# **ADECUACIÓN TECNOLÓGICA DE LA MÁQUINA DE INYECCIÓN DE PLÁSTICO DEL LABORATORIO DE MECÁNICA, DE LA UNIVERSIDAD TECNOLÓGICA DE PEREIRA**

**JOHN JAMES GARCÍA MONTOYA EDWIN ANDRÉS HERNÁNDEZ HERNÁNDEZ LEONARDO FABIO MUÑOZ VALENCIA**

**UNIVERSIDAD TECNOLÓGICA DE PEREIRA FACULTAD DE TECNOLOGIAS INGENIERIA EN MECATRONICA PEREIRA 2013**

#### **ADECUACIÓN TECNOLÓGICA DE LA MÁQUINA DE INYECCIÓN DE PLÁSTICO DEL LABORATORIO DE MECÁNICA, DE LA UNIVERSIDAD TECNOLÓGICA DE PEREIRA**

**Autores**

## **JOHN JAMES GARCÍA MONTOYA EDWIN ANDRÉS HERNANDEZ HERNÁNDEZ LEONARDO FABIO MUÑOZ VALENCIA**

**Proyecto para optar al título de Ingenieros en Mecatrónica**

**Director PhD EDGAR ALONSO SALAZAR M.**

**Asesores:**

**M.Sc. José Agustín Muriel Escobar M.Sc. William Prado Martínez**

**UNIVERSIDAD TECNOLÓGICA DE PEREIRA FACULTAD DE TECNOLOGIAS INGENIERÍA EN MECATRONICA PEREIRA 2013**

Nota de Aceptación:

Firma Presidente del Jurado:

Firma del Jurado:

Firma del Jurado:

Fecha de entrega del trabajo

*Dedico esta Tesis A Dios por mostrarme cada día que con humildad, paciencia, trabajo y sabiduría, todo es posible. A mi*   $Montoya$ *hermano Pablo Andrés y a mi esposa Lina Marcela Granada, Quienes con su amor, apoyo y comprensión incondicional estuvieron siempre a mi lado, en el camino de mi vida estudiantil; a ellos que siempre tuvieron una palabra de aliento en los momentos difíciles y que han sido las personas más importantes de mi vida.*

#### *John James García Montoya*

*A Dios.* 

*Por haberme permitido llegar hasta este punto y haberme dado salud para lograr mis objetivos, además de su infinita bondad y Amor*

*A mi madre Yolanda, esposa Paula e hijo Juan Camilo*

*Por haberme apoyado en todo momento, por sus consejos, sus valores y ánimo que me hace seguir adelante y completar nuestro proyecto.*

#### *Leonardo Fabio Muñoz Valencia*

*Dedico esté gran logro de mi vida a la persona que siempre ha estado a mi lado*   $in$ *condicionalmente momentos de mi existencia, a la persona que me dio el tesoro más preciado la vida*… *gracias papa dios por permitir que María Aliria Hernández Morales mi madre, pueda apreciar la llegada al fin de esta meta propuesta.*

*Edwin Andrés Hernández Hernández.*

#### **AGRADECIMIENTOS**

*Inicialmente agradecemos a Dios todo poderoso, Quien ha sido nuestro motor e inspiración constante, gracias a Él hemos logrado llevar a feliz término este proyecto, y de esta forma alcanzar esta meta tan importante en nuestras vidas.*

*Queremos manifestar nuestros más profundos agradecimientos a nuestras familias, quienes permanentemente nos apoyaron con espíritu alentador, contribuyendo incondicionalmente a lograr las metas y los objetivos que nos hemos trazado.*

*Agradecemos este trabajo de igual manera a nuestros profesores PhD. Edgar Salazar Marín, MSc. José Agustín Muriel Escobar, MSc. William Prado Martínez quienes nos han orientado en todo momento en la realización de este proyecto que enmarca el último escalón hacia el logro de nuestro título profesional como Ingenieros en Mecatrónica.*

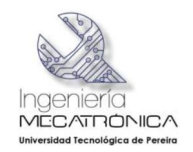

# **CONTENIDO**

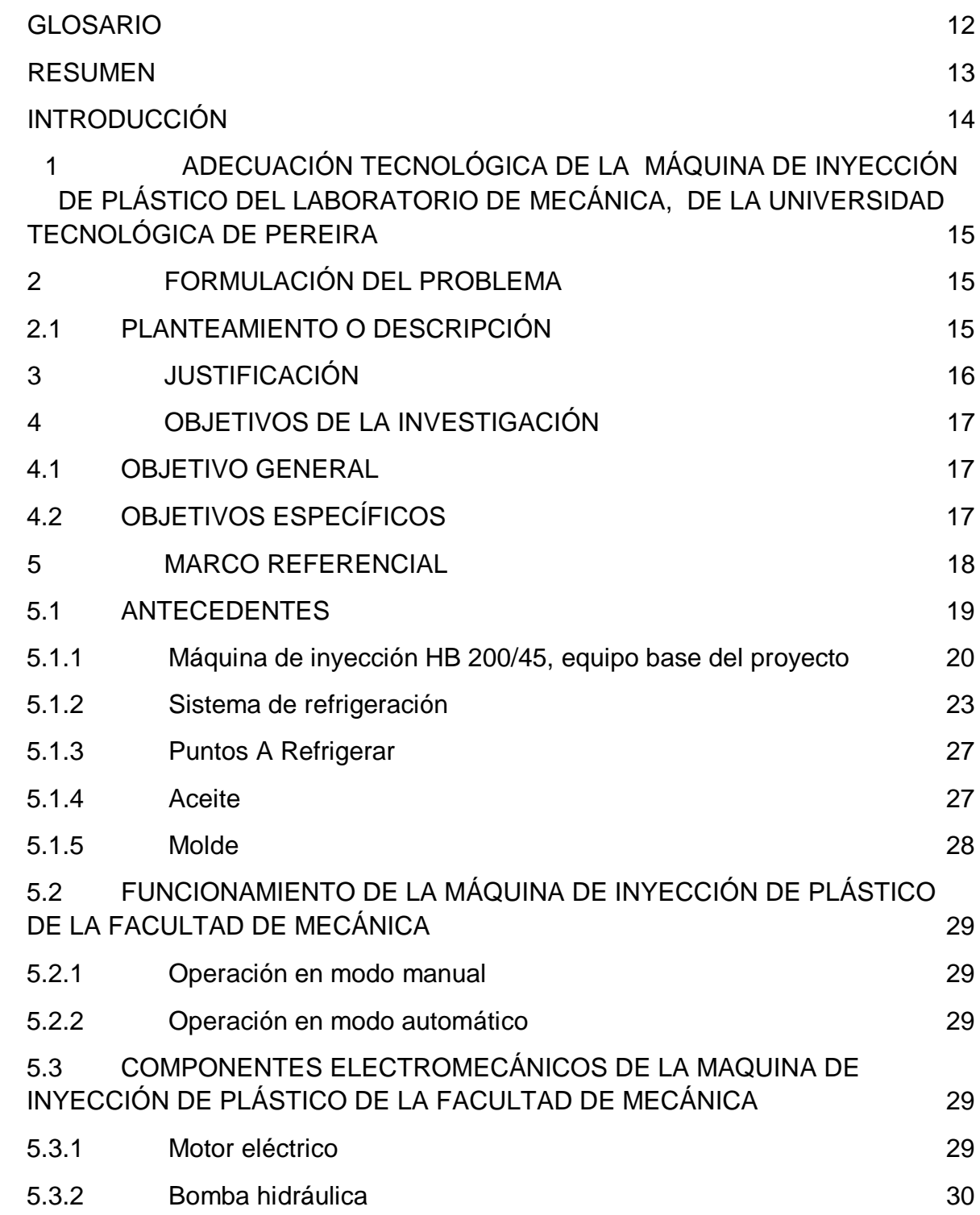

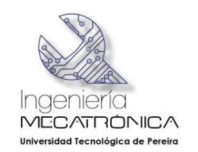

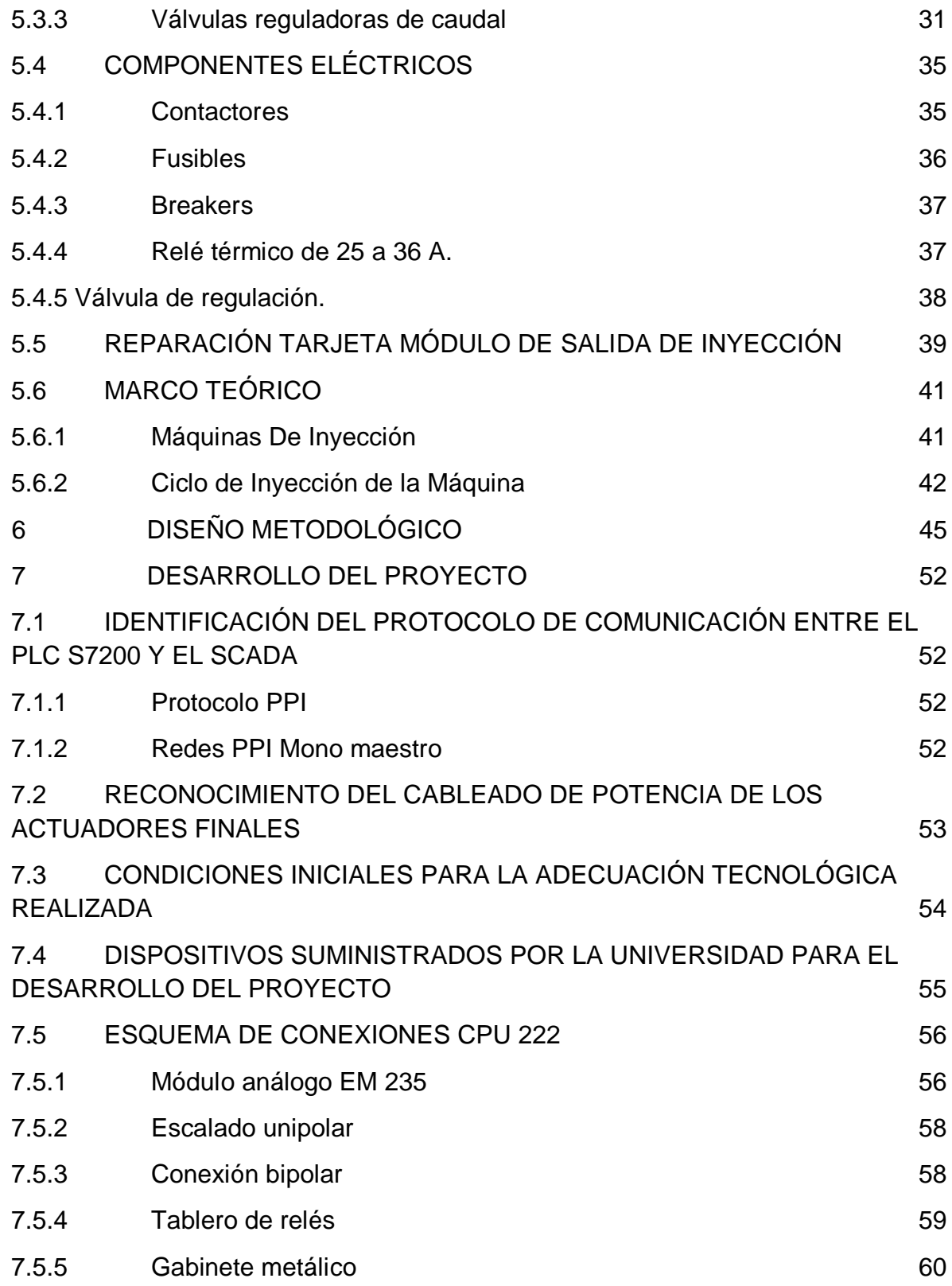

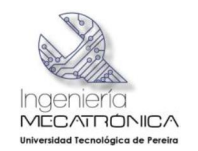

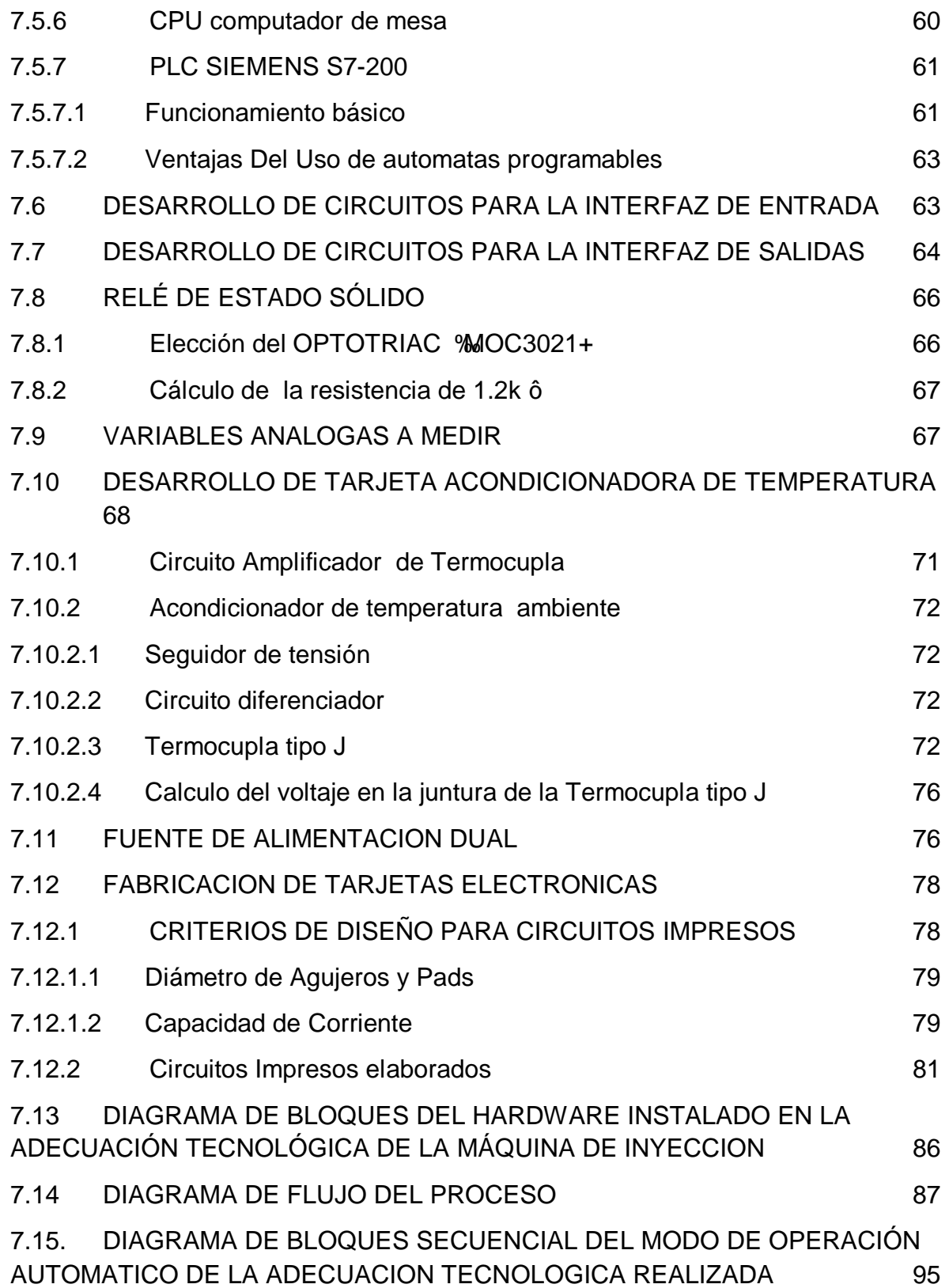

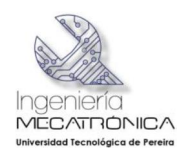

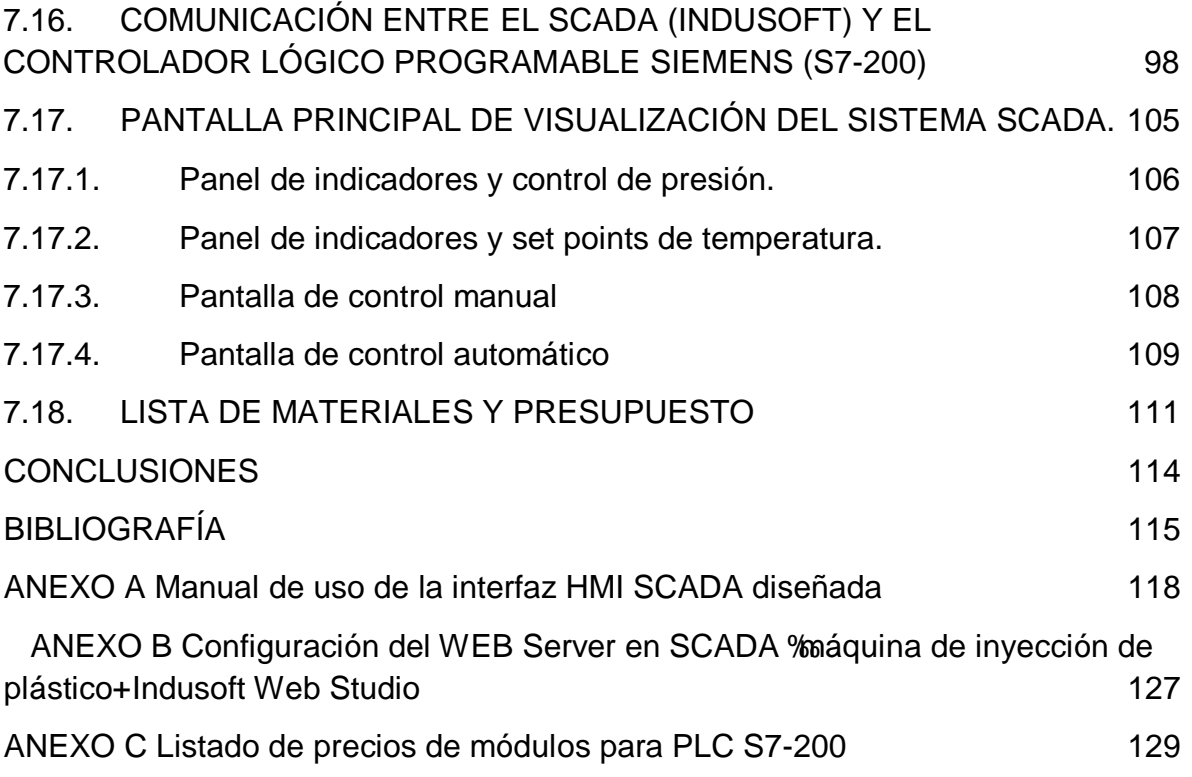

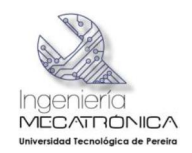

# LISTA DE TABLAS

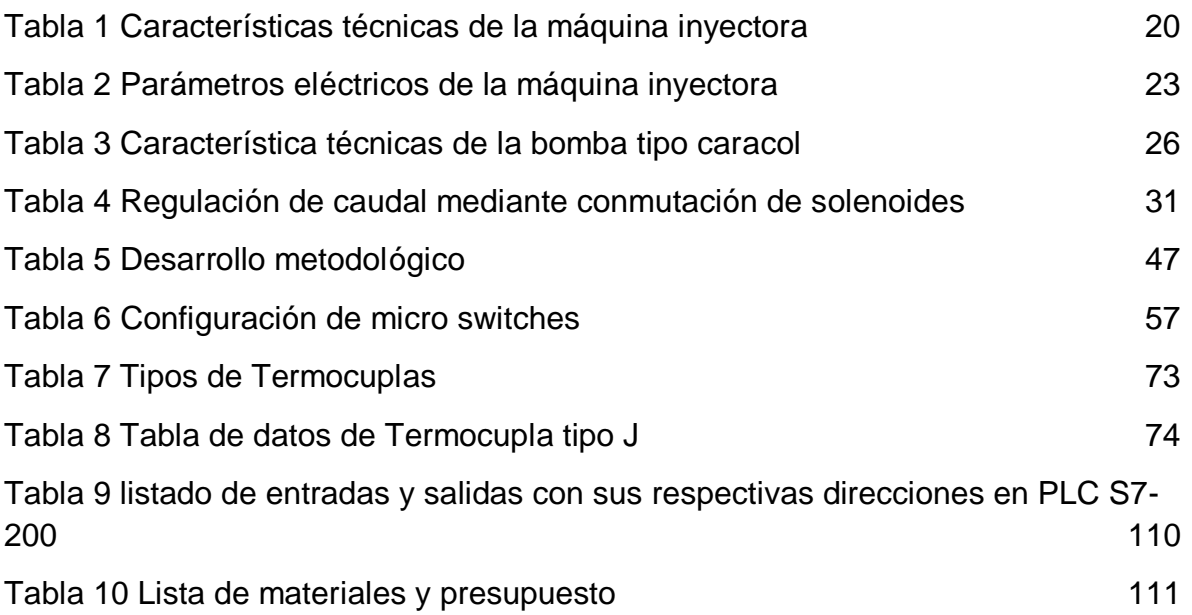

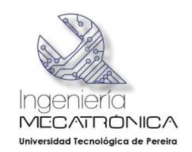

## LISTA DE FIGURAS

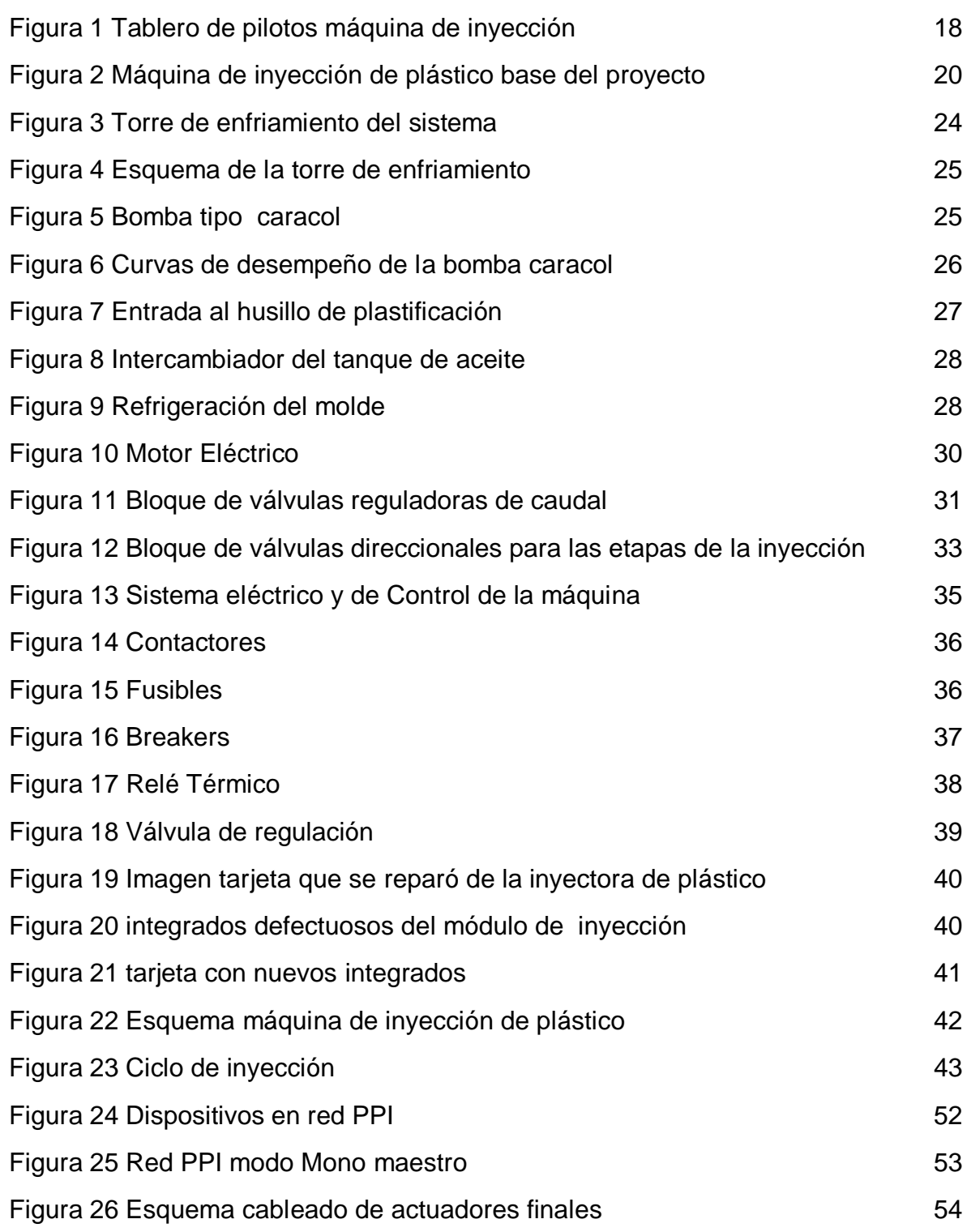

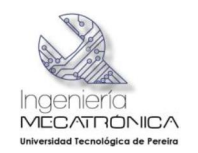

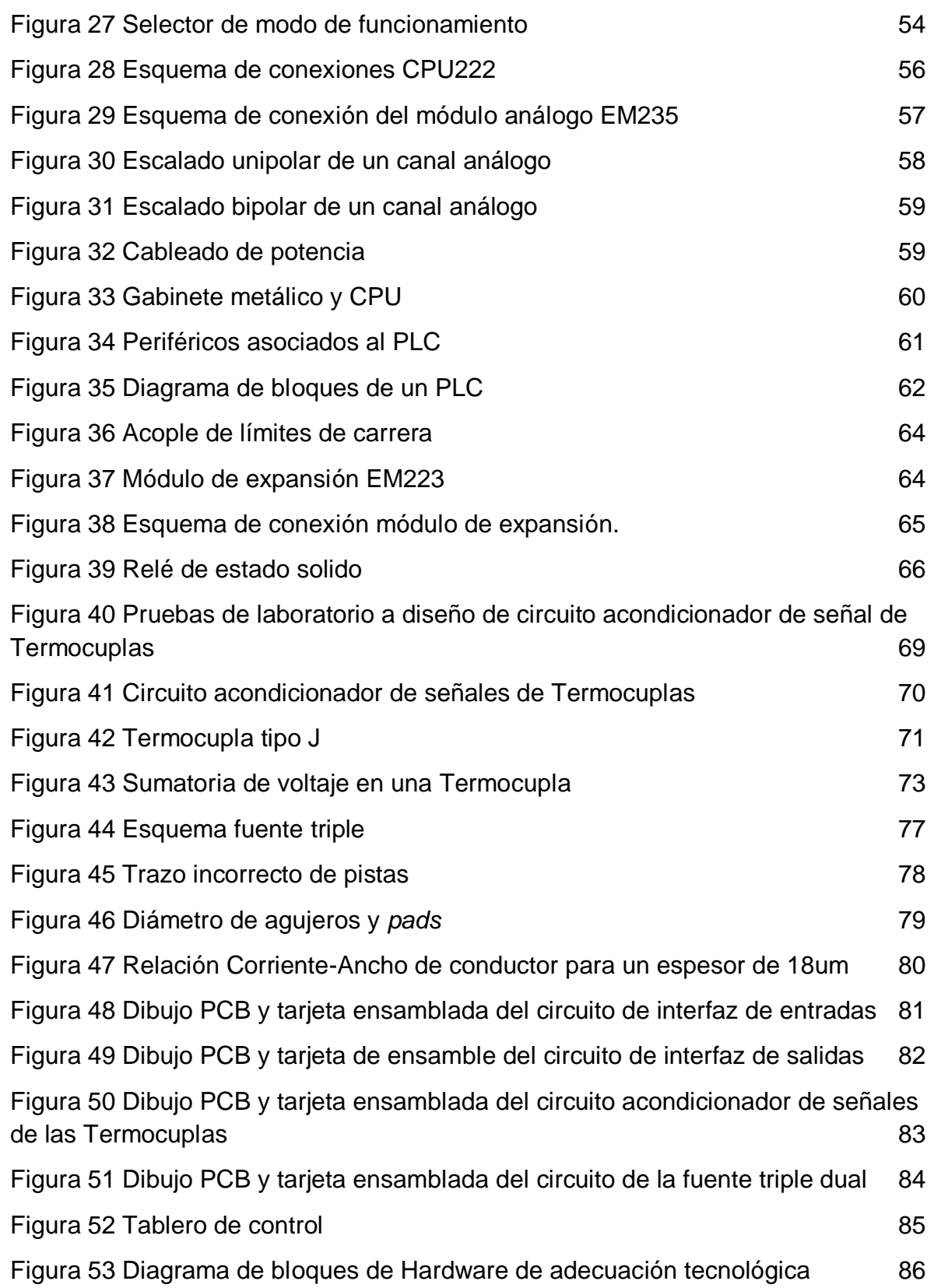

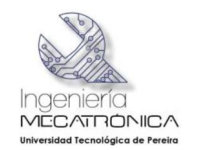

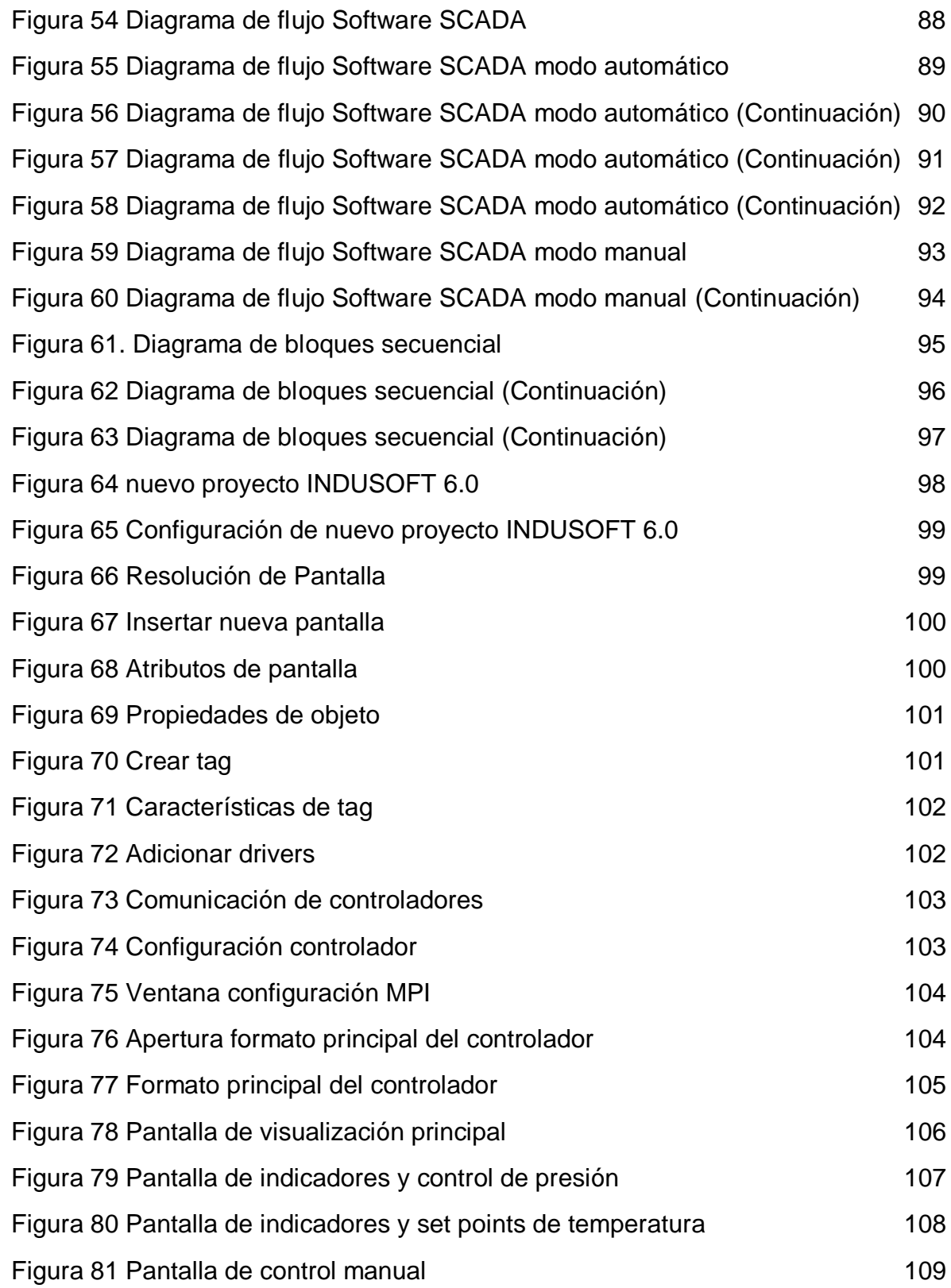

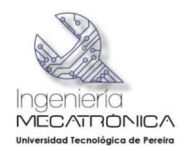

[Figura 82 Pantalla de control automático](#page-111-2) **109** 

# **LISTA DE ANEXOS**

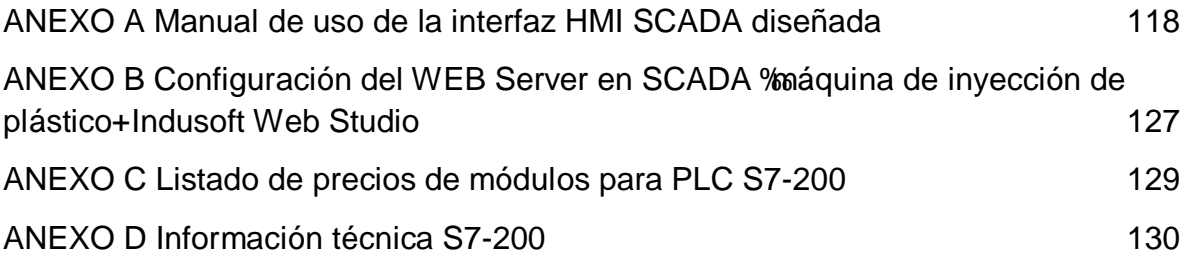

<span id="page-14-0"></span>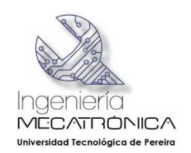

## **GLOSARIO**

**Actuadores:** Elementos externos al autómata que ejecutan las órdenes dadas por él y que se conectan a las tarjetas de salida.

**Amplificadores Operacionales:** (comúnmente abreviado A.O., op-amp u OPAM), es un circuito electrónico (normalmente se presenta como circuito integrado) que tiene dos entradas y una salida. La salida es la diferencia de las dos entradas multiplicada por un factor (G) (ganancia)

**Gerber (Formato de fichero):** El formato de tipo de fichero Gerber contiene la información necesaria para la fabricación de la placa de circuito impreso o PCB. Se pueden crear con distintos programas de diseño electrónico como Traxmaker, Eagle, Protel o Altium Designer. El estándar más común hoy en día es el RS-274X, 1 aunque existen otros menos frecuentes.

**Autómata Programable PLC:** (Programable logic controller, por sus siglas en inglés). Es un equipo electrónico, programable en lenguaje no informático, diseñado para controlar en tiempo real y en ambiente de tipo industrial, procesos secuenciales.

**Bus: Enlace común.** Vía a la que varios elementos de un ordenador pueden estar conectados en paralelo de tal forma que puedan pasar señales entre sí.

**Bus Serie:** Sistema de transmisión de información en el que estas informaciones, incluidas las de control, se transmiten sucesivamente una tras otra.

**Convertidor Análogo digital:** Dispositivo electrónico que convierte una señal analógica en señal digital.

**Hardware:** Componentes físicos de un ordenador. Parte física de un ordenador incluyendo los componentes eléctricos/electrónicos (dispositivos y circuitos), componentes electromecánicos (unidad de discos), componentes metálicos (armario).

**Instrucciones:** Cada una de las órdenes de trabajo de un programa, pueden ser de tipo aritmético, lógicas, memorias. E/S (entradas/salidas) y otras.

**Juntura:** En una juntura aprovecha el efecto Peltier que es una propiedad descubierta en 1834 por Jean Peltier, hace referencia a la creación de una diferencia de temperatura debida a un voltaje eléctrico. Sucede cuando una corriente se hace pasa por dos metales o semiconductores conectados por dos  $\pm$ junturas de Peltierog

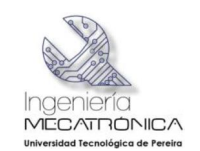

#### **RESUMEN**

Este proyecto muestra la adecuación tecnológica de la máquina de inyección de plástico del laboratorio de mecánica de la Universidad Tecnológica de Pereira.

Como parte inicial del trabajo realizado se muestran los diferentes diseños de hardware electrónico de tal manera que la adecuación realizada trabaje en conjunto y de manera paralela a los dispositivos eléctricos ya instalados.

Dentro de los dispositivos instalados se cuenta con software de Supervisión, Control y Adquisición de Datos (Supervisory Control And Data Acquisition) SCADA el cual interactúa con la máquina a través de una comunicación serial con un controlador lógico programable S7- 200 Siemens este dispositivo es el intermediario entre el SCADA y las diferentes variables del proceso de modelado de plástico.

El sistema SCADA Registra las temperaturas del tubo de plastificación, permite ajustar el Set Point de temperatura requeridos, tiempos asociados al proceso de plastificación, además permite seleccionar el modo de operación de la máquina entre manual y automático, también se puede ajustar el número de ciclos en el modo de operación automática.

**Palabras Claves**: SCADA- S7-200.

#### **SUMMARY**

This project shows the technological adequacy of plastic injection machine, of the mechanics laboratory in the Technological University of Pereira.

As initial part of this work, shows the different designs of electronic hardware so that the adequacy carried out work as a whole and in parallel with the electric and electronic devices already installed.

inside the new installed devices, is provided with a control software and supervision called SCADA, which interacts with the machine through a direct communication with a programmable logical controller S7200; this device is the intermediary between the SCADA and the different variables associated with the process of molded of plastic pieces.

The SCADA system recorded the temperatures of the plasticizing tube; allows you to adjust the temperature set points required; times associated with the process of plasticizing; also allows you to select the command of operation of the machine between manual and automatic, as final quality you can adjust the number of repetitions cyclical in the automatic operating mode

## <span id="page-15-0"></span>**Key Words**: SCADA-S7-200

<span id="page-16-0"></span>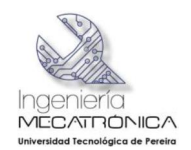

## **INTRODUCCIÓN**

A medida que pasa el tiempo la tecnología va avanzando a pasos agigantados, permitiendo que los dispositivos electrónicos faciliten cada vez más la funcionalidad de los procesos industriales. Años atrás la maquinaria construida solo se basaba en lógica cableada y arreglos mecánicos, por lo cual se aumentaba el tamaño de los sistemas eléctricos de control y con la desventaja adicional de requerir más componentes, aumentando su vulnerabilidad y disminuyendo la eficiencia.

Debido a la necesidad de mejorar y repotenciar los sistemas existentes y crear maquinaria que cubra de verdad las necesidades puntales de nuestra sociedad, se incursiono en la creación de nuevas interfaces HMI que faciliten la ejecución y dirección de cualquier actividad industrial, dejando de lado todos las tableros saturados de pilotos y pulsadores mecánicos casi incompresibles.

Hoy en día existe una estrecha relación entre los sistemas de control y la informática. Dentro de las interfaces hombre maquina desarrolladas en la actualidad se pasó de una simple tablero de luces indicadores, a un computador de trabajo el cual lleva consigo instalada una herramienta de control y supervisión SCADA, que en asocio con los PLC, permiten tener en tiempo real la ejecución de cualquier actividad en cualquier proceso y con la ventaja adicional de poder realizar una supervisión desde cualquier punto remoto, a los dispositivos involucrados en dicho proceso e integrándolos a redes de comunicación.

Lo que se plantea en este proyecto es la realización de la repotenciación tecnológica de una maquina con más de 20 años de uso, la cual cuenta con un sistema de control obsoleto cuyo mantenimiento es demasiado costoso, acarreando la disminución de la productividad de la máquina en el tiempo. Para este propósito se implementó tecnología de punta en *hardware*, que permite la implementación de *software* optimizando el rendimiento del proceso de moldeado de plástico y facilitando el aprendizaje de los estudiantes en la academia.

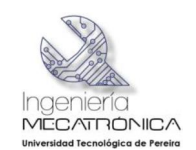

# **1 ADECUACIÓN TECNOLÓGICA DE LA MÁQUINA DE INYECCIÓN DE PLÁSTICO DEL LABORATORIO DE MECÁNICA, DE LA UNIVERSIDAD TECNOLÓGICA DE PEREIRA**

## **2 FORMULACIÓN DEL PROBLEMA**

## **2.1 PLANTEAMIENTO O DESCRIPCIÓN**

La máquina de inyección de plástico con que cuenta el laboratorio de mecánica de la Universidad Tecnológica de Pereira es antigua y posee tableros de control obsoletos, no posee una interfaz hombre máquina amena y didáctica que facilite los procesos pedagógicos ; el sistema de inyección de plástico no cuenta con una herramienta de vanguardia que interactué fácilmente en el proceso con el operario, debido a este problema se entorpecen los procesos de aprendizaje dentro la academia, dificultando la trasferencia de conocimiento en las diferentes ramas relacionadas con el moldeado de piezas plásticas. Como se encuentra la máquina actualmente no se puede considerar como un sistema de entrenamiento idóneo que facilite el conocimiento de las diferentes ramas asociadas al proceso de inyección de materiales termoplásticos; este se puede considerar como uno de los inconvenientes que presenta la máquina, dado que su principal aplicación es el de facilitar los procesos pedagógicos y de aprendizaje en los estudiantes de la Universidad Tecnológica de Pereira, en el área de moldeado de plásticos.

<span id="page-17-2"></span><span id="page-17-1"></span><span id="page-17-0"></span>Debido a la antigüedad del sistema no se cuenta con una interfaz hombre máquina con tecnología de avanzada que simplifique su manejo, produciendo además tiempos muy largos e imprecisos en el diagnóstico, a la hora de presentarse fallas, dando como resultado imprevistos en la producción, esto acarrea además pérdidas de tiempo que directamente afectan la calidad del moldeado y disminución del índice de eficiencia. Para minimizar costos de producción, eliminar variaciones en el proceso, hacer más eficiente los mantenimientos preventivos y correctivos, y con miras a asegurar la calidad en las piezas terminadas y crear un sistema de entrenamiento pedagógico se plantea a través del presente trabajo de grado, la adecuación tecnológica de la máquina de inyección de plástico, la cual consiste en la incorporación de nuevos elementos que permitan mejorar en la medida posible funcionalidad original de la inyectora, con el fin de alargar su vida útil y mejorar su competitividad.

<span id="page-18-0"></span>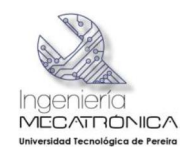

# **3 JUSTIFICACIÓN**

La Universidad Tecnológica de Pereira requiere implementar proyectos en donde además de generar conocimientos, promueva resultados tangibles, que permitan a otros estudiantes e investigadores desarrollar conceptos no solo a niveles teóricos, sino en el plano práctico en áreas diversas como lo son los procesos de manufactura, de relevante aplicación en la actualidad.

La adecuación tecnológica de la inyectora de plástico está fundamentada en el control y ejecución de acciones de forma automática, con la intervención mínima del operador, minimizando los riesgos de accidentalidad humana; con ello se logra agilizar los procesos, una mayor eficiencia y disminución de costos de operación, a su vez se tiene una mayor continuidad en el proceso de inyección. Así mismo se tiene un fácil manejo y mantenimiento en el equipo de operación, al simplificar los elementos de control de la máquina.

Al mejorar la tecnología de moldeado en esta máquina inyectora de plásticos, se le están suministrando características de operación de vanguardia, que van de la mano con la tecnología utilizada en las máquinas de inyección modernas, permitiendo que la comunidad académica de la Universidad Tecnológica de Pereira, cuente con una mejor herramienta pedagógica, facilitando los procesos de aprendizaje de los estudiantes de los programas de Tecnología Mecánica e Ingeniería Mecatrónica, en las ramas involucradas con la inyección de piezas plásticas.

<span id="page-19-0"></span>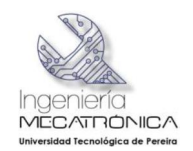

## **4 OBJETIVOS DE LA INVESTIGACIÓN**

## **4.1 OBJETIVO GENERAL**

Realizar adecuación tecnológica de la máquina de inyección de plástico del Taller de Mecánica, de la Universidad Tecnológica de Pereira.

# **4.2OBJETIVOS ESPECÍFICOS**

- · Instalar y adaptar sensores para captar las variables de la máquina, temperatura, posición y presión.
- · Realizar un reconocimiento completo de los finales de carrera, electro válvulas, y su conexionado eléctrico actual, que permiten realizar las modificaciones en la actualización tecnológica que se pretende realizar.
- · Implementar el control de la máquina a través del uso de un autómata programable (PLC), con el fin de poder monitorear parámetros importantes del proceso de inyección como presión de inyección, caudal de inyección, temperatura de husillo, temperatura de plastificación, y tiempos de inyección.
- · Permitir la visualización del funcionamiento de la máquina con la implementación de una interfaz hombre máquina (HMI) a través de un sistema SCADA que facilite interactuar con la máquina de una manera más amena y versátil.
- · Diseñar y montar una tarjeta acondicionadora de señal para la medición de temperatura de las zonas del husillo de plastificación.
- <span id="page-19-2"></span><span id="page-19-1"></span>· Modificar el sistema eléctrico de la máquina para trabajar en forma paralela a los circuitos eléctricos originales del sistema de inyección de plástico.

<span id="page-20-0"></span>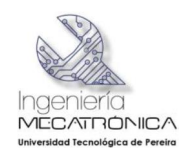

## **5 MARCO REFERENCIAL**

La Escuela de Tecnología Mecánica de la Universidad Tecnológica de Pereira, cuenta con una máquina de inyección de plástico marca *BATTENFELD*, *referencia HB 200/25* la cual tiene las siguientes características técnicas:

- Volumen nominal de inyección: 39,6 cm $3$
- · Fuerza de cierre máxima: 200 KN
- Diámetro del husillo: 25 mm

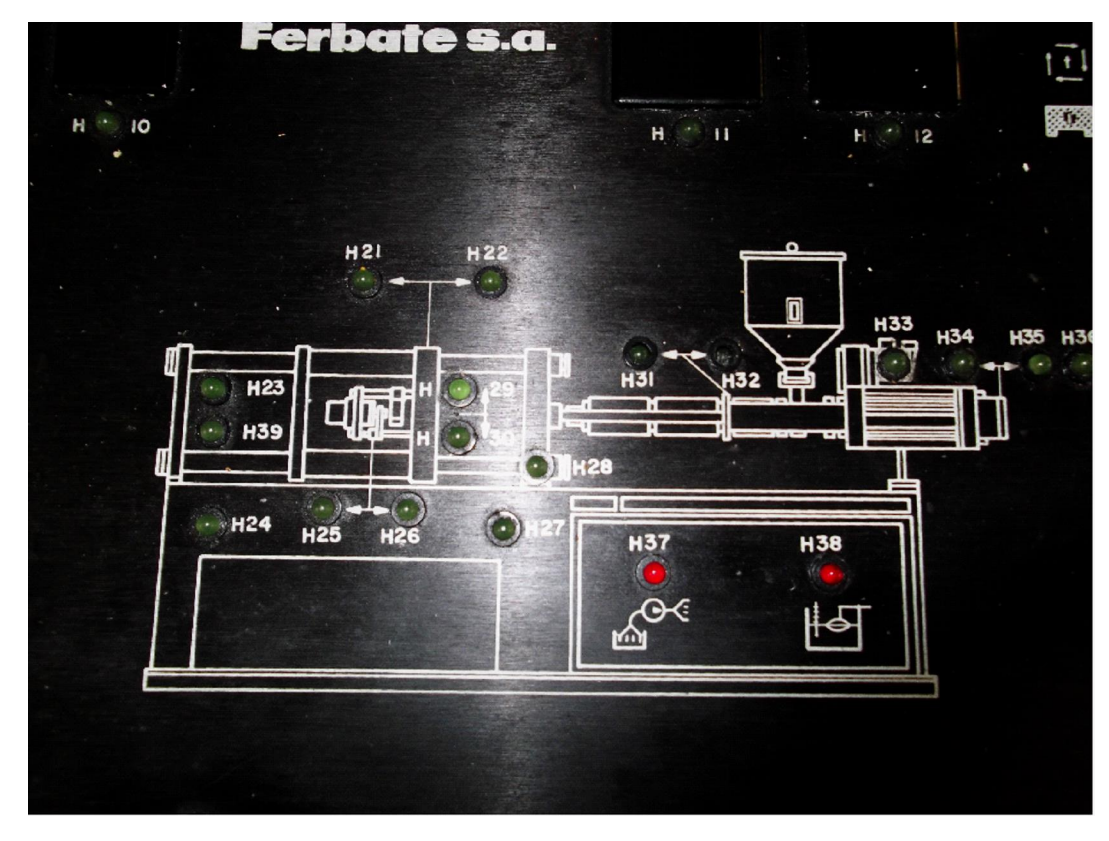

Figura 1 Tablero de pilotos máquina de inyección

**Fuente**: Universidad Tecnológica de Pereira, *Taller de Mecánica.*

<span id="page-20-1"></span>La máquina de inyección de plástico cuenta con tableros de control obsoletos, no posee una interfaz hombre maquina amena y didáctica que faciliten los procesos de pedagogía, por esta razón los estudiantes o personas que la dirigen encuentran dificultades para el proceso de operación; además se entorpece la precisión del moldeado de piezas plásticas.

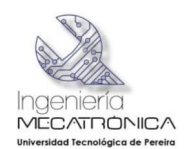

Debido a la antigüedad de la máquina, esta no cuenta con una tecnología de punta o de vanguardia que le permita simplificar su mando operativo.

## **5.1 ANTECEDENTES**

El diseño actual de la máquina de moldeo por inyección ha sido influenciado por la demanda de productos con diferentes características geométricas, polímeros involucrados y colores. Además, su diseño se ha modificado de manera que las piezas moldeadas tengan un menor costo de producción, lo cual exige rapidez de inyección, bajas temperaturas, y un ciclo de moldeo corto y preciso.

[John Hyatt](http://es.wikipedia.org/wiki/John_Hyatt) registró en 1872 la primera patente de una máquina de inyección, la cual consistía en un pistón que contenía en la cámara derivados celulósicos fundidos. Sin embargo, se atribuye a la compañía alemana Cellon-Werkw, el haber sido pionera de la máquina de inyección moderna. Esta firma presentó, en 1928, una patente incluyendo la descripción de nitrocelulosa (c[eluloide\).](http://tecnologiadelosplasticos.blogspot.com/2011/07/celuloide.html) 

Debido al carácter inflamable de la nitrocelulosa, se utilizaron posteriormente otros derivados celulósicos como el [etanoato de celulosa.](http://tecnologiadelosplasticos.blogspot.com/2011/07/acetato-de-celulosa.html) Los británicos John Beard y Peter Delafield, debido a ciertas diferencias en la traducción de la patente alemana, desarrollaron paralelamente la misma técnica en Inglaterra, con los derechos de patente inglesa para la compañía F.A. Hughes Ltd.

El primer artículo de producción masiva en Inglaterra fue la pluma fuente, producida durante los años treinta por la compañía Mentmore Manufacturing. Para la fabricación de esta pluma se usó quinas de moldeo por inyección de Eckert & Ziegler (Alemania). Estas máquinas funcionaban originalmente con aire comprimido (aproximadamente 31kg/cm2); el sistema de apertura de molde y la extracción de la pieza eran realizados manualmente, y los controles incluían válvulas manuales, sin control automático ni pantallas digitales; además, carecían de sistemas de seguridad.

En 1932 apareció la primera máquina para inyección operada con sistemas eléctricos, desarrollada por la compañía Eckert & Ziegler. Al mismo tiempo, otros países como Suiza e Italia empezaban a conseguir importantes avances en maquinaria. Ya a finales de los años treinta, el polietileno y el PVC, ambos, de alta producción y bajo costo, provocaron una revolución en el desarrollo de la maquinaría, teniendo el PVC mayor éxito como material para extrusión.

<span id="page-21-0"></span>En 1951 se desarrolló en Estados Unidos la primera máquina de inyección con un tornillo reciprocante (o, simplemente, husillo), aunque no fue patentada hasta 1956. Este cambio ha sido el aporte más importante en la historia de las máquinas inyectoras. Al finalizar la segunda guerra mundial, la industria de la inyección de plástico experimentó un crecimiento comercial sostenido. Sin

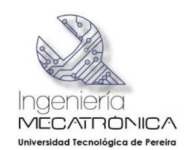

embargo, a partir de la década de los ochenta, las mejoras se han enfocado a la eficiencia del diseño, del flujo del polímero, el uso de sistemas de *[software](http://es.wikipedia.org/wiki/Software)* [CAD,](http://es.wikipedia.org/wiki/CAD) inclusión de [robots](http://es.wikipedia.org/wiki/Robot) más rápidos para extracción de piezas, inyección asistida por computadora, eficacia en el control de calentamiento y mejoras en el control de la calidad del producto.

## **5.1.1 Máquina de inyección HB 200/45, equipo base del proyecto**

La máquina de inyección con que cuenta la Escuela de Tecnología Mecánica es de marca BATTENFELD de referencia HB 200/25 con un volumen nominal de inyección de 39,6 cm<sup>3</sup>, una fuerza de cierre máxima de 200 KN y un diámetro del husillo de 25 mm. (Ver fig. 2).

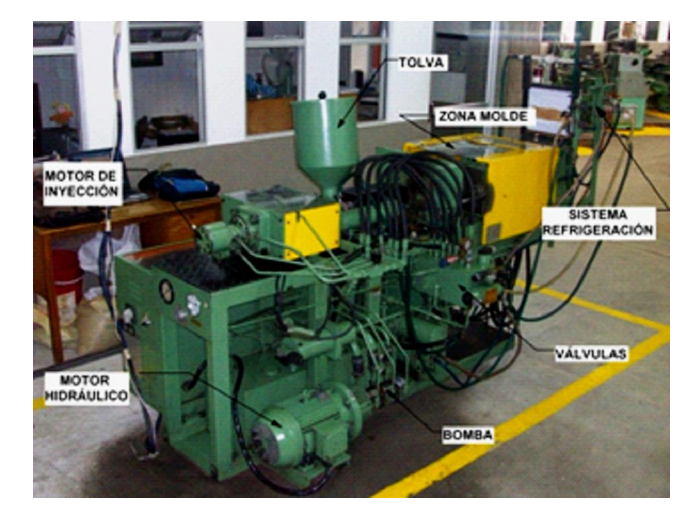

Figura 2 Máquina de inyección de plástico base del proyecto

**Fuente**: Universidad Tecnológica de Pereira, *Taller de Mecánica.*

Las características técnicas de la máquina de inyección de plástico están resumidas en la Tabla 1.

Tabla 1 Características técnicas de la máquina inyectora

<span id="page-22-2"></span><span id="page-22-1"></span><span id="page-22-0"></span>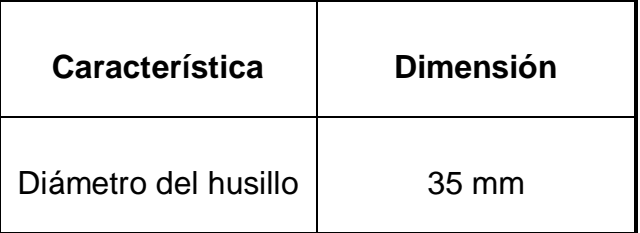

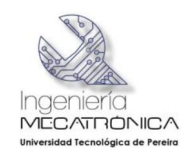

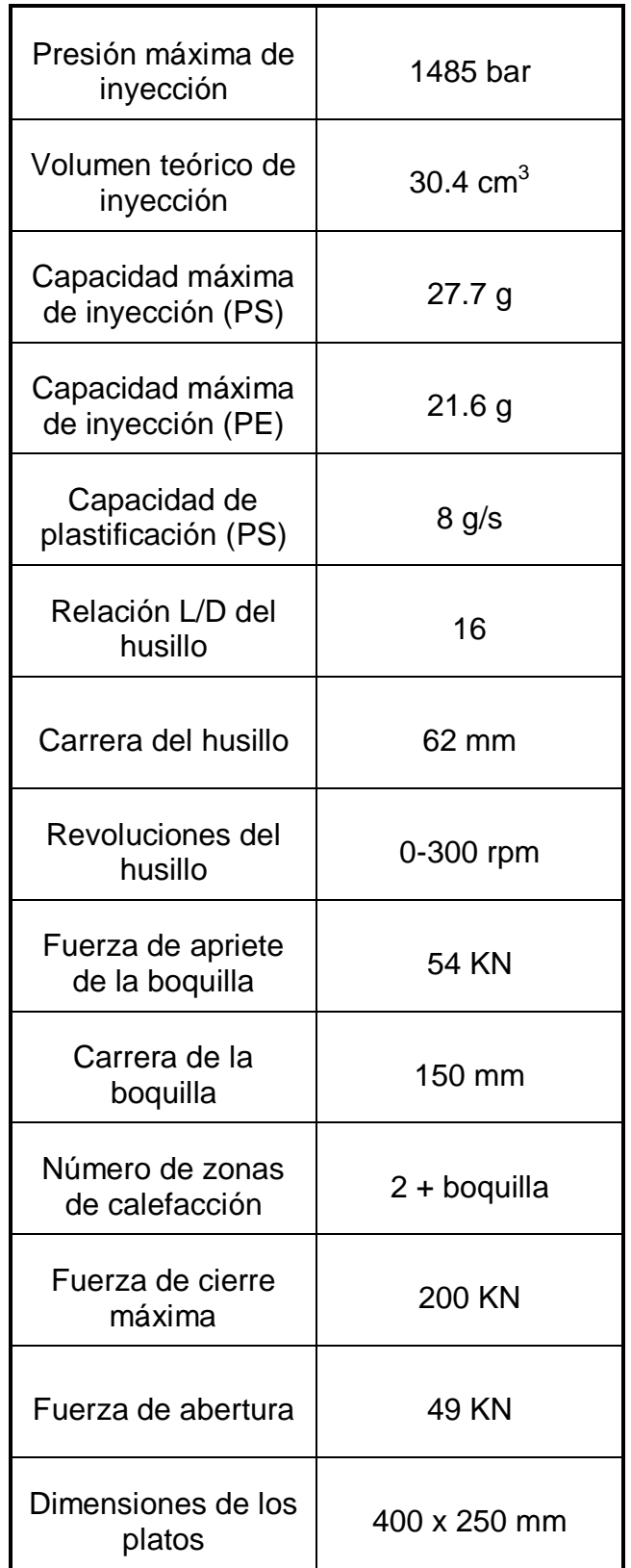

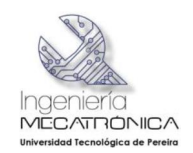

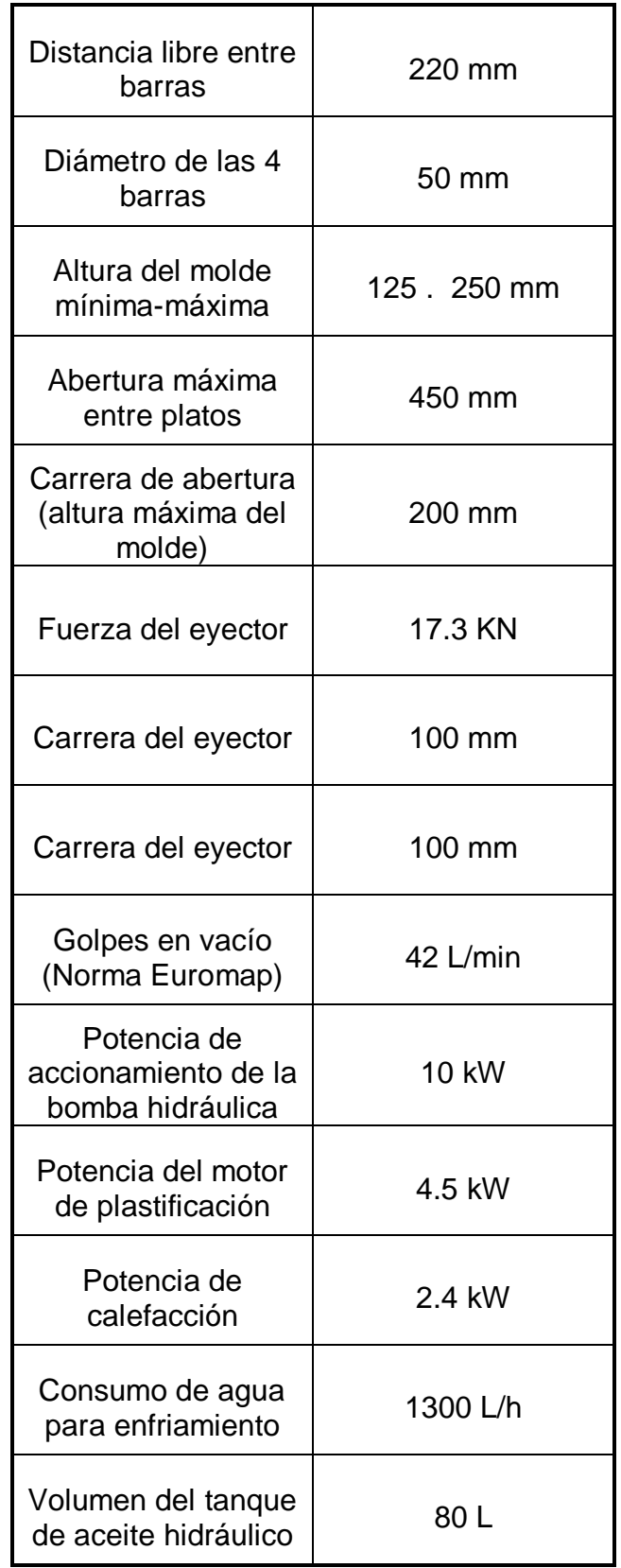

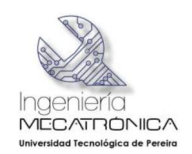

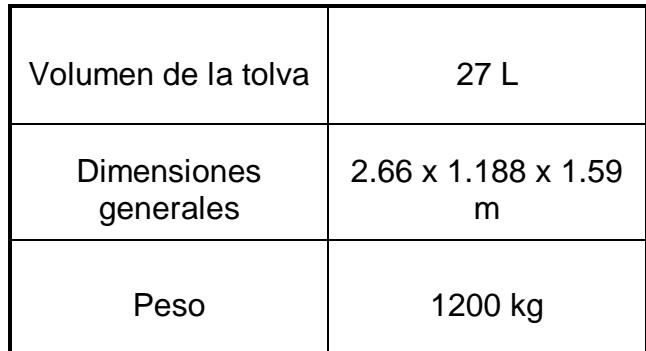

**Fuente:** HB200/45, *Catálogo de la maquina inyectora.*

La máquina inyectora está ubicada en el Taller de Mecánica de la Universidad Tecnológica de Pereira, conectada eléctricamente a 220 V AC, teniendo en cuenta los datos de catálogo que se muestran en la Tabla 2.

Tabla 2 Parámetros eléctricos de la máquina inyectora

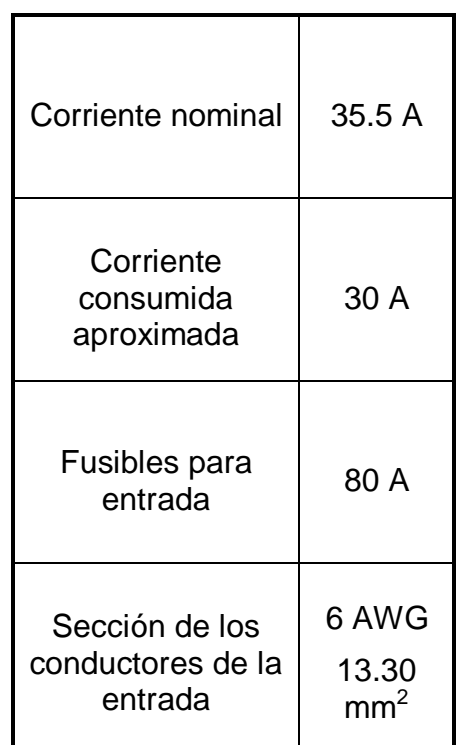

**Fuente:** HB200/45, *Catálogo de la maquina inyectora.*

## <span id="page-25-0"></span>**5.1.2 Sistema de refrigeración**

<span id="page-25-1"></span>La máquina de inyección de plástico consta con un sistema de enfriamiento (Ver figura 3), el cual es fundamental, tanto para la calidad del producto terminado,

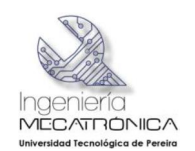

mediante enfriamiento del molde y entrada material, como para el correcto funcionamiento del sistema mediante refrigeración con fluido hidráulico.

El sistema de refrigeración de la máquina de inyección fue diseñado a partir de la cantidad de calor que se requiere evacuar del sistema, equivalente (asumiendo la no existencia de pérdidas) a la potencia de calefacción que requieren suministrar las resistencias al husillo plastificador, para la correcta fusión del material plástico.

Parte de este calor se requiere evacuar del molde, para una óptima solidificación de la pieza inyectada.

De esta manera el gradiente de temperatura  $\Delta T$  que se quiere conseguir es de 10°C.

Figura 3 Torre de enfriamiento del sistema

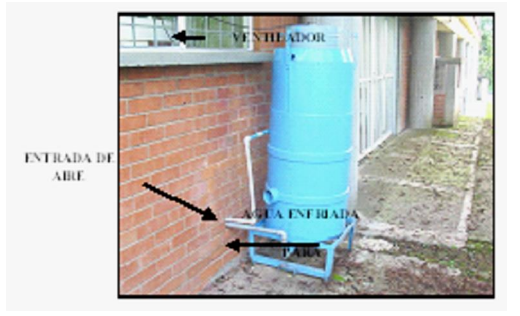

**Fuente**: Universidad Tecnológica de Pereira, *Taller de Mecánica.*

<span id="page-26-0"></span>Para poder lograr esto, se ha construido una torre de enfriamiento cuyo esquema interno se visualiza en la Figura 4 con 10 bandejas perforadas en su interior, distribuidas cada 10 cm., buscando la disminución de temperatura de 0.5°C por bandeja.

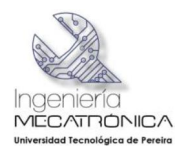

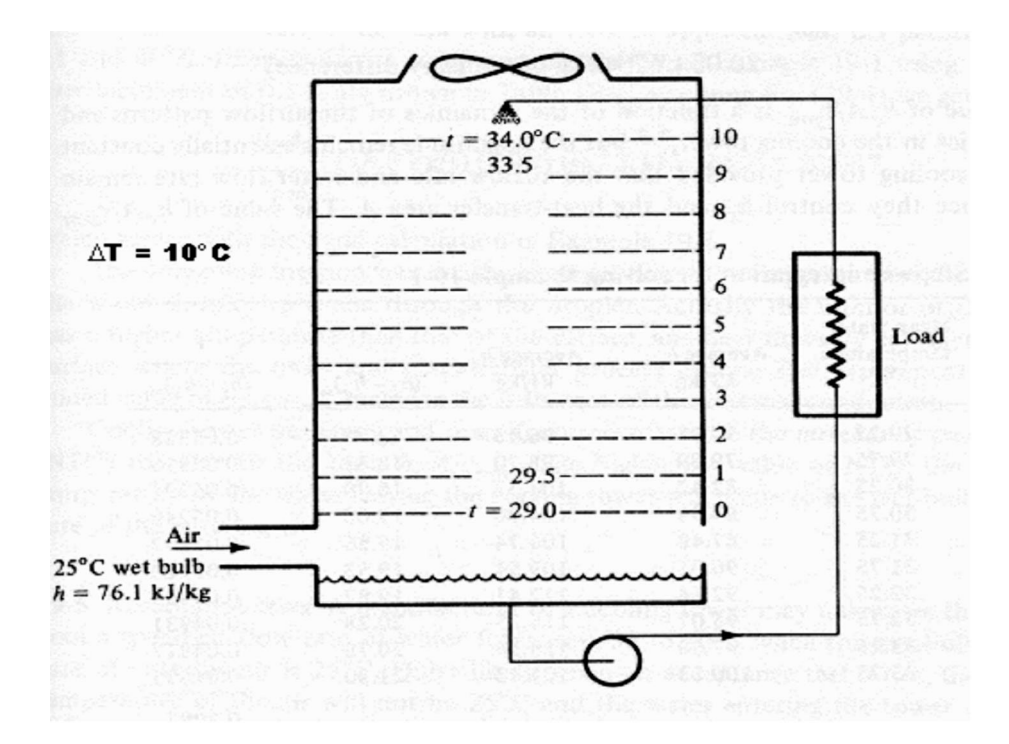

Figura 4 Esquema de la torre de enfriamiento

**Fuente:** HB200/45, *Catálogo de la maquina inyectora.*

El sistema de enfriamiento de la máquina se complementa de con una bomba tipo caracol CS tal como se muestra en la Fig. 5, de la firma MAGNETEK.

Figura 5 Bomba tipo caracol

<span id="page-27-0"></span>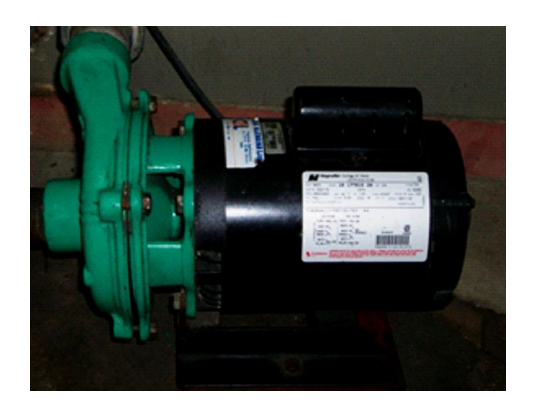

<span id="page-27-1"></span>**Fuente**: Universidad Tecnológica de Pereira, *Taller de Mecánica.*

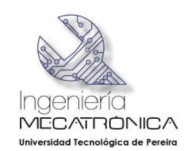

Las curvas de desempeño de la bomba tipo caracol, se muestran en la Figura 6, donde se puede aprecian que cumplen con las condiciones de caudal y cabeza requeridas para el funcionamiento del sistema de enfriamiento.

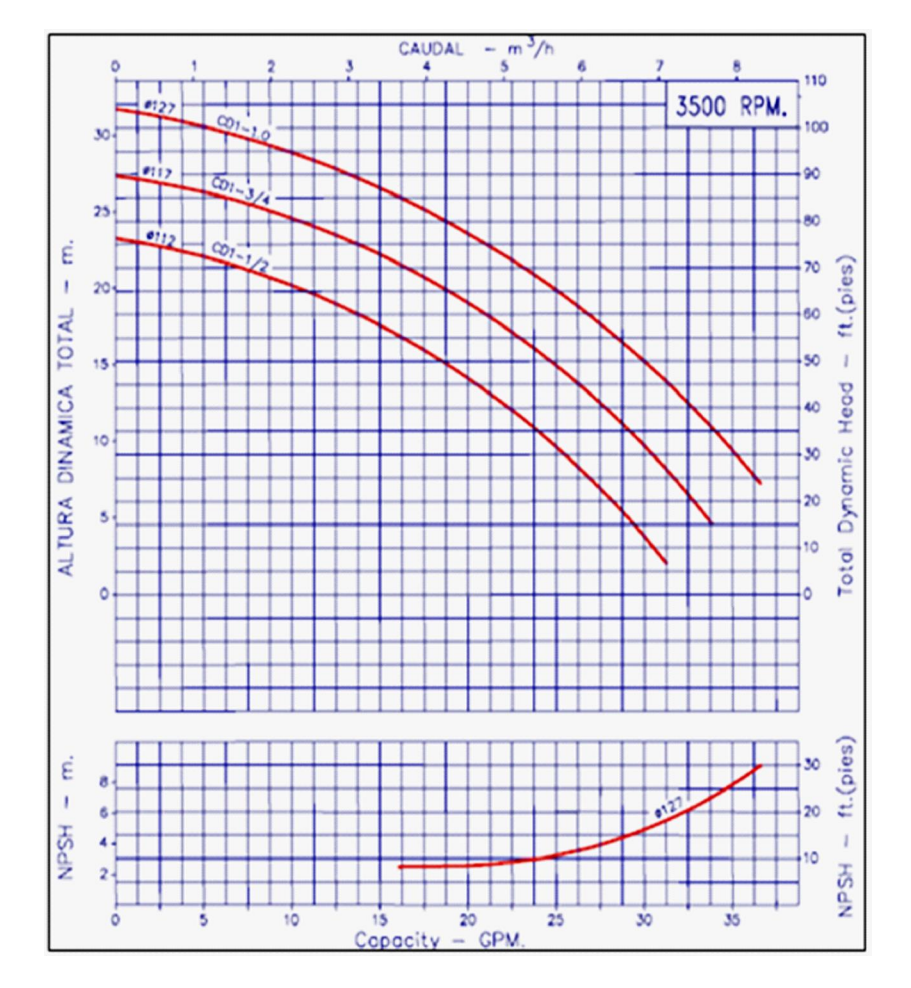

Figura 6 Curvas de desempeño de la bomba caracol

**Fuente:** HB200/45, *Catálogo de la maquina inyectora.*

Las características técnicas de la bomba tipo caracol se especifican en la Tabla 3.

Tabla 3 Característica técnicas de la bomba tipo caracol

<span id="page-28-1"></span><span id="page-28-0"></span>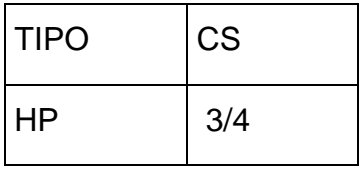

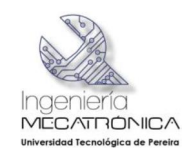

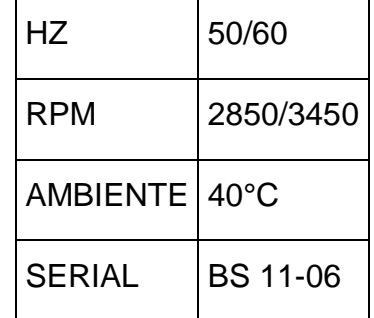

**Fuente:** HB200/45, *Catálogo de la maquina inyectora.*

## **5.1.3 Puntos A Refrigerar**

**Entrada del husillo de plastificación.** 

Se realiza esta refrigeración para que el plástico no forme grumos a la entrada del husillo y no obstruya el flujo de material, tal como se aprecia en la Figura 7

Figura 7 Entrada al husillo de plastificación

<span id="page-29-0"></span>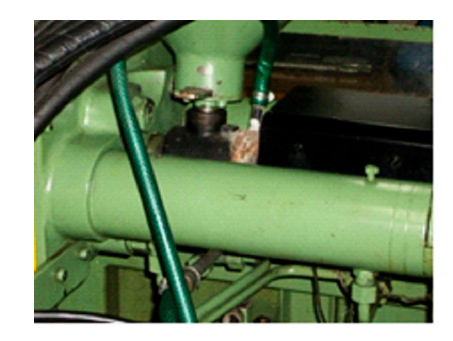

**Fuente**: Universidad Tecnológica de Pereira, *Taller de Mecánica.*

## **5.1.4 Aceite**

<span id="page-29-2"></span><span id="page-29-1"></span>Para impedir que la temperatura de este sobrepase los 40°C, ya que si esto ocurre el índice de viscosidad bajaría.

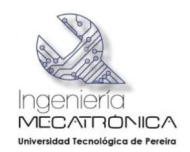

Figura 8 Intercambiador del tanque de aceite

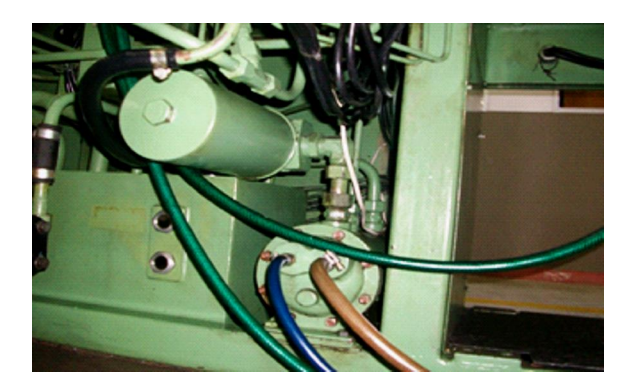

**Fuente**: Universidad Tecnológica de Pereira, *Taller de Mecánica.*

# **5.1.5 Molde**

A través de esta refrigeración se le baja la temperatura a la pieza y se reduce el tiempo de solidificación de la misma.

Verificar que haya una caída de presión en la placa de orificio, para comprobar que le esté llegando líquido al molde, como se ilustra en la figura 9.

Figura 9 Refrigeración del molde

<span id="page-30-1"></span><span id="page-30-0"></span>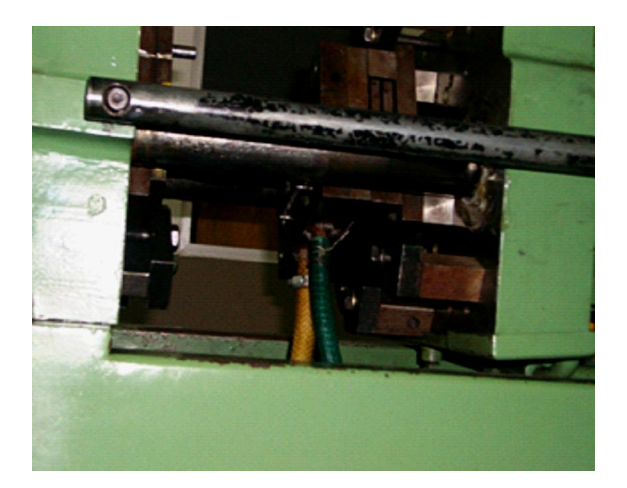

<span id="page-30-2"></span>**Fuente**: Universidad Tecnológica de Pereira, *Taller de Mecánica.*

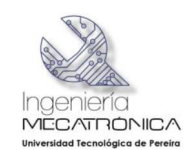

# **5.2 FUNCIONAMIENTO DE LA MÁQUINA DE INYECCIÓN DE PLÁSTICO DE LA FACULTAD DE MECÁNICA**

La máquina de inyección de plástico tiene dos funciones de trabajo:

- Manual
- Automático

## **5.2.1 Operación en modo manual**

En este modo de operación se puede operar cada uno de los actuadores de manera independiente a través de mecanismos de lógica cableado como lo son los pulsadores mecánicos, esta también cuenta con 3 controladores de temperatura para manejar la zona de plastificación y temporizadores electromecánicos para las diferentes constantes de tiempo.

## **5.2.2 Operación en modo automático**

Dentro de este modo se programan el número de ciclos a inyectar, la máquina realiza un ciclo completo de inyección, partiendo desde el cierre del molde pasando por la unidad de husillo adelante luego habilitación de inyección, presión de sostenimiento, unidad de inyección atrás después de estas fases, entra una fase de tiempo en la cual se realiza el proceso de plastificación dentro de la fase a seguir la función la realizaría el enfriador de la máquina a través de la bomba de refrigeración aquí pasa determinado tiempo hasta que solidifique completamente la pieza después de esta fase se abre el molde y se expulsa la pieza, finalizando con el proceso.

## **5.3 COMPONENTES ELECTROMECÁNICOS DE LA MAQUINA DE INYECCIÓN DE PLÁSTICO DE LA FACULTAD DE MECÁNICA**

## **5.3.1 Motor eléctrico**

<span id="page-31-4"></span><span id="page-31-3"></span><span id="page-31-2"></span><span id="page-31-1"></span><span id="page-31-0"></span>Es el elemento principal para el funcionamiento de la máquina inyectora de plástico, éste se encuentra constituido por el electromotor el cual consta de estator y rotor, en el interior de una caja equipada con los correspondientes cojinetes para el eje del inducido. Además, se halla equipada con interruptor de maniobra, el cable conductor con una manija de enchufe en un toma de corriente, finalmente lleva en el eje el mecanismo necesario para el movimiento de las bombas hidráulicas (Ver figura 10).

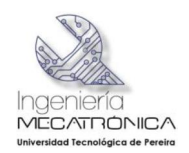

Figura 10 Motor Eléctrico

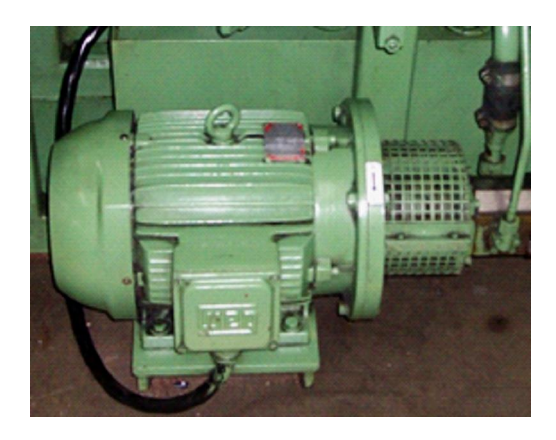

**Fuente**: Universidad Tecnológica de Pereira, *Taller de Mecánica.*

La máquina inyectora de plástico de la universidad tecnológica de Pereira posee un motor eléctrico con las siguientes características de placa.

- Marca: WEG
- · Referencia: 7.5KW-6P-IP54-F132M-B3B5D-FA300
- · Potencia: 7.5 kW.

## **5.3.2 Bomba hidráulica**

El sistema de bombeo de la máquina está conformado por 3 bombas REXROTH del tipo G2, las bombas del tipo G2 son bombas auto-aspirantes de engranajes con dentado externo. Su función es generar un caudal constante entregándole simultáneamente la fuerza que éste necesite.

Las 3 bombas de engranajes están conectadas en paralelo y de acuerdo a la necesidad del proceso que vaya a realizar la máquina estas bombearán el caudal requerido para dicha necesidad.

La referencia de la bomba hidráulica que se tiene en la máquina es la siguiente:

<span id="page-32-1"></span><span id="page-32-0"></span>· REF: IPF2G2-22/ (22RC20MSKC+08LN20MHNC+0.4RN20MHLC).

La configuración de esta bomba se ilustra en la tabla 4.

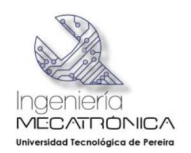

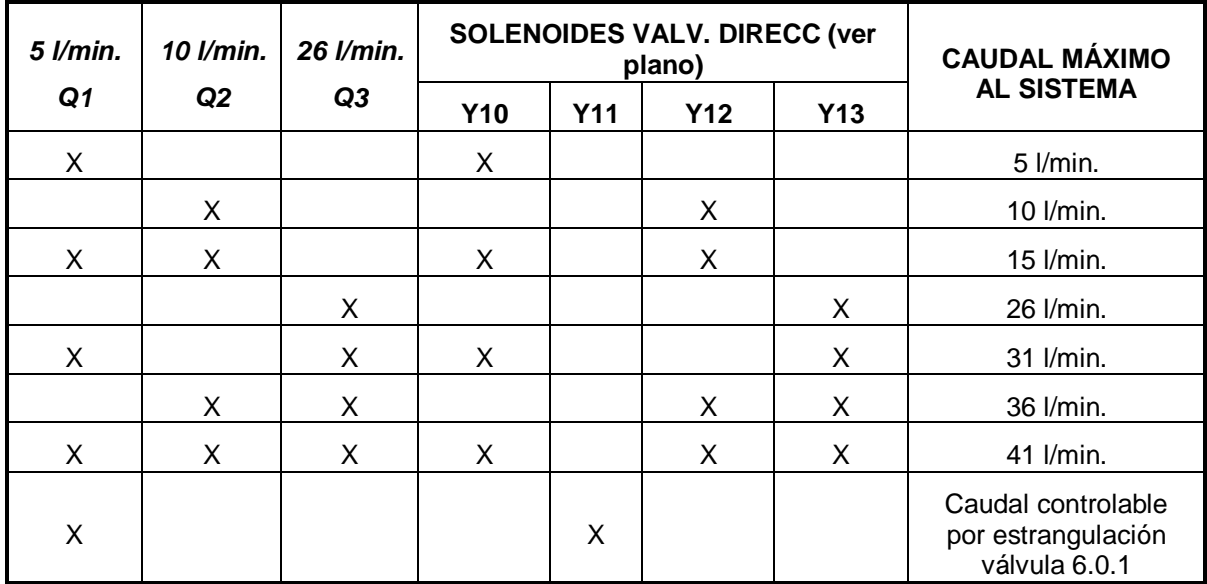

Tabla 4 Regulación de caudal mediante conmutación de solenoides

**Fuente:** E. A. S. Marin., MODELADO DE UN SISTEMA DE INYECCION DE MATERIALES TERMPLASTICOS CON PROPOSITOS DE SIMULACION Y VALIDACION EXPERIMENTAL, Pereira: Universidad Tecnologica De pereira, 2005.

## **5.3.3 Válvulas reguladoras de caudal**

El sistema consta de un bloque de válvulas (Ver figura 11) que son las encargadas de regular el flujo de aceite desde el tanque hacia los cilindros, estas válvulas son:

Figura 11 Bloque de válvulas reguladoras de caudal

<span id="page-33-1"></span><span id="page-33-0"></span>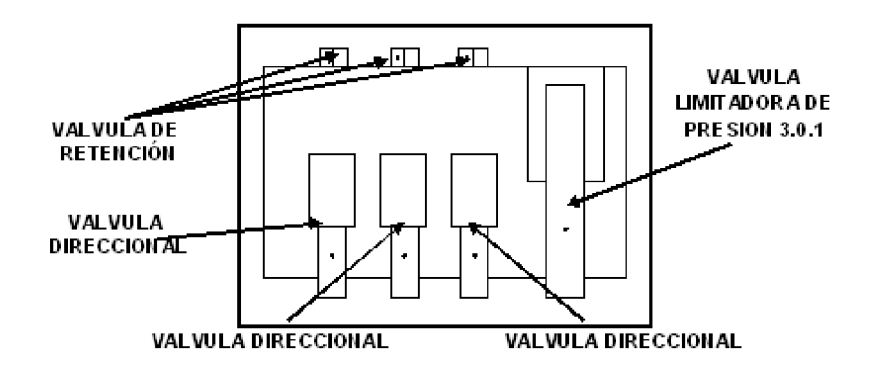

<span id="page-33-2"></span>**Fuente:** E. A. S. Marin., MODELADO DE UN SISTEMA DE INYECCION DE MATERIALES TERMPLASTICOS CON PROPOSITOS DE SIMULACION Y VALIDACION EXPERIMENTAL, Pereira: Universidad Tecnologica De pereira, 2005.

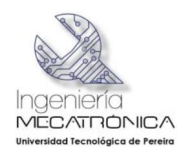

A continuación se define cada una de las válvulas vistas en la figura anterior:

• Válvulas de retención 4.0.1, 4.0.2, 4.0.3.

Son válvulas anti-retorno de asiento con desbloqueo hidráulico que pueden abrirse en la dirección de bloqueo.

Estas válvulas se utilizan para el bloqueo de un circuito bajo presión, como protección contra descenso de cargas por rotura de tubería o contra movimientos por fugas de tolerancias de consumidores retenidos por una presión hidráulica.

Las válvulas de retención utilizadas en esta máquina son de marca REXROTH y con referencia TN-10

• Válvula direccional 5.0.1.

Este tipo de válvulas direccionales WE son válvulas de corredera accionadas por solenoide. Controlan el arranque, parada y sentido de circulación de un fluido, en la máquina se tiene esta clase de válvulas REXROTH con referencia 4WE6H-50/AG24-NZ4.

Para un funcionamiento correcto se debe tener en cuenta que la cámara de presión de los solenoides esté llena de aceite.

• Válvula direccional 5.0.2, 5.0.3.

Por medio de un solenoide, se controla el arranque, parada y sentido de circulación del fluido. Básicamente consta de una carcasa, uno o dos solenoides, pistón de mando y uno o dos resortes de retorno. El tipo de válvula direccional que posee la máquina es de marca REXROTH con la siguiente referencia: 4WE6D-50/AG24-NZ4.

• Válvula limitadora de presión 3.0.1.

Las válvulas del tipo DBE y DBEM son válvulas pilotadas limitadoras de presión. Se utilizan para limitar la presión en instalaciones hidráulicas.

Con estas válvulas se puede graduar la presión, en forma continua, en función de una señal eléctrica de valor nominal.

Constan básicamente de válvula piloto, con solenoide proporcional y el conjunto principal de émbolo, alojados en la misma carcasa.

4.3 BLOQUE DE VÁLVULAS DIRECCIONALES DE LAS ETAPAS DEL PROCESO DE INYECCIÓN

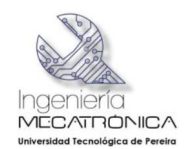

El proceso de inyección de la máquina consta de válvulas direccionales del tipo WE de la marca REXROTH, estas válvulas son de corredera accionadas por solenoide. Controlan el arranque, parada y sentido de circulación del fluido.

Figura 12 Bloque de válvulas direccionales para las etapas de la inyección

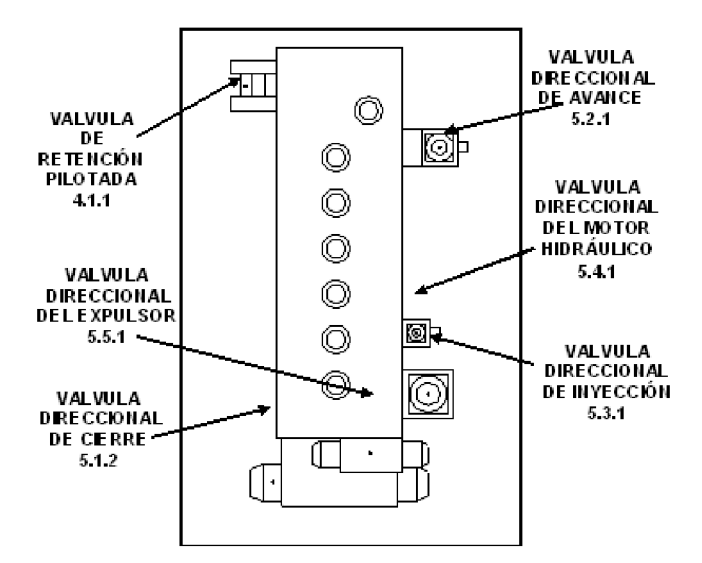

**Fuente:** E. A. S. Marin., MODELADO DE UN SISTEMA DE INYECCION DE MATERIALES TERMPLASTICOS CON PROPOSITOS DE SIMULACION Y VALIDACION EXPERIMENTAL, Pereira: Universidad Tecnologica De pereira, 2005

A continuación se define las válvulas direccionales mostradas en la figura 12:

• Válvula direccional 5.1.2

Válvula empleada en el proceso de cierre de la máquina; con referencia 4WE10Q-/ G24-NZ4.

• Válvula direccional 5.2.1

Válvula empleada en el proceso de avance de la tobera; con referencia 4WE6Q-/ AG24-NZ4.

• Válvula direccional 5.3.1

Válvula empleada en el proceso de inyección de la máquina; con referencia 4WE10Q-/ G24-NZ4.

<span id="page-35-0"></span>• Válvula direccional 5.4.1

Válvula empleada para el accionamiento del motor hidráulico; con referencia 4WE6D-/ AG24-NZ4.
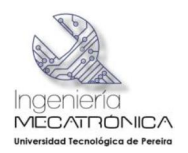

• Válvula direccional 5.5.1

Válvula empleada en el proceso de expulsión de la pieza inyectada, al finalizar el ciclo de inyección; con referencia 4WE6L-/ AG24-NZ4.

• Válvula de retención 4.1.2

La válvula de retención está destinada a impedir una inversión de la circulación. La circulación del líquido en el sentido deseado abre la válvula; al invertirse la circulación, se cierra. De este tipo de válvulas marca RACINE y con una referencia OBL-XOHP-104-N-3-01

Bloque de válvulas direccionales ilustrado en la figura 12:

• Válvula direccional 5.1.1.

Válvula empleada para la multiplicación de presión en la etapa de cierre de molde. Esta válvula es del tipo WE de la marca REXROTH, son de corredera accionadas por solenoide. Controlan el arranque, parada y sentido de circulación del fluido.

Referencia 4WE6D-/ AG24-NZ4.

• Válvula de regulación 4.3.1.

Válvula empleada en la etapa de inyección, de la marca REXROTH, con referencia DRV 12.

Las válvulas reductoras de flujo del tipo DRV solo permiten la estrangulación en un único sentido (A-B), en el sentido opuesto la válvula de retención garantiza el retorno libre.

• Válvula de regulación 6.0.1.

Válvula de regulación de caudal de 2 vías, del tipo 2FRM. Su función es la de mantener constante un caudal, independientemente de las variaciones de presión y temperatura.

La válvula de regulación 6.0.1 tiene como referencia 2FRM-5-30/10L.

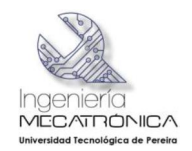

# **5.4 COMPONENTES ELÉCTRICOS**

En la figura 13 se describe el sistema de control original de la máquina de inyección de plástico.

Figura 13 Sistema eléctrico y de Control de la máquina

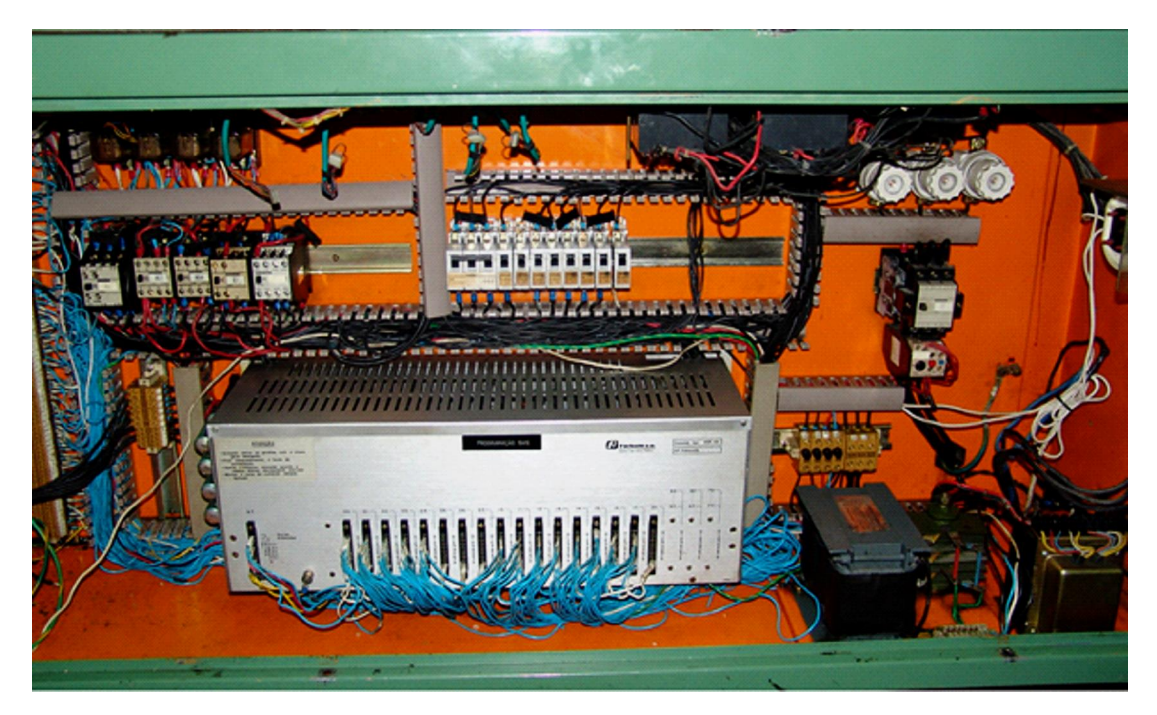

**Fuente**: Universidad Tecnológica de Pereira, *Taller de Mecánica.*

Los componentes principales de este circuito, se describen en la siguiente sección.

# **5.4.1 Contactores**

La máquina de inyección de plástico tiene 5 contactores de 30 amperios cada uno, como se observa en la figura 14, para controlar los actuadores de esta:

- K4: control de temperatura en la zona 3. (Pirómetro 1)
- K5: control de temperatura en la zona 2. (Pirómetro 2)
- K6: control de temperatura en la zona 1. (Pirómetro 3)

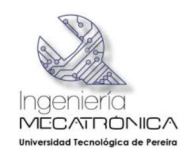

### Figura 14 Contactores

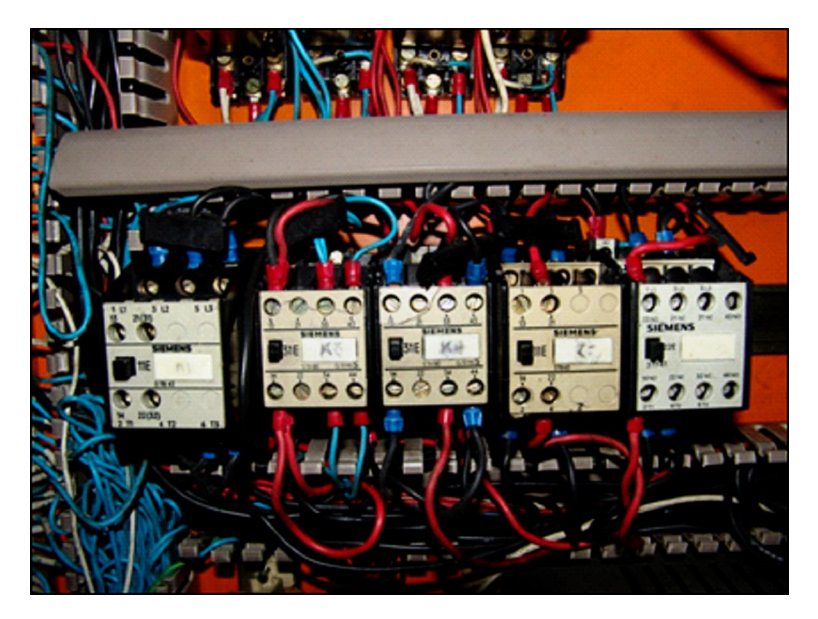

**Fuente**: Universidad Tecnológica de Pereira, *Taller de Mecánica.*

# **5.4.2 Fusibles**

Un fusible es un dispositivo, constituido por un filamento o lámina de un metal o aleación de bajo punto de fusión que se intercala en un punto determinado de una instalación eléctrica para que se funda, por efecto Joule, cuando la intensidad de corriente supere, por un cortocircuito o un exceso de carga, un determinado valor que pudiera hacer peligrar la integridad de los conductores de la instalación con el consiguiente riesgo de incendio o destrucción de otros elementos.

El sistema eléctrico de la máquina consta de dos tipos de fusibles (Ver figura 15), un bloque de fusibles de 4 amperios y otro de fusibles rápidos de 63 amperios.

Figura 15 Fusibles

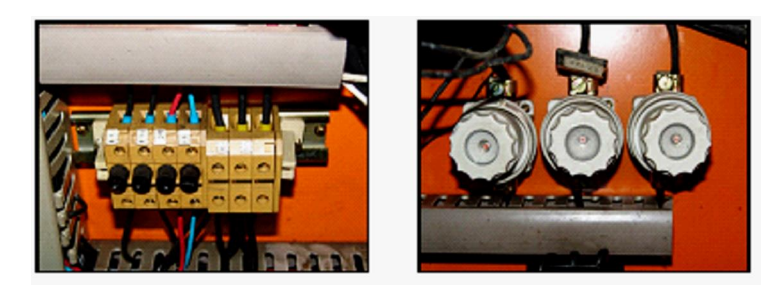

**Fuente**: Universidad Tecnológica de Pereira, *Taller de Mecánica.*

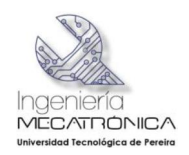

## **5.4.3 Breakers**

Introducción descriptiva, en la figura 16 se observan los breakers de protección:

- · F1: es un breaker tripolar encargado de cortar el paso de corriente que va dirigida al contactor K2.
- · Los siguientes breakers son monopolares.
- · F2: corta el paso de corriente que va hacia el contactor K4.
- · F4 y F5: cortan el paso de corriente que va hacia el contactor K5.
- · F6 y F7: cortan el paso de corriente que va hacia el contactor K6.
- · F8: corta el paso de corriente que va hacia él toma que se encuentra en el exterior de la máquina, debajo del totalizador.
- · F9: corta el paso de corriente que va hacia el selector de la motobomba.

Figura 16 Breakers

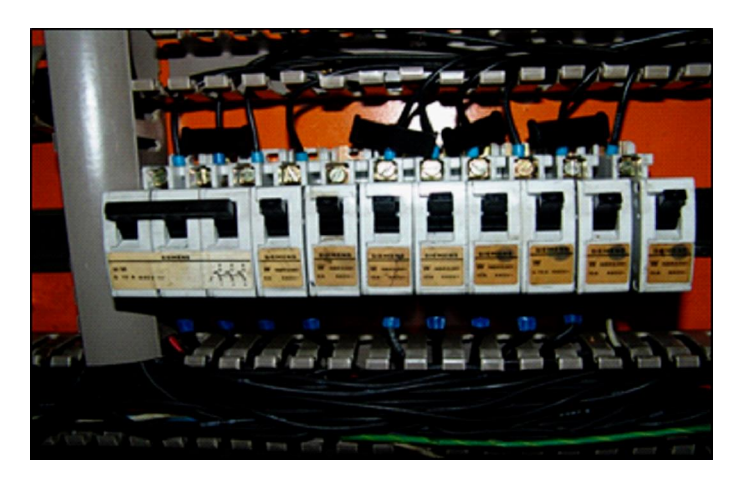

**Fuente**: Universidad Tecnológica de Pereira, *Taller de Mecánica.*

# **5.4.4 Relé térmico de 25 a 36 A.**

Es un elemento de protección que se ubica en el circuito de potencia, contra sobrecargas (Ver figura 17). Su principio de funcionamiento se basa en la deformación de ciertos elementos, bi-metales, bajo el efecto de la temperatura, para accionar, cuando este alcanza ciertos valores, unos contactos auxiliares que desactiven todo el circuito y energicen al mismo tiempo un elemento de señalización.

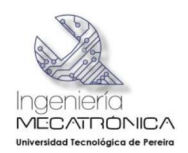

## Figura 17 Relé Térmico

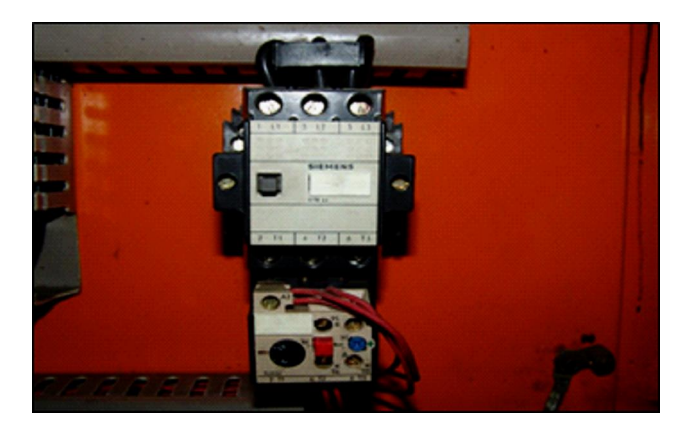

**Fuente**: Universidad Tecnológica de Pereira, *Taller de Mecánica.*

Dentro de las respectivas inspecciones realizadas se verificaron las diferentes señales entregadas por los límites de carrera; estas señales son útiles para plantear las condiciones iniciales y finales del proceso automático o manual que se quiera programar en el PLC.

Se constató que el sistema de control original detecta una señal negativa entregada por los diferentes sensores de posición; para la adecuación a realizar se tendrán en cuenta los siguientes límites:

- · Molde cerrado
- · Molde abierto
- · Expulsión de pieza en su posición final
- · Expulsión de pieza en su posición inicial
- · Husillo adelante
- · Husillo atrás
- · Emergencia
- · Inyección a adelante
- · Retroceso de inyección

#### **5.4.5 Válvula de regulación.**

En la figura 18 se observa la válvula de restricción manual la cual entra en funcionamiento si la válvula proporcional de caudal no está habilitada.

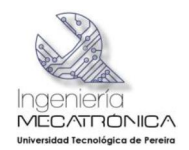

Figura 18 Válvula de regulación

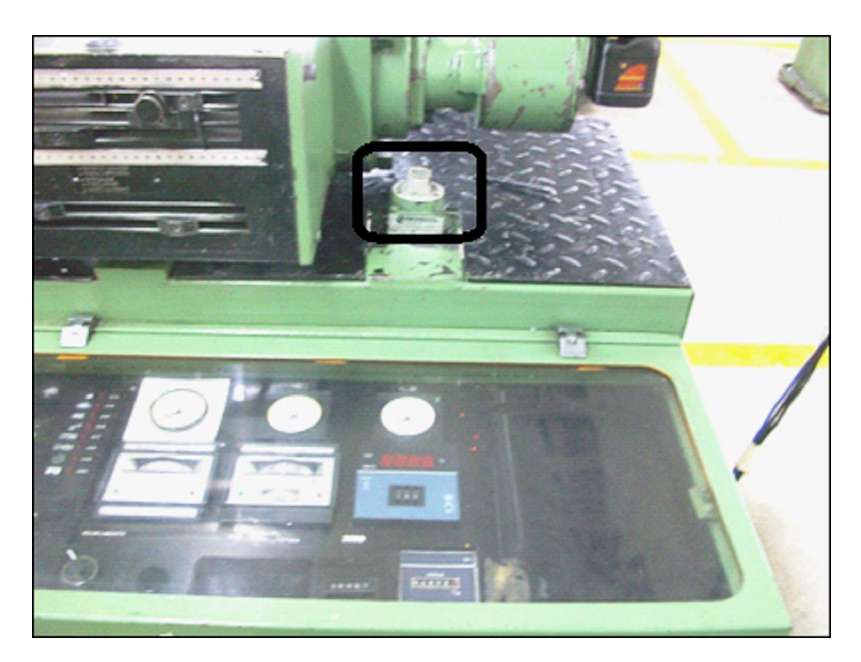

**Fuente**: Universidad Tecnológica de Pereira, *Taller de Mecánica.*

# **5.5 REPARACIÓN TARJETA MÓDULO DE SALIDA DE INYECCIÓN**

En las primeras inspecciones realizadas a la máquina inyectora de plástico, se encontró que no estaban operando en su totalidad las electroválvulas que controlan el mando de la inyección, las cuales no entraban en funcionamiento, se verifico todo el cableado se encontró que el problema provenía de una de las tarjetas de control de la máquina.

Se destapó la caja principal de mando se encontró que la máquina manejaba las salidas de una manera modular, existen tarjetas para cada actuador final de la máquina (Ver figura 19). Se identificó la tarjeta que controla dichas electroválvulas, se observó una etapa de potencia con transistores de corriente, para manejar los solenoides que dan el paso de fluido hidráulico. También se observó una etapa de acople que trabaja a un voltaje menor la cual regula la etapa de potencia.

Se inspeccionaron los transistores de referencia 2N3055 y no se encontró ninguna anomalía en ellos. Se evaluó la etapa de control la cual posee opto-acopladores foto Darlington de ref. TIL113 encontrando allí el daño; este opto-acoplador ya no se consigue en el mercado. Por consiguiente se buscó un remplazo que supliera la

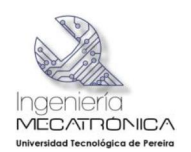

necesidad y estuviese bajo las mismas características de funcionamiento, se reemplaza el TIL113 por el 4N27.

Figura 19 Imagen tarjeta que se reparó de la inyectora de plástico

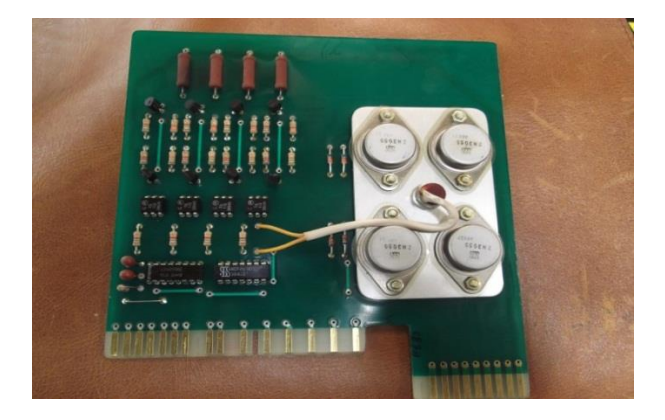

**Fuente**: Universidad Tecnológica de Pereira, *Taller de Mecánica.*

En la figura 20 se observan los integrados de referencia TIL31 que se encontraban defectuosos.

Figura 20 integrados defectuosos del módulo de inyección

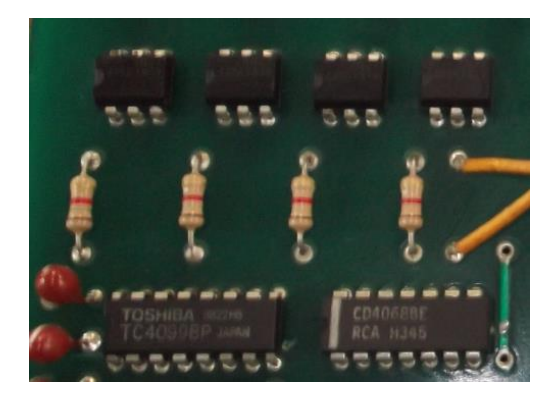

**Fuente**: Universidad Tecnológica de Pereira, *Taller de Mecánica.*

En la figura 21 se observan los integrados 4N27 que se usaron para remplazar los defectuosos.

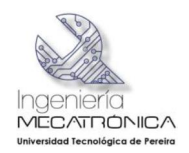

Figura 21 tarjeta con nuevos integrados

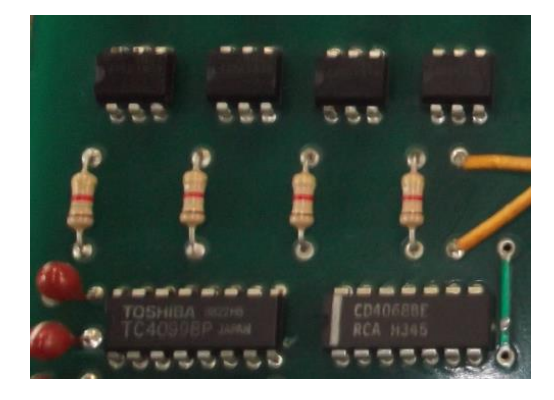

**Fuente**: Universidad Tecnológica de Pereira, *Taller de Mecánica.*

Al solucionar ya el problema encontrado se procedió a conocer el funcionamiento del sistema, se identificaron las electro válvulas hidráulicas que accionan los actuadores finales, además de los límites de carrera para cada una de las posiciones en el que se puede encontrar el sistema y se comprobó que la rotulación de los cables coincide con el manual original de la máquina, lo que facilito el cableado de la adecuación tecnológica realizada.

# **5.6 MARCO TEÓRICO**

#### **5.6.1 Máquinas De Inyección**

Las inyectoras de plástico trabajan con el siguiente principio:

- 1. El material de moldeo se alimenta por gravedad desde una tolva (figura 22).
- 2. El dosificador deja de pasar únicamente la cantidad exacta a una cámara cilíndrica de calentamiento, esta cámara tiene un elemento en el centro con forma de torpedo, la materia que entra a la cámara se mantiene en una capa delgada de forma que se calienta rápida y uniformemente, en la cámara la temperatura varía entre 125° a 260°C.
- 3. Se proporciona calor al material mediante las resistencias eléctricas de la cámara de calentamiento.
- 4. El producto es inyectado a un molde cerrado mediante un émbolo de inyección, que alcanza las presiones de inyección de 200 Kg/cm<sup>2</sup>.
- 5. El producto acabado se endurece en el molde mediante agua que circula a través de este.
- 6. Una vez que el émbolo de inyección se retira el molde se abre y el producto se expulsa de la máquina.

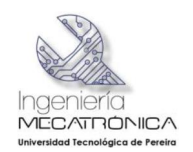

Las máquinas inyectoras son de fácil manejo y programación, el operario sólo tiene que depositar el material en la tolva y las piezas son moldeadas.

Las máquinas se clasifican según la presión con la cual aseguran las matrices y por la cantidad de material inyectado por ciclo. Por lo general, tienen una capacidad de sujeción de 20Kg a 1135Kg, y capacidad de moldeo por inyección de menos de 28gr hasta 8.5kg.

El plástico antes de inyectarse se ablanda en la misma máquina a razón de 180kg/hora. La velocidad de inyección debe ser superior a 80dm<sup>3</sup>/min. En la figura 22 se ilustra un esquema básico de una máquina de inyección de plástico.

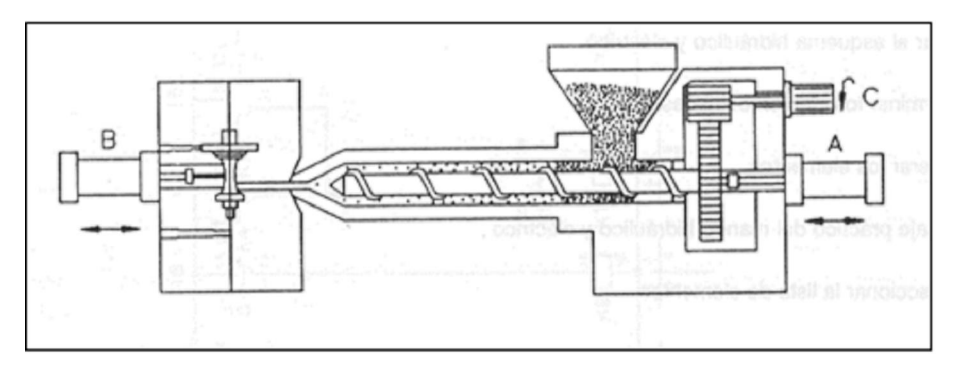

Figura 22 Esquema máquina de inyección de plástico

**Fuente**: Universidad Tecnológica de Pereira, *Taller de Mecánica.*

- · A: Pistón de inyección.
- · B: Pistón apertura y cierre molde.
- · C: Motor de plastificación, transporte de material.

#### **5.6.2 Ciclo de Inyección de la Máquina**

Cada pieza se moldea mediante un ciclo de inyección, que es ejecutado por la máquina mediante tres unidades hidráulicas:

- 1. Unidad de Inyección
- 2. Unidad de cierre
- 3. Unidad de plastificación, motor.

Cada una de las etapas de este ciclo desempeña un proceso definitivo en la calidad de la pieza producida por lo que es muy importante establecer un adecuado ajuste de las variables en cada una de estas.

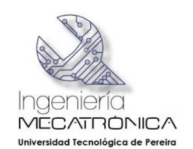

Las propiedades mecánicas de una pieza dependen no solamente de las características del material utilizado sino que en buena parte de las condiciones del proceso.

El ciclo de inyección se ejecuta automáticamente, previo ajuste de los parámetros por el usuario, como presión, velocidad, tiempos de enfriamiento e inyección. Las máquinas trabajan en modo automático mediante ciclos continuos, o semiautomático, ciclo por ciclo, dando paso al siguiente ciclo mediante la apertura y cierre de la puerta de seguridad al molde. Este último permite la corrección de parámetros o evacuación de material plástico que haya quedado en el molde. Este proceso es ilustrado en la figura 23.

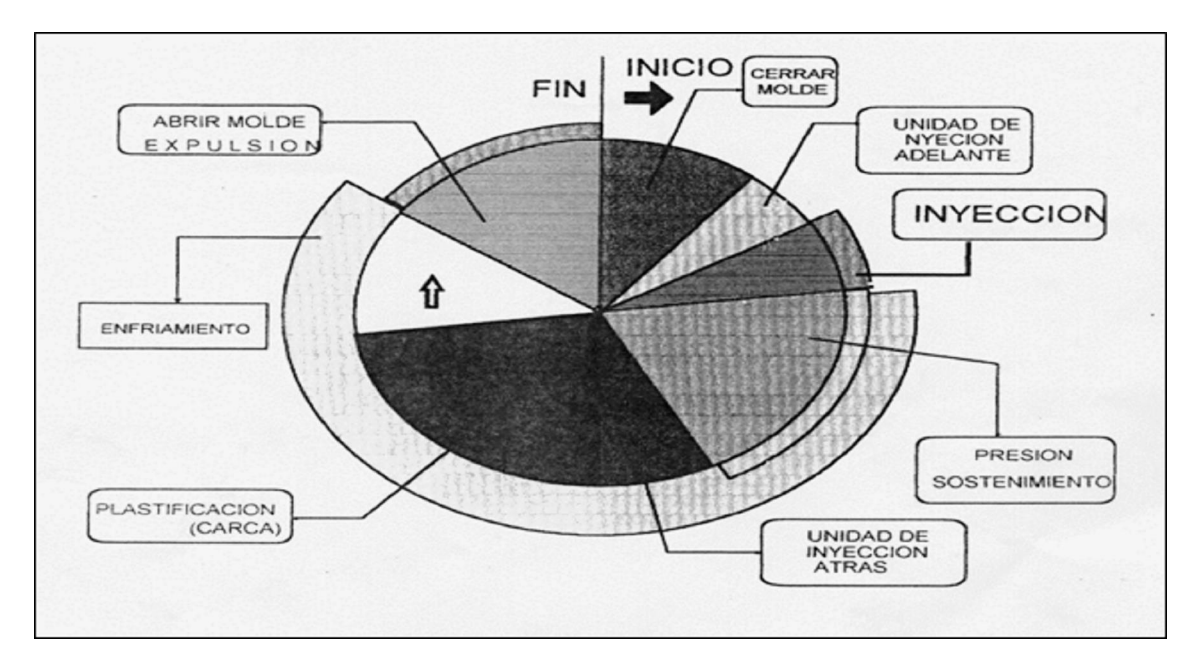

Figura 23 Ciclo de inyección

**Fuente:** E. A. S. Marin., MODELADO DE UN SISTEMA DE INYECCION DE MATERIALES TERMPLASTICOS CON PROPOSITOS DE SIMULACION Y VALIDACION EXPERIMENTAL, Pereira: Universidad Tecnologica De pereira, 2005.

- · **Cierre del molde**, Desplazamiento de la placa móvil sobre la placa fija en la unidad de moldeo. Previamente, en la operación de montaje del molde se han fijado las distancias, velocidades y condiciones de la operación de cierre. La presión de cierre necesaria deberá ser aquella que sea capaz de soportar la suma de las presiones de inyección.
- · **Inyección (llenado de cavidad):** Etapa decisiva para ciertas características de calidad de la pieza en las capas superficiales. La fase de inyección tiene

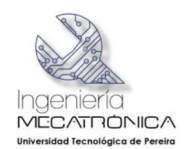

lugar desde que se inicia el desplazamiento del husillo hasta que deja de fluir material a la cavidad.

Su duración depende del volumen de la pieza a inyectar y de la velocidad con que se desplaza el husillo. La inyección continúa hasta que empiece a actuar la presión de compensación o pos-llenado (presión de sostenimiento).

- · **Presión de sostenimiento:** Durante esta etapa se logra introducir en la cavidad el material necesario para compensar la contracción de volumen que experimenta la masa cuando se enfría dentro del molde. Así se determina el peso de la pieza, sus dimensiones finales y las características de su estructura interior.
- · **Pistón de inyección atrás**: Una vez cesa de actuar la presión de sostenimiento se puede retirar la unidad de inyección para iniciar la carga o plastificación. Esto solo es posible si la máquina dispone de una boquilla con mecanismo de cierre si la boquilla es abierta.
- · **Plastificación o carga:** Para la obtención de piezas de calidad alta y constante, es necesario garantizar la preparación de una masa de material homogénea, tanto térmica como mecánicamente durante cada ciclo. Esta es una de las principales funciones de la unidad de inyección/plastificación.

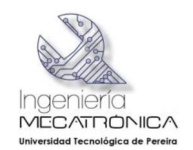

# **6 DISEÑO METODOLÓGICO**

A continuación se enuncia el diseño metodológico desarrollado para el desarrollo del proyecto (Ver tabla 5), uno de los fines específicos de este proyecto es dejar la máquina de moldeado trabajando en condiciones normales u originales a través de la función de mando manual o semiautomático como se encuentra en condiciones actuales; este selector de dos posiciones se cambiará a un selector con una función adicional; el selector nuevo de tres posiciones tendrá la función adicional de mando automático quedando la máquina de inyección con los tres servicios de trabajo requerido manual, semiautomático y automático.

**Activación Manual**: en este mando de trabajo se realizará el ciclo de inyección paso a paso a través de la botonera; en esta se configurara los valores de *set point* de la velocidad, temperatura y presión de la máquina.

**Activación Semiautomática**: solo se realizará un ciclo de inyección tomando como condición inicial el momento en que se cierra la tapa de protección del molde inyección.

**Activación SCADA**: las funciones de este mando se realizarán en la construcción de este proyecto de automatización de la máquina de inyección de plásticos de Taller de Mecánica.

En este mando la funciones y operaciones de la máquina que inicialmente se manejaban a través de lógica cableada pasarán a ser controladas por el controlador lógico programable (PLC, por sus siglas en inglés) SIEMENS S7200, este leerá variables asociadas al proceso de Inyección como las ya mencionadas presión velocidad y temperatura. Dependiendo de los valores medidos en línea en el proceso de inyección el PLC tomara decisiones basándose en una lógica definida e introducida previamente en el desarrollo de este proyecto a través de la herramienta de programación de Siemens para la serie S7 200 llamada MICROWIN.

El *software* desarrollado en la herramienta descrita anteriormente manejara los temporizadores asociados al proceso de una forma digital, internamente la memoria del PLC manejará las bases de tiempo en la memoria EEPROM a diferencia de cómo se maneja en los otros dos mandos de activación ya mencionados donde se cuenta tiempo a través de dispositivos físicos, mecánicos y eléctricos que van conectados directamente a la lógica cableada del sistema.

Para leer los valores de temperatura de las resistencias que calientan el material de inyección se utilizará sensores de temperatura como las RTD o Termocuplas; para el procesamiento de estas de señales se tendrán dos opciones que se definirán en el desarrollo del proyecto:

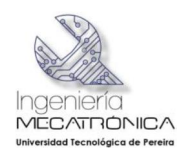

- · Adquirir módulos de entrada análogos para el PLC S7 200
- · Desarrollo de una tarjeta de adquisición de datos basada en electrónica analógica que interpreta esta señales y transfiera estos datos al PLC.

Para la activación de los actuadores finales de la máquina como resistencias de calentamiento, bomba de aceite, motores de apertura y cierre se usarán dispositivos de mando intermedio de conmutación (Relés de estado sólidos, contactores, relevos) en forma paralela a las conexiones ya existentes que dan funcionalidad a los mandos manual y semiautomático que vienen originalmente de fábrica.

Los actuadores finales ya mencionados del proceso serán manejados por electro válvulas la mayoría de ellas hidráulicas que previamente van conectados a dispositivos de activación intermedia de conmutación.

Se instalarán algunos sensores inductivos para leer las condiciones iníciales y finales de la máquina de inyección de plásticos, reemplazando las funciones de los límites de carrera mecánicos en algunas situaciones, en otras se leerá la señal en forma paralela al sistema ya instalado utilizando los límites de carrera mecánicos que existen ya en el sistema.

Para medir la señal de presión se buscará acondicionar de forma paralela la señal de 4 a 20 mA entregada por el sensor Danfoss que posee el sistema de moldeado, buscando el no alterar dicha medida tomado por mandos ya existente de la máquina (Manual y Semiautomático); si se llegase el caso de sufrir alguna alteración en la medida se instalará un dispositivo para mediar la presión en forma paralela al existente.

El controlador lógico programable será conectado a un sistema de supervisión de proceso en tiempo real SCADA *(Supervisory Control And Data Adquisition*, por sus siglas en inglés) utilizando un protocolo de comunicación compatible para ambos sistemas.

El sistema SCADA supervisa la secuencia del proceso de inyección y muestra las variables de temperatura, presión, velocidad asociadas al proceso y permite modificar los *set point* que involucran el proceso de inyección de plásticos

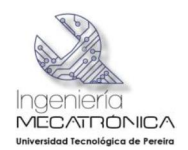

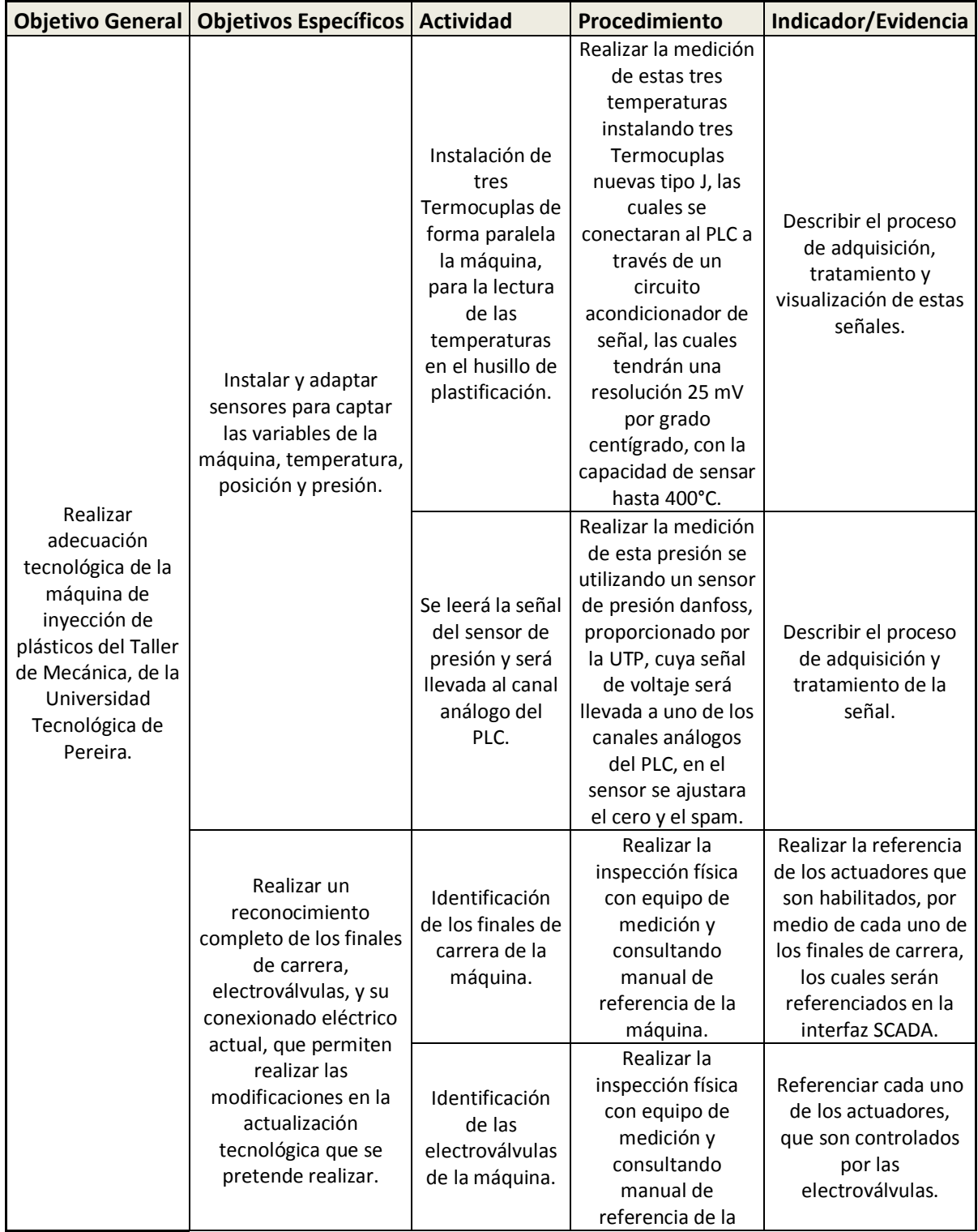

# Tabla 5 Desarrollo metodológico

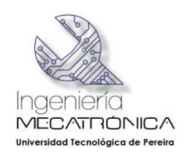

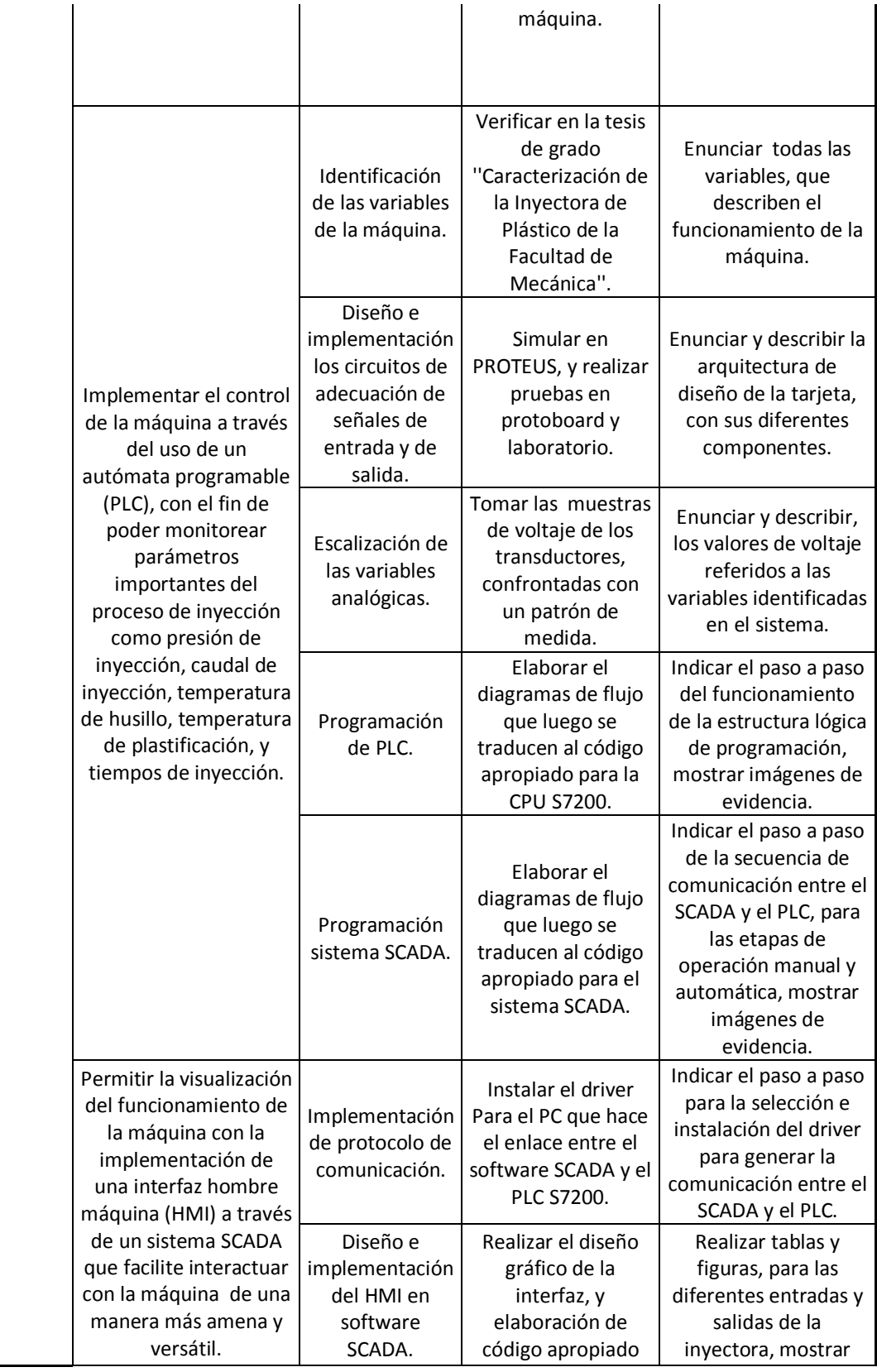

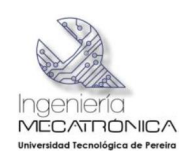

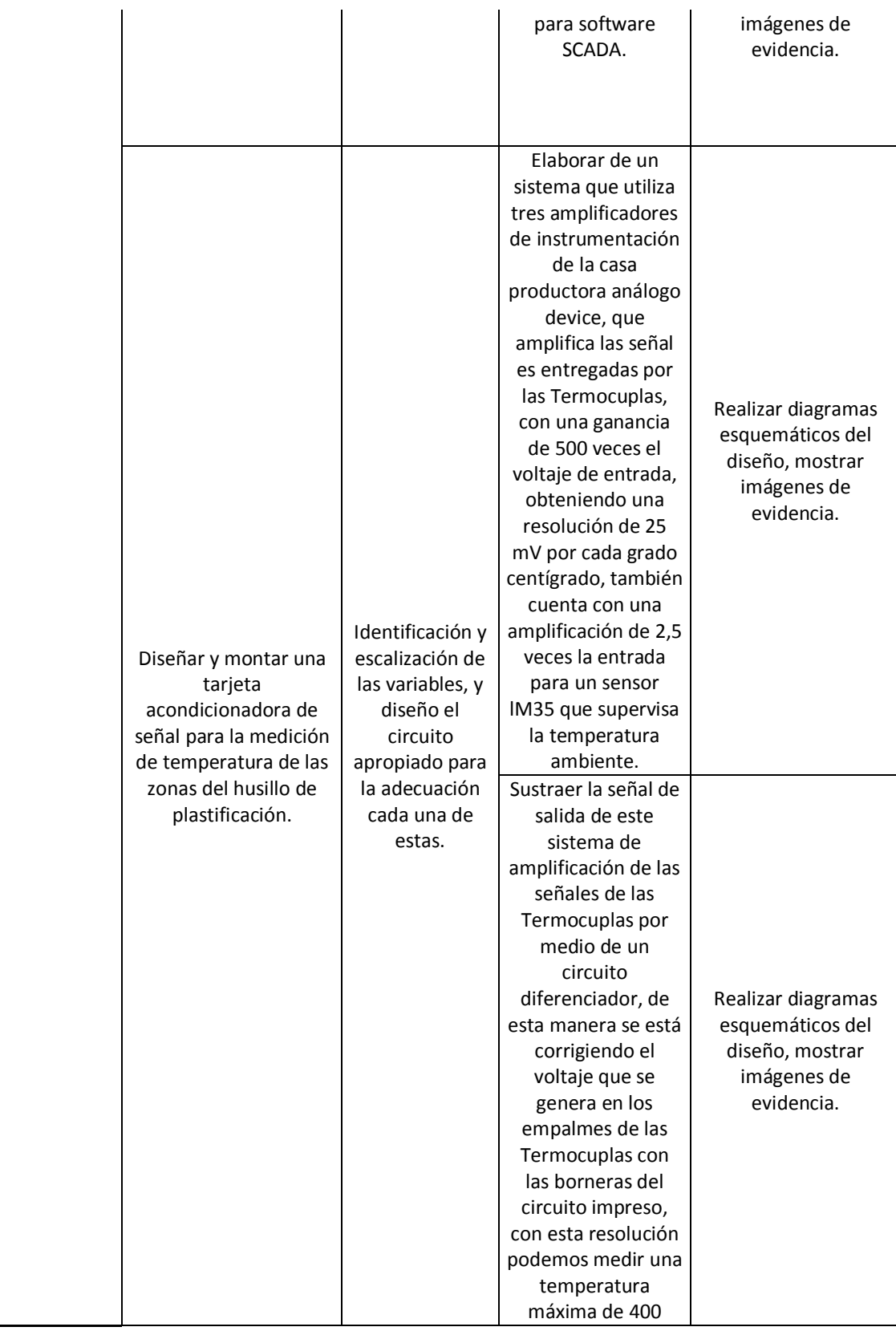

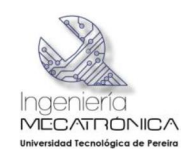

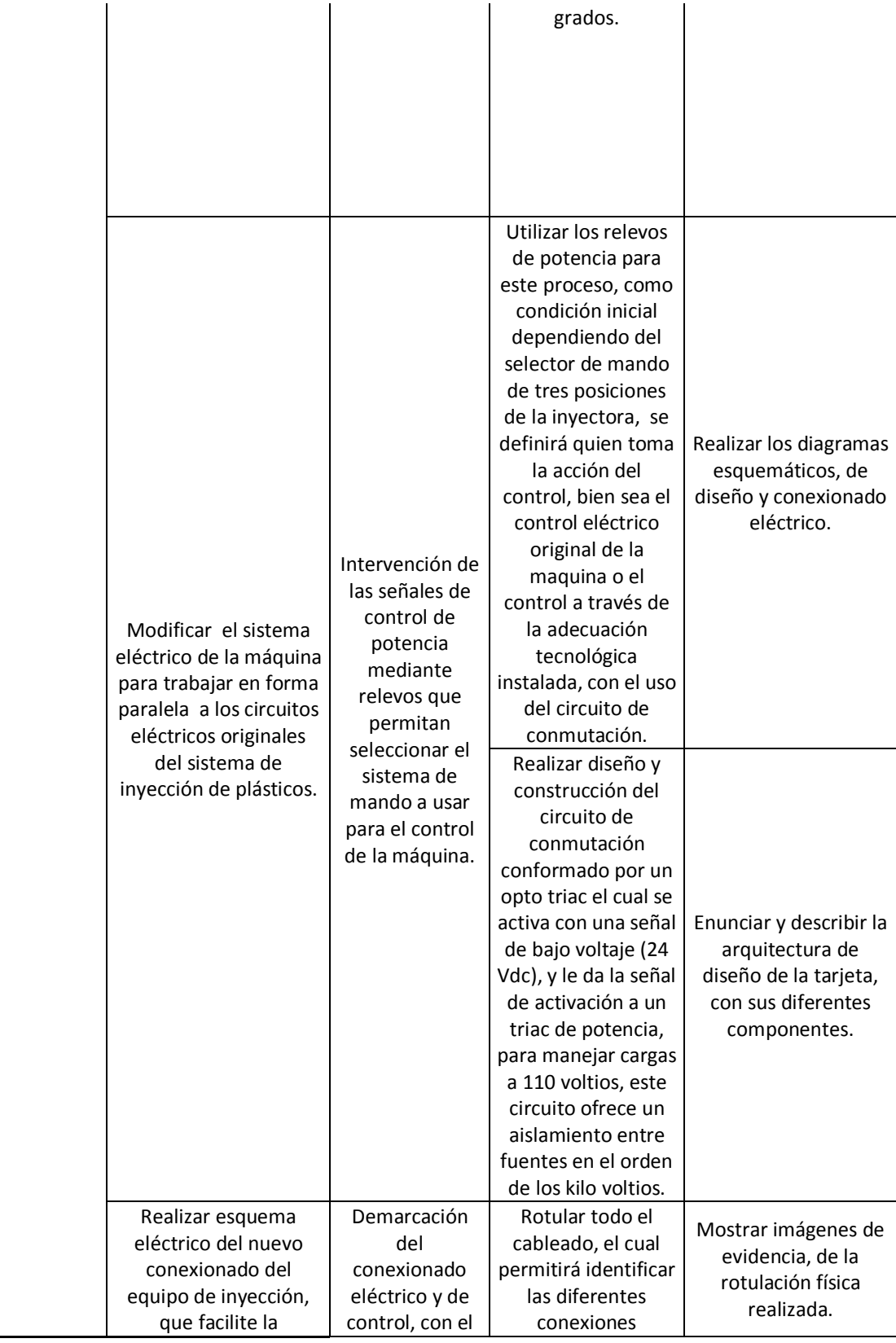

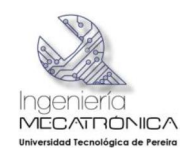

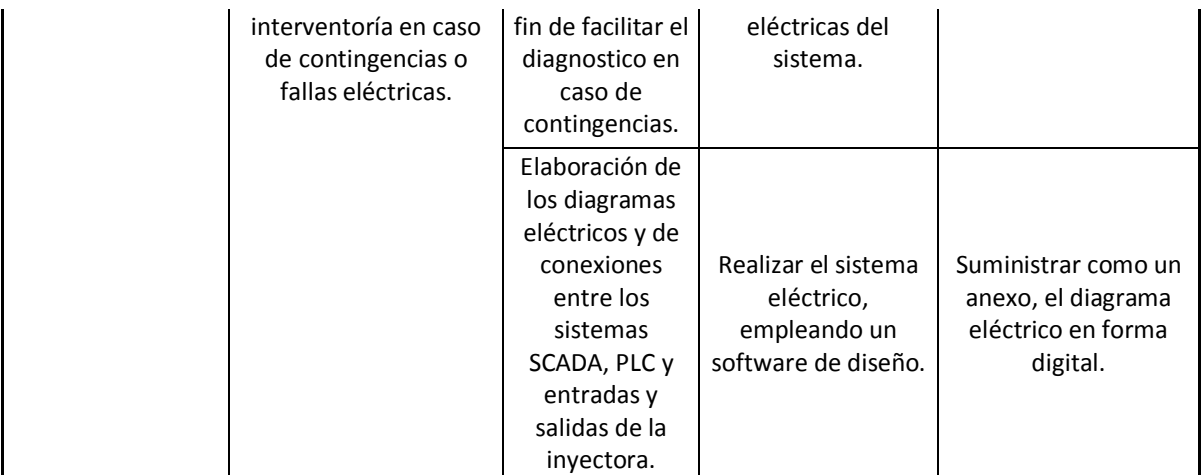

**Fuente:** Autores

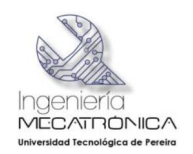

# **7 DESARROLLO DEL PROYECTO**

# **7.1 IDENTIFICACIÓN DEL PROTOCOLO DE COMUNICACIÓN ENTRE EL PLC S7200 Y EL SCADA**

#### **7.1.1 Protocolo PPI**

PPI es un protocolo maestro esclavo. Los maestros envían peticiones a los esclavos y éstos responden (Ver figura 24). Los esclavos no inician mensajes, sino que esperan a que un maestro les envíe una petición o solicite una respuesta. Los maestros se comunican con los esclavos vía un enlace compartido que es gestionado por el protocolo PPI. El protocolo PPI no limita el número de maestros que se pueden comunicar con un mismo esclavo Sin embargo la red no puede comprender más de 32 maestros.

Figura 24 Dispositivos en red PPI

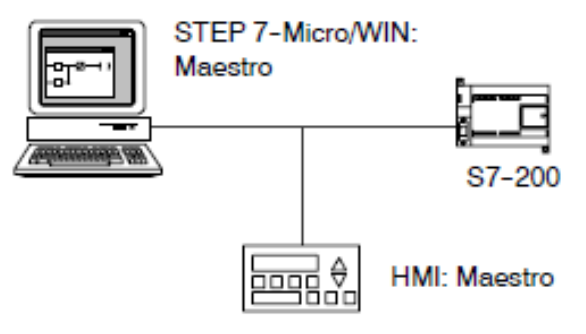

**Fuente:** SIEMENS, MANUALES DE DISPOSITIVOS DE AUTOMATIZACIÓN SIEMENS*.*

#### **7.1.2 Redes PPI Mono maestro**

En una red Mono maestro, el PC o la PG y la CPU S7 $\cdot$  200 se interconectan bien sea mediante un cable multimaestro PPI, o bien utilizando un procesador de comunicaciones (CP) instalado en el PC o la PG.

En la red de ejemplo que aparece en el lado superior de la figura 25, el PC o la PG (con STEP

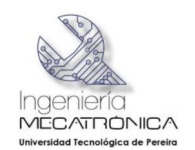

7- Micro/WIN) es el maestro de la red. En la red de ejemplo que aparece en el lado inferior de la figura 25, una interfaz hombre . máquina o aparato HMI (p. ej. un TD 200, un panel táctil o un panel de operador) es el maestro de la red.

Figura 25 Red PPI modo Mono maestro

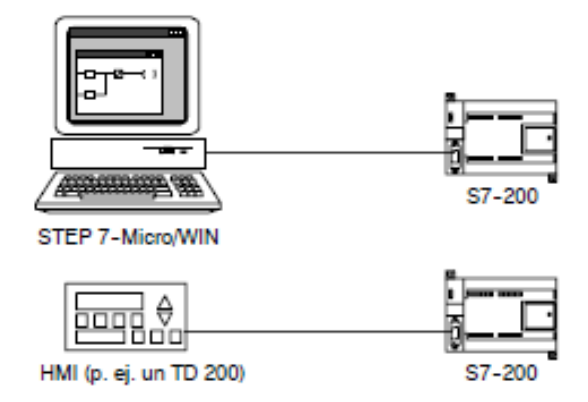

**Fuente:** SIEMENS, MANUALES DE DISPOSITIVOS DE AUTOMATIZACIÓN SIEMENS*.*

En ambas redes, la CPU S7-200 es un esclavo que responde a las peticiones del maestro.

Para el protocolo de comunicación se descargó de la página web de INDUSOFT un *driver* SIPPI, que fue instalado en el PC que se utilizó para el desarrollo de este proyecto.

# **7.2RECONOCIMIENTO DEL CABLEADO DE POTENCIA DE LOS ACTUADORES FINALES**

Para el normal funcionamiento de la máquina, con las adecuaciones tecnológicas realizadas, se hizo un corte en el cableado de potencia para la activación de las electroválvulas hidráulicas (Ver figura 26), dentro el corte realizado se introdujo borneras de conexión para permitir la conexión en serie del contacto normalmente cerrado de cada uno de los relevos de 110 Voltios en el tablero de control de potencia. Teniendo en cuenta que el contacto perteneciente al punto común debe de ir conectado a la solenoide que permite activar el actuador final, el contacto normalmente cerrado se conecta al sistema de control electrónico original de la máquina y el contacto normalmente abierto se conecta al terminal positivo de la fuente de potencia de 24 VDC de la inyectora de plásticos, este nivel de potencia se debe tomar del terminal 229 del borne de conexiones de la inyectora

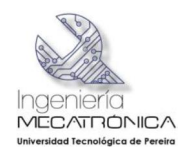

#### Figura 26 Esquema cableado de actuadores finales

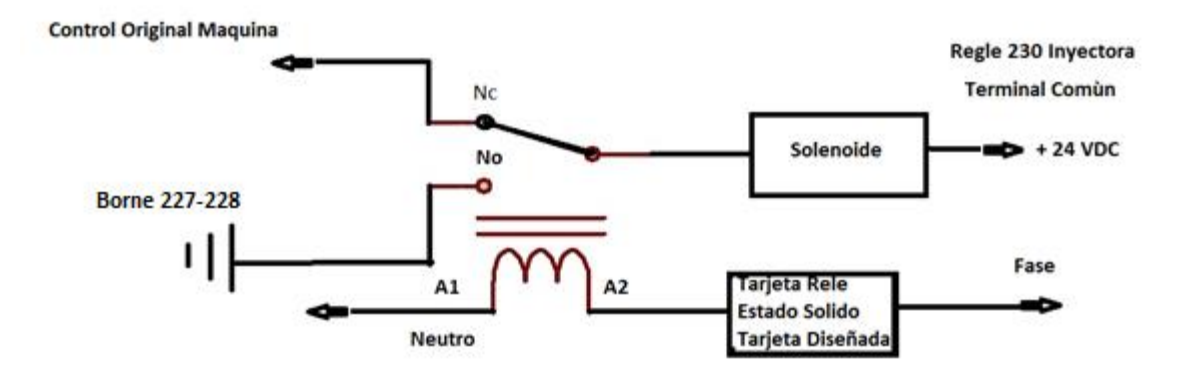

#### **Fuente**: Autores

# **7.3CONDICIONES INICIALES PARA LA ADECUACIÓN TECNOLÓGICA REALIZADA**

En el tablero de control original de la máquina se instaló un selector de tres posiciones, que se ilustra en la figura 27, el cual determina tres modos de operación manual, SCADA y automático. Cuando el selector se encuentra en la posición SCADA la inyectora estará deshabilitada para sus dos mandos de operación. La estructura existente para el moldeo de piezas ejecutara acciones a través de la adecuación tecnológica realizada.

Figura 27 Selector de modo de funcionamiento

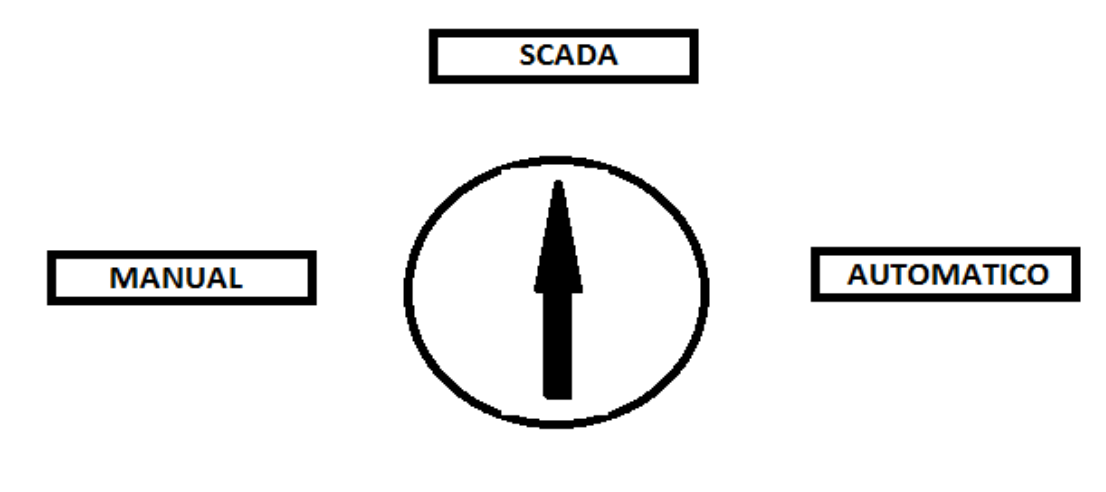

#### **Fuente**: Autores

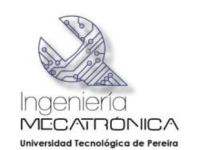

El proyecto se diseñó de tal manera que la fuente de potencia de + 24 VDC sea la misma que posee la máquina inyectora de plástico por consiguiente no se tendrá otra fuente diferente para el manejo de potencia, la cual pueda acarrear problemas de corto circuito si se llegase a dar por error, la simultaneidad entre el mando de la máquina por el control original o por la adecuación tecnológica realizada.

Al igual que en el diseño original de la máquina de moldeado se habilitaron las electroválvulas hidráulicas a través del terminal positivo, la referencia negativa será el punto común para todas las electroválvulas instaladas (Terminal 230 del regle de conexiones inyectora de plástico).

Por condiciones de seguridad si llegase a cambiar el modo de operación de la máquina pasando de SCADA a cualquiera de los otros dos modos (manual o automático), mientras se realiza un ciclo de inyección, el sistema de adecuación instalado tiene la capacidad de generar una interrupción de todas las funciones de salidas asociada al proceso y dejara el mando de las variables involucradas al control original de la máquina, de esta manera se garantiza que no haya condiciones de simultaneidad entre el control original de la inyectora y la adecuación realizada al momento de dirigir las variables asociadas al moldeado de piezas plásticas.

# **7.4DISPOSITIVOS SUMINISTRADOS POR LA UNIVERSIDAD PARA EL DESARROLLO DEL PROYECTO**

Para realizar la adecuación tecnológica de la maquina inyectora de plástico la universidad cuenta Con los siguientes elementos:

- · CPU 222 AC/DC /RELAY
- · MODULO ANALOGO EM 235
- · TABLERO CON RELES A 110V PAR LA CONMUTACION DE POTENCIA
- · GABINETE METALICO PARA TABLEROS DE CONTROL.
- · COMPUTADOR DE MESA.

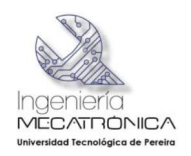

# **7.5 ESQUEMA DE CONEXIONES CPU 222**

La CPU 222 tiene la posibilidad de conectar 8 entradas digitales y 6 salidas digitales que pueden manejar carga AC o DC dependiendo de la alimentación en los puntos 1L y 2L. En la figura 28 se ilustra el diagrama de conexiones de la CPU222 del PLC SIEMENS S7200.

Figura 28 Esquema de conexiones CPU222

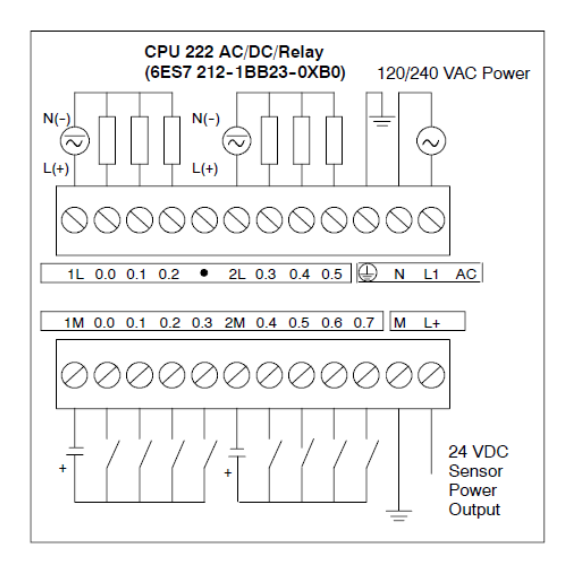

**Fuente:** SIEMENS, *MANUALES DE DISPOSITIVOS DE AUTOMATIZACIÓN SIEMENS.*

# **7.5.1 Módulo análogo EM 235**

Para el desarrollo de este proyecto, se requiere medir diferentes tipos de variables de tipo analógico que tienen que ser leídas a través del módulo analógico del PLC. Para esta función se tiene el módulo EM235 de SIEMENS, el cual cuenta con cuatro entradas analógicas y una salida analógica. La figura 29 ilustra el esquema conexión del módulo EM235.

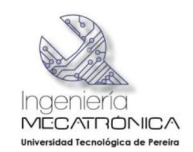

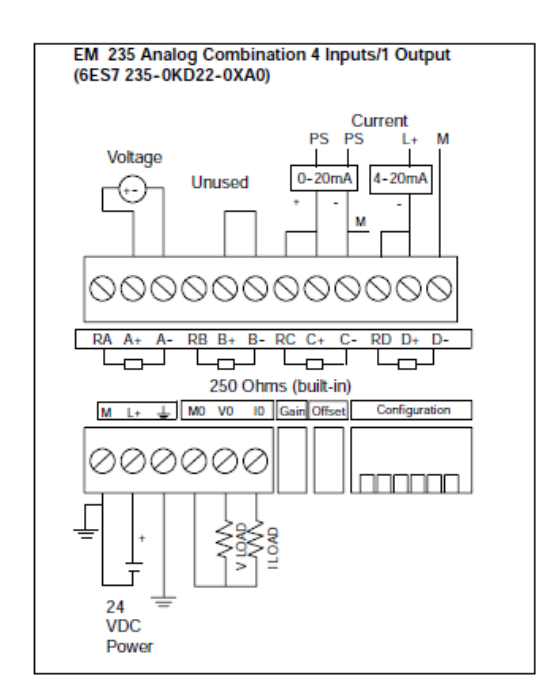

## Figura 29 Esquema de conexión del módulo análogo EM235

**Fuente:** SIEMENS, *MANUALES DE DISPOSITIVOS DE AUTOMATIZACIÓN SIEMENS.*

Para la configuración de los rangos y el tipo de entrada analógica (voltaje o corriente) del EM 235 es necesario cambiar la forma en que están los interruptores del *minidip* como se muestra en la tabla 6:

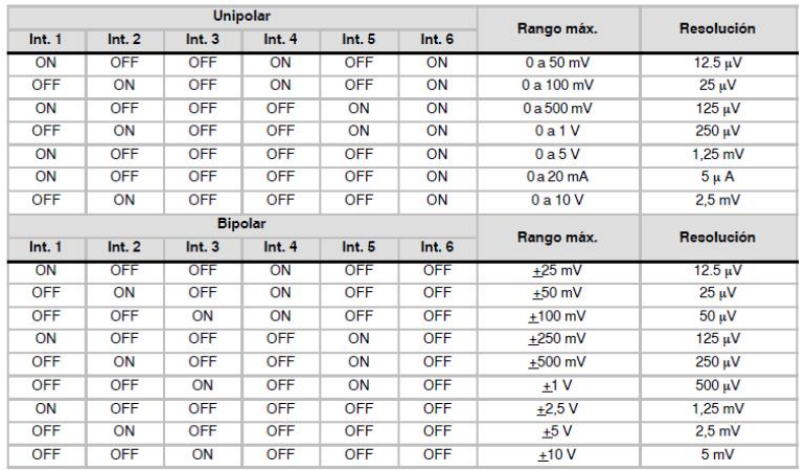

Tabla 6 Configuración de micro switches

**Fuente:** SIEMENS, *MANUALES DE DISPOSITIVOS DE AUTOMATIZACIÓN SIEMENS.*

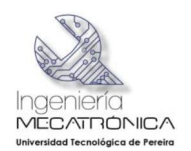

El escalado de los valores de entrada y salida se puede tomar de los siguientes diagramas.

Aquí se explican los conceptos % unipolar, bipolar +. Especialmente importante para el STEP 7-Micro/Win.

El escalado unipolar solo se desarrolla en el rango de valores positivos o negativos (la Figura 30 muestra un ejemplo para valores de entradas analógicas de 0 a 32.000).

Para la ejecución de este proyecto, se configuro el módulo análogo en modo unipolar.

## **7.5.2 Escalado unipolar**

En la gráfica de la figura 30, se utilizó como guía para escalar de las variables del sistema.

Figura 30 Escalado unipolar de un canal análogo

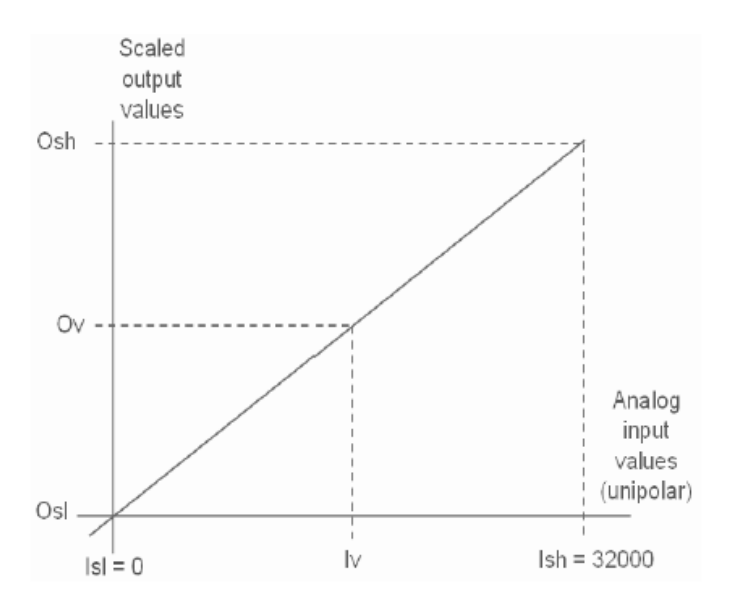

**Fuente:** SIEMENS, *MANUALES DE DISPOSITIVOS DE AUTOMATIZACIÓN SIEMENS.*

#### **7.5.3 Conexión bipolar**

La figura 31 muestra el escalado unipolar para cualquiera de los canales análogos de entrada o de salida que posee el módulo EM235

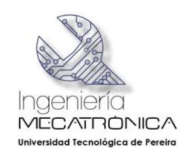

## Figura 31 Escalado bipolar de un canal análogo

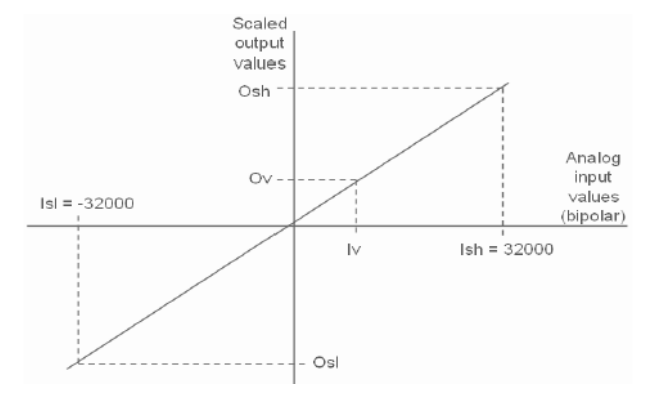

**Fuente:** SIEMENS, *MANUALES DE DISPOSITIVOS DE AUTOMATIZACIÓN SIEMENS.*

## **7.5.4 Tablero de relés**

La Universidad Tecnológica, proporciono el tablero de relés con los elementos de conmutación de potencia, los cuales manejan cada una de las electro-válvulas hidráulicas de la máquina de inyección, sin el cableado. La labor de cableado fue llevada a cabo por los integrantes de este proyecto. El proceso de cableado se ilustra en la figura 32.

Figura 32 Cableado de potencia

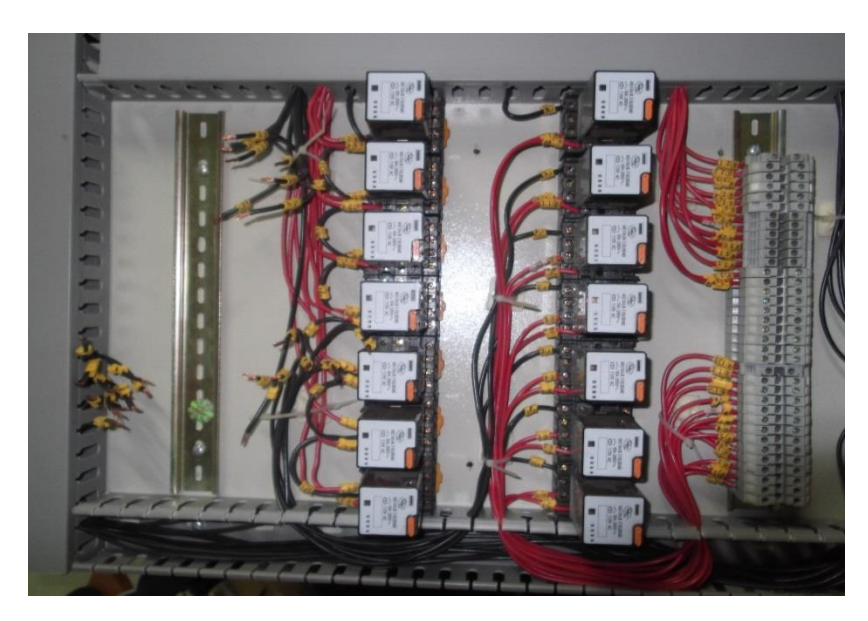

**Fuente:** Autores

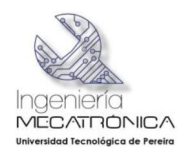

## **7.5.5 Gabinete metálico**

Además del uso del gabinete para las conexiones eléctricas de potencia y de control, se usa como soporte para la CPU, el monitor y teclado del computador utilizado para este desarrollo, que se muestran en la figura 33.

Figura 33 Gabinete metálico y CPU

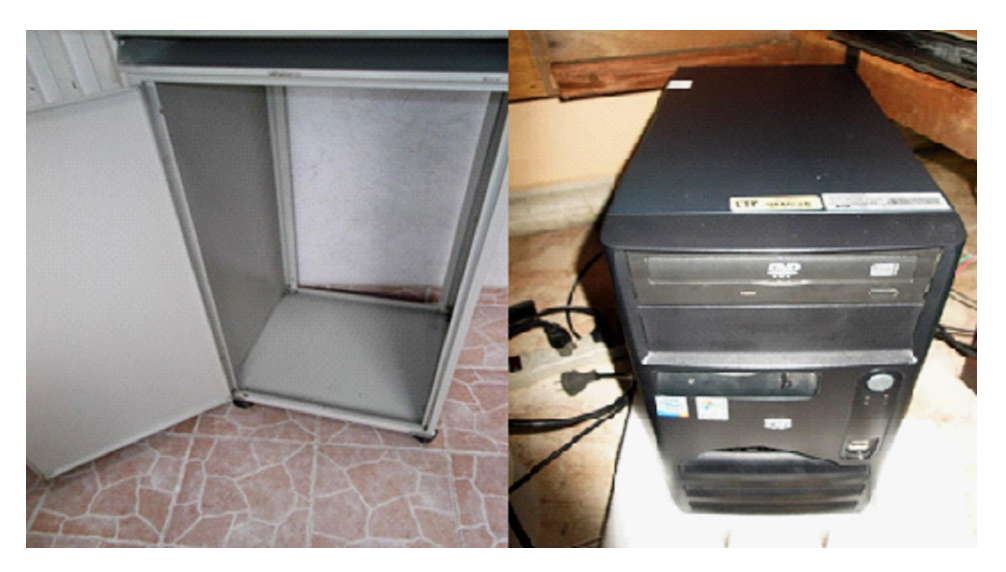

**Fuente:** Autores

# **7.5.6 CPU computador de mesa**

Como uno de los objetivos específicos de la adecuación tecnológica es la implementación de un sistema SCADA; se requiere un computador y la universidad tecnológica de Pereira destino un dispositivo de marca Hewlett Packard el cual se formateo previamente y se le cargo un Sistema Operativo Windows XP con service pack 3, el equipo cuenta con un procesador Pentium 4 , 1 Gigabyte de memoria RAM, se instala el software STEP 7 Microwin versión 4.0 el cual se utilizara para la programar el PLC s7200 en ambiente Windows; también se instala una versión demo del software INDUSOFT Web Studio Studio Versión 6.2 por medio de la cual se desarrollara la aplicación del sistema control y supervisión en tiempo real de procesos este software posee las herramientas de automatización para el desarrollo de aplicaciones HMI (Interfaz hombre maquina), en esta aplicación se instala de forma adicional los drives SIPPI para comunicación con el PLC Siemens S7200 el cual contiene el protocolo de comunicación serial PPI que es el nativo de los PLC Siemens S7200 y así la herramienta SCADA pueda interactuar con el PLC.

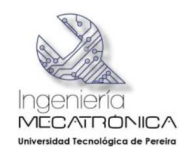

# **7.5.7 PLC SIEMENS S7-200**

Los Controladores Lógicos Programable (PLCs). También llamados autómatas programables forman parte de la familia de los ordenadores. Se usan en aplicaciones comerciales e industriales (ver figura 34). Un autómata monitoriza las entradas, toma decisiones basadas en su programa y controla las salidas para automatizar un proceso o máquina.

Figura 34 Periféricos asociados al PLC

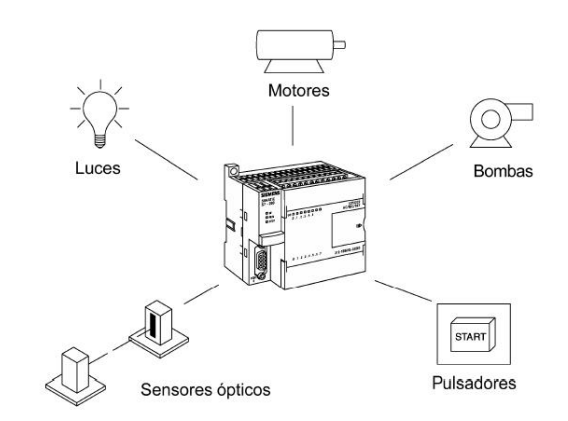

**Fuente:** «lra.unileon.es,» Simatic S7, Manual de programación., [En línea]. Available:

http://lra.unileon.es/sites/lra.unileon.es/files/Documents/plc/Simatic/Manual\_progra macion\_simatic\_s7\_300.pdf. [Último acceso: 3 Febrero 2013].

#### **7.5.7.1 Funcionamiento básico**

Un autómata programable está formado por módulos de entradas una CPU y módulos de salidas (ver figura 35); las señales de entradas se pueden dividir en entradas analógicas o digitales esta señales van a los diferentes módulos los cuales procesan la información de voltaje recibida, convierten la señal aun lenguaje que la CPU pueda interpretar; esta toma las decisiones y ejecuta las instrucciones de control basadas en las instrucciones del programa de la memoria. Los módulos de salida convierten las instrucciones de control de la CPU en una señal digital o analógica que se puede usar para controlar dispositivos de campo (actuadores). Se usa un dispositivo de programación para introducir las instrucciones deseadas. Estas instrucciones especifican lo que debe hacer el autómata según una entrada especifica. Un dispositivo operador permite procesar la información para ser visualizada e introducir nuevos parámetros de control.

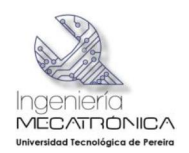

Figura 35 Diagrama de bloques de un PLC

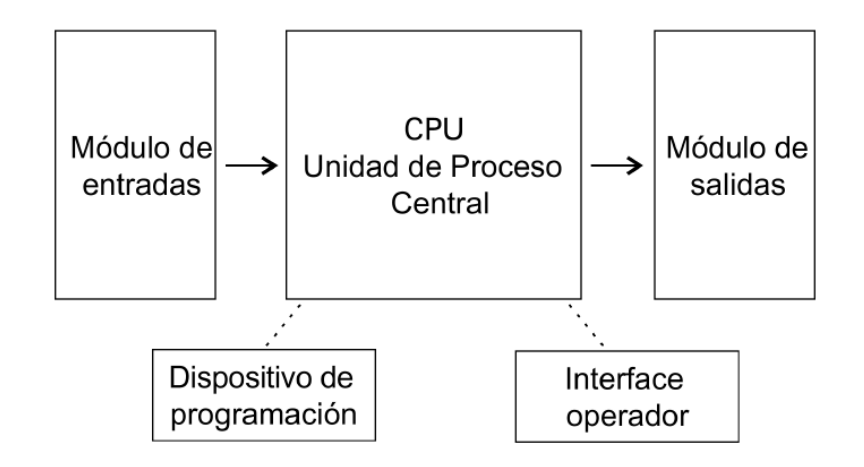

**Fuente:** «lra.unileon.es,» Simatic S7, Manual de programación., [En línea]. Available:

http://lra.unileon.es/sites/lra.unileon.es/files/Documents/plc/Simatic/Manual\_progra macion\_simatic\_s7\_300.pdf. [Último acceso: 3 Febrero 2013].

Anteriormente no se usaban autómatas programables, muchas de esas tareas de control se solucionaban mediante relés o contactores, esto con frecuencia se denominaba control mediante lógica cableada, se tenía que diseñar los diagramas de circuito especificar e instalar los componentes eléctricos y crear listas de cableado, entonces los electricistas debían cablear los componentes necesarios para realizar una tarea específica, si se cometía un error los cables tenían que volver a conectarse correctamente, un cambio en su función o una ampliación del sistema requería grandes cambios en los componentes y su recableado.

Con la implementación de los PLC,s se pueden resolver tareas mas complejas; el cableado entre dispositivos y los contactos entre relés se hacen en el programa del automata, aunque todavia se requiere el cableado para conectar los dispositivos de campo este es menos intenso, la modificacion de la aplicación y la correccion de errores son más fáciles de realizar, se simplifica la forma de crear y cambiar un programa en un automata, que cablear y recablear un circuito.

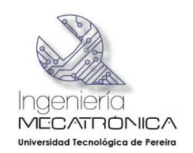

# **7.5.7.2 Ventajas Del Uso de automatas programables**

Las ventajas que tiene un PLC frente a la lógica cableada se describe a continuación:

- · Menor tamaño físico que las soluciones de cableado.
- · La realización de cambios es más fácil y rápida.
- · Los autómatas llevan integradas funciones de diagnóstico.
- · Los diagnósticos están disponibles en la PC.
- · Las aplicaciones pueden ser inmediatamente documentadas.
- · Se pueden duplicar las aplicaciones más rápidamente y con menor costo.

# **7.6 DESARROLLO DE CIRCUITOS PARA LA INTERFAZ DE ENTRADA**

Para realizar la adecuación tecnológica del sistema se requieren obtener la señales de los límites de carrera que permitan definir las condiciones iniciales y finales del proceso; inicialmente se planteó instalar límites de carrera como sensores inductivos pero esto acarrea un gasto adicional, además de una adecuación mecánica para poder dejar el sistema de tal manera que se puedan graduar según la necesidad de posicionamiento.

Una de las características técnicas de la máquina, señalada en el catálogo de esta, es que las entradas digitales de su sistema de control son accionadas cuando se conectan al terminal GND y por esta razón los sensores de final de carrera, siendo interruptores normalmente abiertos, al accionarse conectan cada una de las entradas con el terminal GND.

Las entradas lógicas del PLC S7200, son accionadas al conectar estas a 24Vdc, lo que difiere del sistema existente. En pro de buscar el diseño más adecuado confiable y seguro se optó por diseñar una tarjeta interfaz para leer los límites de carrera de tal manera que no se altere el funcionamiento de la máquina y se pueda leer las diferentes entradas que provienen de la inyectora de plástico por el PLC sin ningún inconveniente.

Para esta aplicación se escogió el 4N27 como circuito opto-acoplador entre los límites de carrera de la máquina de moldeado y la entrada digital del PLC SIEMENS S7200, como se ilustra en la figura 36. Para la verificación visual del correcto funcionamiento de este circuito, se agregó un led piloto que enciende al accionarse el límite de carrera al cual se encuentra asociado. Este circuito es ilustrado en la figura 36.

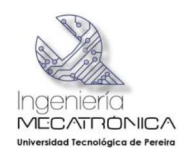

Figura 36 Acople de límites de carrera

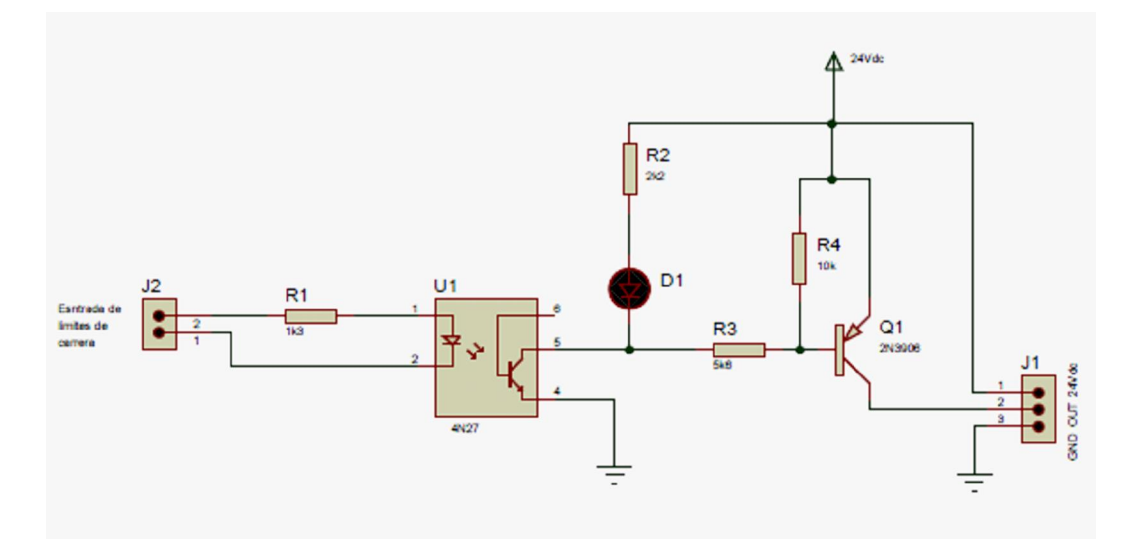

**Fuente**: Autores

# **7.7 DESARROLLO DE CIRCUITOS PARA LA INTERFAZ DE SALIDAS**

La CPU 222 posee 8 entradas digitales y 6 salidas digitales, para el proceso de moldeado de piezas plásticas que se quiere adecuar no serían suficientes, por consiguiente se adquirió un módulo de expansión EM 223 quedando con 16 entradas digitales más para el proceso y 16 salidas más para activar los diferentes actuadores (Ver figura 37); en total se tienen 24 entradas digitales y 22 salidas digitales, a continuación se muestra la imagen y las conexiones del nuevo módulo adquirido.

Figura 37 Módulo de expansión EM223

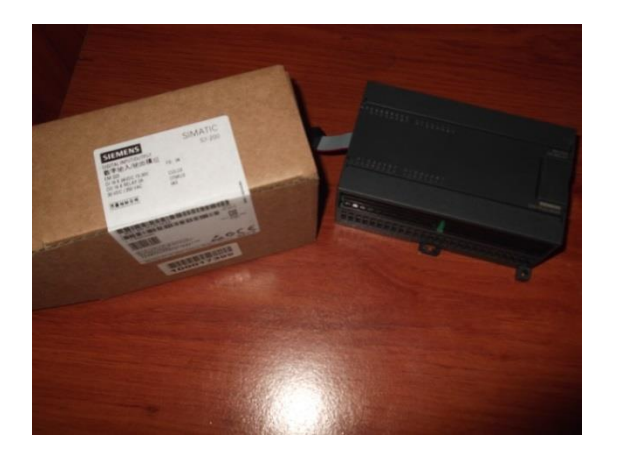

**Fuente**: Autores

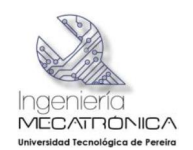

El módulo EM223 cuenta con 16 salidas digitales DC y 16 entradas digitales DC, esto permite tener control sobre el resto de los actuadores de la máquina. Este módulo se ilustra en la figura 38.

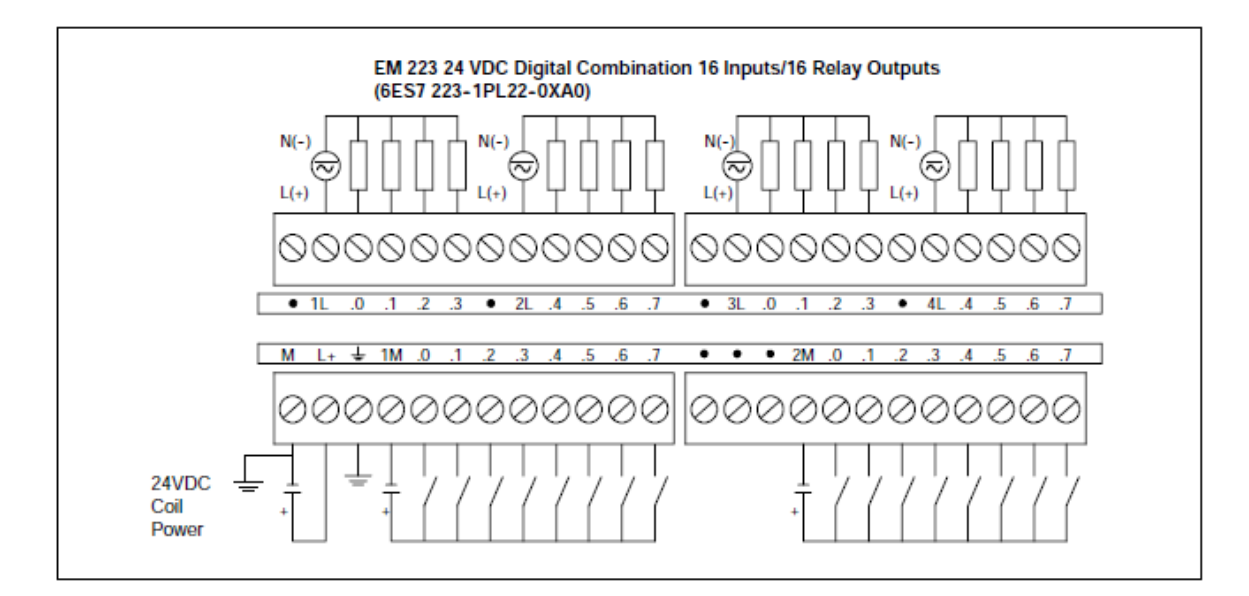

Figura 38 Esquema de conexión módulo de expansión.

#### **Fuente:** SIEMENS, *MANUALES DE DISPOSITIVOS DE AUTOMATIZACIÓN SIEMENS.*

Ya se tienen las salidas disponibles para activar cada una de las electroválvulas hidráulicas del sistema pero se tuvo en cuenta que la fuente del PLC no daba la capacidad de corriente para soportar todo el sistema, de potencia por consiguiente se hizo uso de los relés del tablero de control existente aunque se adicionaron 4 más. Se hizo partícipe la cualidad de conmutación de este elemento, se tiene la ventaja de una red de 110V para activar las bobinas de cada uno de los elementos de conmutación electromecánica y sin tener problemas por capacidad de corriente pues simplemente se debe tener el conductor apropiado y la red eléctrica suministraría la corriente solicitada.

Para activar las solenoides se hizo uso de la fuente existente de la inyectora de plástico que manejan los elementos finales de accionamiento; la fuente se tomó de los puntos 230(común del regle de la inyectora) y 229 (terminal de + 24VDC del regle de conexiones de la inyectora) en estos dos terminales se encuentra la fuente de potencia que soporta el amperaje solicitado por cada una de las electroválvulas hidráulicas del sistema de inyección de plástico; con este criterio de diseño se reduce el costo pues se suprime el uso de una fuente adicional para manejar el sistema de potencia.

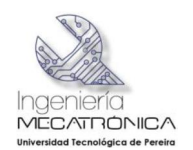

Las salidas del controlador lógico programable entregan 24VDC con este nivel de tensión es imposible habilitar las bobinas de los relés pues estas trabajan a 110VAC, por consiguiente se desarrolló el diseño de un relé de estado sólido, el cual se habilitara con 24VDC a baja corriente, sin necesidad de recargar la fuente interna del PLC, pues esta es la única de la que se dispone para el sistema de control del nuevo desarrollo.

# **7.8 RELÉ DE ESTADO SÓLIDO**

Un relé de estado sólido es un dispositivo que utiliza semiconductores para realizar las conexiones, en lugar de contactos metálicos como los utilizados en elementos como relés y contactores (Ver figura 39). Este sistema trae consigo muchísimas bondades entre ellas la rapidez de activación; al no tener contactos mecánicos no se produce desgaste en estos puntos, los sistemas de estado sólido son más livianos y su tamaño es mucho más reducido que el de los elementos electromecánicos y la mejor cualidad es que proporcionan varios Kilo voltios (KV) de aislamiento entre la fuente DC de baja tensión y la fuente AC de alta tensión.

Figura 39 Relé de estado solido

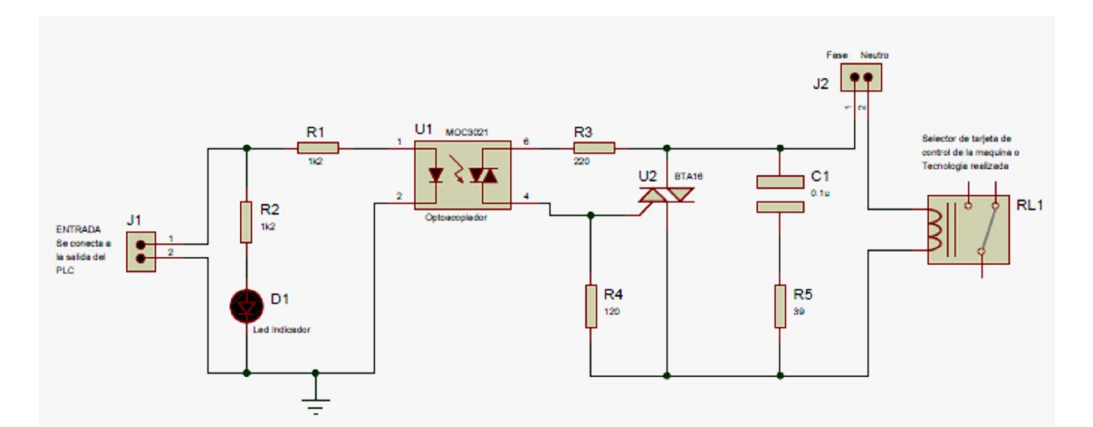

**Fuente:** Autores

# **7.8.1 Elección del OPTOTRIAC "MOC3021"**

Para seleccionar el opto triac se tuvo en cuenta los siguientes criterios:

1. Que pueda manejar el voltaje de la carga igual a 120VAC rms. *El cual puede manejar hasta 400Vpico (State output terminal voltaje)*.

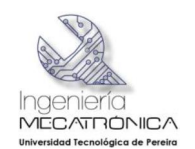

- 2. Que el nivel de aislamiento sea al menos 10 veces la diferencia de tensión entre la salida y la entrada que en este caso es 10\*(120\*√2-24)=1457,05V. *El cual puede manejar hasta 7500Vrms (Isolation surge voltaje).*
- 3. Que tenga la capacidad para disparar el TRIAC en el peor cuadrante, para lo cual se requiere de 10 a 50 mA máximo, y *el OPTOTRIAC puede manejar hasta 1A de corriente pico (ITSM).*

#### **7.8.2 Cálculo de la resistencia de 1.2k** <sup>1</sup>

Considerando que el valor de corriente directa máxima del LED del OPTOTRIAC dado por el fabricante (ABSOLUTE MAXIMUM RATINGS) es de IF=60mA, se debe elegir un valor entre 10mA e IF para asegurar el disparo adecuado.

De la malla de entrada (malla1) y eligiendo  $IF = 17mA$ , se tiene:

VF=FOWARD VOLTAJE VF=1.5V

 $RL = (+VCC-VF) / IF = (+24-1,5) / 17mA = 1.28Kô$ 

EN EL COMERCIO SE CONSIGUE DE 1.2K

Para el TRIAC se seleccionó el BTA 16, que es un TRIAC que puede soportar hasta 16 amperios de carga para este desarrollo solo se requieren 200 mili amperios de carga que es la corriente que me demanda la bobina de excitación de los relevos.

Para disparar el TRIAC se requiere entre 10mA y 50mA el MOC 3021 entrega hasta un amperio suficiente para activar el TRIAC.

#### **7.9VARIABLES ANALOGAS A MEDIR**

Dentro el diseño realizado no solo se requiere inspeccionar variables digitales, también debe leer variables de temperatura y presión. Estas varían su valor en el tiempo por lo tanto se requiere, para esta aplicación, utilizar el módulo de entradas y salidas análogas EM235. Esté dispositivo está dotado de cuatro entradas análogas y una salida análoga, con ellas se medirán las siguientes variables:

· **Presión de aceite hidráulico:** Se mide la presión de trabajo a través del sensor DANFOSS MSB4050 instalado en la máquina que me entrega una señal de 4 a 20 mA, la cual debe ser acondicionada a señales de voltaje de 0 a 10V dependiendo de la presión de trabajo y del ajuste que previamente se realizó de cero y span.

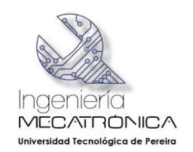

- · **Salida análoga de 0- 10V:** (Activación de la válvula proporcional de caudal), la válvula proporcional que trae la inyectora de plástico trabaja de 0 a 350 bar ó de 0 a 5145 PSI.
- · **Tres temperaturas en el tubo de plastificación:**
	- o **T1** temperatura inicial después de la tolva de almacenamiento (temperatura inicial de menor valor).
	- o **T2** temperatura intermedia de plastificación T2 > T1.
	- o **T3** temperatura en boquillas de salida este punto es la entrada de alimentación del molde **T3 > T2> T1**.

# **7.10 DESARROLLO DE TARJETA ACONDICIONADORA DE TEMPERATURA**

En el diseño realizado se planteó que todo el sistema seria paralelo al existente pero para la medición de las temperaturas se utilizara Termocuplas nuevas pues técnicamente no se pueden realizar empalmes adicionales a estos dispositivos de medida. Si se realizara dicha conexión se alteraría la señal; se debe tener en cuenta que si sometiera las puntas de los termopares a empalmes se estaría agregando un nuevo valor de voltaje generado por el empalme de tal manera que lo que se genera una señal errónea de medida.

En las pruebas realizadas al módulo EM 235 se encontró que todas las señales deben ser configuradas bajo el mismo rango de voltaje, es decir, todas las señales de entrada deben tener la misma resolución. Esto implica que las señales de temperatura entregas por las Termocuplas deben ser acondicionadas a estos niveles de voltaje.

Al conectar las Termocuplas a los diferentes canales análogos se observó que el módulo EM235 no es apto para señales de tan baja resolución, esté no realizaba la correcta adquisición ya que los termopares generan señales del orden de los micro voltios por grado centígrado (uV/ C). Se investigó y se encontró que SIEMENS fabrica un módulo especializado para Termocuplas que es el EM 231 ahora el problema es de presupuesto pues el dispositivo requerido tiene un costo en el mercado alrededor de \$ 1.200.000 más IVA incluido (COP) costo que no se puede asumir pues ya se habían asumido el costo de los otros materiales utilizados para el desarrollo del proyecto, dentro de estos se puede destacar el módulo de expansión de entradas y salidas EM223 que se adquirió.

Este inconveniente se resolvió diseñando un circuito acondicionador de señal, basado en electrónica análoga, el sistema toma la señal generada por las Termocuplas el cual realiza la compensación de la temperatura ambiente de tal

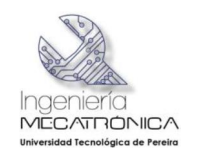

manera que se entrega una señal amplificada e idónea entre 0V y 10V para cada canal análogo.

Inicialmente se realizaron pruebas de laboratorio para ajustar el diseño del circuito acondicionador antes de entrar a la etapa de construcción del PCB, donde se debe plasmar el circuito correcto sin ningún error de diseño; del éxito de estas dos etapas depende el correcto funcionamiento del sistema de adquisición de datos de temperatura.

La figura 40 muestra el momento en el cual se ajustaron lo valores de ganancia generada por los amplificadores de instrumentación, además, de los diferentes elementos que se utilizaron como patrones de medida para comparar el valor de entrada a los canales análogos.

Figura 40 Pruebas de laboratorio a diseño de circuito acondicionador de señal de **Termocuplas** 

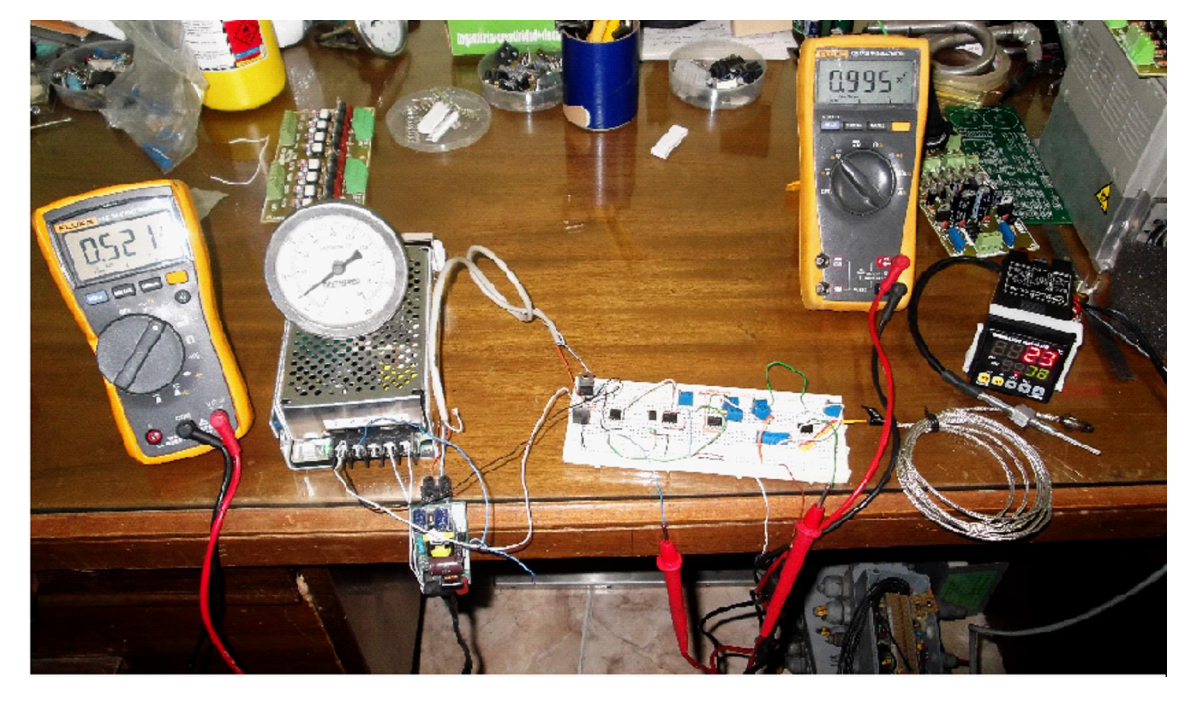

**Fuente**: Autores

La adecuación de las señales entregadas por las Termocuplas se ilustra en el circuito de la figura 41.
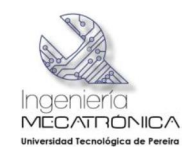

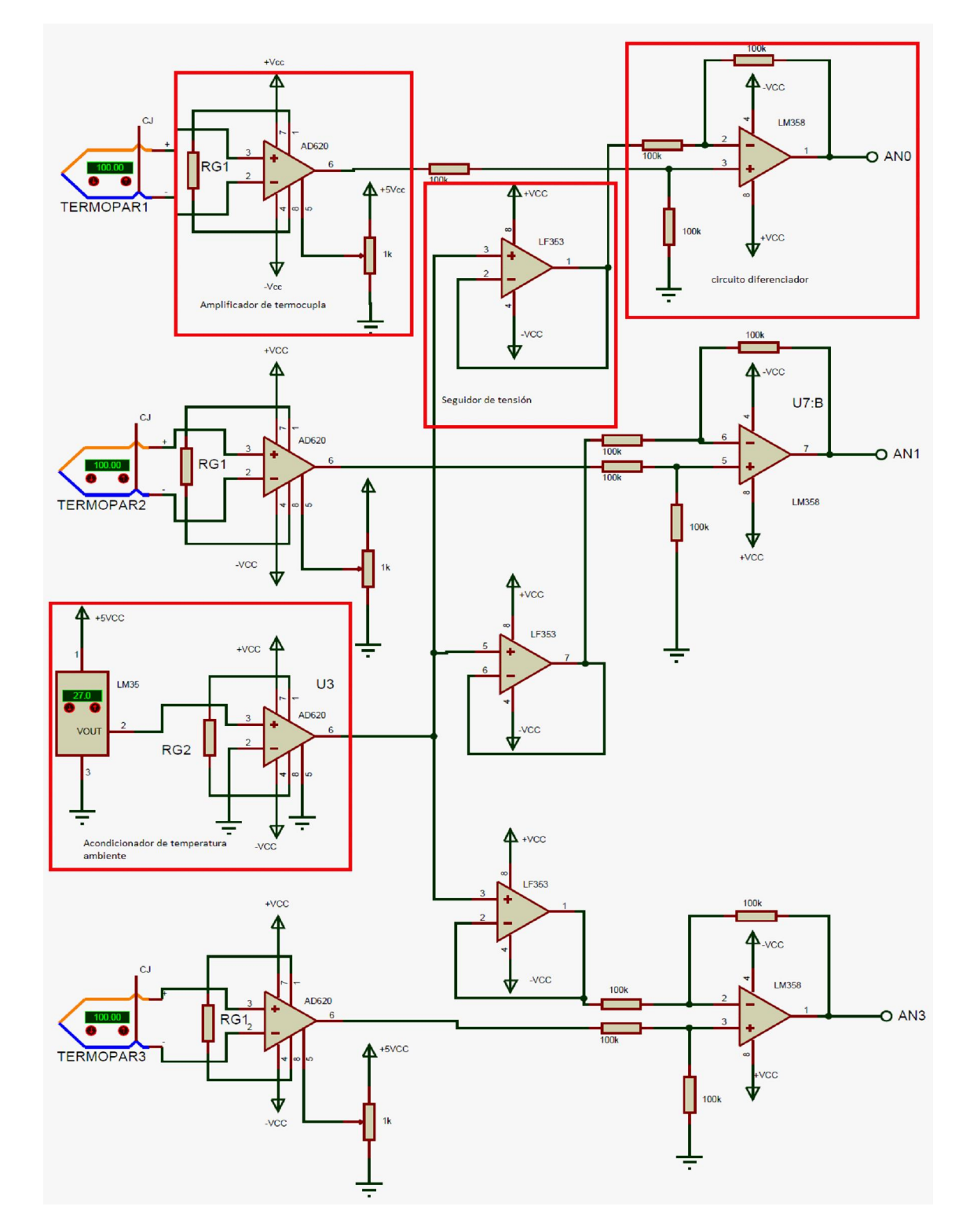

Figura 41 Circuito acondicionador de señales de Termocuplas

**Fuente**: Autores

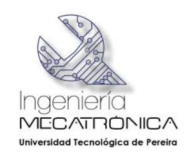

Para esta aplicación se selección una Termocupla tipo j la cual tiene una respuesta de 50 uV/°C, que se ilustra en la figura 42.

Figura 42 Termocupla tipo J

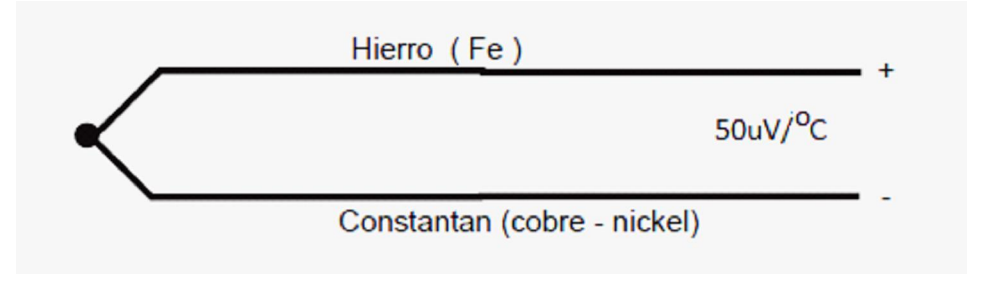

[7]

### **7.10.1 Circuito Amplificador de Termocupla**

La primera etapa de amplificación del circuito acondicionador de señal está conformada por la resistencia Rg, el amplificador AD620 y el potenciómetro de 1k .

El diseño planteado determina una escala de 25 mili voltios por grado centígrado. Al amplificar la señal inicial de la Termocupla de 50 micro voltios por grado centígrado se genera una ganancia  $G = 500$ . El amplificador de instrumentación de la compañía Análogo Device AD620 tiene una ganancia máxima de 1000, suficiente para cubrir la necesidad de esta aplicación.

La ganancia del circuito está dada por la ecuación 1:

1. 
$$
G = \frac{49.4k\Omega}{R_G} + 1
$$
 (1)

Despejando *RG* de la ecuación, 1 se tiene:

2. 
$$
R_G = \frac{49.4k\Omega}{G-1}
$$
 (2)

Reemplazando en la ecuación 2 por el valor de la ganancia requerida, se tiene:

3. 
$$
R_G = \frac{49.4k}{6500-1}
$$
 (3)

Por lo tanto

4. 
$$
R_G = 98.2 \Omega
$$
 (4)

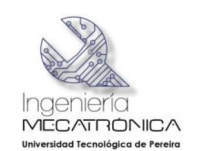

El potenciómetro de 1k , desplaza la señal de referencia del AD620 1,12V para garantizar que la salida sea siempre positiva en el caso de que la temperatura leída por la Termocupla sea menor que la temperatura ambiente.

### **7.10.2 Acondicionador de temperatura ambiente**

Este circuito se diseñó con el fin de realizar La compensación a cero en la lectura de las Termocuplas, es decir, restar la temperatura ambiente a la temperatura leída por estas, ya que el valor entregado por estos sensores son la suma de la temperatura del sistema más la temperatura ambiente, este proceso es realizado por el circuito integrado LM35, resistencia RG2 y el amplificador operacional AD620. La señal de la Termocupla y la señal de compensación a cero se llevan a un diferenciador conformado por tres resistencias de 100k y el amplificador operacional LM358.

El cálculo de la ganancia de la etapa de medida de temperatura ambiente se realiza implementado las ecuaciones 1 y 2 para una ganancia de  $G = 2.5$  ya que la salida del LM35 es de 10mV/OC y se escala a 25mV/OC. De esta manera se tiene que el valor de la resistencia RG2 es de 32,9k .

# **7.10.2.1 Seguidor de tensión**

La salida del amplificador AD620 que detecta la señal de temperatura ambiente pasa a través de un amplificador operacional LF353 que se utiliza como seguidor de tensión para acople de impedancias.

### **7.10.2.2 Circuito diferenciador**

La señal entregada por el seguidor de tensión entra al circuito diferenciador el cual resta la temperatura ambiente de la temperatura entregada por la Termocupla, la salida del diferenciador tiene ganancia uno y esta es la salida del circuito acondicionador de señal de Termocuplas.

### **7.10.2.3 Termocupla tipo J**

Una Termocupla "tipo J" está hecha con un alambre de hierro y otro de constantán (aleación de cobre y nickel). Normalmente las Termocuplas industriales se consiguen encapsuladas dentro de un tubo de acero inoxidable u otro material (Vaina), en un extremo está la unión y en el otro el terminal eléctrico de los cables, protegido adentro de una caja redonda de aluminio (cabezal). Existen una infinidad de tipos de Termocuplas (ver tabla 7), en la tabla aparece algunas de las más comunes, pero casi el 90% de las Termocuplas utilizadas son del tipo J o del tipo K.

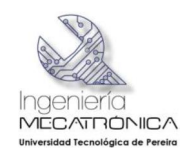

Las Termocuplas tipo J se usan principalmente en la industria del plástico, goma (extrusión e inyección) y fundición de metales a bajas temperaturas (Zamac, Aluminio).

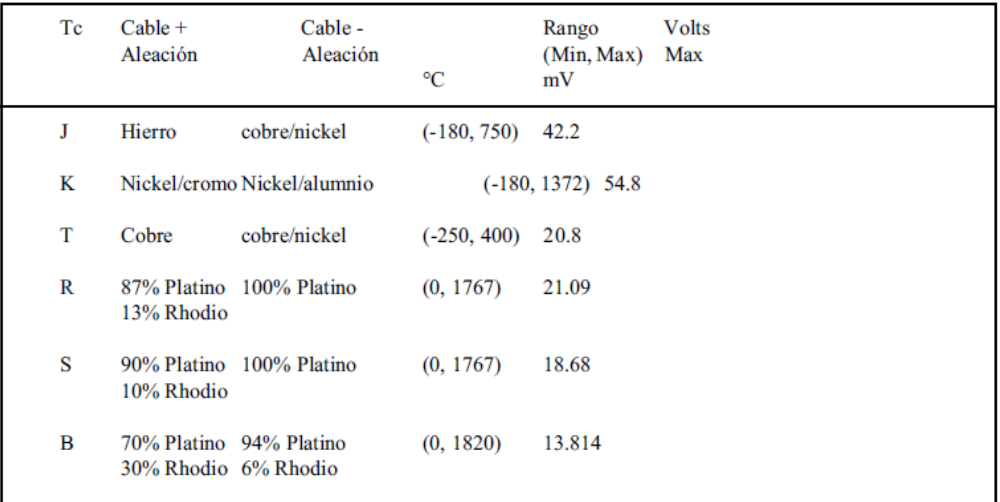

Tabla 7 Tipos de Termocuplas

**Fuente**: ARIAN, «http://www.arian.cl,» ARIAN, Manejo de termocuplas., [En línea]. Available: http://www.arian.cl/downloads/nt-002.pdf. [Último acceso: 4 Mayo 2013].

El principal inconveniente de las Termocuplas es su necesidad de "compensación de cero". Esto se debe a que en algún punto, habrá que empalmar los cables de la Termocupla con un conductor normal de cobre. En ese punto se producirán dos nuevas Termocuplas con el cobre como metal para ambas, generando cada una un voltaje proporcional a la temperatura de ambiente (Ta) en el punto del empalme, como se ilustra en la siguiente figura.

Figura 43 Sumatoria de voltaje en una Termocupla

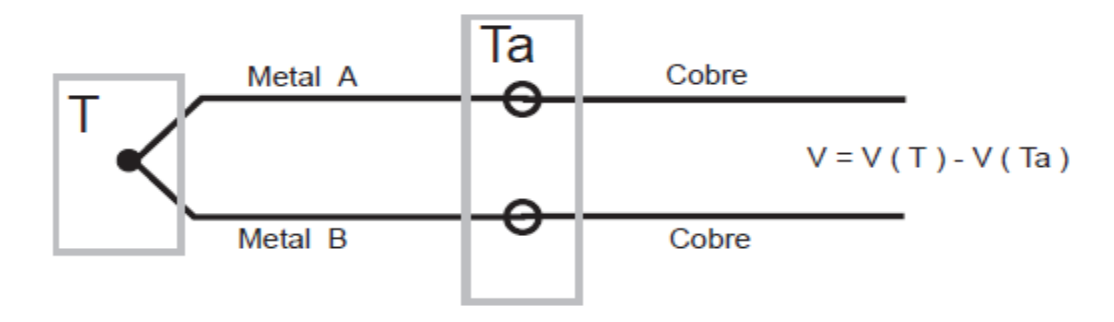

**Fuente:** ARIAN, «http://www.arian.cl,» ARIAN, Manejo de termocuplas., [En línea]. Available: http://www.arian.cl/downloads/nt-002.pdf. [Último acceso: 4 Mayo 2013].

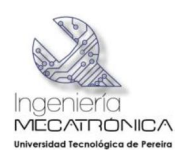

# Tabla 8 Tabla de datos de Termocupla tipo J

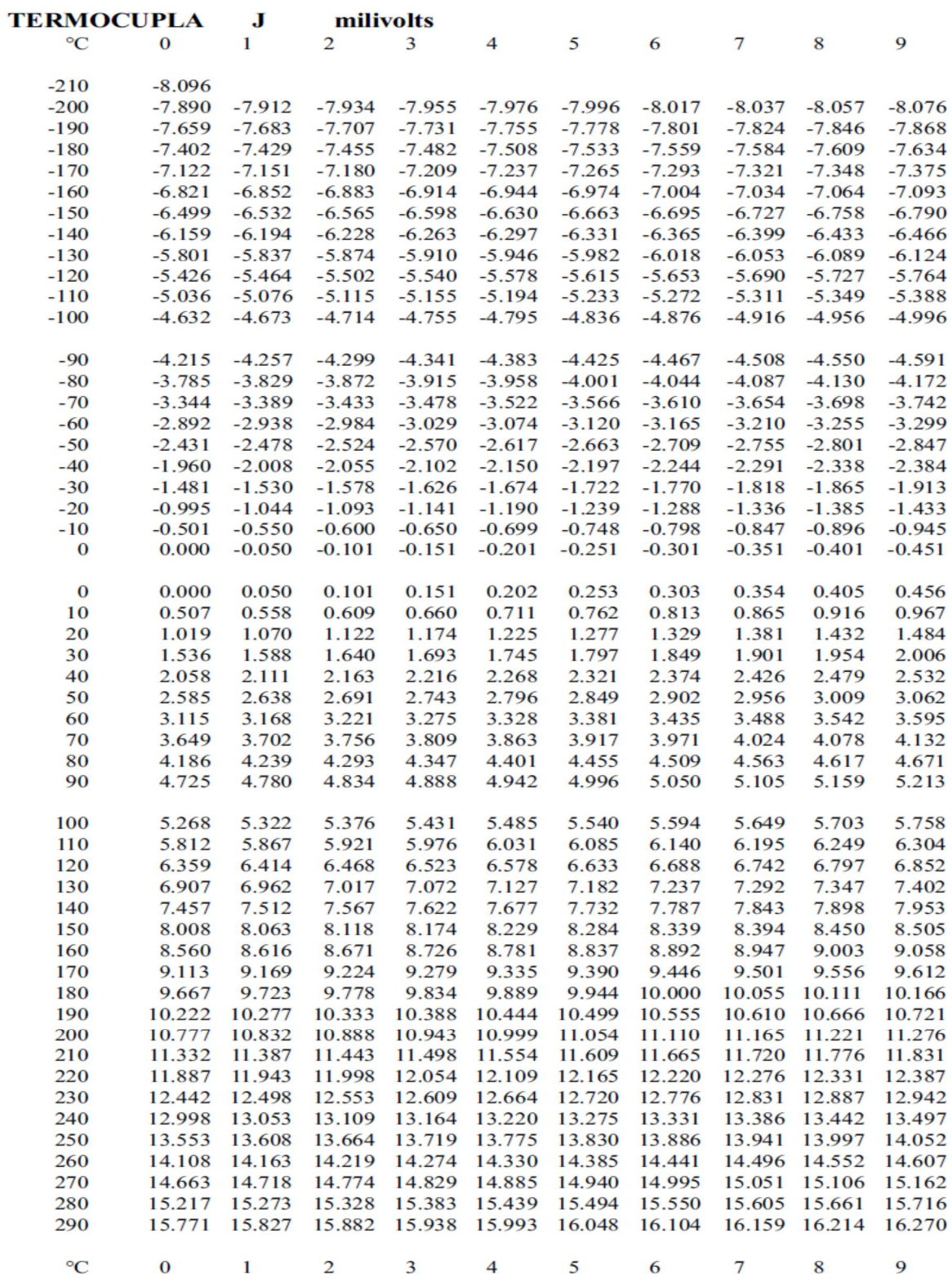

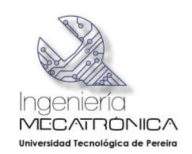

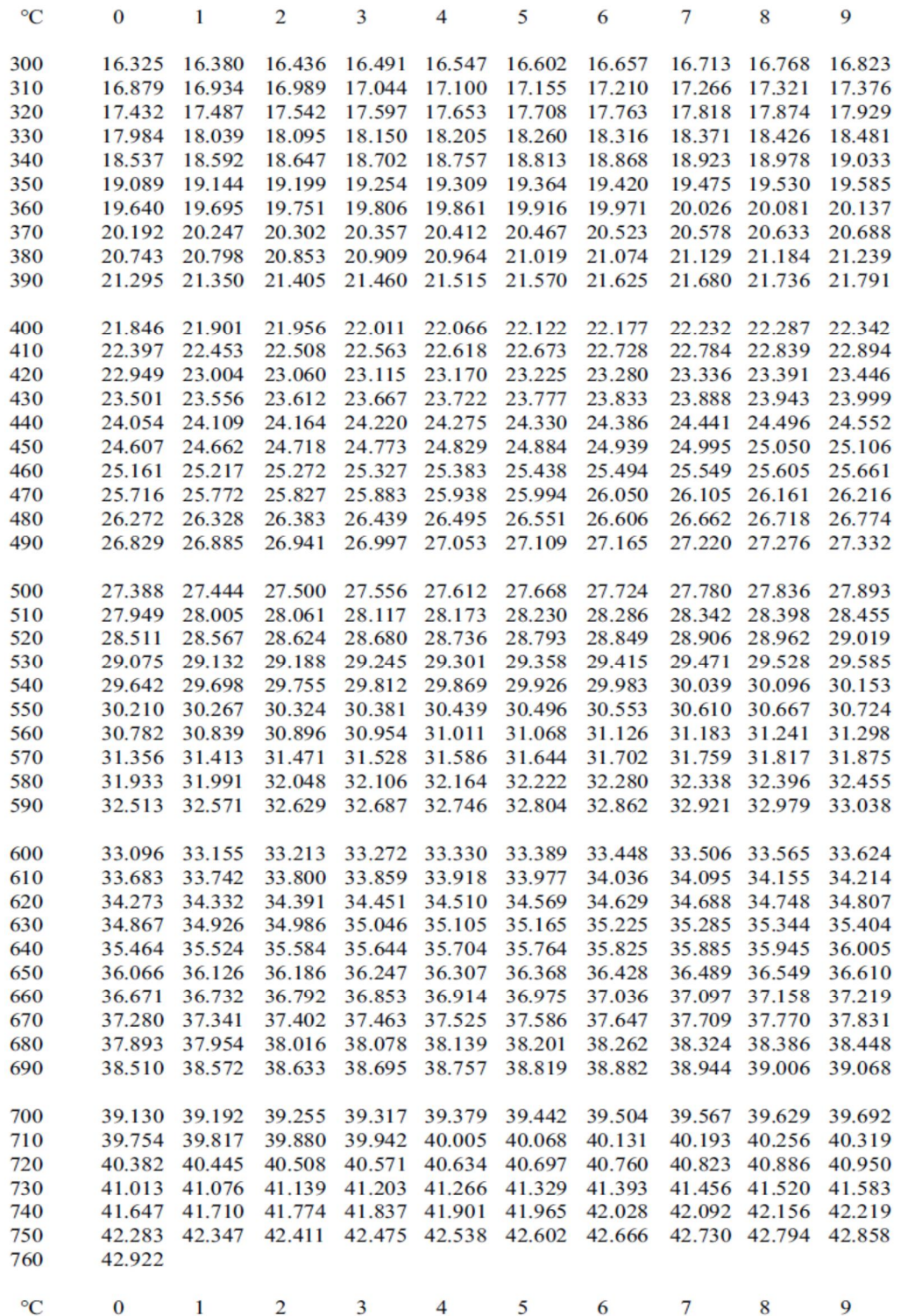

**Fuente:** ARIAN, «http://www.arian.cl,» ARIAN, Manejo de termocuplas., [En línea]. Available: http://www.arian.cl/downloads/nt-002.pdf. [Último acceso: 4 Mayo 2013].

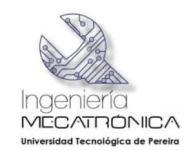

#### **7.10.2.4 Calculo del voltaje en la juntura de la Termocupla tipo J**

Al analizar el esquema anterior se tiene:

 $V(T)$  = voltaje en terminales de la Termocupla

 $V(T_{\text{A}})$  = voltaje generado por el empalme voltaje proporcional a la temperatura ambiente.

V = voltaje que interesa correspondiente al voltaje equivalente a la temperatura en el punto de medida.

Se realiza una sumatoria de voltajes iguales a cero se tiene:

 $V(T) = V + V(T_{\text{a}})$  como interesa el voltaje en el termopar se despeja V quedando así.

$$
V = V_{(T)} - V_{(Ta)}
$$
 (5)

#### **7.11 FUENTE DE ALIMENTACION DUAL**

Dentro el desarrollo de este proyecto se vio la necesidad de crear una fuente de alimentación dual (ver figura 44). Los amplificadores operacionales requieren en su alimentación fuentes de este tipo para su funcionamiento.

La fuente que se construyó, entrega varios niveles de tensión +12V,-12V,+10V,- 10V,+5V,-5V; inicialmente se realizaron pruebas con la fuente de +12V y -12V pero dentro la teoría relacionada con operacionales se sabe que su máxima salida depende del nivel de voltaje al cual se encuentra alimentado el circuito por consiguiente como medida preventiva se alimentó el circuito con la fuente de +10V y -10V, que es suministrada por dos reguladores de voltaje variables LM 317 (regulador positivo) y LM337 (regulador negativo), con este nivel de tensión se garantiza que la salida del circuito acondicionador de voltaje nunca va a ser mayor de 10V protegiendo los canales del módulo análogo EM235.

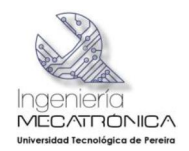

# Figura 44 Esquema fuente triple

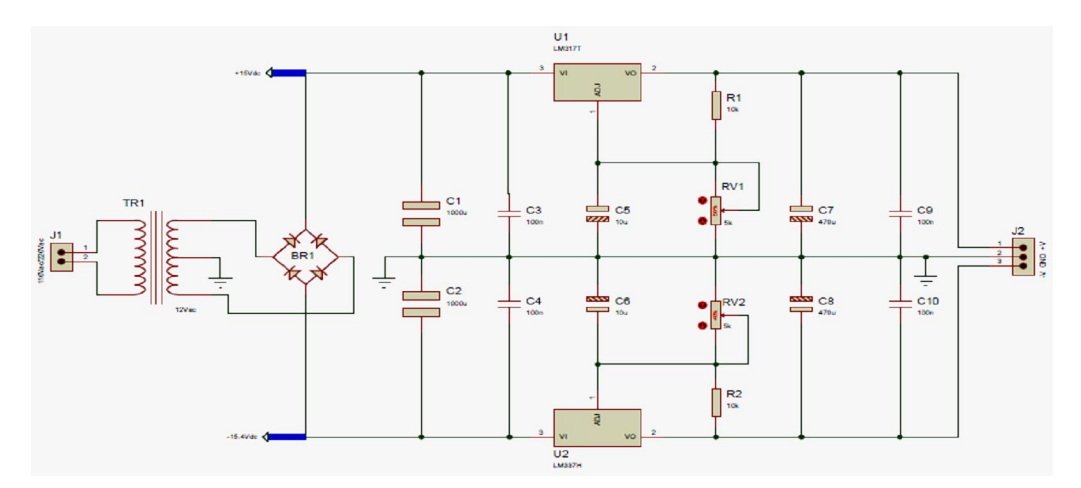

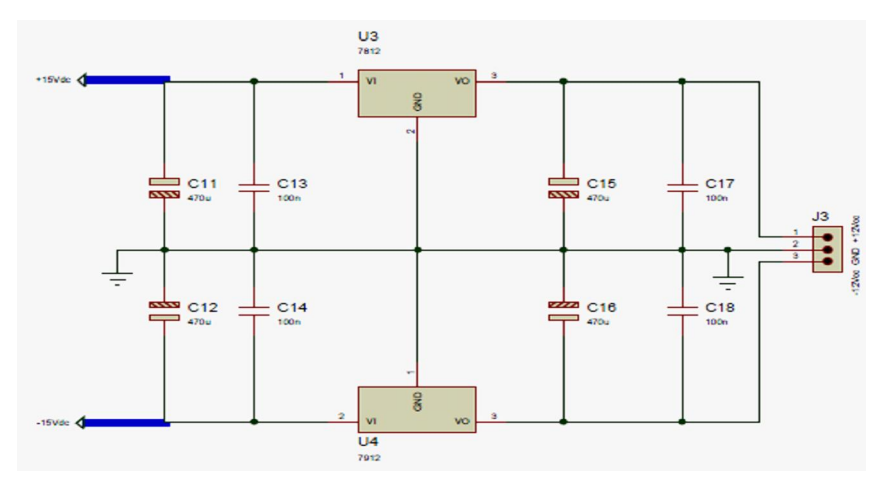

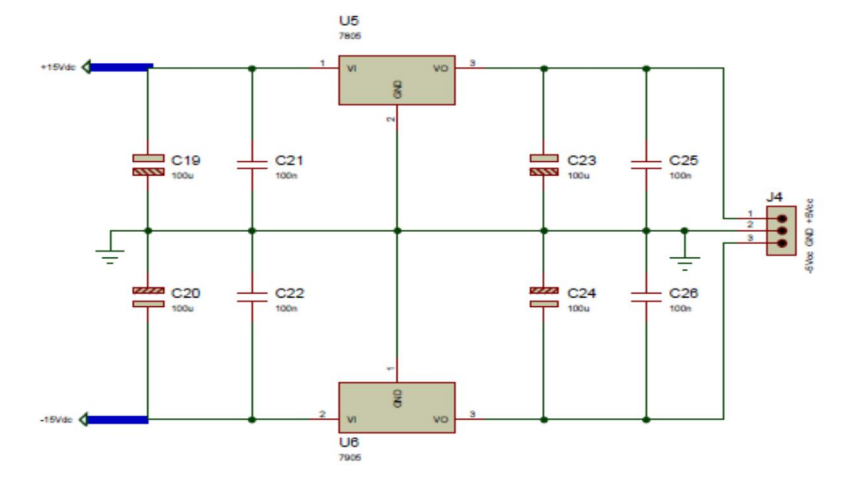

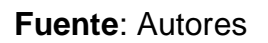

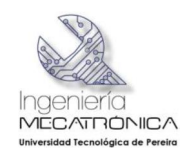

# **7.12 FABRICACION DE TARJETAS ELECTRONICAS**

Después de realizar cada uno de los diseños de los circuitos electrónicos se entra a una nueva etapa de desarrollo del proyecto, que es la construcción física del hardware electrónico.

Para la fabricación de los circuitos impresos se hizo uso de la herramienta de diseño de PCB<sub>®</sub> (Print Circuit Board) TRAX MAKER, posteriormente al tener los archivos gerber generados por el software de diseño, se contrató una empresa para la impresión de estos. Finalmente los circuitos se fabricaron en material de fibra de vidrio en calibre 1.5mm de espesor, con una capa de cobre de 18um.

# **7.12.1 CRITERIOS DE DISEÑO PARA CIRCUITOS IMPRESOS**

Para realizar circuitos impresos es necesario tener en cuenta los parámetros y normas o estándares de diseño para eliminar problemas de ruido y corrientes remanentes dentro del circuito que son nocivas para el diseño y que son aún más críticos en el diseño de circuitos basados en electrónica análoga.

Además cuando se trazan ángulos rectos o agudos (Ver figura 45), se presentan los siguientes inconvenientes:

- · Se pierden en el momento del rebelado del circuito en la cara de cobre.
- · Con una línea de ángulo V>90° se tiene el riesgo de formar bolsas de aire debajo de la máscara de soldadura así el plotter suavice la curva. En el ángulo A se mantendrá el rincón brusco.

Figura 45 Trazo incorrecto de pistas

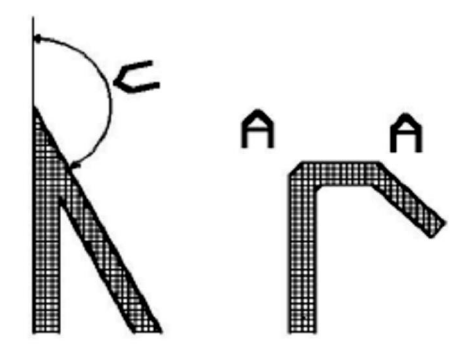

**Fuente:** A. J. AGAMA CHICO, *Plan de negocios para una microempresa que ofrece servicios de diseño y fabricacion de circuitos impresos. Desarrollo de tres tipos de tarjetas que se usan en los laboratorios de la facultad: Fuente de poder,circuito amplificador y tarjeta de control.,* Guayaquil- Ecuador: ESCUELA SUPERIOR POLITECNICA DEL LITORAL, 2008.

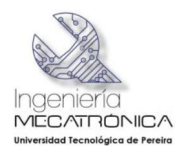

#### **7.12.1.1 Diámetro de Agujeros y Pads**

El diámetro de los agujeros denominado por **d** y el diámetro del *pad* de soldadura definido como **dy** (ver figura 46)**,** requieren un mínimo de diferencia para poder realizar la soldadura:

$$
dy \geq d + 0.5 \; mm
$$

Figura 46 Diámetro de agujeros y *pads*

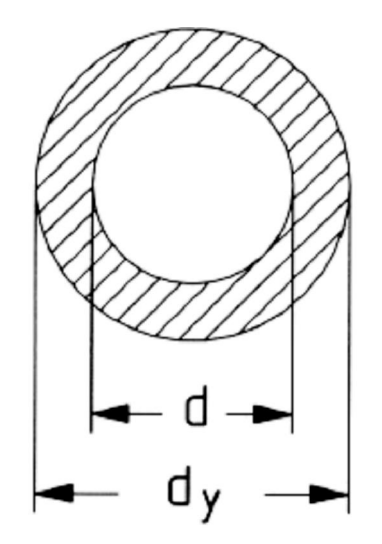

**Fuente:** A. J. AGAMA CHICO, *Plan de negocios para una microempresa que ofrece servicios de diseño y fabricacion de circuitos impresos. Desarrollo de tres tipos de tarjetas que se usan en los laboratorios de la facultad: Fuente de poder,circuito amplificador y tarjeta de control.,* Guayaquil- Ecuador: ESCUELA SUPERIOR POLITECNICA DEL LITORAL, 2008.

Se debe considerar, será el método de fabricación, si se lo realiza de manera casera o industrial, si es de manera casera se sugiere:

 $dv$  <sup>-</sup> d + 0,8 mm

#### **7.12.1.2 Capacidad de Corriente**

Es importante en el diseño de circuitos impresos tener en cuenta, el ancho de las pistas, para que la corriente que va a circular por las líneas de conducción no reviente las mismas o se caliente demasiado.

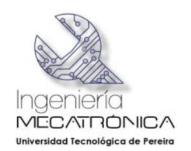

La figura 47 ilustra la relación corriente y espesor-ancho del conductor de cobre sobre el PCB

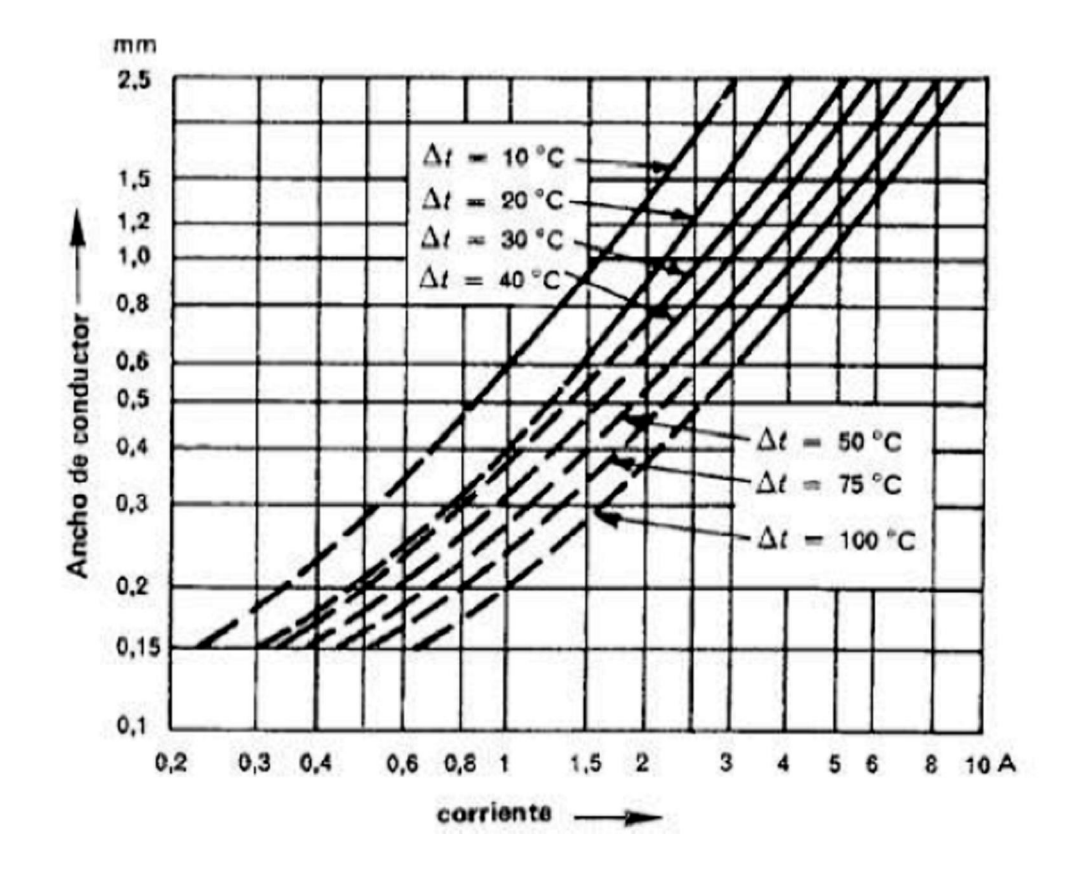

Figura 47 Relación Corriente-Ancho de conductor para un espesor de 18um

**Fuente:** C. D. Zuluaga Velez y L. F. Chara Sepulveda, Caracterización de la inyectora de plástico, Pereira, Colombia: Universidad Tecnológica de Pereira, 2009.

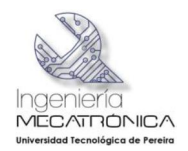

### **7.12.2 Circuitos Impresos elaborados**

A continuación se muestran cada una de los circuitos diseñados y las imágenes de las tarjetas (Ver figuras 48 y 49), después de realizar el ensamble de todos los componentes electrónicos.

Figura 48 Dibujo PCB y tarjeta ensamblada del circuito de interfaz de entradas

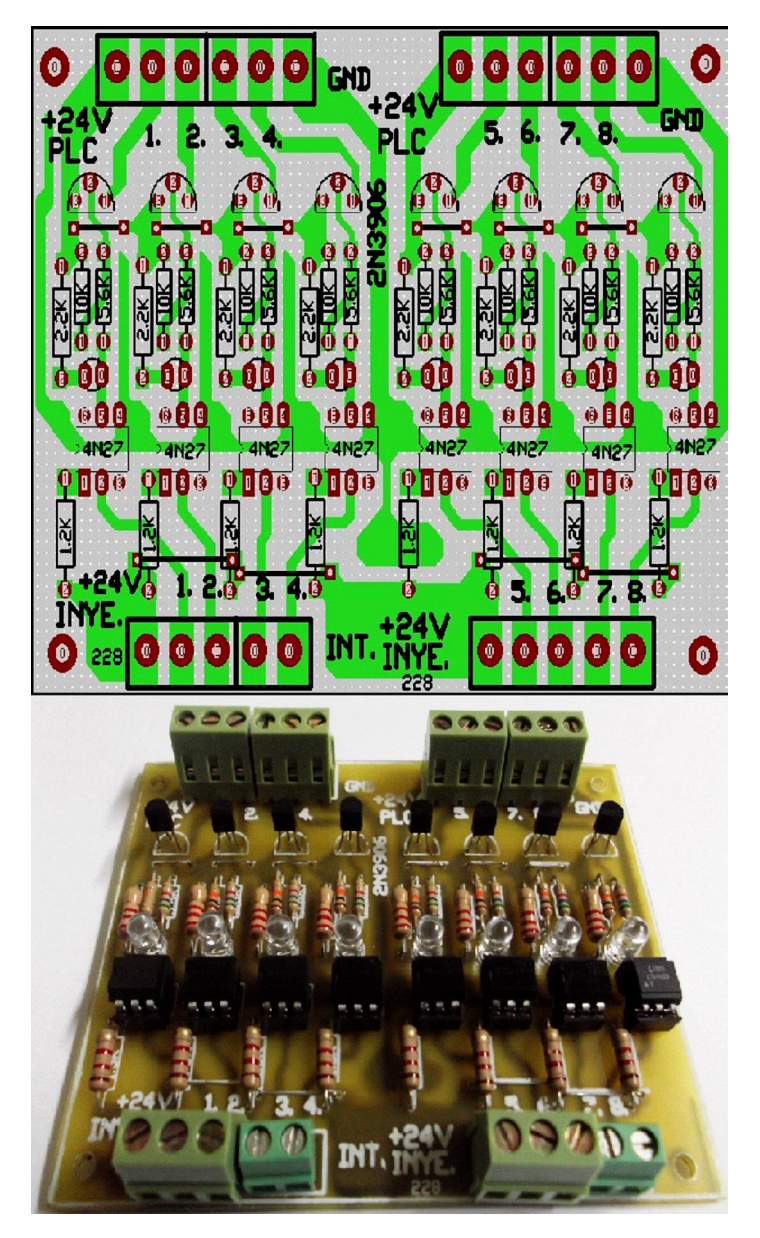

**Fuente:** Autores

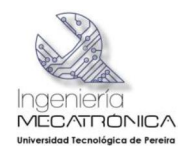

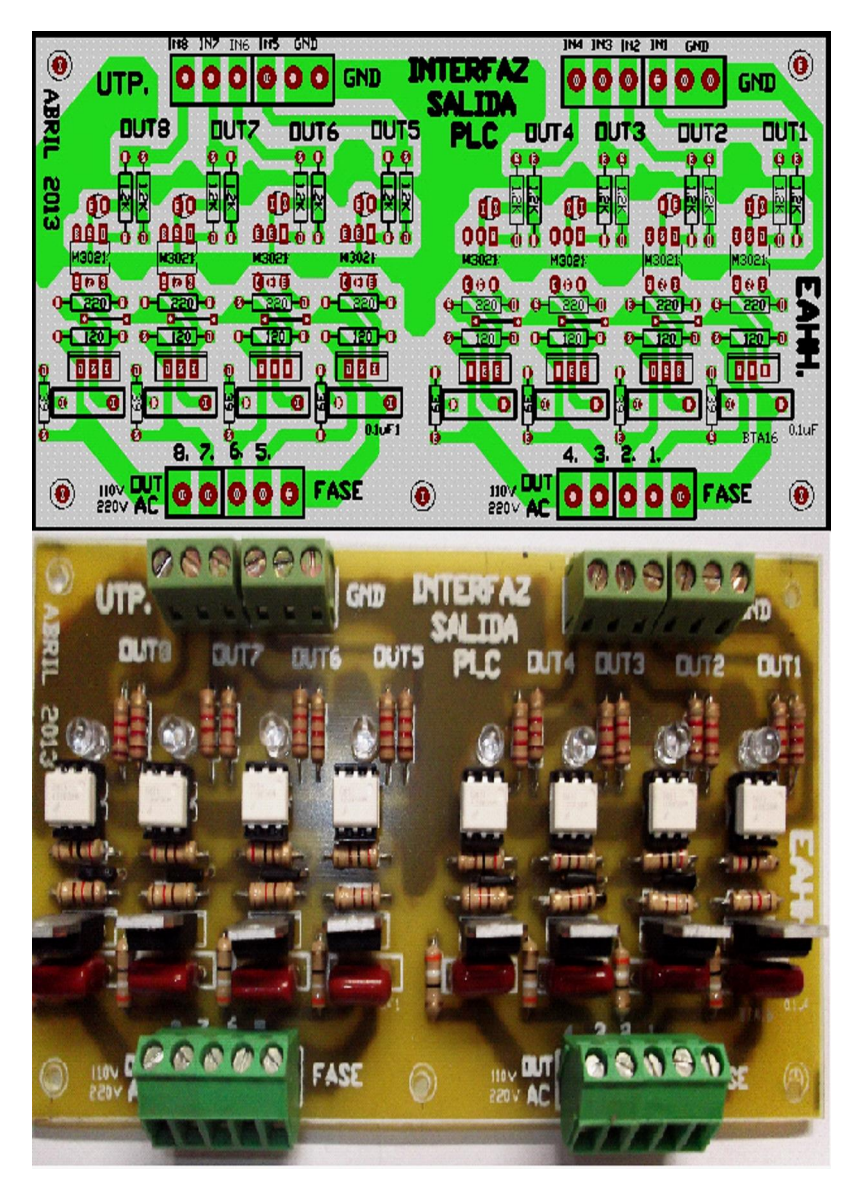

Figura 49 Dibujo PCB y tarjeta de ensamble del circuito de interfaz de salidas

**Fuente:** Autores

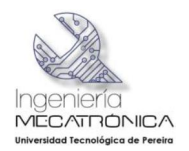

Figura 50 Dibujo PCB y tarjeta ensamblada del circuito acondicionador de señales de las Termocuplas

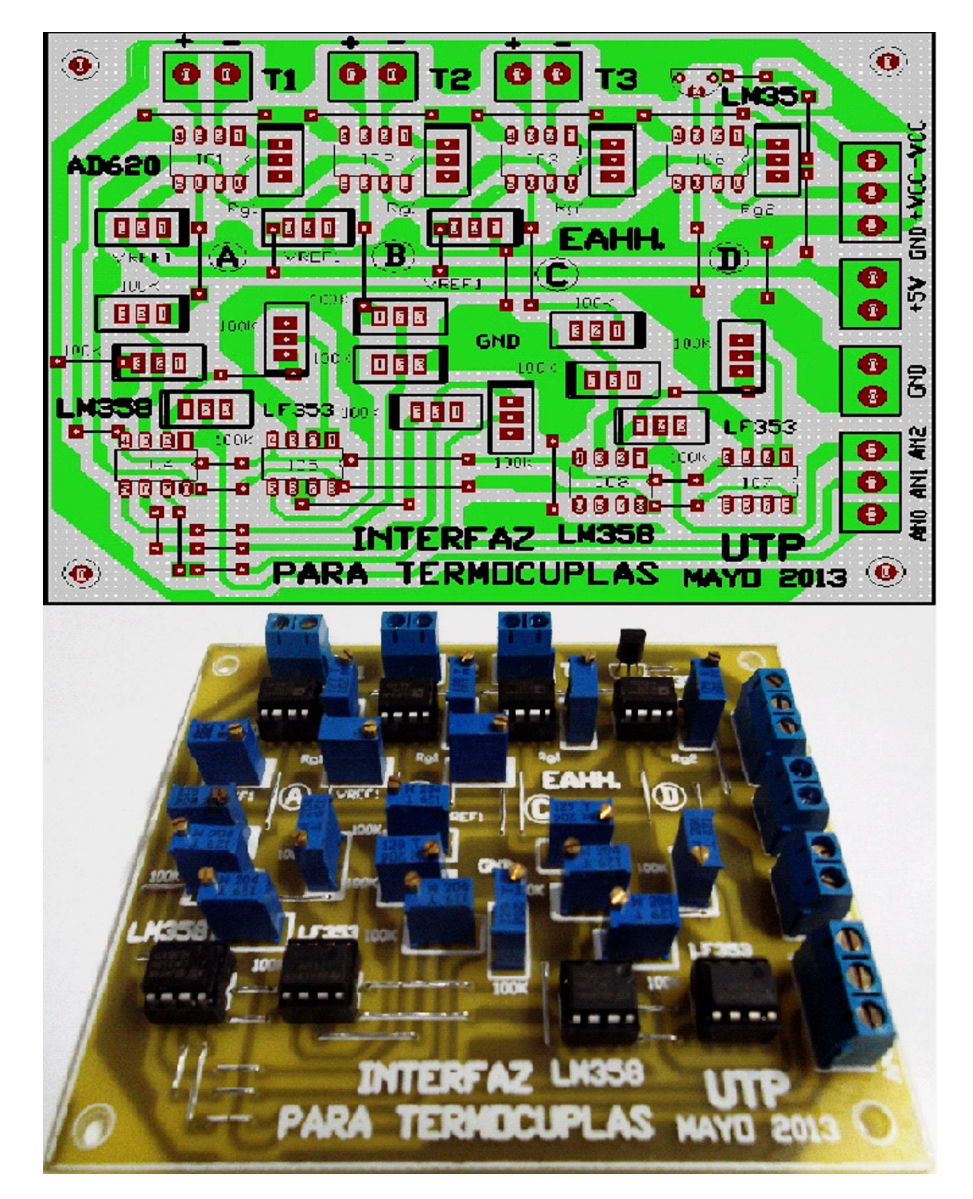

**Fuente:** Autores

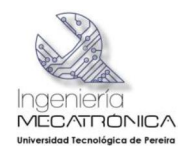

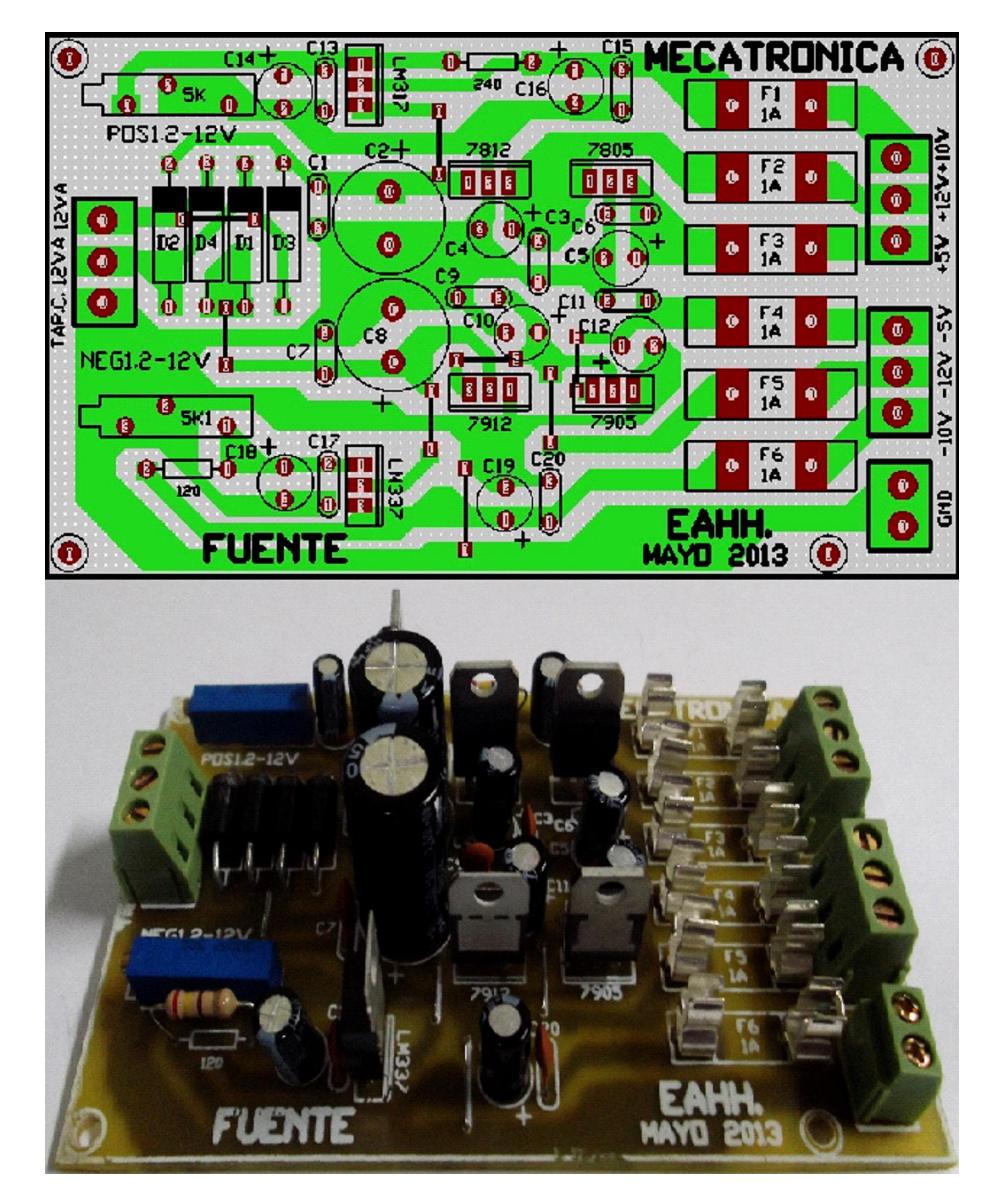

Figura 51 Dibujo PCB y tarjeta ensamblada del circuito de la fuente triple dual

**Fuente:** Autores

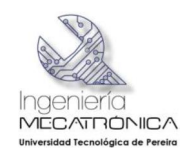

En la figura 52 se puede observar el sistema de control diseñado e implementado, para realizar el proceso de supervisión de la máquina de inyección de plástico.

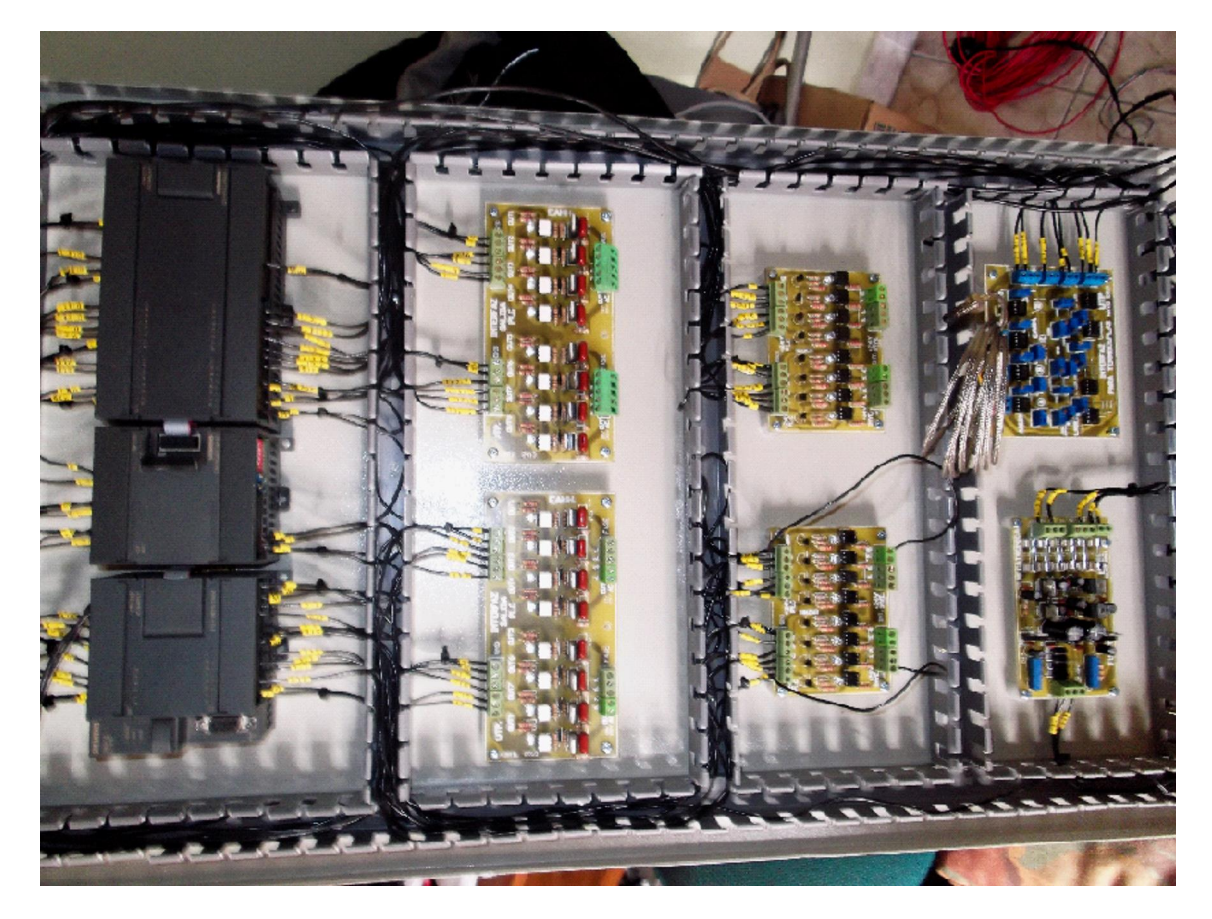

# Figura 52 Tablero de control

**Fuente:** Autores

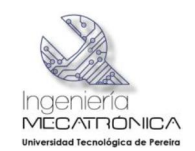

# **7.13 DIAGRAMA DE BLOQUES DEL HARDWARE INSTALADO EN LA ADECUACIÓN TECNOLÓGICA DE LA MÁQUINA DE INYECCION**

La figura 53 ilustra, en diagrama de bloques, la integración de las tarjetas electrónicas desarrolladas con los dispositivos de automatización de SIEMENS

Figura 53 Diagrama de bloques de Hardware de adecuación tecnológica

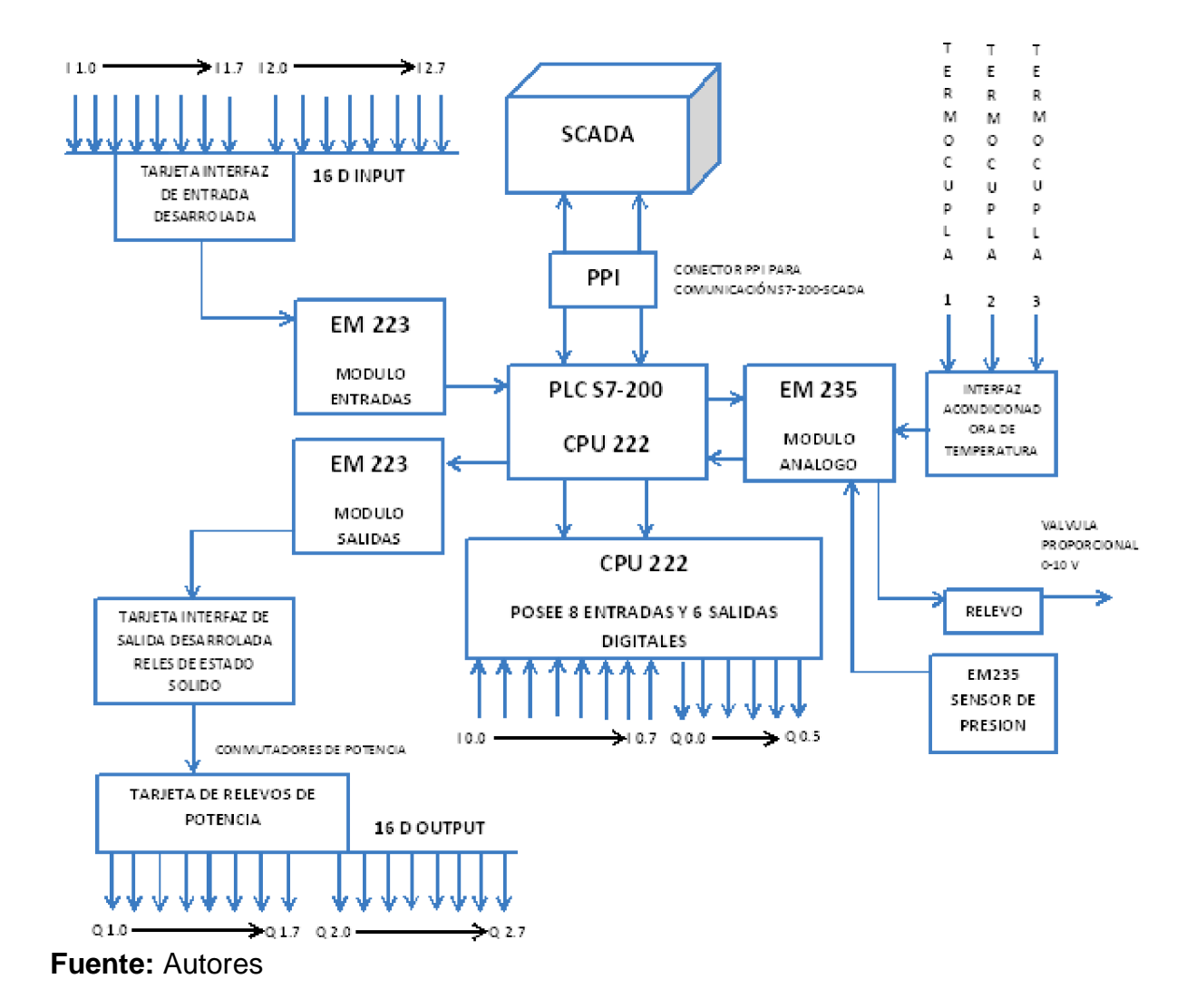

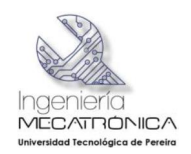

### **7.14 DIAGRAMA DE FLUJO DEL PROCESO**

El diagrama de flujo plantea el funcionamiento del programa de control y supervisión SCADA (Ver figura 54), cabe anotar que las entradas, salidas, *timers*, contadores y diferentes variables asociadas al proceso de moldeado de piezas plásticas que se visualizan en el SCADA, son un reflejo de variables físicas reales, que a través del PLC y por medio de un protocolo de comunicación PPI se pueden visualizar en esta interfaz hombre máquina.

El sistema depende del selector de mando instalado en la máquina inyectora, cuando se detecta la posición SCADA el programa entra en espera, se debe introducir el modo de operación por el usuario, manual o automático desde el SCADA (Ver figura 55); si se determina el mando automático y posteriormente se pulsa el botón de marcha la maquina inicia el ciclo de inyección automático y hará el número de repeticiones de ciclos de inyección dependiendo el valor que se haya registrado previamente en el SCADA.

Cuando se finaliza el número de ciclos la máquina para y espera que nuevamente se presione marcha.

Los valores de referencia de temperatura, tiempos asociados al proceso, número de ciclos de inyección se deben introducir previamente antes de darle marcha a la máquina.

Si se selecciona el modo de operación manual se puede tener control sobre cada uno de los actuadores finales de la máquina en forma independiente.

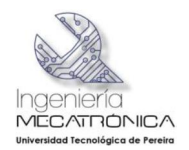

# Figura 54 Diagrama de flujo Software SCADA

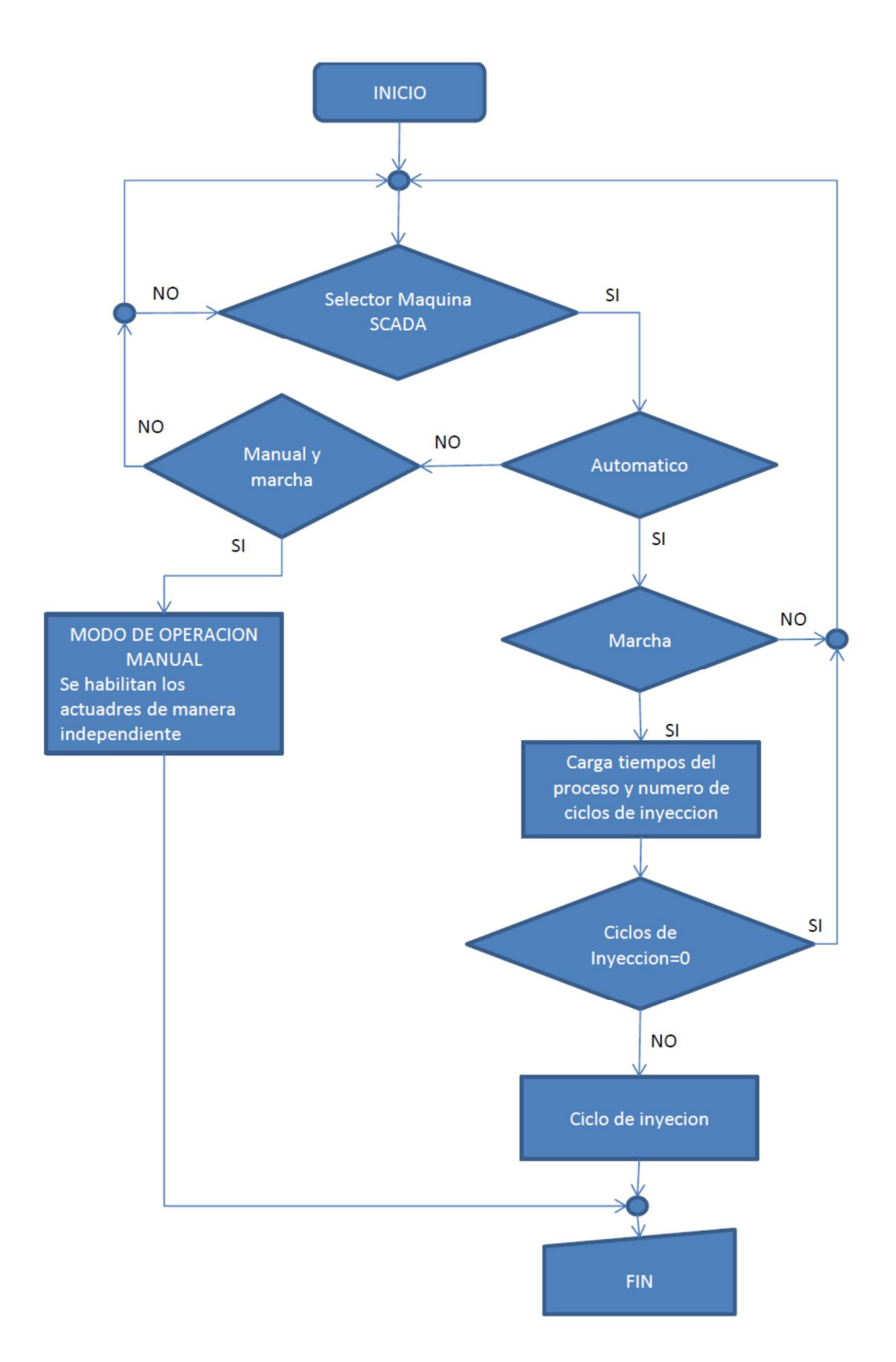

#### **Fuente:** Autores

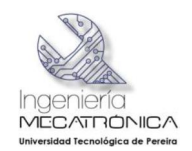

# Figura 55 Diagrama de flujo Software SCADA modo automático

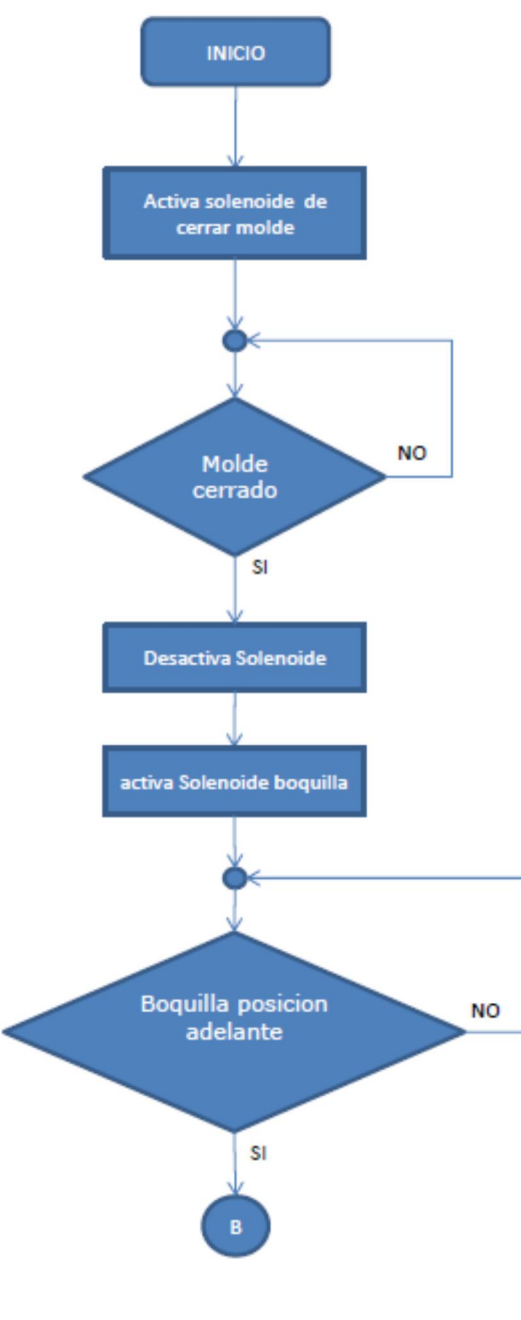

**Fuente:** Autores

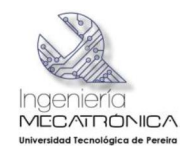

# Figura 56 Diagrama de flujo Software SCADA modo automático (Continuación)

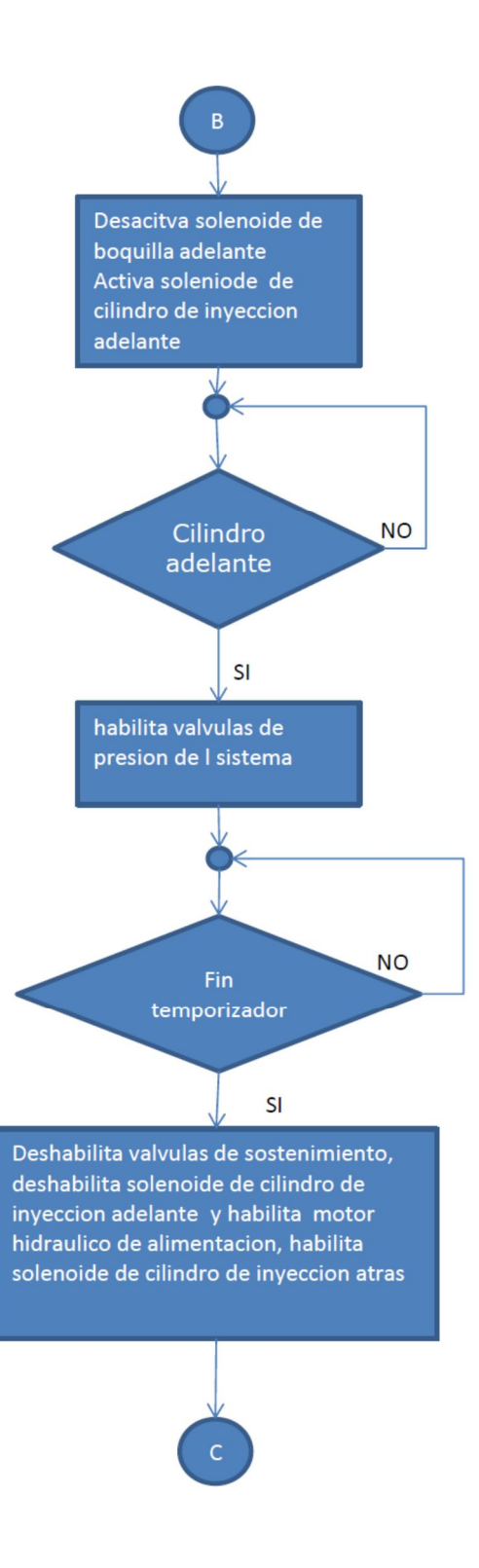

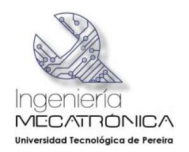

#### **Fuente:** Autores

Figura 57 Diagrama de flujo Software SCADA modo automático (Continuación)

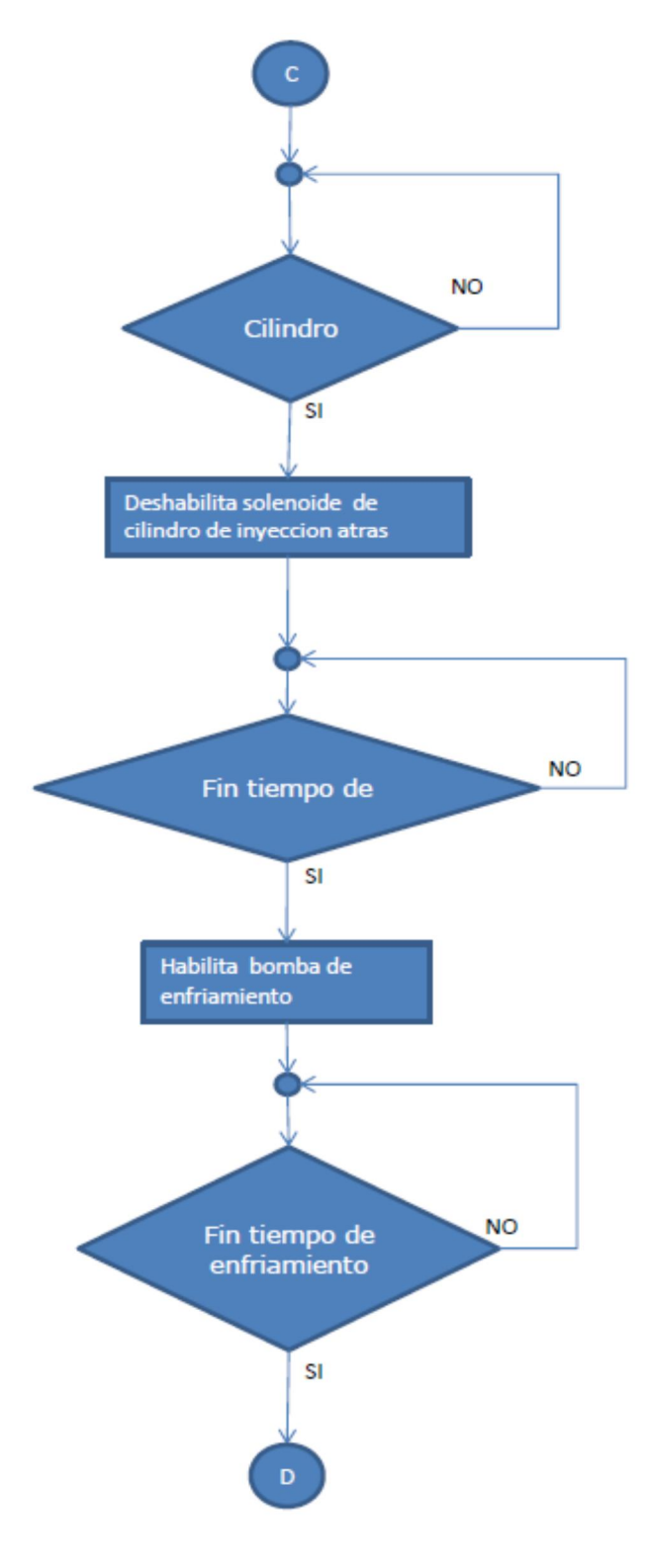

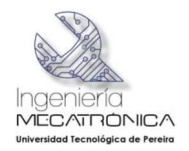

# Figura 58 Diagrama de flujo Software SCADA modo automático (Continuación)

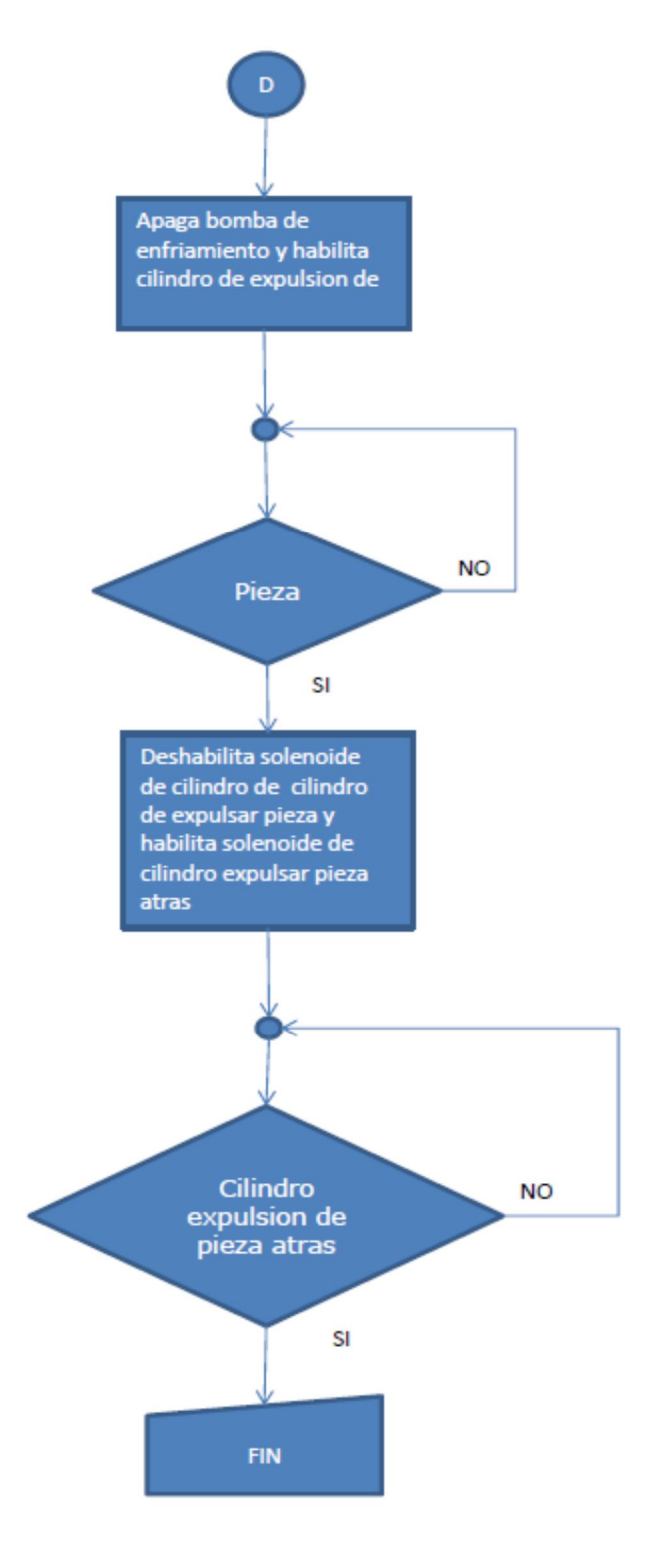

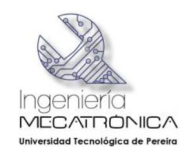

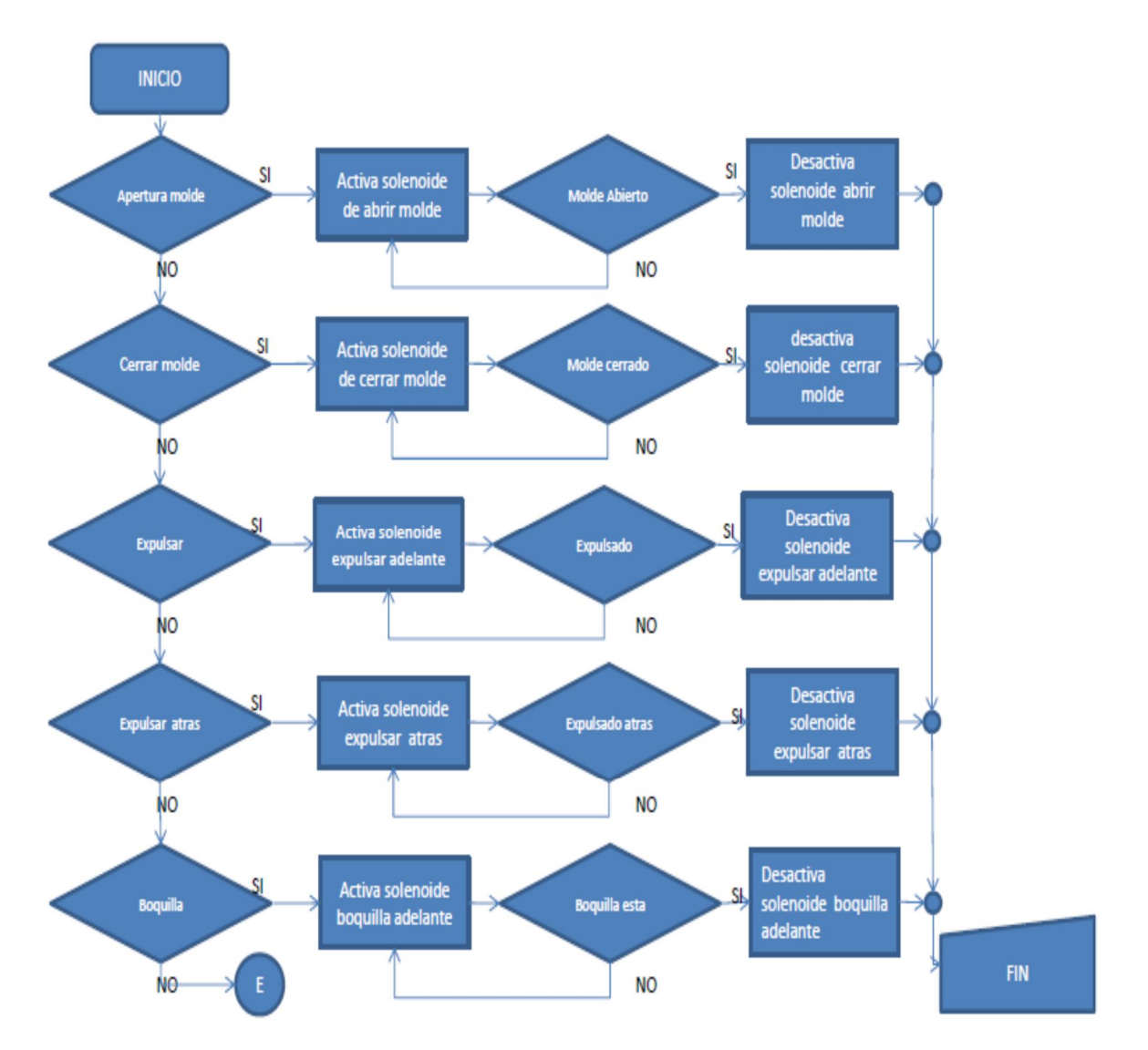

#### Figura 59 Diagrama de flujo Software SCADA modo manual

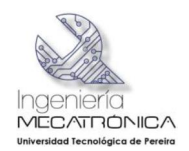

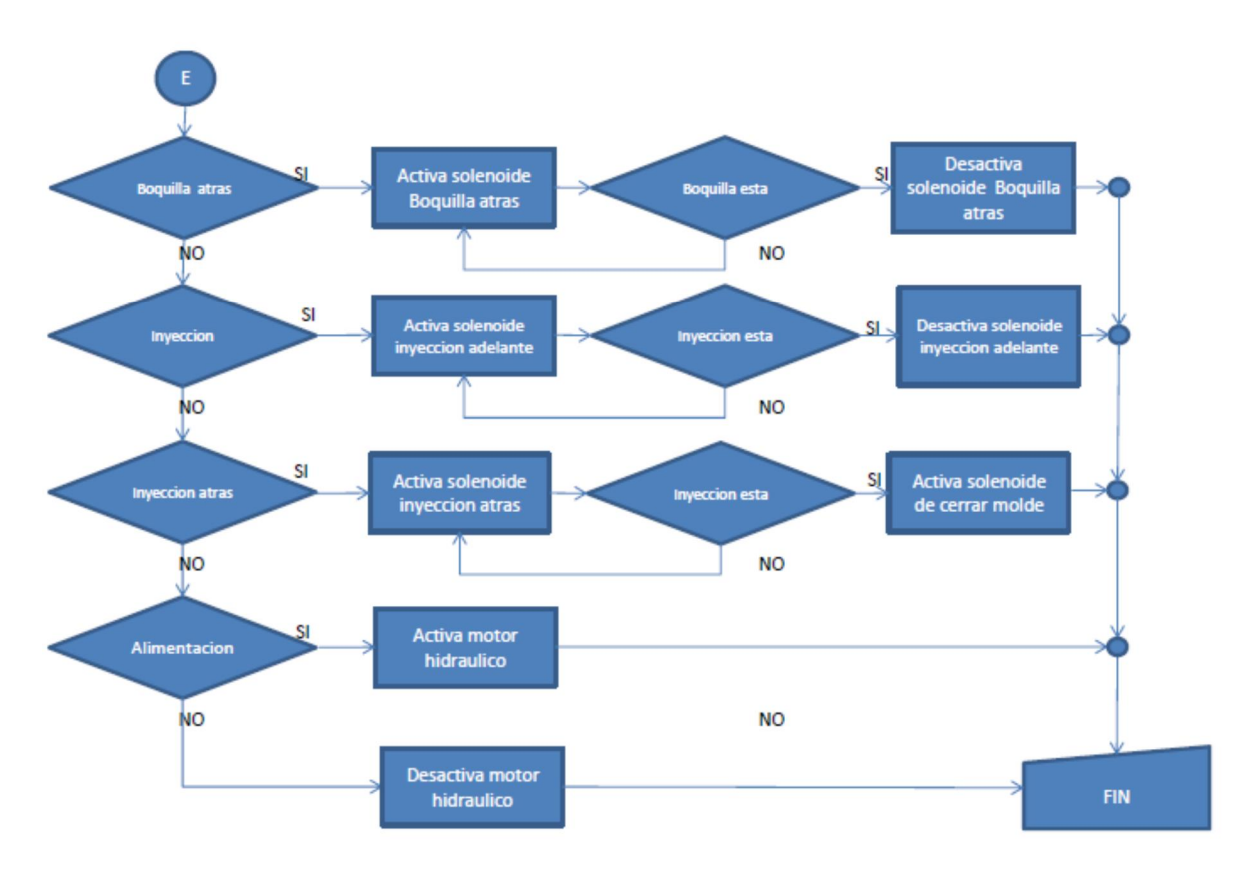

Figura 60 Diagrama de flujo Software SCADA modo manual (Continuación)

**Fuente:** Autores

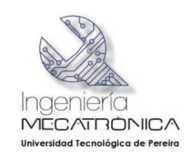

### **7.15. DIAGRAMA DE BLOQUES SECUENCIAL DEL MODO DE OPERACIÓN AUTOMATICO DE LA ADECUACION TECNOLOGICA REALIZADA**

A continuación se describe el diagrama de bloques que se modelo con base al proceso de inyección, con el cual se realizó el software que recibe en el PLC S7- 200 de SIEMENS.

Figura 61. Diagrama de bloques secuencial

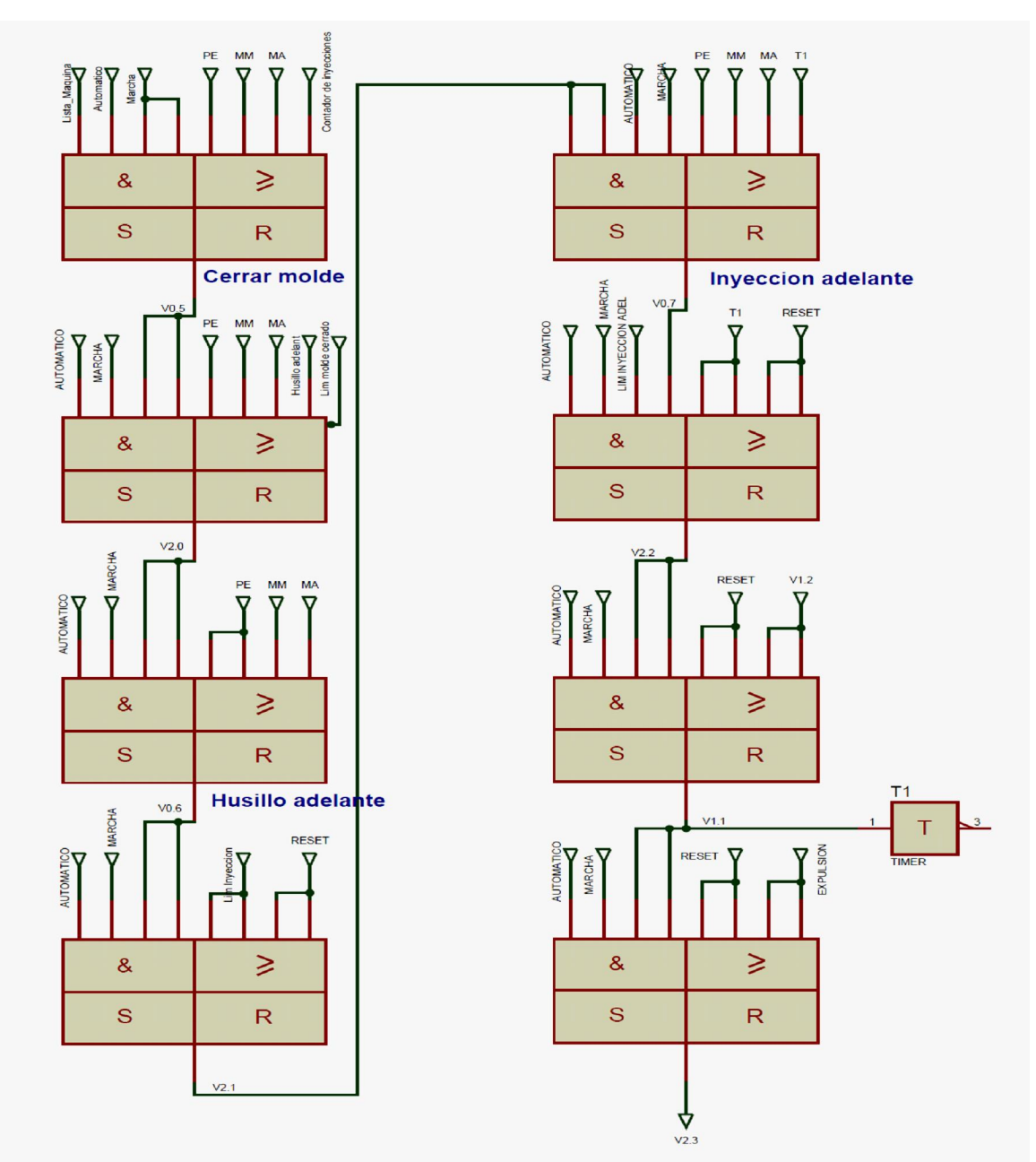

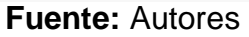

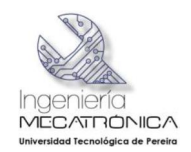

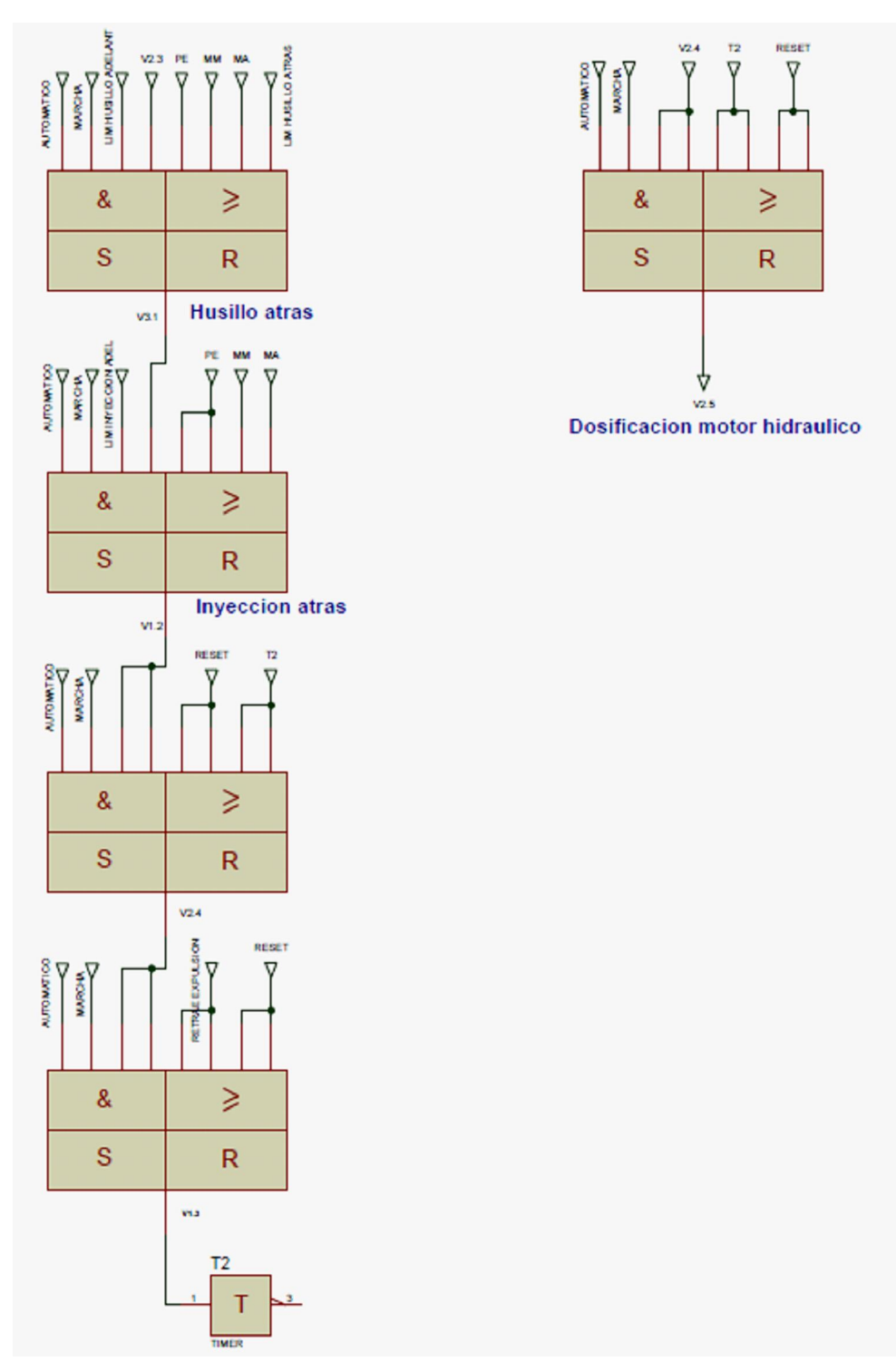

# Figura 62 Diagrama de bloques secuencial (Continuación)

**Fuente:** Autores

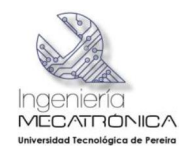

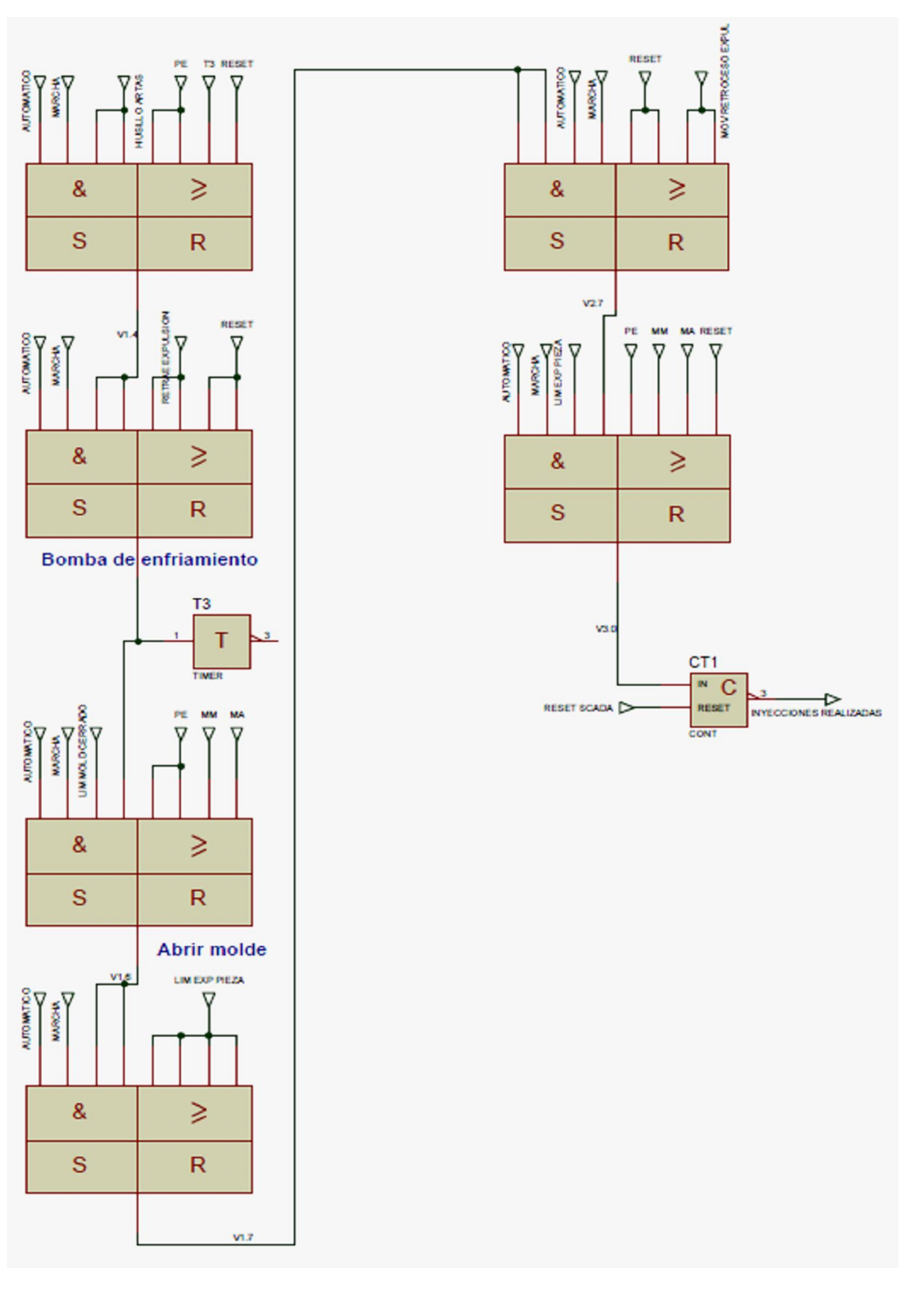

# Figura 63 Diagrama de bloques secuencial (Continuación)

**Fuente:** Autores

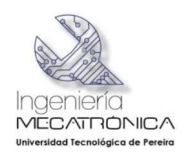

# **7.16. COMUNICACIÓN ENTRE EL SCADA (INDUSOFT) Y EL CONTROLADOR LÓGICO PROGRAMABLE SIEMENS (S7-200)**

A continuación se mostrará la serie de pasos para crear un nuevo proyecto y establecer la comunicación entre el programa Indusoft y el controlador lógico programable.

Se inicia con la creación de un nuevo proyecto (Ver figura 61), utilizando la opción *file* y *new*.

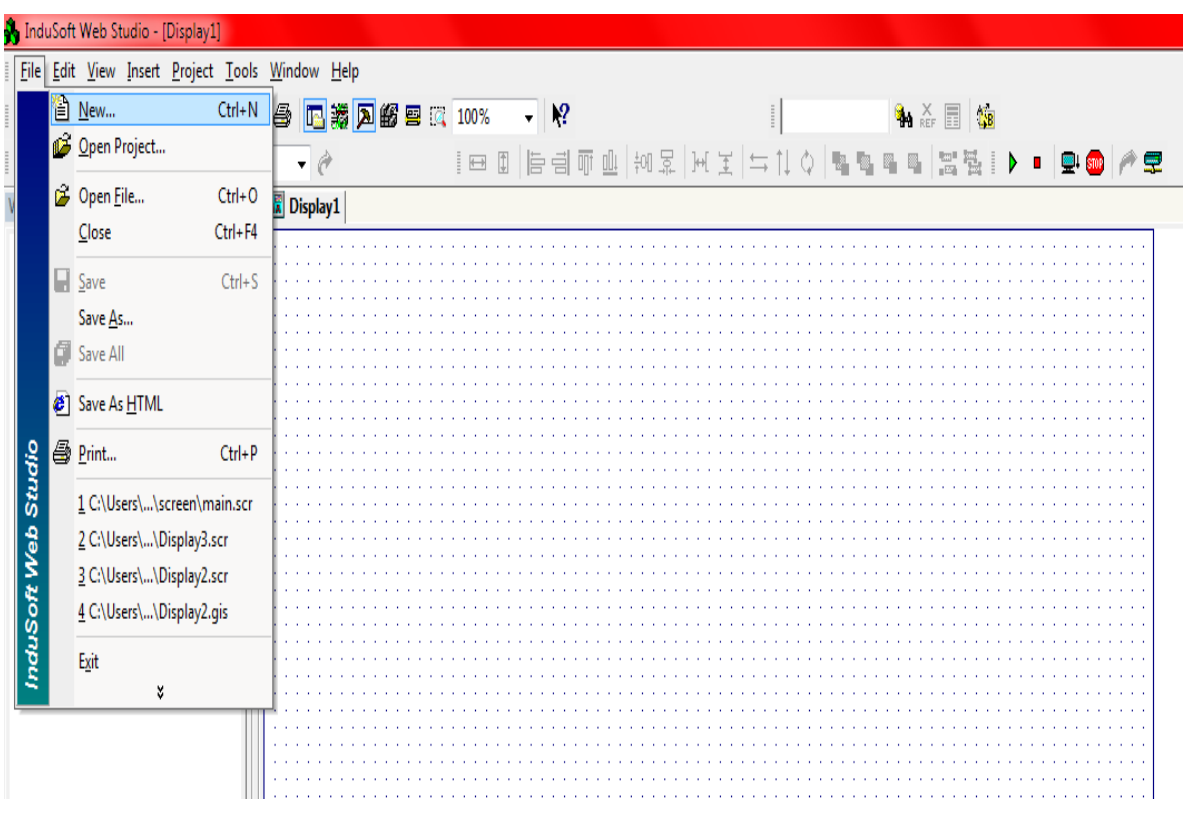

Figura 64 nuevo proyecto INDUSOFT 6.0

**Fuente**: Imagen tomada de Indusoft web Studio v6.1 +SP6. Copyright 1997-2009.

En la siguiente ventana se da un nombre al proyecto, se escoge la ubicación del mismo (se recomienda guardar el proyecto en el disco c:/), por último se da click en aceptar (Ver figura 62).

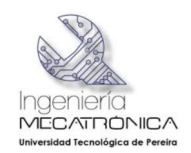

Figura 65 Configuración de nuevo proyecto INDUSOFT 6.0

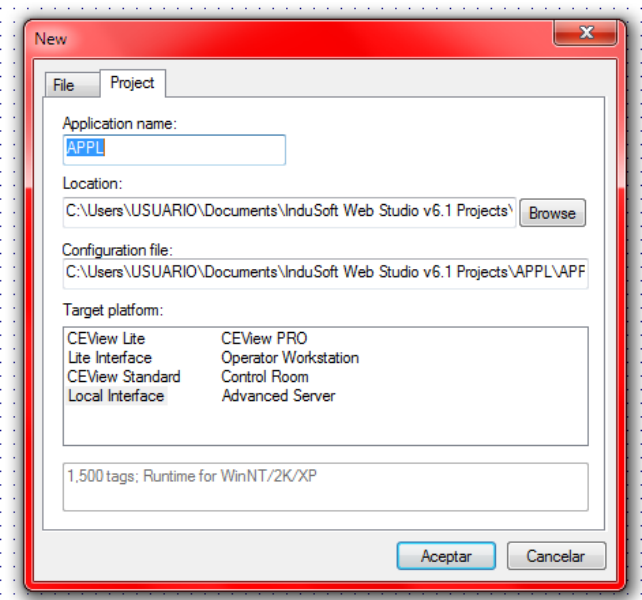

Se ajusta la resolución de la pantalla (Ver figura 63) en la cual se trabaja, seguido del botón OK.

Figura 66 Resolución de Pantalla

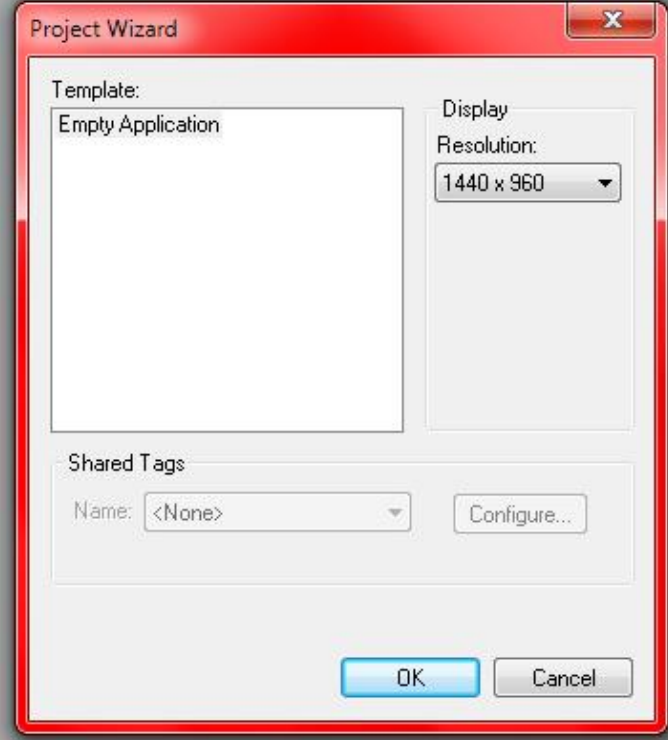

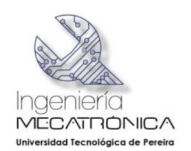

**Fuente**: Imagen tomada de INDUSOFT web Studio v6.1 +SP6. Copyright 1997- 2009.

Para crear una nueva pantalla en la cual se va a desarrollar el entorno gráfico, se presiona click derecho sobre la carpeta "*SCREENS*", al lado derecho de la figura y luego "*INSERT*+(Ver figura 64).

Figura 67 Insertar nueva pantalla

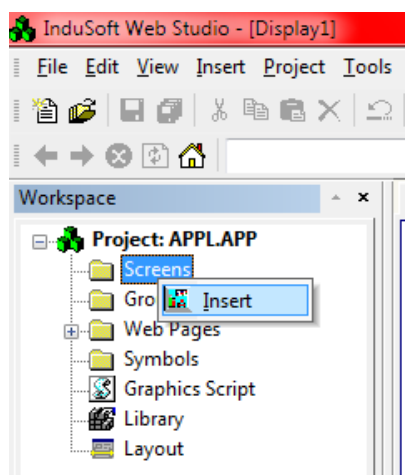

Si desea configurar otras opciones como habilitar fondo con una imagen ya establecida en otro formato, seguridad o ubicación, en la siguiente ventana se puede realizar, de lo contrario de finalizar con el botón OK (ver figura 65).

Figura 68 Atributos de pantalla

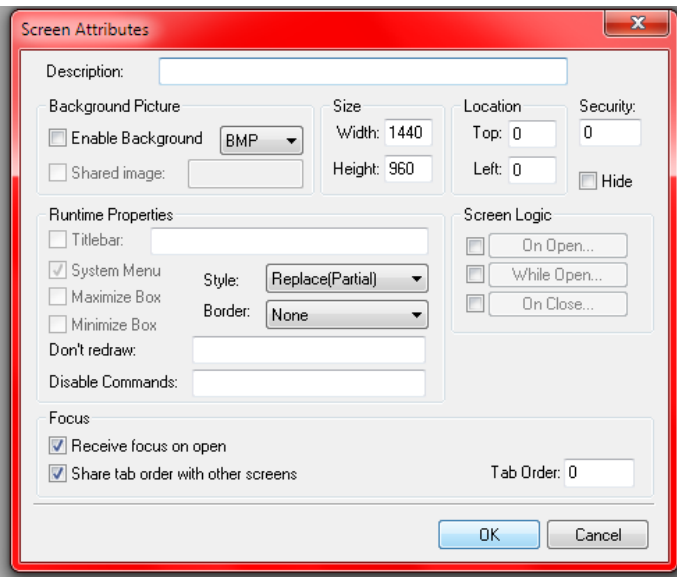

**Fuente:** Imagen tomada de Indusoft web studio v6.1 +SP6. Copyright 1997-2009.

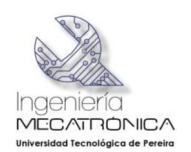

En el nuevo entorno de dibujo, crear un círculo que va a funcionar como testigo (led) de una entrada respectiva en el PLC (Ver figura 66). Al hacer doble click sobre círculo aparece un recuadro que indica las propiedades del objeto (2), luego dirigirse a la barra de herramientas *"Dynamic Properties*+ y seleccionar la opción colores (3), se agrega un nombre cualquiera en *Namit Expr*+; Esta variable llamada tag en lenguaje SCADA, estará ligada directamente a la entrada respectiva del PLC, cuando el sensor o pulsador cambie de valor booleano (0 a 1), de igual forma cambiará el color del círculo, en esta ocasión de rojo a verde (4).

Figura 69 Propiedades de objeto

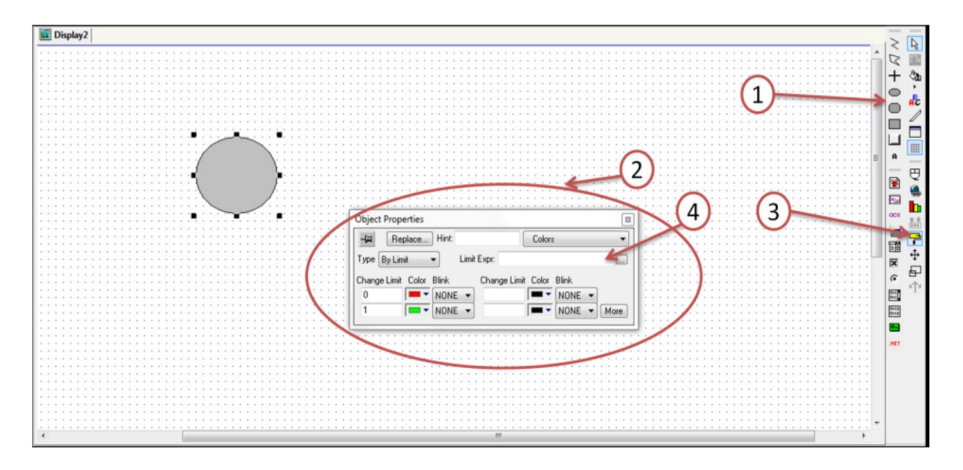

Al escribir el nombre del tag aparece un mensaje el cual indica que la variable no existe y pregunta si se desea crearlo; se da click en SI.

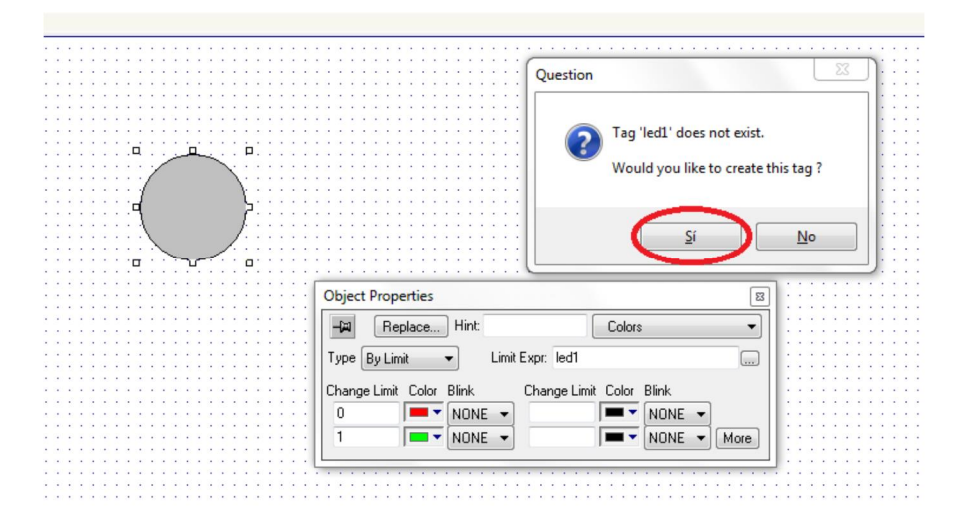

Figura 70 Crear tag

**Fuente:** Imagen tomada de Indusoft web studio v6.1 +SP6. Copyright 1997-2009.

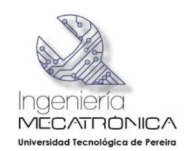

Al dar click en sí, aparece la configuración de un nuevo tag. Se escoge el tipo de tag con el cual se va a trabajar (Bolean-Integer-Real-String), se da click en OK seguido de *"cerrar las propiedades del objeto".*

Figura 71 Características de tag

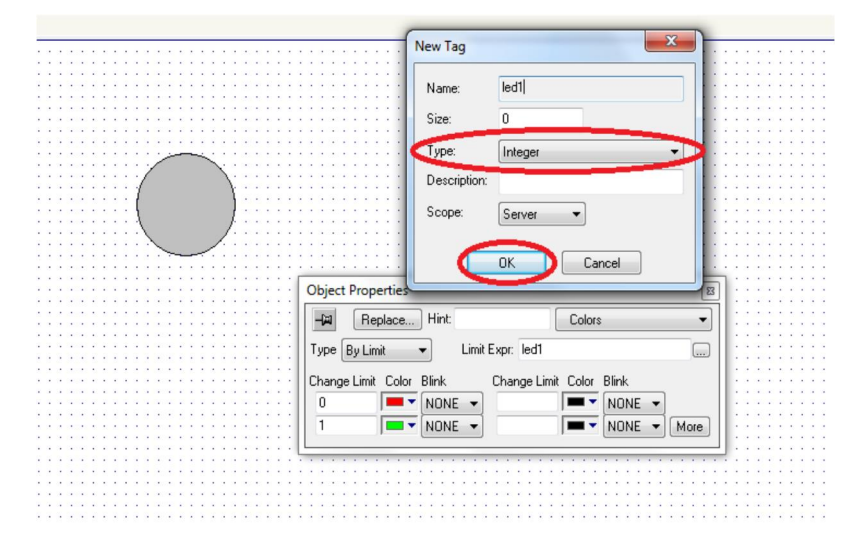

Se procede a agregar y modificar el driver con el cual Indusoft se comunica con el PLC SIEMENS S7-200.

Ir a la ventana *% comm*+ (1), dirigirse hasta drivers, click derecho (2), y adicionar driver (3).

Figura 72 Adicionar drivers

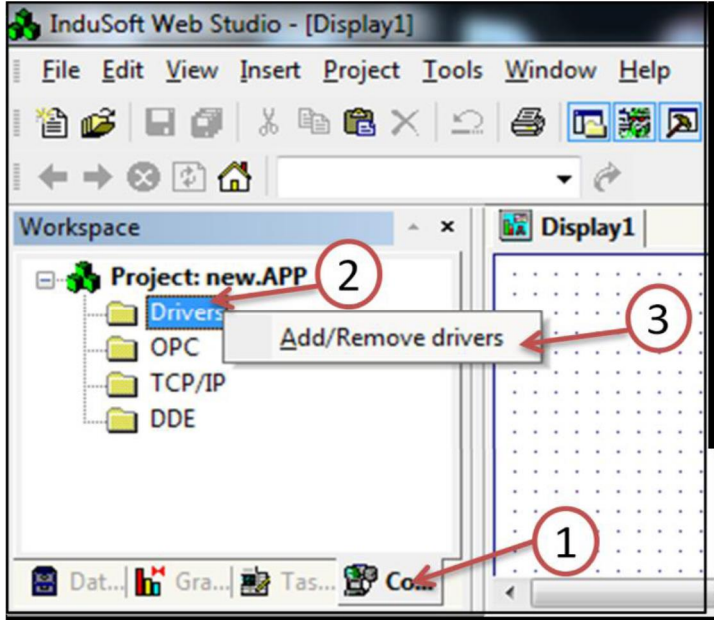

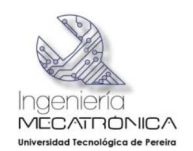

Se busca en la lista el DRIVER correspondiente, en esta oportunidad se cuenta con un cable PPI USB por lo tanto se ubica el "*SIEMENS S7-200 PLC vía PPI interface (NT/9x/2K/XP/Ce) [v10.6]*+ (1), dar select (2) y luego click en OK.

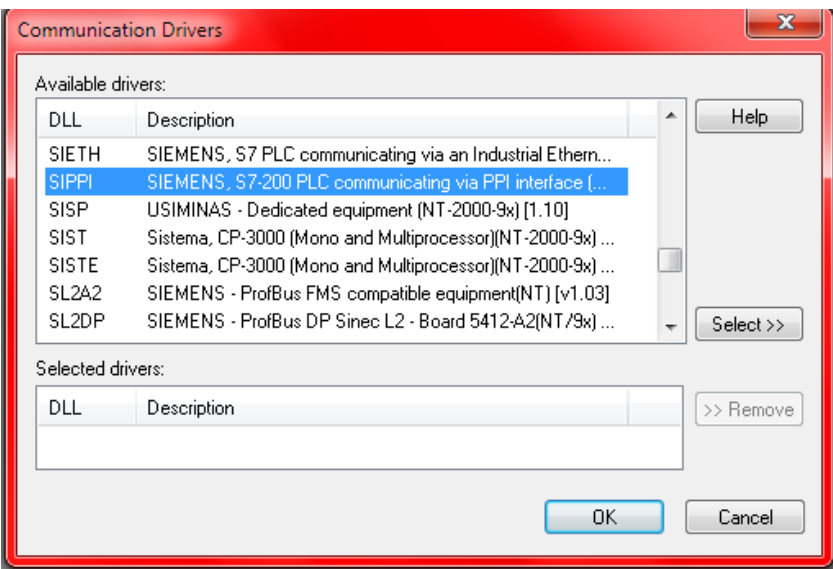

Figura 73 Comunicación de controladores

**Fuente:** Imagen tomada de Indusoft web studio v6.1 +SP6. Copyright 1997-2009.

Click derecho en la carpeta del driver correspondiente y de nuevo click en Settings.

Figura 74 Configuración controlador

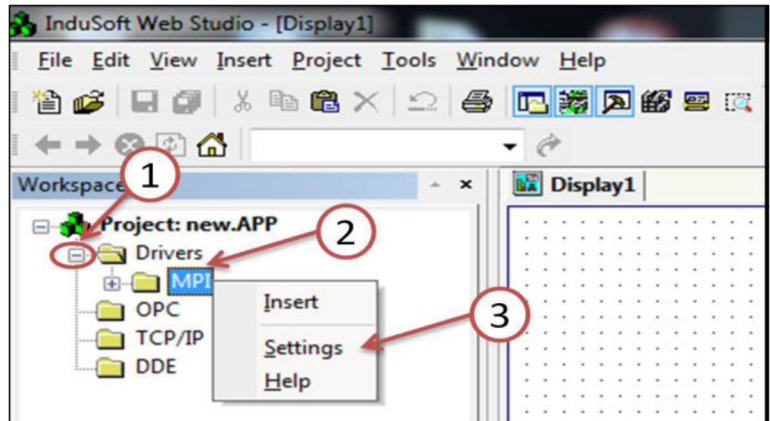

Seguido a esto se abre el siguiente cuadro de configuraciones (Se puede dejar como viene por defecto).

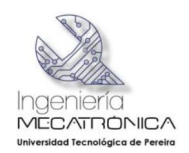

Figura 75 Ventana configuración MPI

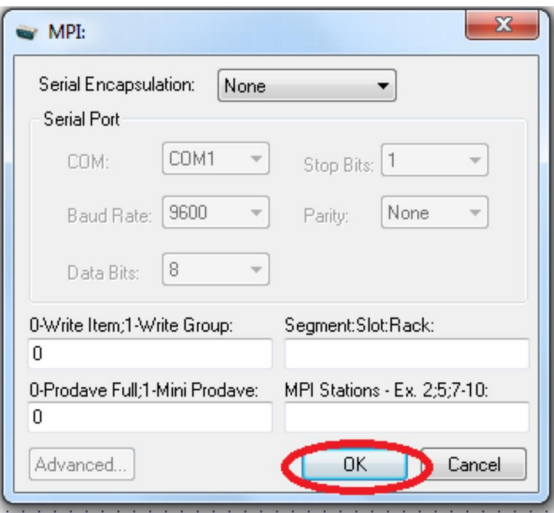

Luego de ajustar las configuraciones se procede a direccionar los tags anteriormente creados hacia el PLC de la siguiente manera, se abre la hoja de datos del driver como lo muestra la figura siguiente y el siguiente procedimiento.

- 1. Dirigirse a la ventana de comunicaciones y desplegar la carpeta la carpeta PPI.
- 2. Hacer clic derecho en el WAAIN DRIVER SHEET+.
- 3. Por último seleccionar %Dpen+

Figura 76 Apertura formato principal del controlador

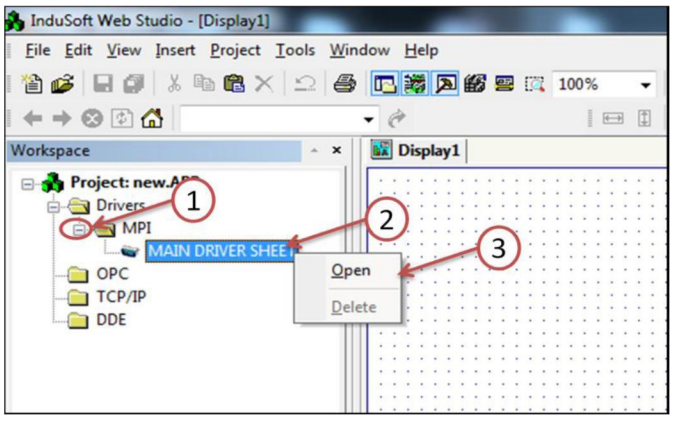

En esta tabla se incluye el nombre del tag que había sido creado previamente, en la segunda columna se escribe el número 2 por el cual el protocolo PPI ha sido configurado, por último la dirección a la cual se requiere enlazar el tag, para este caso particular se ha escogido la entrada E0.0 en el PLC.

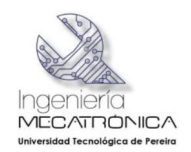

#### Figura 77 Formato principal del controlador

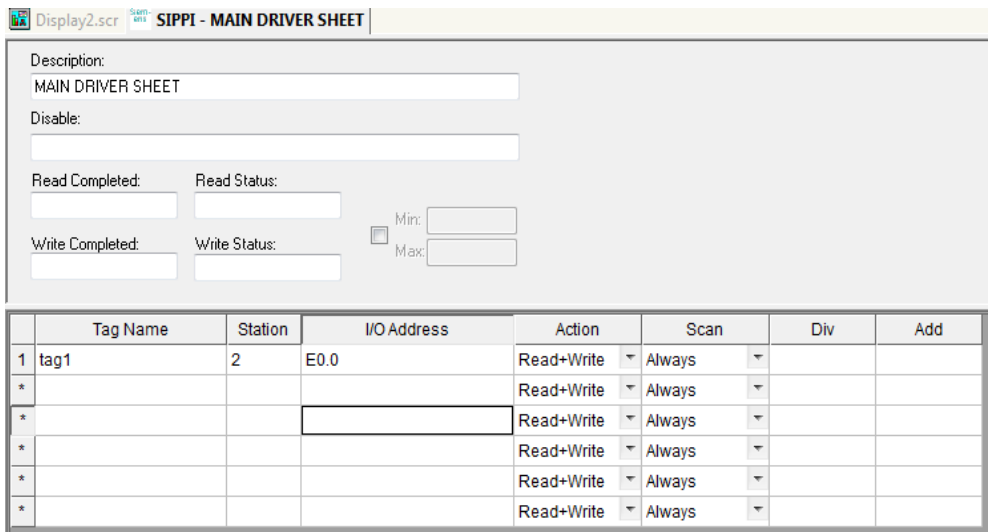

**Fuente:** Imagen tomada de Indusoft web studio v6.1 +SP6. Copyright 1997-2009.

#### **7.17. PANTALLA PRINCIPAL DE VISUALIZACIÓN DEL SISTEMA SCADA.**

El indicador de status SCADA se pondrá de color verde, en el caso en el que el operario ubique el selector de modos de tres posiciones en la opción SCADA, el cual se encuentra en el tablero de controles de la máquina, habilitando de esta forma el modo de supervisión, una vez elegida esta opción se debe dar marcha al sistema.

El panel de visualización de cantidad de ciclos, permitirá observar los periodos de inyección que realiza la máquina en tiempo real.

Al oprimir el botón de selección manual, se podrá tener control de cada una de las electro-válvulas que gobiernan los actuadores que controlan el molde, el husillo, la inyección, expulsión de piezas y alimentación de material, dichos controles se despliegan al seleccionar la opción control manual.

Al oprimir el botón de selección automático, la máquina realizara una serie de ciclos de inyección de acuerdo al número de repeticiones que el operario ingrese y a los tiempos de sostenimiento, plastificación y enfriamiento, dichos controles se despliegan al seleccionar la opción control automático.

El panel de visualización cuenta con once indicadores los cuales se pondrán de color verde, de acuerdo al accionamiento de los finales de carrera que indican la posición de los diferentes sistemas de la máquina, tales como molde, husillo, estado de inyección, puerta abierta, alimentación y presión de sostenimiento.
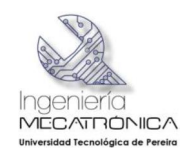

Este panel de visualización muestra además en la parte inferior cuatro botones, que al dar *click* sobre ellos permiten realizar un enlace a los diferentes subsistemas de la máquina, tales como indicadores y control de presión, visualización de temperaturas y los controles manual y automático. En la figura 75 se observa el *screen* de visualización principal, del sistema de supervisión de la máquina.

Figura 78 Pantalla de visualización principal

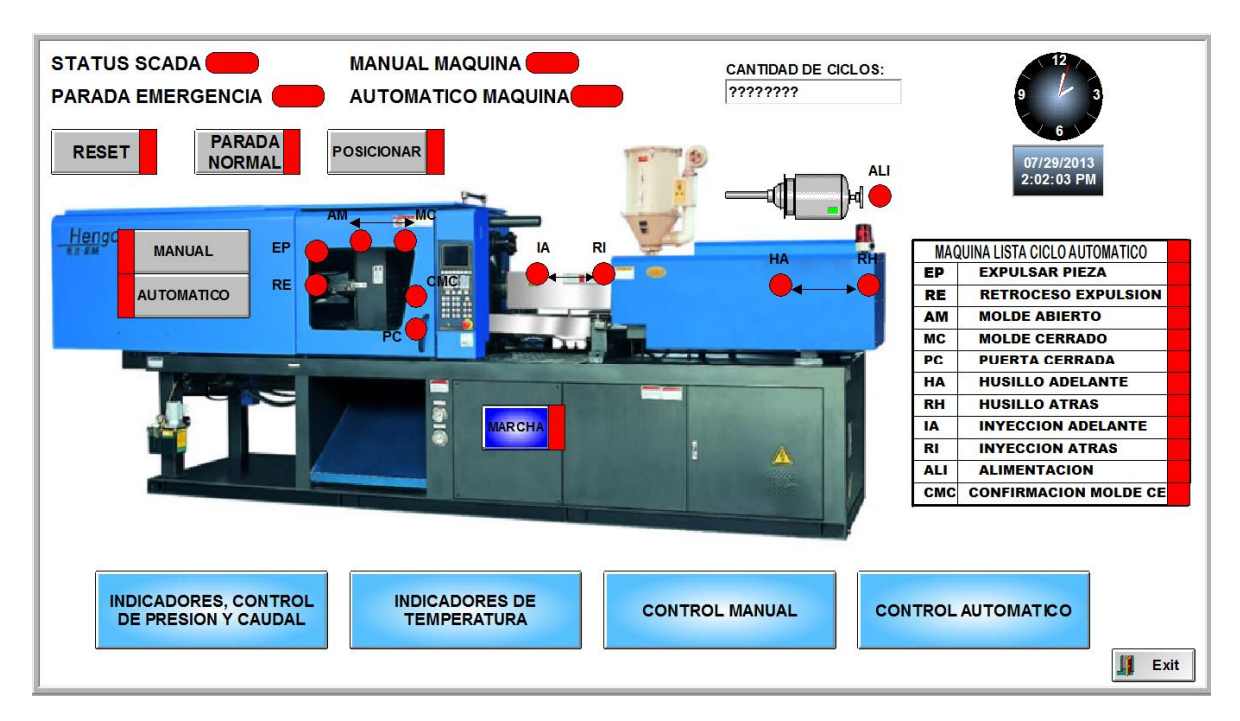

#### **Fuente:** Autores

#### **7.17.1. Panel de indicadores y control de presión.**

Esta pantalla permite realizar la visualización de la presión del sistema, para ello se cuenta con indicador de presión de aceite del sistema, el cual posee una escala entre 0 y 5145 PSI.

En el área superior derecha de la pantalla se tiene un control de la válvula proporcional limitadora de presión, por medio de un slider que tiene una variación entre 0 y 5145 PSI.

En la parte inferior de la pantalla se muestran las 4 válvulas limitadoras de caudal del sistema, de acuerdo a la secuencia de solenoides que se seleccione, se obtendrá una variación en el caudal máximo del sistema. (Ver tabla 4)

El botón volver permite regresar a la pantalla de visualización inicial. (Ver figura 76)

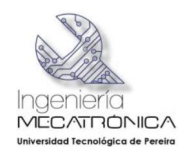

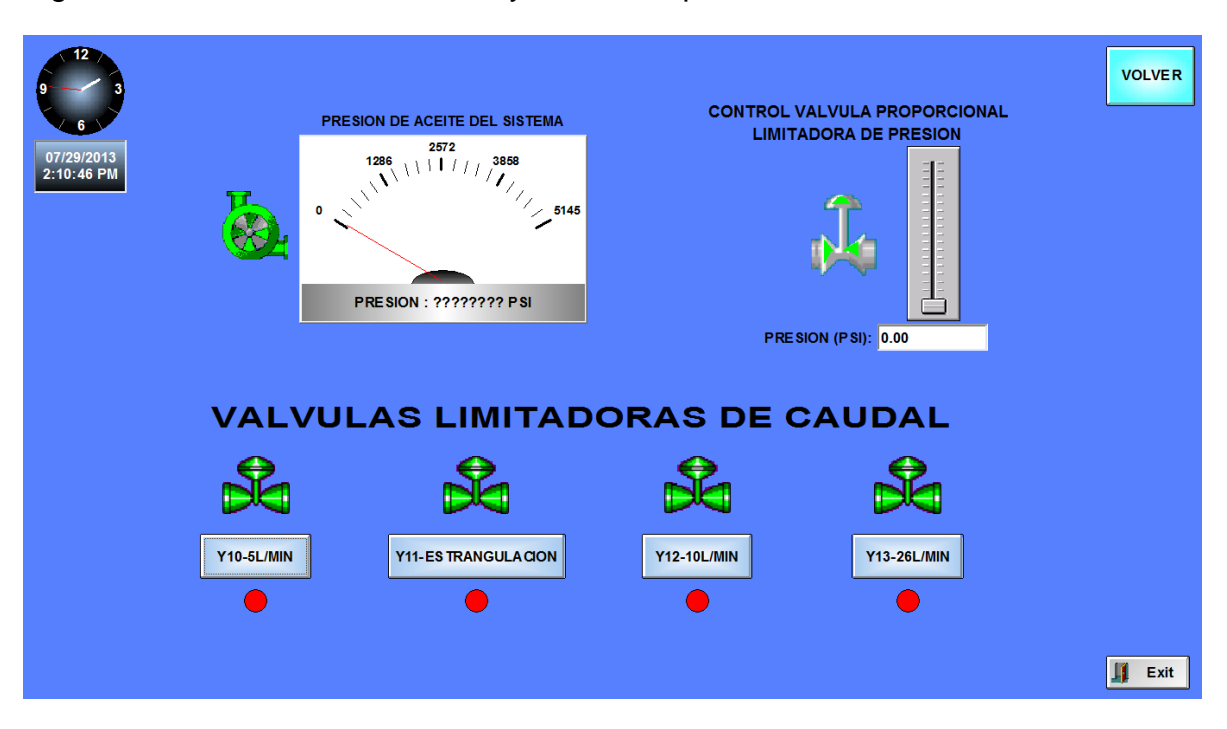

#### Figura 79 Pantalla de indicadores y control de presión

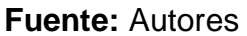

#### **7.17.2. Panel de indicadores y set points de temperatura.**

Esta pantalla permite la visualización y configuración de temperaturas en las zonas del husillo de plastificación. (Ver figura 77)

El valor de la temperatura en las tres zonas del husillo de plastificación es registrado a través de los 3 medidores de temperatura, se dispone además de tres selectores de set points de temperatura para cada una de las zonas, las cuales definen el punto en el cual se apaga la resistencia respectiva, estos valores serán ingresados por el operario.

La temperatura medida por cada una de las Termocuplas, está dada por la siguiente relación:

$$
Tmedida = \frac{analogo*Vref}{32000*25mV}
$$
  
\n
$$
analogo = voltaje medido por el canal análogo
$$

Vref = voltaje máximo medido por el canal análogo

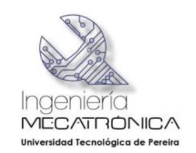

$$
Vref = 10V
$$

**VOLVER TEMPERATURA BOQUILLA TEMPERATURA INTERMEDIA TEMPERATURA INICICIAL** 150 150 150 ON ON ON Label -  $0.00$  °C Label -  $0.00 °C$ Label -  $0.00$  °C INGRESE SET POINT DE<br>TEMP BOQUILLA: INGRESE SET POINT DE<br>TEMP INTERMEDIA: INGRESE SET POINT DE<br>TEMP INICIAL: 0.00 Ø 0.00 a 0.00 Ø INGRESE HISTERESIS<br>TEMP BOQ: **INGRESE HISTERESIS**<br>TEMP INT: HISTERESIS TEM IN  $\mathcal{Q}$ 0.00 a Ø 0.00  $0.00$  $\ddotsc$ L.  $\blacksquare$  Exit

Figura 80 Pantalla de indicadores y set points de temperatura

#### **7.17.3. Pantalla de control manual**

Este panel será utilizado en el caso en el cual en la pantalla de visualización principal, se seleccione la opción de operación manual. (Ver figura 78)

En esta pantalla se cuenta con nueve controles on/off, con los cuales se controlaran las diferentes válvulas que gobiernan los actuadores de abrir y cerrar molde, avance y retroceso de inyección, husillo adelante y atrás, expulsión de pieza y retroceso de expulsión, y la válvula del motor hidráulico que realiza la alimentación de material termo plástico.

El botón volver permite regresar a la pantalla de visualización inicial.

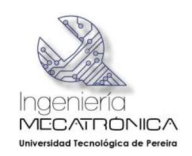

#### Figura 81 Pantalla de control manual

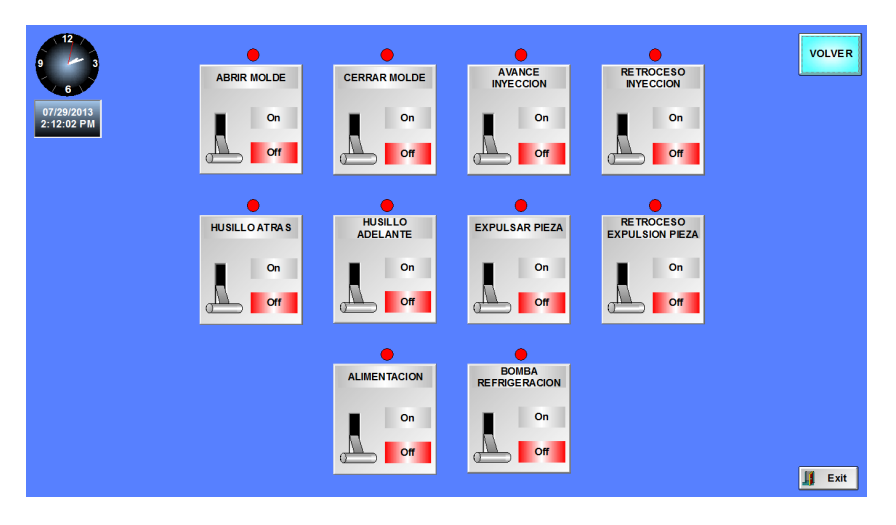

**Fuente:** Autores

#### **7.17.4. Pantalla de control automático**

Este panel será utilizado en el caso en el cual en la pantalla de visualización principal, se seleccione la opción de operación automático.

Cuenta con cuatro selectores para el uso del operario de la máquina, en los cuales se ingresaran el número de ciclos de inyección que se desee, además se podrán ingresar los tiempos de sostenimiento de presión en la etapa de inyección, tiempo de plastificación y tiempo de enfriamiento de la pieza.

El botón volver permite regresar a la pantalla de visualización inicial.

VOLVER **CONTROL AUTOMATICO** 05/26/2013<br>4:00:19 PM **RESENUMERO DE CICLOS**  $\boldsymbol{Q}$  $|a|$  $-$  0  $\cdot$  0  $\sqrt{1 + \mathsf{Exit}}$ 

Figura 82 Pantalla de control automático

**Fuente:** Autores

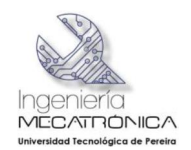

Tabla 9 listado de entradas y salidas con sus respectivas direcciones en PLC S7- 200

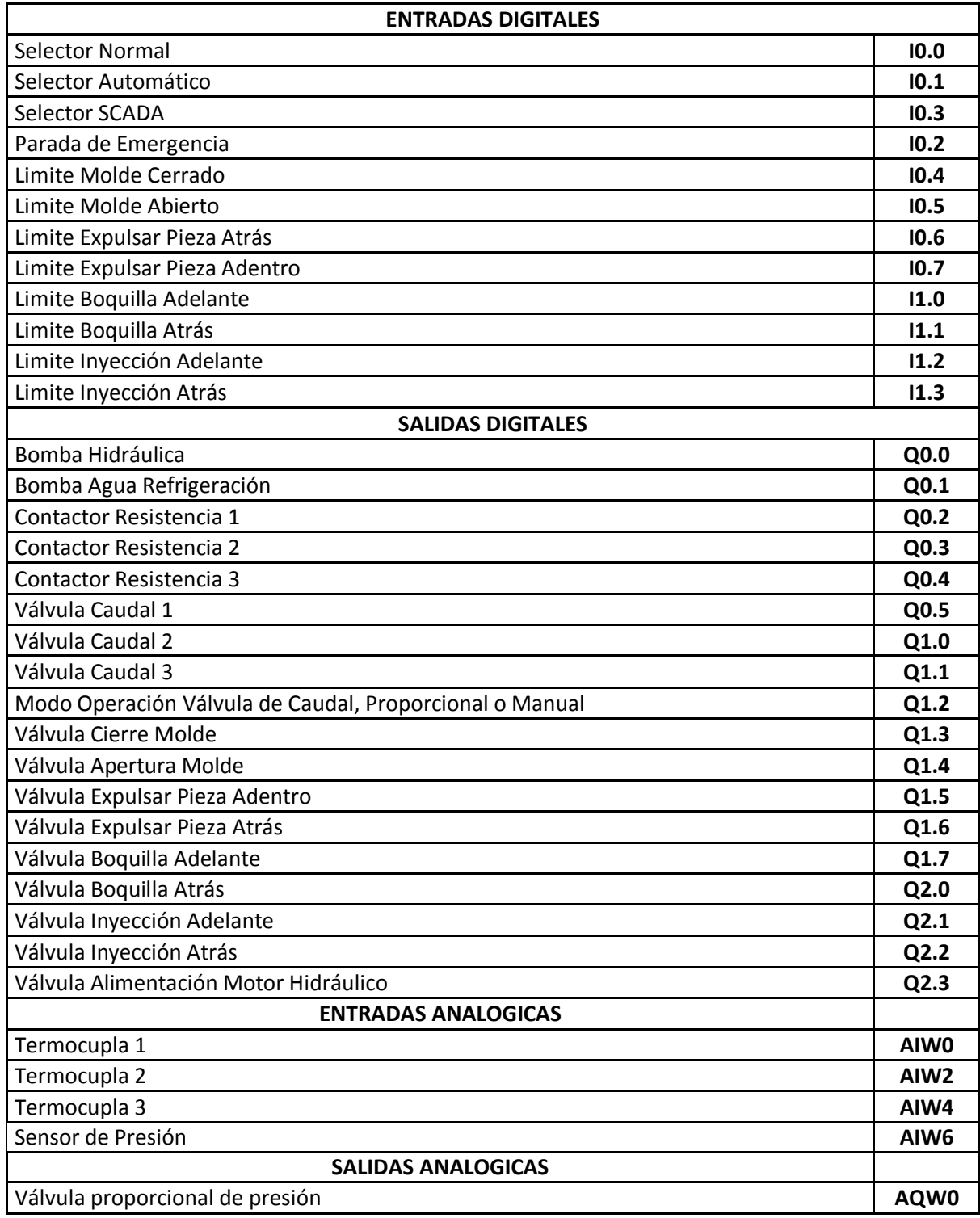

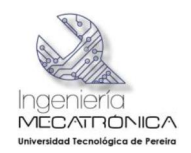

#### **7.18. LISTA DE MATERIALES Y PRESUPUESTO**

A continuación se muestra la lista de materiales y el presupuesto utilizado en el desarrollo del proyecto:

Tabla 10 Lista de materiales y presupuesto

Ē

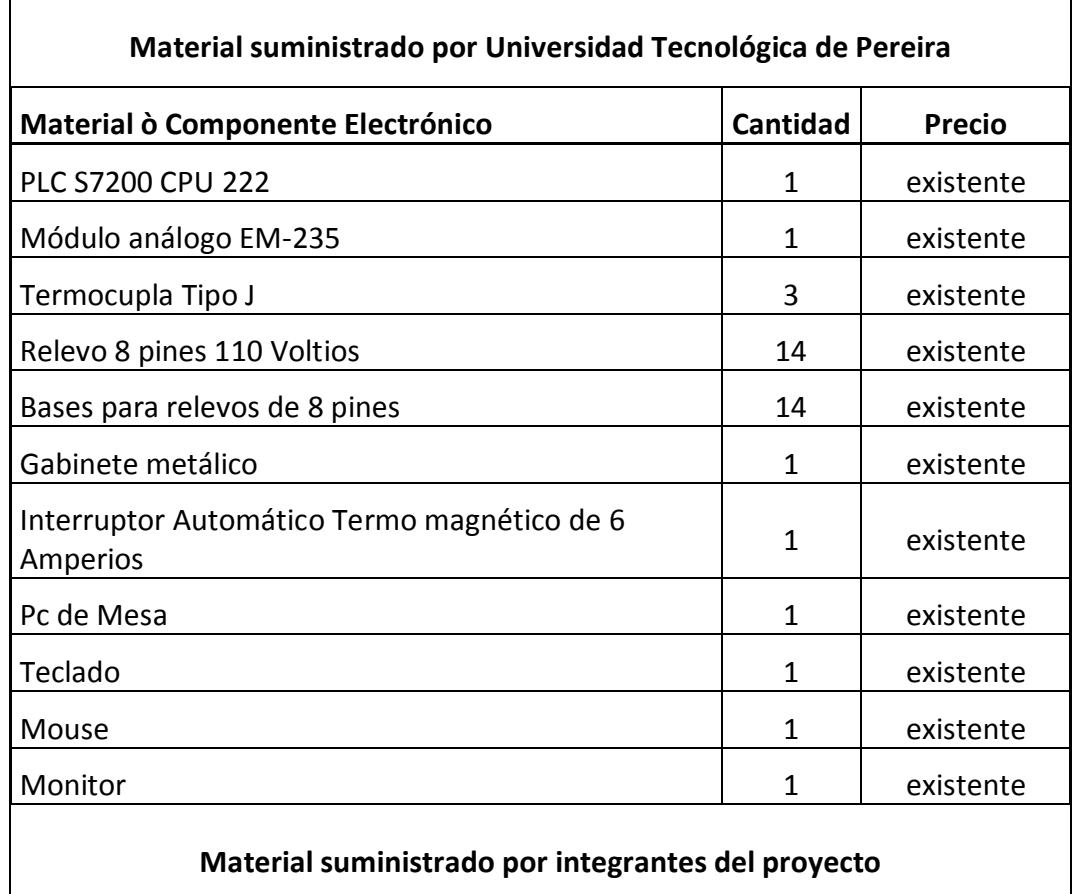

**Material suministrado por integrantes del proyecto**

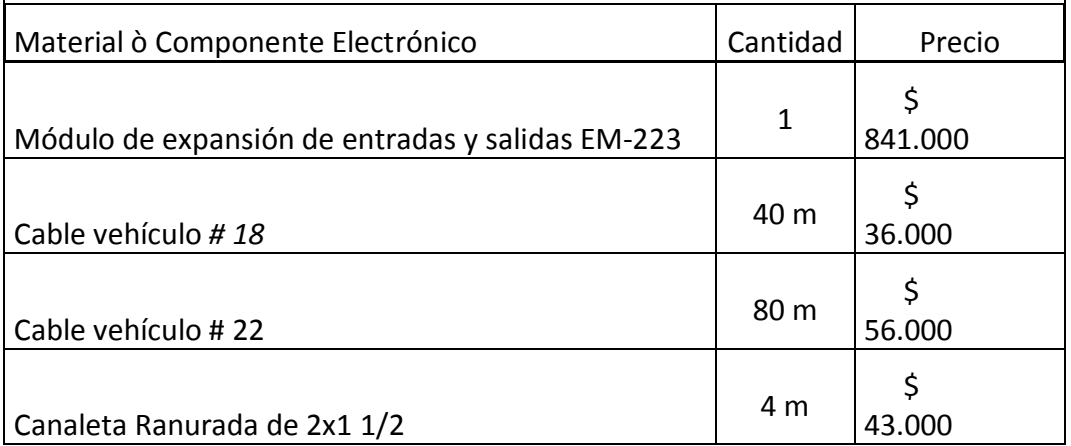

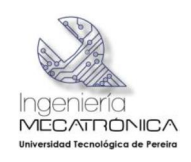

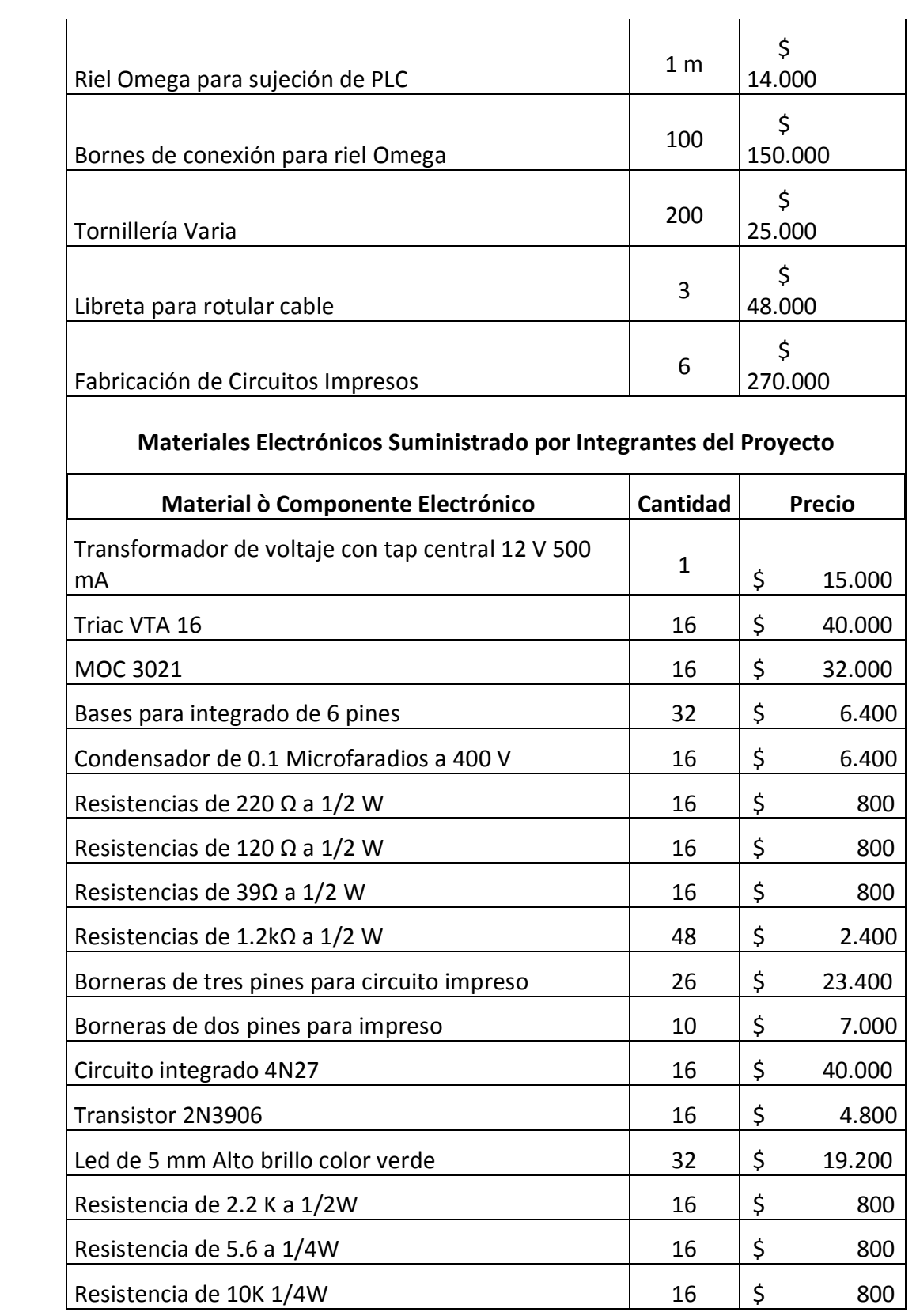

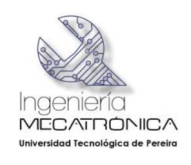

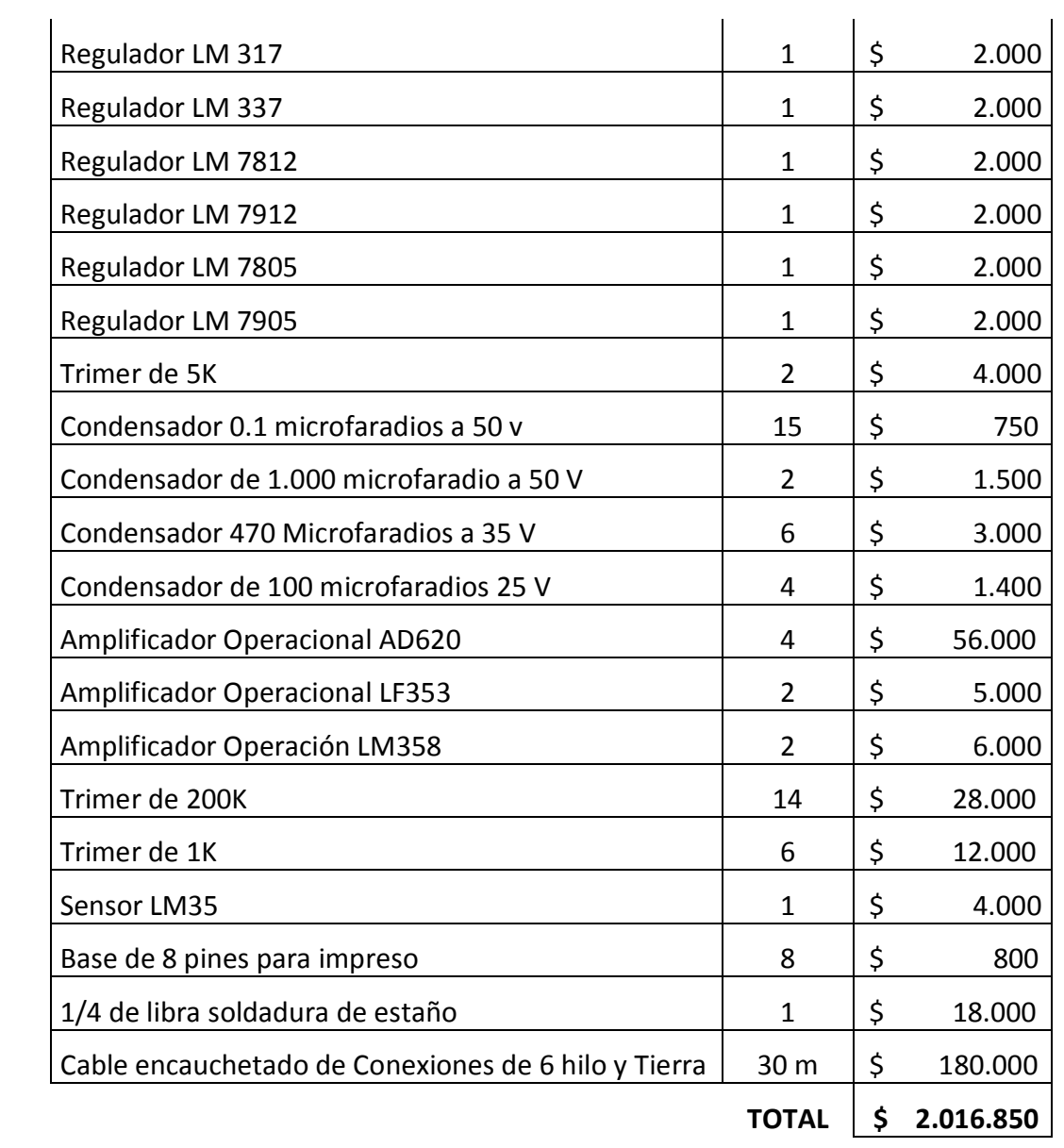

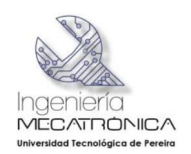

#### **CONCLUSIONES**

- · En la adecuación tecnológica realizada en éste proyecto en la inyectora de plásticos de la Universidad Tecnológica de Pereira, se mejora la interfaz hombre máquina al introducirse un sistema SCADA al proceso, permitiendo al usuario, estudiante o instructor tener un verdadero sistema de control y monitoreo de todo el proceso relacionado con el moldeo de plástico.
- · Antes de la realización del proyecto solo se podían interactuar con el proceso industrial del termoplástico a través de una serie de botones y luces pilotos que se encuentran en la parte superior de la máquina. Al tratarse de este equipo que tiene cierto grado de complejidad, dicha alternativa era aceptable, pero cuando se buscaba supervisar y modificar los parámetros de este proceso que posee diversas presiones de trabajo, diferentes materias primas que van de la mano con la temperatura de operación, tiempos y procedimientos, entre otras variables, la versatilidad y capacidad del operario entraban hacer parte de la eficiencia del equipo como tal, de esta manera al mejorar la pantalla HMI (Human-Machine Interface,), el encargado directo de la máquina manejara todo el sistema de una manera más fácil, segura y amena lo que mejorara aún más el rendimiento de todo el proceso.
- · A través de la interfaz HMI instalada no solo se ahorró componentes tales como botones y pilotos, sino que también la información que puede entregar el SCADA es útil para operadores, estudiantes y profesores que hacen uso del sistema en el aprendizaje de otras ramas relacionadas con el moldeo de plásticos.
- · El sistema original de control electrónico ya está presentando fallas, con la adecuación tecnológica realizada se puede operar toda la máquina de una manera paralela sin depender de los circuitos originales de control, además si se llegara a presentar alguna falla en el hardware nuevo instalado se puede realizar una trazabilidad para corregir e identificar el problema, haciendo uso de los rótulos de cableado instalado y verificando cada uno de los leds visualizadores de entradas y salidas que posee las tarjetas diseñadas que asocian todas las variables involucradas en el proceso.
- · La tarjeta acondicionadora de señales para Termocuplas que se diseñó y posteriormente se fabricó, suplió completamente la necesidad del módulo análogo para Termocuplas EM 231 fabricado por SIEMENS para termopares, el cual que no se adquirió por presupuesto.
- Realizar la transferencia de tecnología, eliminando la dependencia que tiene la Universidad con la empresa que presta el servicio técnico especializado en esta área.

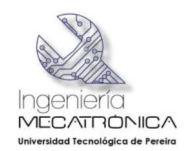

## **BIBLIOGRAFÍA**

- [1] Universidad Tecnológica de Pereira, *Taller de Mecánica.*
- [2] HB200/45, *Catálogo de la maquina inyectora.*
- [3] C. D. Zuluaga Velez y L. F. Chara Cepulveda, Caracterizacion de la inyectora de plastico, Pereira, Colombia: Universidad Tecnologica De Pereira, 2009.
- [4] E. A. S. Marin., MODELADO DE UN SISTEMA DE INYECCION DE MATERIALES TERMPLASTICOS CON PROPOSITOS DE SIMULACION Y VALIDACION EXPERIMENTAL, Pereira: Universidad Tecnologica De pereira, 2005.
- [5] SIEMENS, *MANUALES DE DISPOSITIVOS DE AUTOMATIZACIÓN SIEMENS.*
- [6] «lra.unileon.es,» Simatic S7, Manual de programación., [En línea]. Available: http://lra.unileon.es/sites/lra.unileon.es/files/Documents/plc/Simatic/Manual\_pro gramacion\_simatic\_s7\_300.pdf. [Último acceso: 3 Febrero 2013].
- [7] ARIAN, «http://www.arian.cl,» ARIAN, Manejo de termocuplas., [En línea]. Available: http://www.arian.cl/downloads/nt-002.pdf. [Último acceso: 4 Mayo 2013].
- [8] A. J. AGAMA CHICO, *Plan de negocios para una microempresa que ofrece servicios de diseño y fabricacion de circuitos impresos. Desarrollo de tres tipos de tarjetas que se usan en los laboratorios de la facultad: Fuente de poder,circuito amplificador y tarjeta de control.,* Guayaquil- Ecuador: ESCUELA SUPERIOR POLITECNICA DEL LITORAL, 2008.
- [9] A. Creus Sole, Instrumentacion Industrial, Barcelona: Marcombo Botxareu, 1993.
- [1 L. E. Avendaño, SISTEMAS ELECTRONICOS Y ANALOGICOS UN

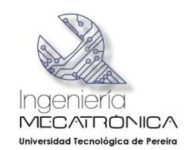

- 0] ENFOQUE MATRICIAL, Pereira, Colombia: Universidad Tecnológica De Pereira.
- [1 M. H. MESA, Notas de clase potencia Fluida, Sistemas Automaticos de
- 1] Producción, Pereira: Universidad Tecnológica de Pereira.
- [1 F. METTERS, Their Theory and application. Report of ASME. Research
- 2] Commitee on Fluid Meters., New York: Howard S.Bean, 1971.
- [1 I. Rios, Diseño y Construccion Del Sistema De Enfriamento De una Máquina 3] inyectora de plástico., Pereira: Universidad Tecnologica De Pereira, 2003.

[1 V. L. SSTREETER, Mecanica de Fluidos, Mc. Graw Hil. Novena Edición, 2000. 4]

[1 W. J. STOECKER, Refrigeration and air conditioning Mechanical Technology, 5] Mc. Graw Hill International, 1982.

- [1 J. E. GRANADOS PIRAVAN y . H. . M. OSORIO QUINTERO,
- 6] IMPLEMENTACIÓN DE UN SISTEMA SCADA CON INTERFAZ WEB PARA LA CELDA DE MANUFACTURA DEL PROGRAMA DE INGENIERIA EN MECATRONICA.( DICIEMBRE 2012), Universidad Tecnologica de Pereira, 2012.
- [1 «datasheetcatalog.org,» MOTOROLA, Optotriac MOC 3021, [En línea].
- 7] Available: http://www.datasheetcatalog.org/datasheet/motorola/MOC3021.pdf.. [Último acceso: 12 Febrero 2013].
- [1 «stanford.edu,» ANALOG DEVICES, AOP AD620, [En línea]. Available:
- 8] http://www.stanford.edu/class/ee122/Parts\_Info/datasheets/ad620.pdf.. [Último acceso: 22 Enero 2013].
- [1 «datasheetcatalog.org,» STM Triac BTA 16, [En línea]. Available:
- 9] http://www.datasheetcatalog.org/datasheet/stmicroelectronics/7471.pdf. [Último acceso: 3 Mayo 2013].
- [2 «datasheetcatalog.org,» National Semiconductor, LF353 AOP., [En línea].

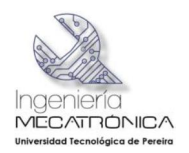

0] Available:

http://www.datasheetcatalog.org/datasheet/nationalsemiconductor/DS005649.P DF.. [Último acceso: 16 Marzo 2013].

- [2 «datasheetcatalog.org,» National Semiconductor, LM 358, [En línea]. Available:
- 1] http://www.datasheetcatalog.org/datasheet/nationalsemiconductor/DS007787.P DF. [Último acceso: 5 Mayo 2013].
- [2 «alldatasheet.es,» MOTOROLA, 2N3055, [En línea]. Available:
- 2] http://pdf1.alldatasheet.es/datasheet-pdf/view/2834/MOTOROLA/2N3055.html.. [Último acceso: 6 Febrero 2013].
- [2 «datasheetcatalog.org,» National Semiconductor, LM35, [En línea]. Available:
- 3] http://www.datasheetcatalog.org/datasheet/nationalsemiconductor/DS005516.P DF. [Último acceso: 8 Marzo 2013].
- [2 «datasheetcatalog.org,» MOTOROLA, Optotransistor 4N27, [En línea].
- 4] Available: http://www.datasheetcatalog.org/datasheet/motorola/4N26.pdf.. [Último acceso: 24 Febrero 2013].

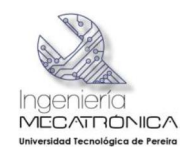

#### **ANEXO A Manual de uso de la interfaz HMI SCADA diseñada**

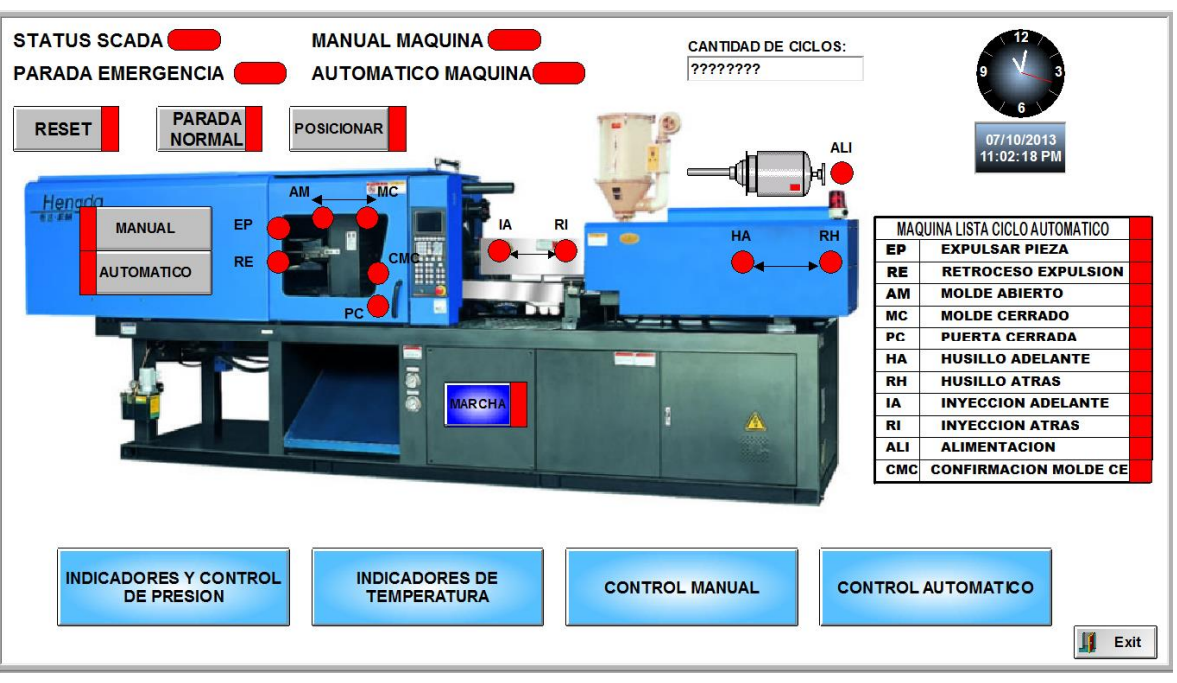

#### **PANTALLAZO PRINCIPAL DEL SCADA**

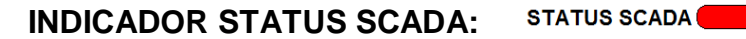

Este indicador muestra cuando el selector físico de la máquina se encuentra en la posición de trabajo, el cual habilita el sistema de supervisión a través del sistema SCADA.

#### **INDICADOR PARADA DE EMERGENCIA: PARADA EMERGENCIA**

Este indicador se pondrá de color verde, en el caso en el cual el operador de la maquina presione el botón físico parada de emergencia, bajo esta condición activada el sistema no opera.

#### **INDICADOR MANUAL MAQUINA: MANUAL MAQUINA**

Este indicador muestra cuando el selector físico de la máquina se encuentra en la posición manual, que habilita el control en modo manual de la máquina, si esta condición esta activada el sistema no opera.

**INDICADOR AUTOMATICO MAQUINA: AUTOMATICO MAQUINA** 

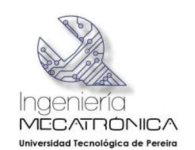

Este indicador muestra cuando el selector físico de la máquina se encuentra en la posición automático, que habilita el control en modo automático de la maquina, bajo esta condición el sistema no trabaja.

#### **INDICADOR MAQUINA LISTA CICLO AUT OMATICO:**

**MAQUINA LISTA CICLO AUTOMATICO** 

Este indicador se pondrá en verde cuando la máquina se encuentre lista para dar inicio al ciclo automático, para iniciar esté ciclo se deben cumplir las siguientes condiciones: Máquina posicionada, puerta cerrada, botón automático presionado y botón marcha presionado.

**EXPULSAR PIEZA** EP **INDICADOR EP (EXPULSAR PIEZA):** 

Este indicador se pondrá en verde, cuando se active el final de carrera expulsión de pieza al frente.

#### **INDICADOR RE (RETROCESO DE EXPULSION):**

EP **EXPULSAR PIEZA** 

Este indicador se pondrá en verde, cuando se active el final de carrera de retroceso de expulsión.

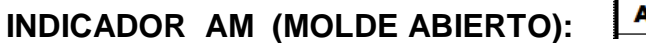

١M **MOLDE ABIERTO** 

Este indicador se pondrá en verde, cuando el límite de carrera indica que el molde está abierto.

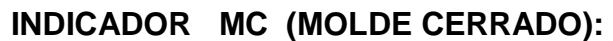

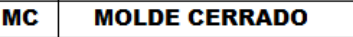

Este indicador se pondrá en verde, cuando el límite de carrera que indica que el molde está cerrado se active.

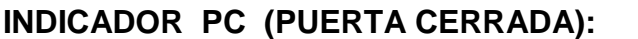

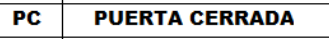

Este indicador se pondrá en verde, cuando el límite de carrera que indica que la puerta está cerrada se encuentre activo.

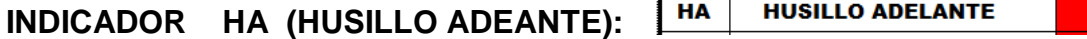

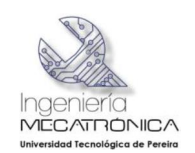

Este indicador se pondrá en verde, cuando el imite de carrera que identifica que el husillo se encuentra adelante esta activado.

#### **RH HUSILLO ATRAS INDICADOR RH (HUSILLO ATRAS):**

Este indicador se pondrá en verde, cuando el imite de carrera que identifica que el husillo se encuentra atrás se active.

#### $\sqrt{1}$ **INDICADOR IA (INYECCION ADELANTE):**

Este indicador se pondrá en verde, cuando se está realizando la inyección en el molde.

#### **INDICADOR RI (INYECCION ATRAS):**

 $R1$ **INYECCION ATRAS** 

**INYECCION ADELANTE** 

Este indicador se pondrá en verde, cuando se genera el retorno de proceso de inyección a la posición inicial.

#### **INDICADOR ALI (ALIMENTACION):**

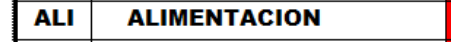

Este indicador se pondrá en verde, cuando se encuentre el motor hidráulico operando, el cual hace posible que el material que se encuentra en la tolva, ingrese a la cámara de plastificación.

## **INDICADOR CMC (CONFIRMACION MOLDE CERRADO):**

**CMC CONFIRMACION MOLDE CE** 

Este indicador se pondrá en verde, cuando un final de carrera adicional al del molde cerrado confirma que este se encuentra cerrado.

> **CANTIDAD DE CICLOS:** ????????

## **CANTIDAD DE CICLOS:**

Este visualizador permitirá observar la información de la cantidad de ciclos de inyección que va realizando la máquina en el modo automático; cuando el indicador es igual al número de ciclos programados el proceso se detiene hasta que se presione de nuevo el botón reset.

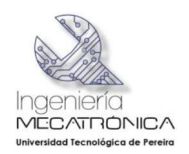

#### **BOTON RESET:**

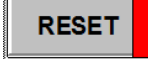

Este botón se utiliza para dar reset al contador de ciclos.

#### **BOTON PARADA NORMAL:**

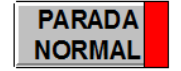

Este botón se utiliza dentro del ciclo automático, con el cual se podrá realizar una parada inmediata al proceso.

#### **BOTON POSICIONAR:**

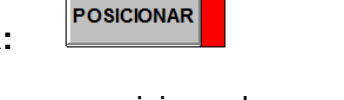

**AUTOMATICO** 

Este botón se utilizara para posicionar la maquina, con el fin de dar inicio al ciclo automático, al presionar este botón se darán las siguientes cuatro condiciones: abrir el molde, husillo atrás, inyección atrás y retroceso de expulsión atrás, para poder posicionar la maquina no pueden estar habilitado el botón manual ni el botón automático.

#### **BOTON MANUAL:**

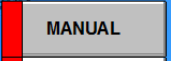

Al presionar este botón se habilita el ciclo de control manual de la maquina, a través del SCADA, para realizar dicho control es necesario oprimir posteriormente el botón control manual, en donde se habilitará un nuevo pantallazo en el cual se encuentran cada uno de los controles de los diferentes actuadores.

#### **BOTON AUTOMATICO:**

Al presionar este botón se habilita el ciclo de control automático de la máquina, a través del SCADA, para iniciar dicho ciclo automático se debe haber programado los tiempos asociados al proceso, por lo tanto se deben ingresar en la ventana de control automático diferentes constantes; dentro de esta ventana se deben registrar el número de ciclos deseados en modo automático, tiempos de sostenimiento, plastificación y enfriamiento, posteriormente oprimir marcha para dar inicio al ciclo automático. Para que este mando funcione, la máquina se debe posicionar previamente.

#### **BOTON CONTROL AUTOMATICO**

**CONTROL AUTOMATICO** 

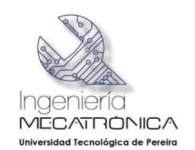

Esta pantalla que se despliega al presionar el botón control automático, dentro de esta ventana se registra los valores de los diferentes tiempos de trabajo en segundos y el número de ciclos de inyección para el modo de operación en automático.

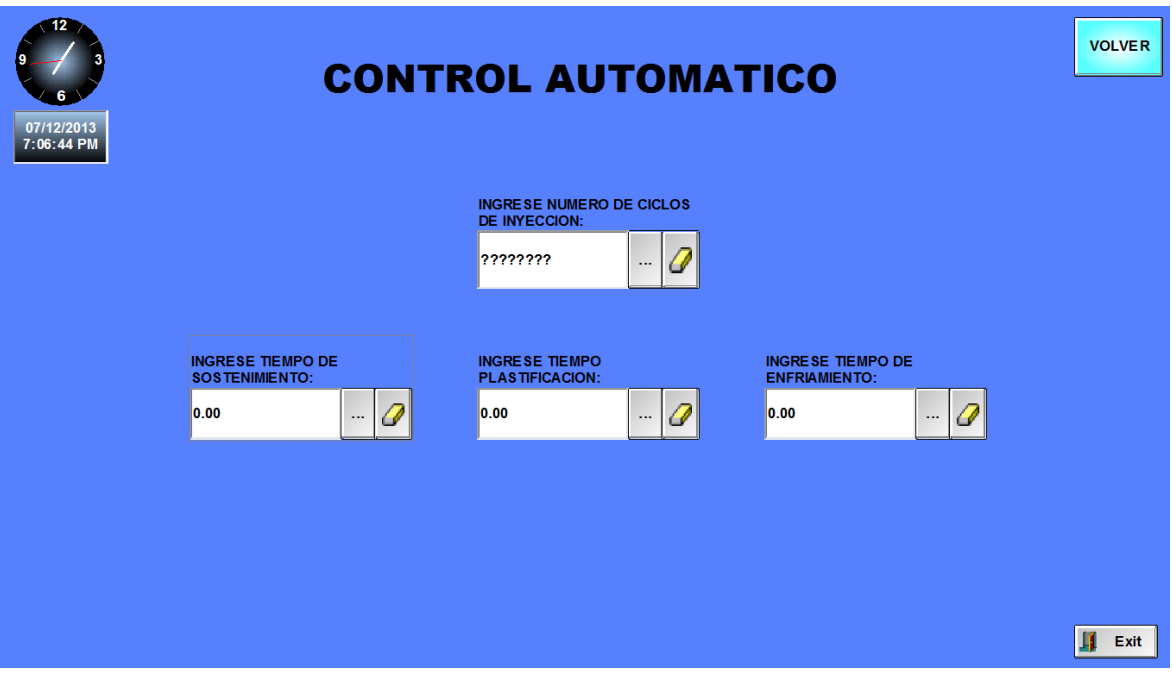

#### **BOTON MARCHA:**

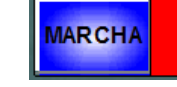

Al presionar este botón se dará marcha al sistema, tanto para el modo de trabajo manual como para el modo de trabajo automático; el motor principal del sistema hidráulico inicia al presionar este botón.

#### **CONTROL MANUAL:**

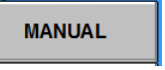

Al seleccionar el ciclo manual y oprimir el botón control manual, se desplegara una ventana en la cual se encuentran los 10 controles on/off, los cuales habilitan los actuadores que controlan cada uno de los ciclos de la máquina, tales como abrir molde, cerrar molde, avance de inyección, retroceso de inyección, husillo atrás, husillo adelante, expulsar pieza, retroceso de expulsión de pieza, alimentación y

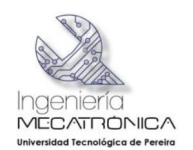

bomba de refrigeración. Cada uno de los controles posee en la parte superior un indicador el cual se pondrá en verde, en el momento en el cual la salida de cada ciclo está habilitada.

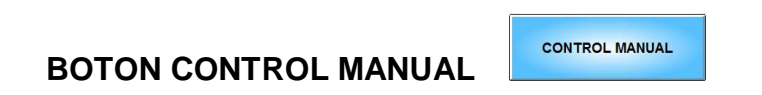

Al presionar este botón se despliega una ventana donde aparecen todos los mandos de control independiente para cada uno de los actuadores que están involucrados en el proceso de plastificación.

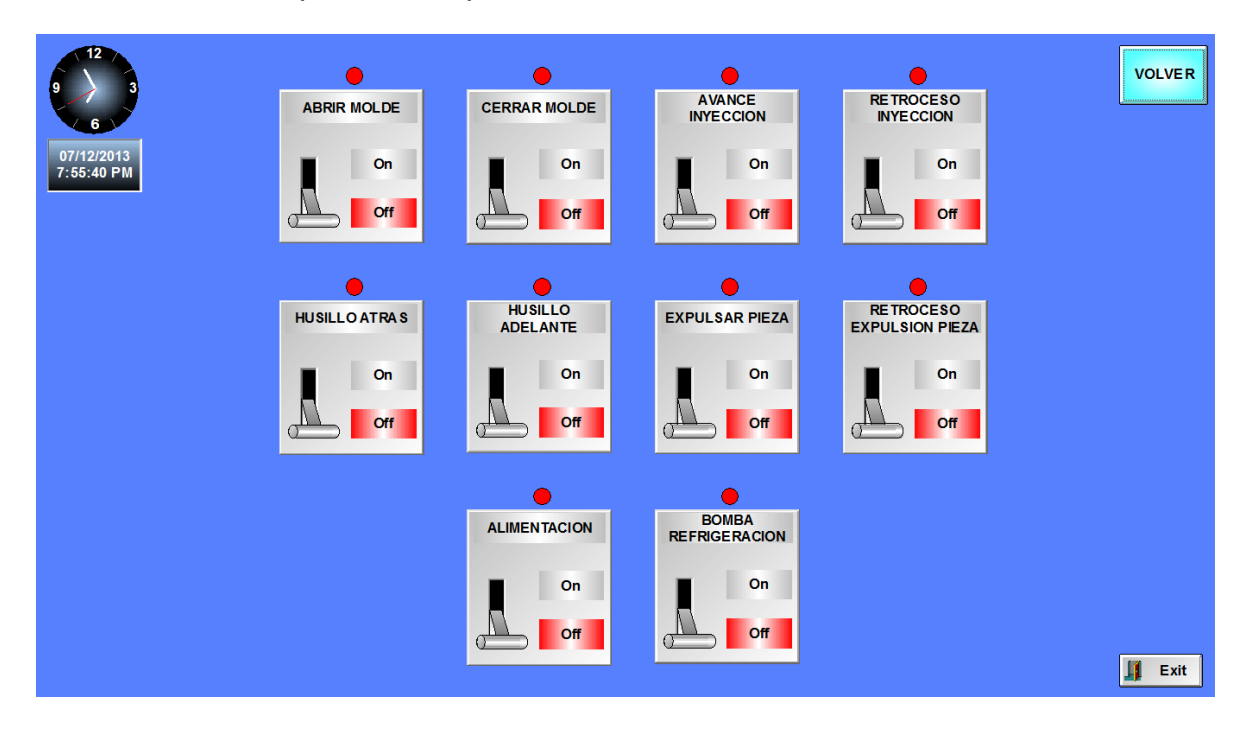

#### **BOTON DE INDICADORES, CONTROL DE PRESION Y CAUDAL**

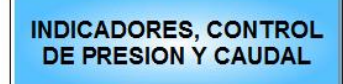

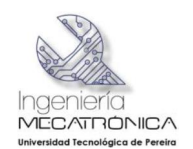

Al presionar este botón se despliega una ventana en la cual se puede apreciar la presión de aceite del sistema de inyección,, se cuenta además con los controles de las 4 válvulas limitadoras de caudal de sistema, la válvula Y10 seleccionara un caudal de 5 litros por minuto, al presionar la válvula Y11 o válvula de estrangulación, se deshabilita la válvula de control proporcional de caudal y el retorno a tanque se realizará por la válvula de estrangulación mecánica, la válvula Y12 seleccionara un caudal de 10 litros por minuto, la válvula Y13 seleccionará un caudal de 26 litros por minuto.

La válvula proporcional restringe la presión máxima de retorno a tanque, dependiendo del valor de salida entregado por el modulo análogo del PLC, el cual varía entre 0 y 10 voltios.

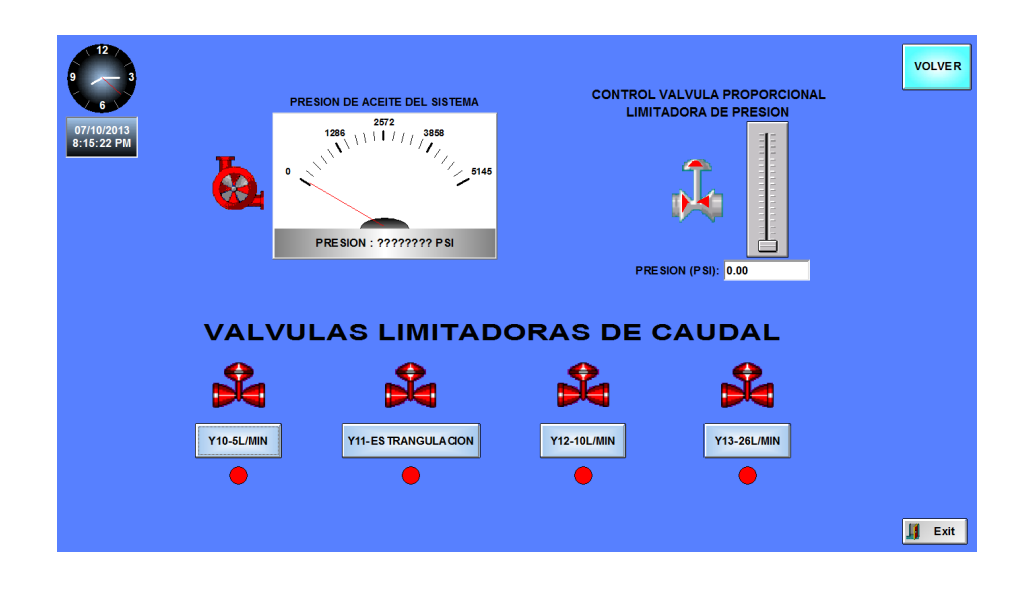

## **INDICADORES DE TEMPERATURA**

#### **BOTON INDICADORES DE TEMPERATURA**

Al presionar este botón se despliega una ventana en la cual se visualiza en tiempo real, las tres temperaturas generadas en el husillo de plastificación, para cada una de las temperaturas se debe ingresar el set point máximo de temperatura en grados centígrados, hasta el cual calentará la resistencia eléctrica ; en la ventana de histéresis se ingresa el rango de temperatura que está encima y por debajo del set point, de tal manera que cuando la temperatura va en aumento, la resistencia solo se apagara si la temperatura medida es mayor

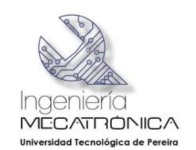

que el set point mas la histéresis dividido entre dos, y la resistencia se encenderá nuevamente cuando la temperatura medida sea igual al set point menos la histéresis dividido entre dos. Los indicadores **on** se pondrán en verde cuando la resistencia eléctrica de cada zona se encuentre en proceso de calentamiento.

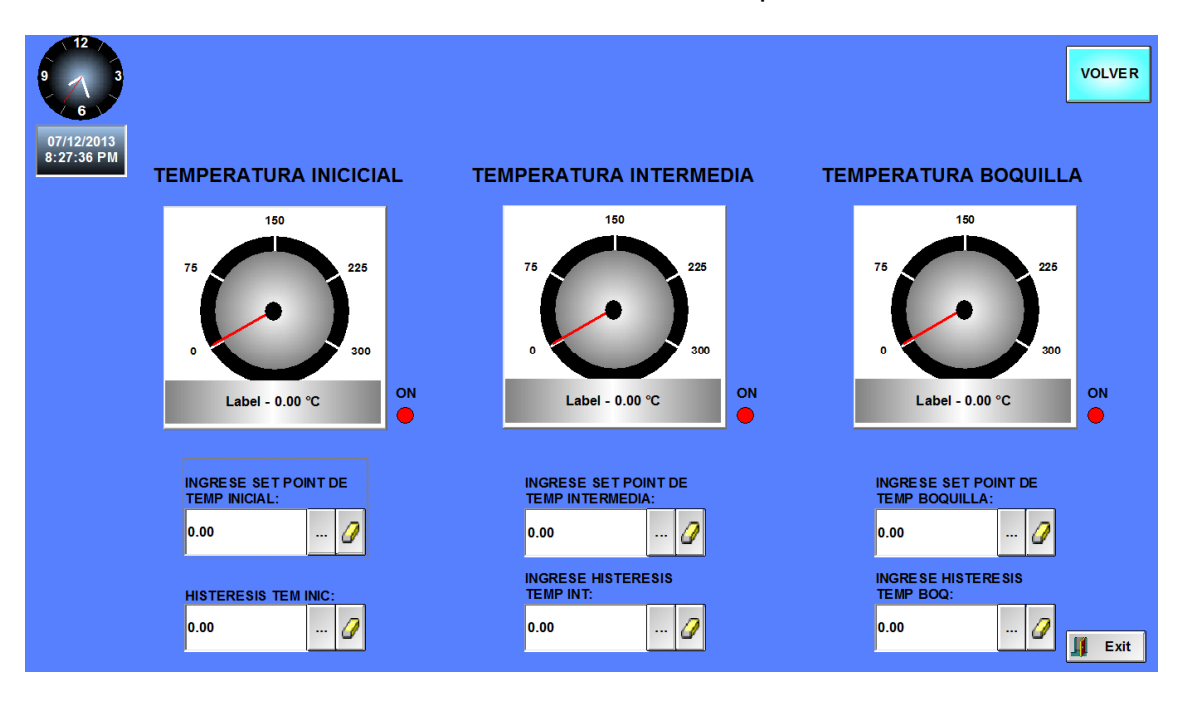

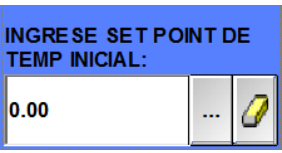

#### **CASILLA DE SET POINT**

En esta casilla se ingresa el set point de temperatura hasta el cual se quiere calentar la resistencia de eléctrica asociada al husillo de plantificación; cada control tiene su casilla para ingresar su correspondiente valor máximo de temperatura.

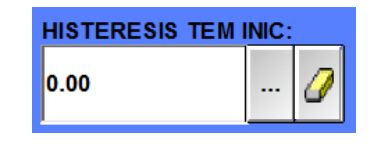

#### **CASILLA DE HISTERESIS**

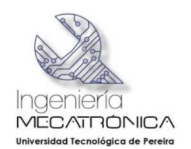

En esta casilla se ingresa el rango de temperatura de histéresis, cada control maneja su casilla independiente de histéresis y se puede introducir el rango en centígrados deseado.

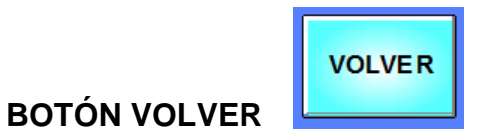

Con este botón se puede desplazar entre los pantallazos creados en el SCADA.

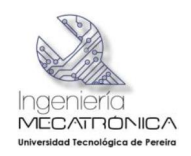

#### **ANEXO B Configuración del WEB Server en SCADA "máquina de inyección de plástico" Indusoft Web Studio**

Para la configuración de la aplicación y poderla visualizar en un navegador web (Se recomienda Internet Explorer ya que trae configurados por defectos unos en % % active X+que nos permite observar la pantallazos % creeners+ creados en Indusoft) se debe realizar los siguientes pasos:

#### **Router (Conexión a Internet e Intranet)**

Deben de redireccionarse los puertos (NAT)

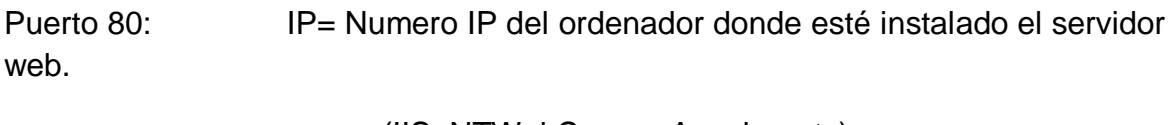

(IIS, NTWebServer, Apache, etc)

- Puerto 1234: IP= Numero IP del ordenador donde este instalado el Indusoft Web Studio
- Nota: Ambas IP pueden ser la misma si el Servidor Web y la aplicación de Indusoft residen en el mismo PC

#### **Web Server**

Debe de configurarse un servidor web:

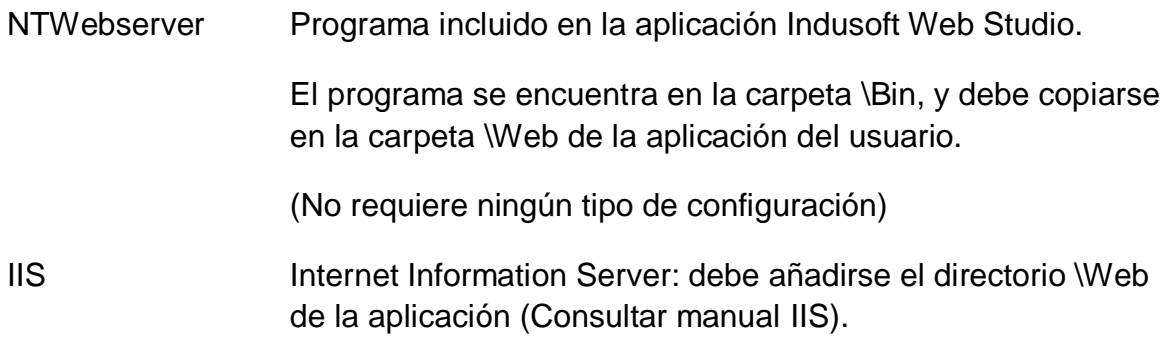

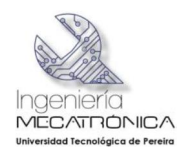

## **Aplicación Indusoft del Usuario**

Configurar los siguientes parámetros en Project -> Settings-> Web:

Data Server IP Adress: Direccion IP Publica del router.

Guardar la aplicación en formato HTML:

File-> Save All As HTML

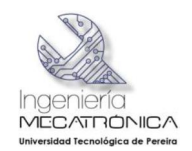

## **ANEXO C Listado de precios de módulos para PLC S7-200**

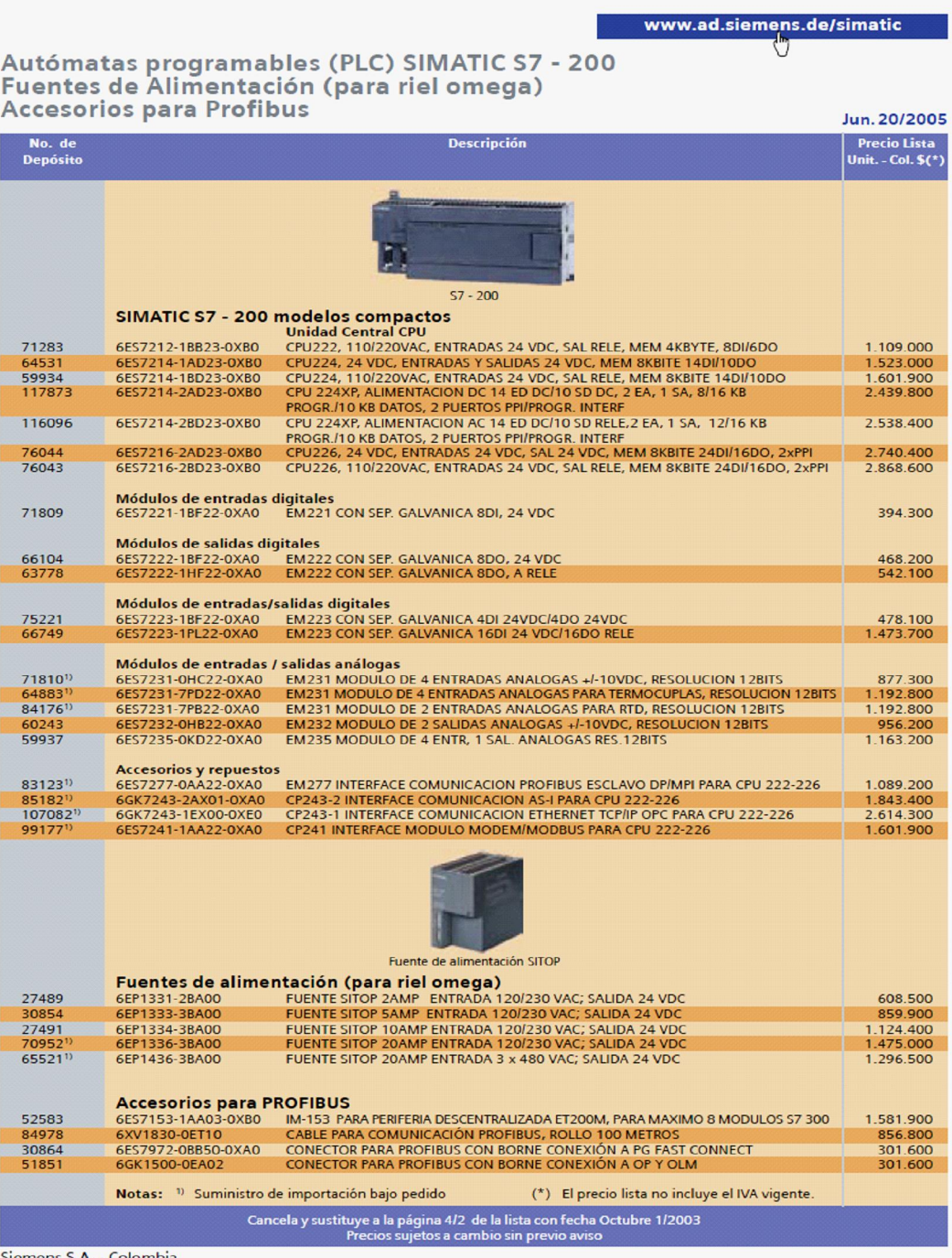

Siemens S.A. - Colombia

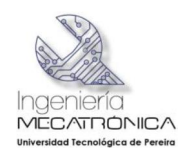

#### **ANEXO D Información técnica S7-200**

#### **SIMATIC \$7-200**

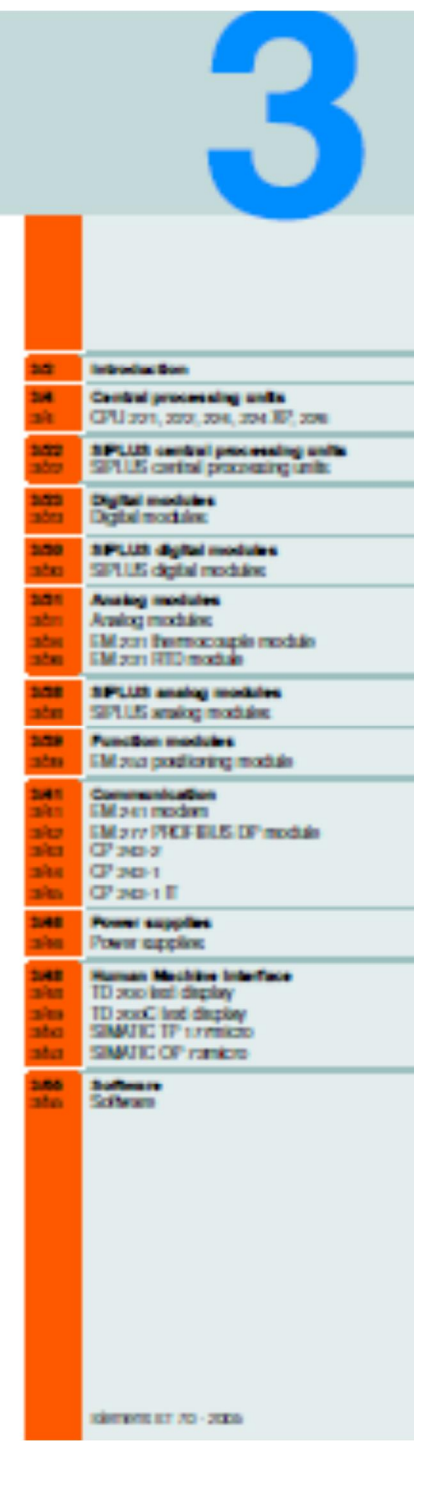

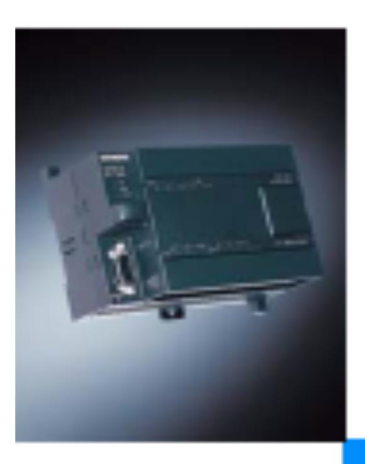

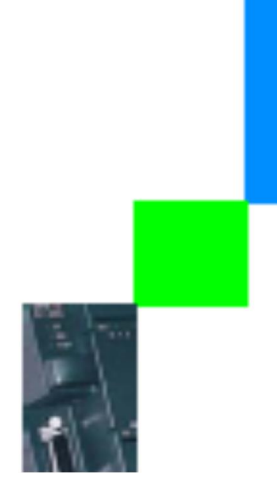

 $\mathbf{1}$ 

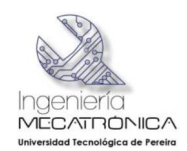

#### **SIMATIC S7-200**

#### Introduction

57-200

**Counties** 

3

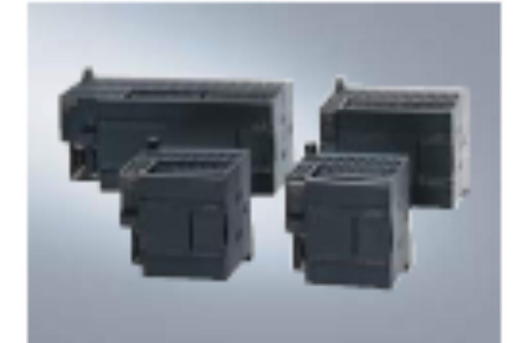

#### **BOM ATRI 27-20**

- . The micro PLC offers mechanism automation at minimum cost
- . Extremely striple installation, programming and operation
- . Large-scale integration, space-swing, powerful
- · Can be used both for simple controls and for complex automation bedo:
- All CPUs can be used in due delone mode, in networks and within distributed structures
- $\sim$  Satisfié les applications where programmable controllers. would not take been visible in the past
- . With cubdending real-line performance and powerful com-<br>municalize options GV1, FROE BLES DP, AS-Islandscal
- · Shipbuilding continuation from
	- American Dunas of Shipping (ABS)<br>Summa Vertica (IV)
- Dog Namba Verbas (CAN)<br>Companies has Llayed (CL)
- 
- Lined: Register of Shipping (US)
- Nepon Kalji Kyokai (MK)
- **JUPLUS 37-000**
- . The PLC for use in the hard had cretar medal conditions
- With extended inexpension marge from on to +70%
- · Subdivision and recordinary medial load (pollution gas simpschood
- . Occasional short-lore conden sation and increased mechani-<br>call carding permissible
- . With the proven PLC to checkagy of the Sz-seas
- . Converted handling, programming, maintenance and service
- · Ideal for use in the automotive inclusing environmental (echap-<br>logy, mining, chemical plants, production inchreases, load indurity elc.
- . The allomative to experiment custom restations.

More information you can find al-

Mp/leeratomas cmitizias

**372 Revers 17 10 - 2001** 

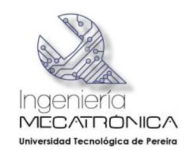

SIMATIC S7-200<br>Introduction

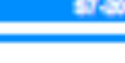

3

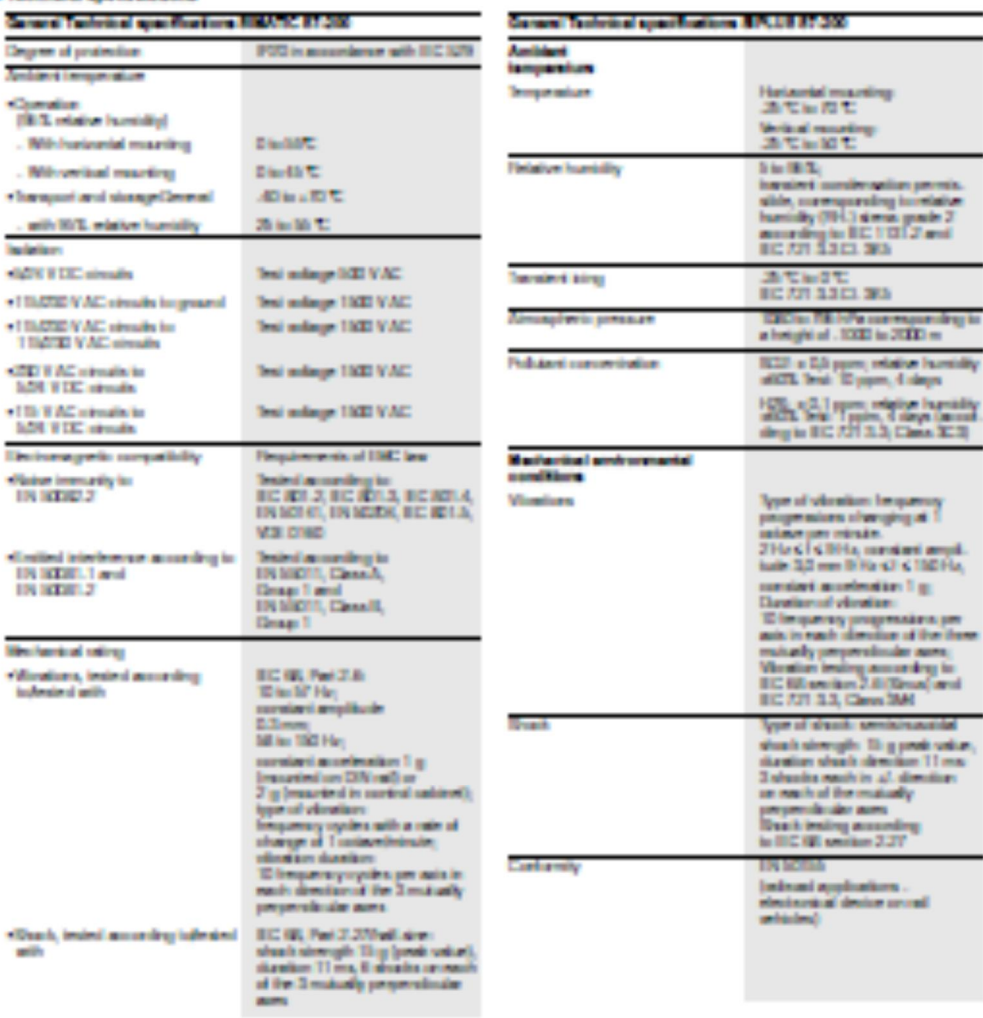

Technical specifications

Severa 37 70-2000

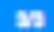

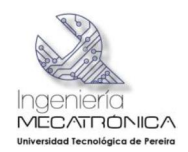

#### **SIMATIC S7-200** Central processing units

OPU 221, 222, 234, 224 37, 226

3

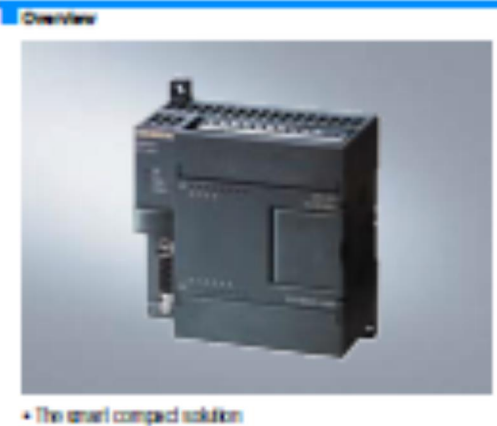

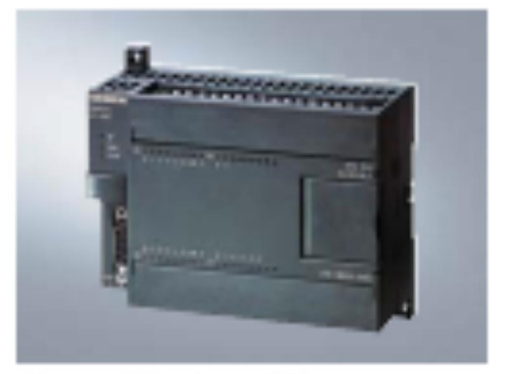

- . The compact high performance CPU
- . With a simpulated paint on board
- · Expendable with up to 7 expension modules.

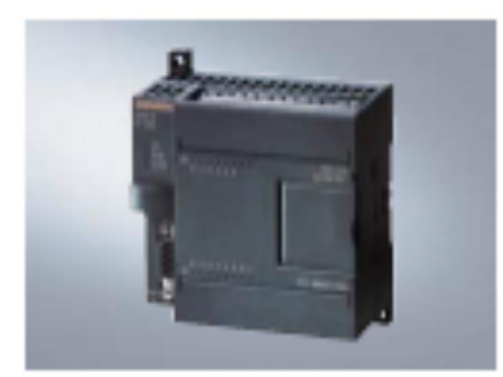

. The superior compact solution

. With no impulsification is condi-

· Noi expandable

- . While it in published on board
- . Expandable with up to a expansion modules:

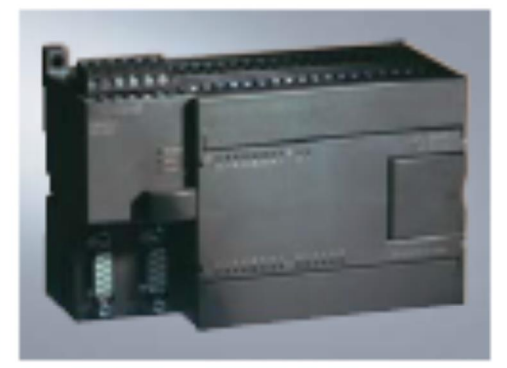

- . The passer CPU
- . With a « digital and a smaling inputs/outputs onboard
- · Expandable with up to 7 expansion modules.

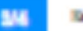

314 Revenue 17 70 - 2005

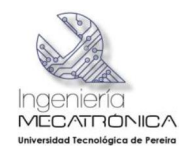

3

# SIMATIC S7-200<br>Central processing units

CPU 221, 222, 234, 234 XP, 226

- . The high-performance package for complex inclinical basis: . With additional PPI port for added finitially and communica-<br>Then options
- 
- $\bullet$  With a c impulsify<br>algorithm compared  $\bullet$  Eugeneign master<br>  $\bullet$  Eugeneign coupled Highertains and the master respectively.

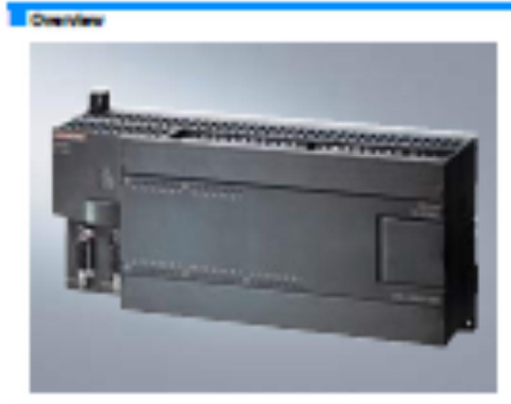

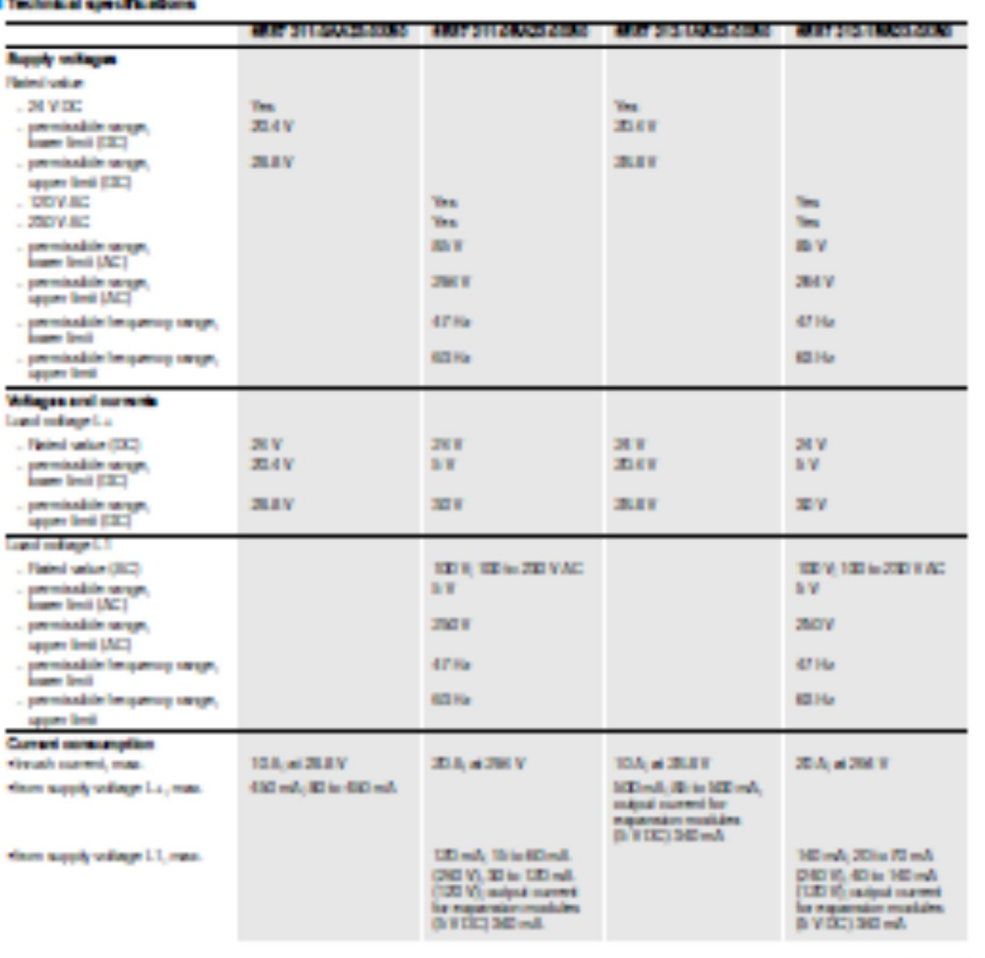

Severa 87 72-2000

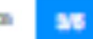

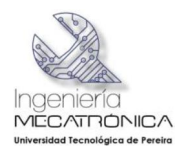

## **SIMATIC S7-200**

Central processing units

OPU 221, 222, 234, 234 XP, 236

3

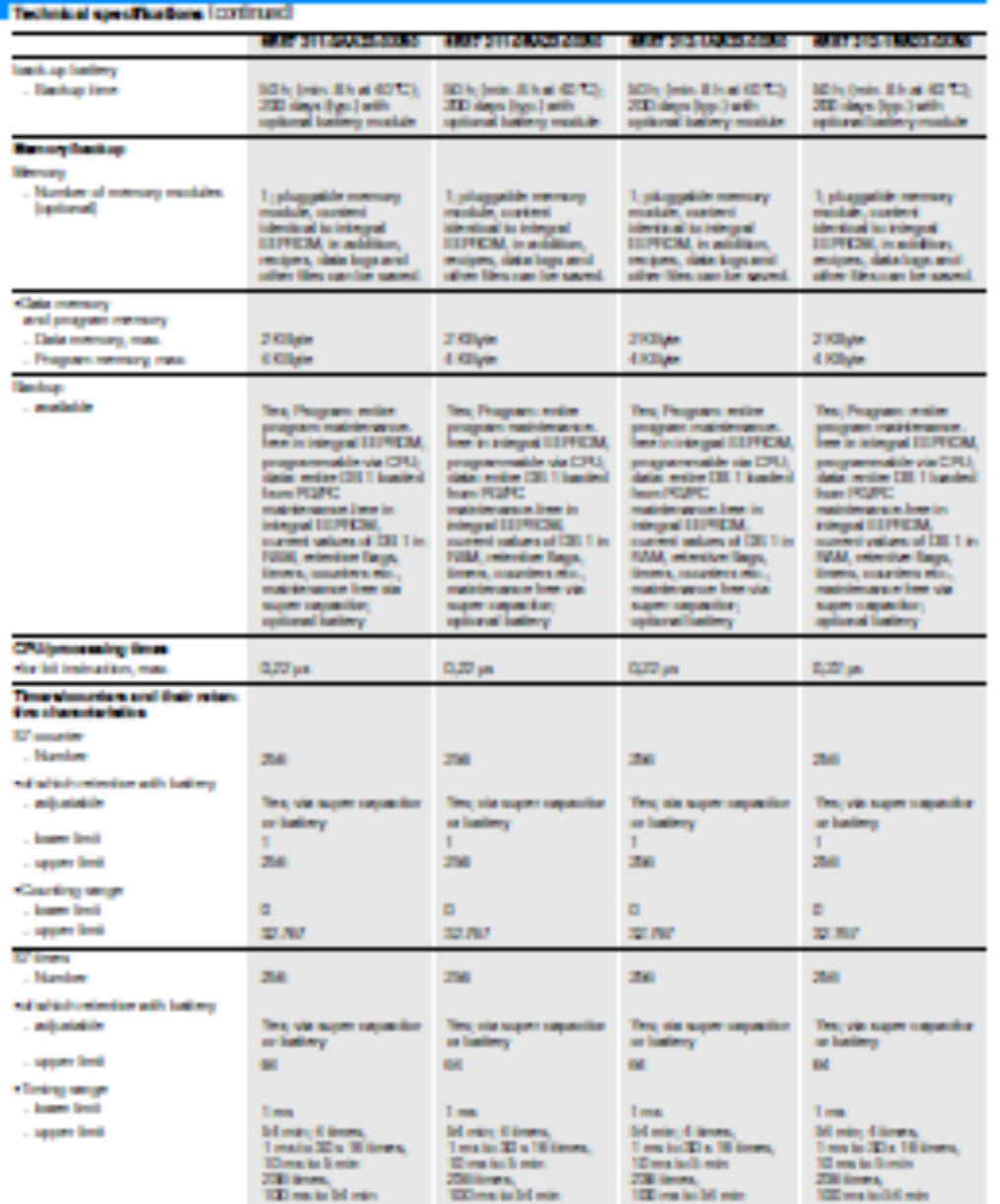

**318 Element 17 70 - 2001** 

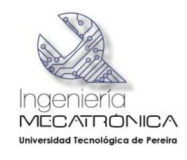

3

# SIMATIC S7-200

Central processing units

CPU 221, 222, 234, 234 XP, 226

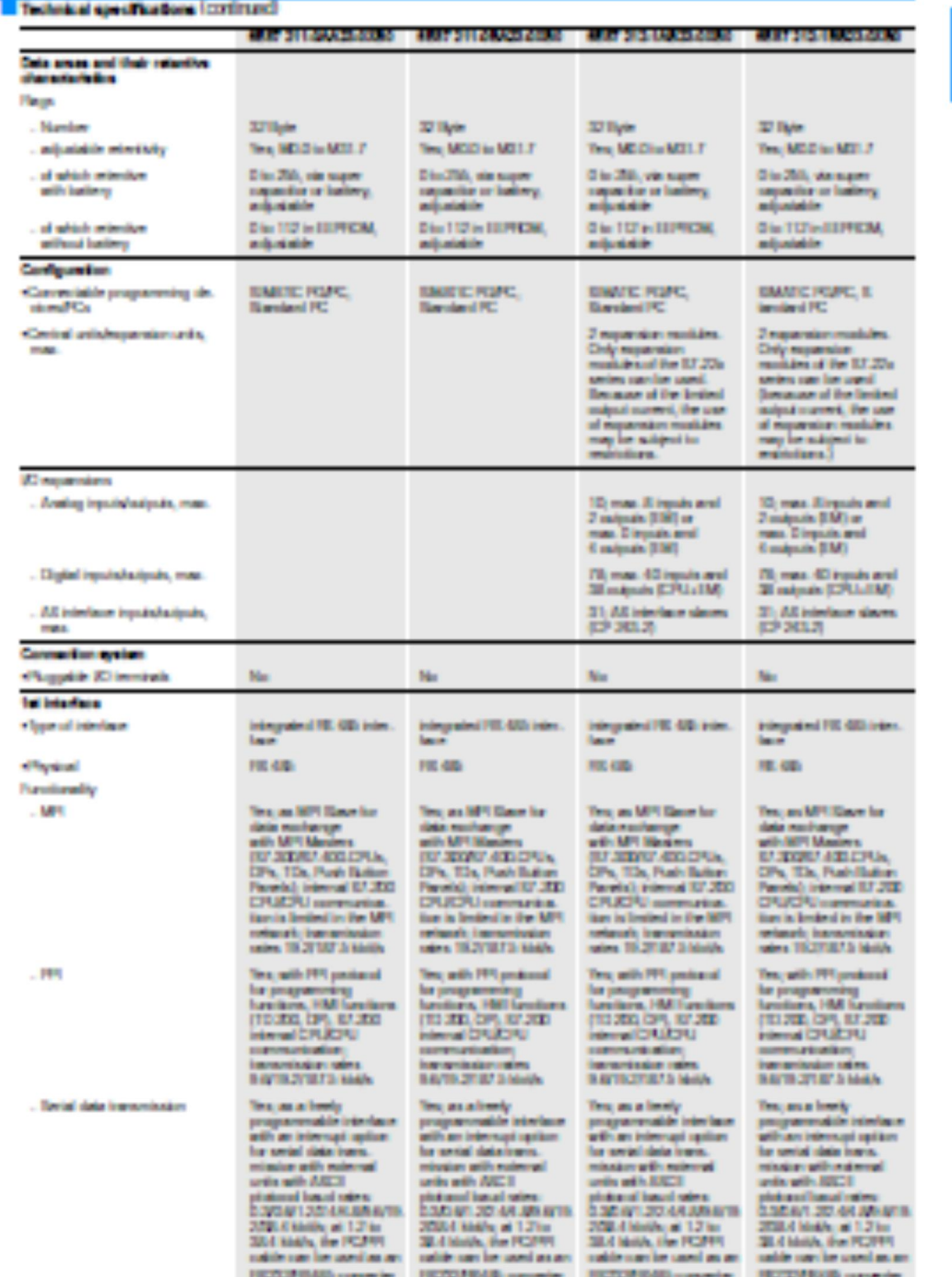

Severa 37 72- 2001

 $\mathbf{M}$ 

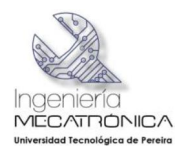

#### **SIMATIC S7-200**

Central processing units

OPU 221, 222, 234, 224 XP, 226

3

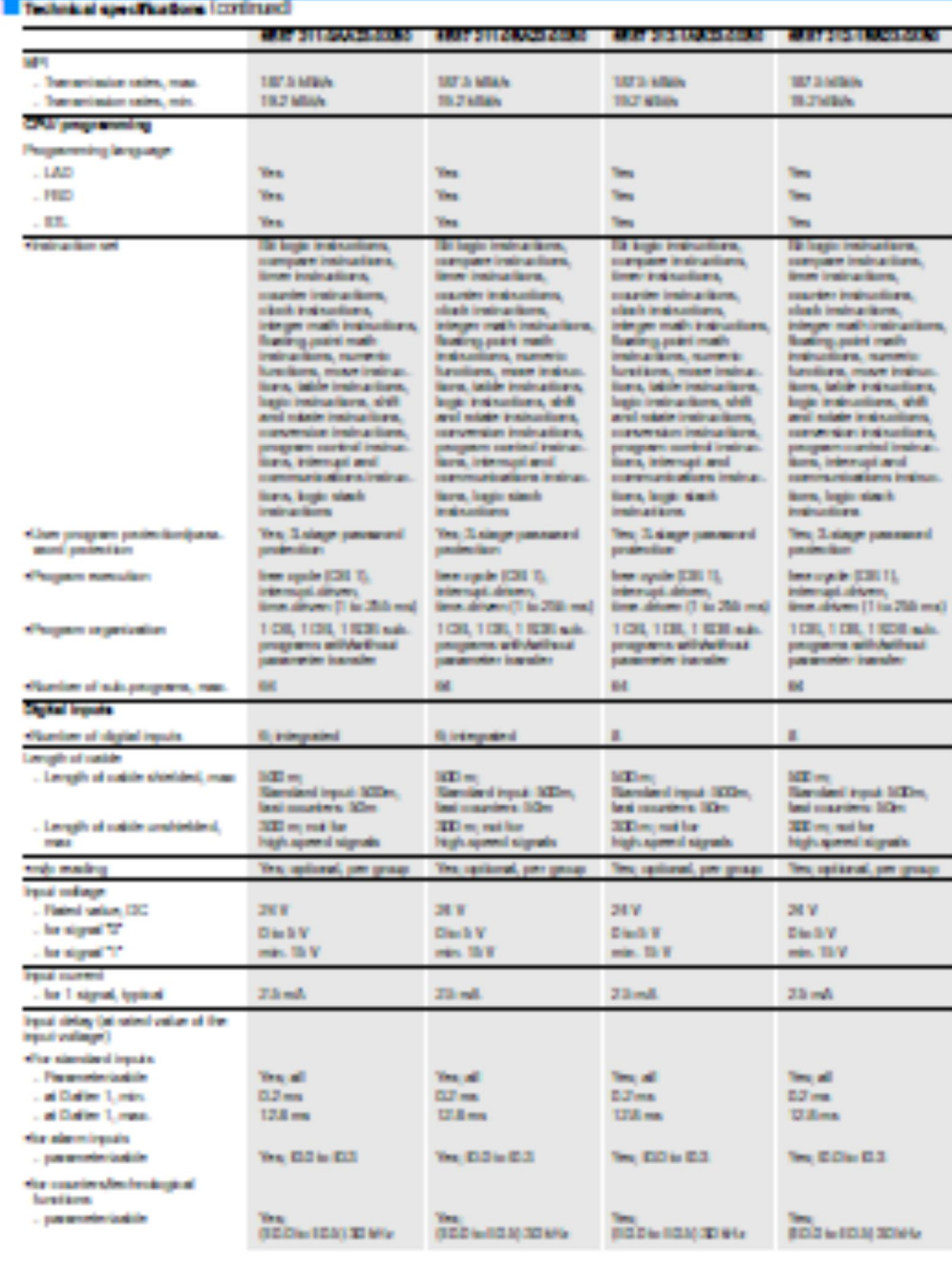

Serena 17.10 - 2001

 $300$ 

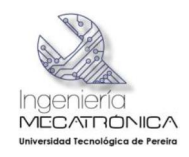

3

#### SIMATIC S7-200 Central processing units

CPU 221, 222, 234, 224 XP, 226

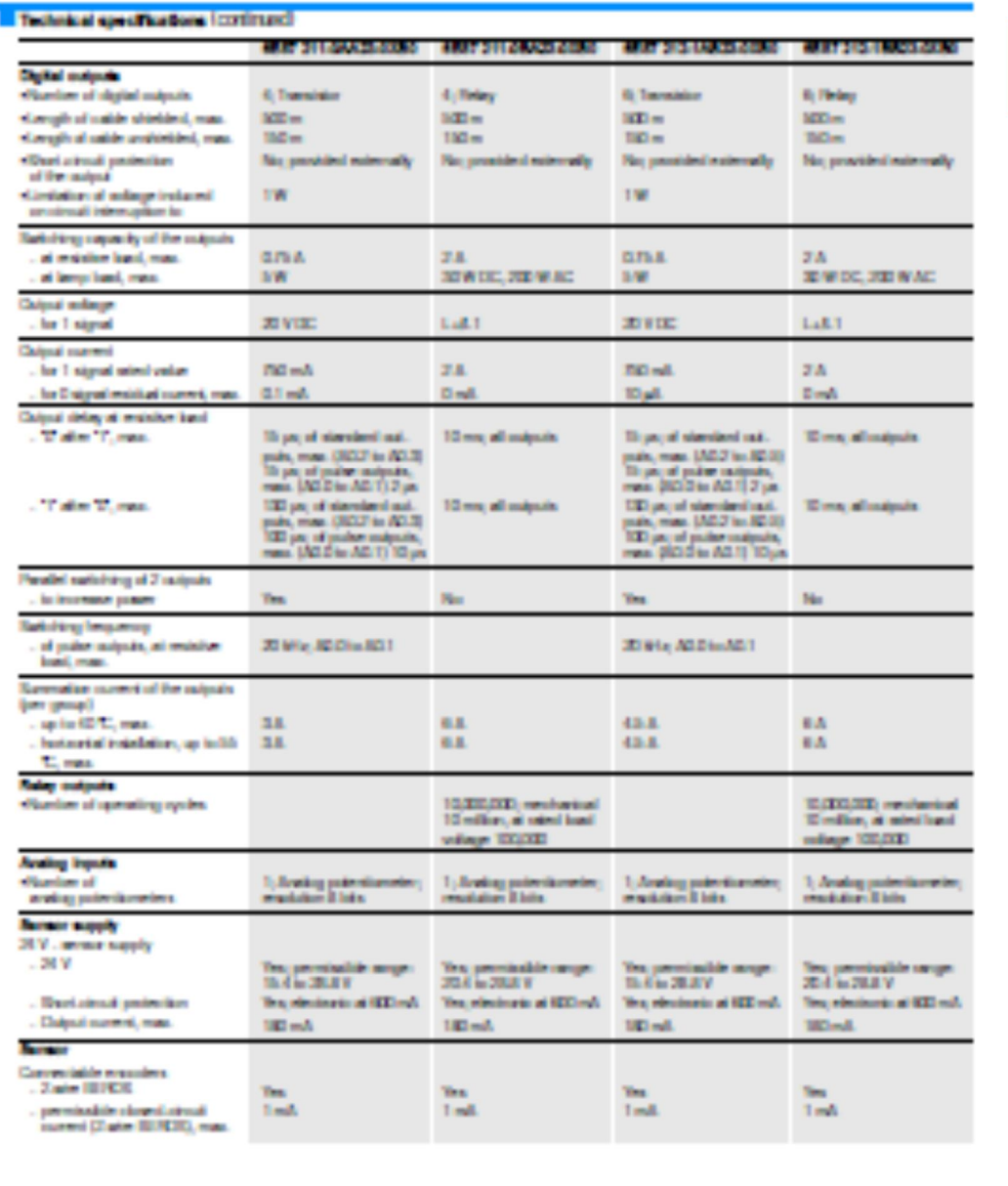

Second 37.72 - 2005

 $\mathbf{M}$ 

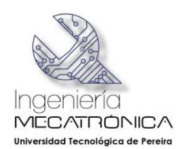

## **SIMATIC S7-200**

Central processing units

CPU 221, 222, 234, 234 XP, 226

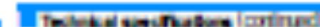

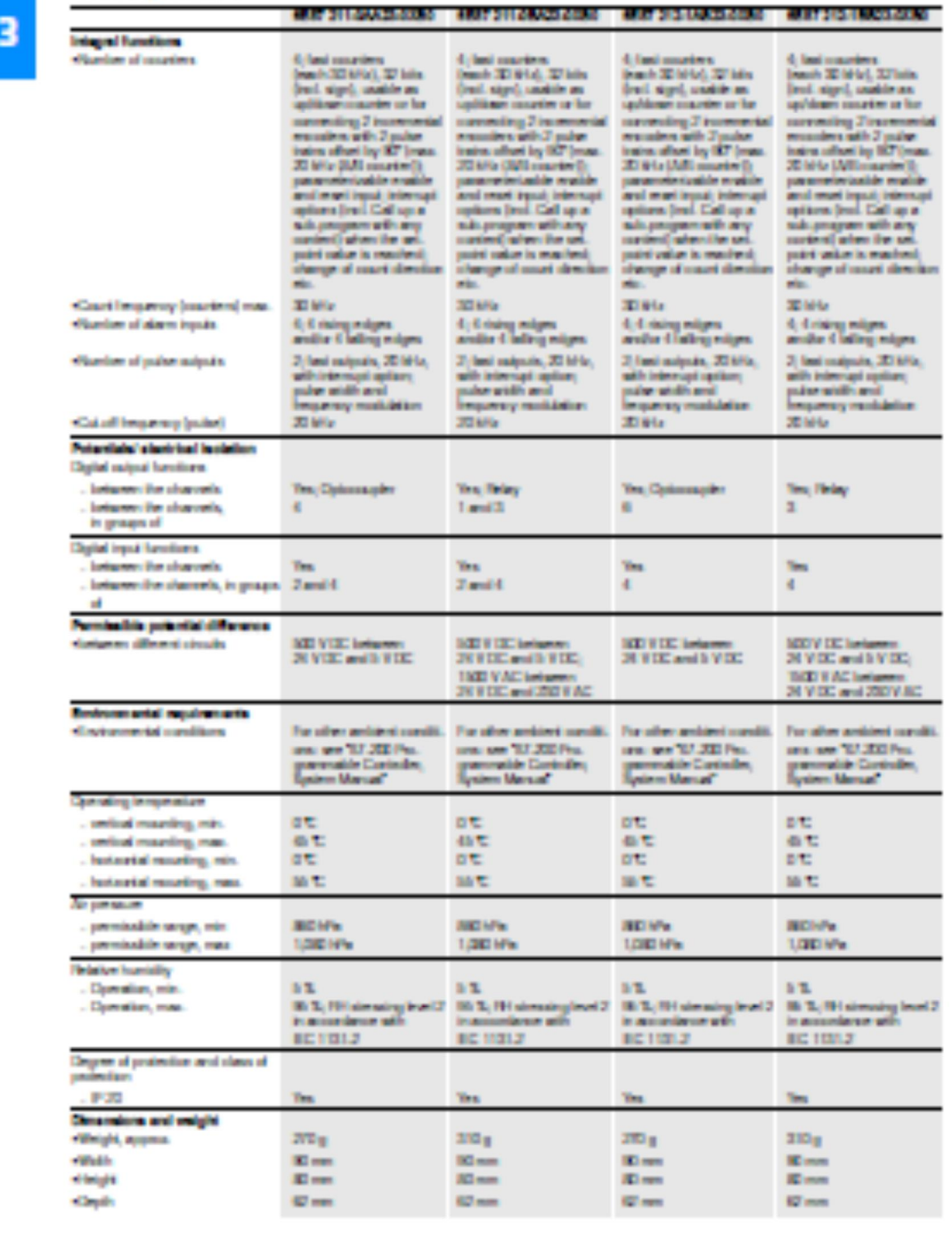

3/10 **Serena 87.83 - 2020** 

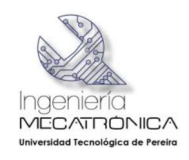

# **SIMATIC S7-200**

Central processing units

CPU 221, 222, 224, 224 XP, 226

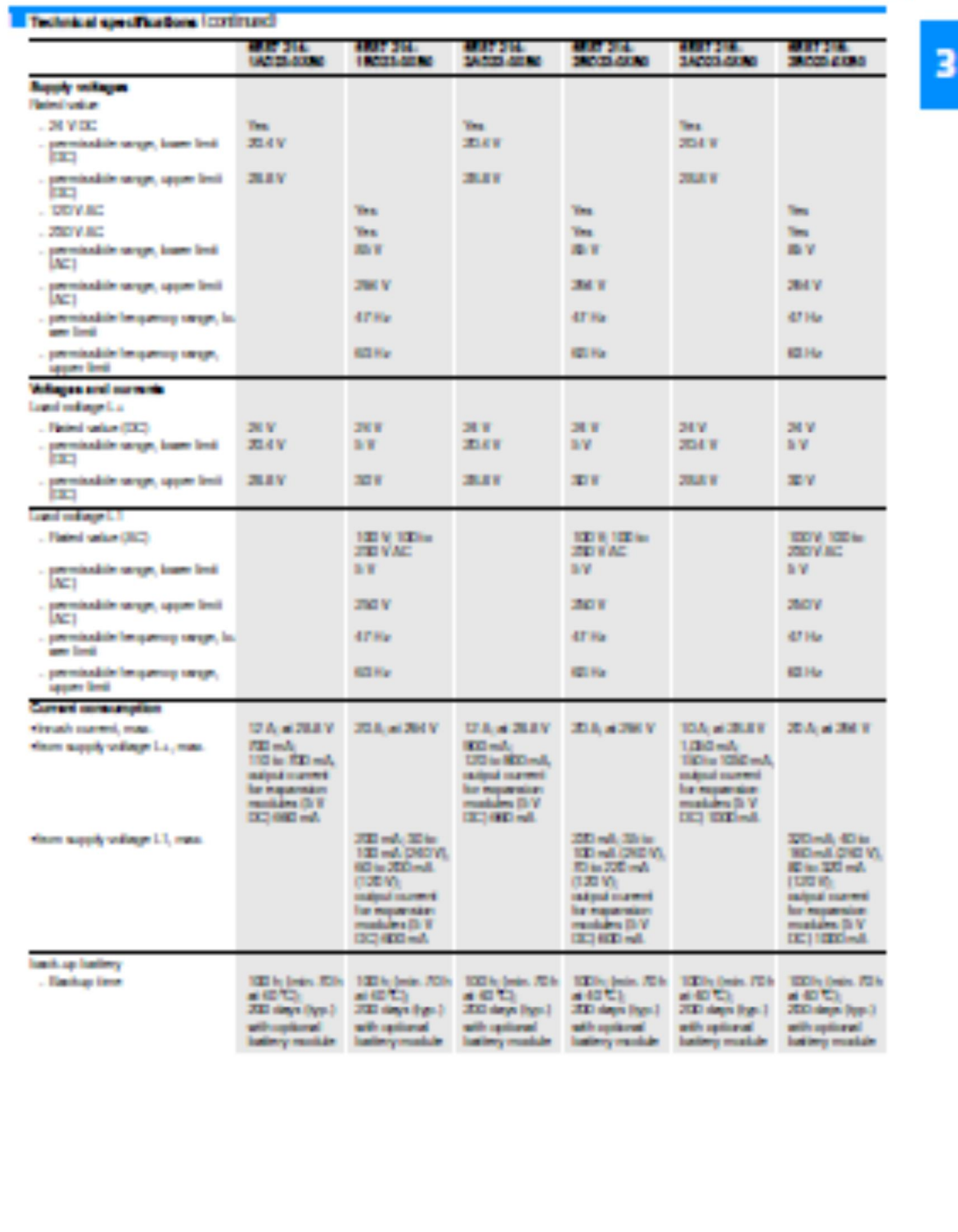

Severa 37 72-2020

911

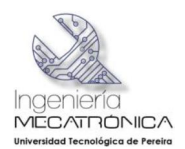

# SIMATIC S7-200<br>Central processing units

CPU 221, 222, 224, 224 XP, 226

Technical specifications (continued)

3

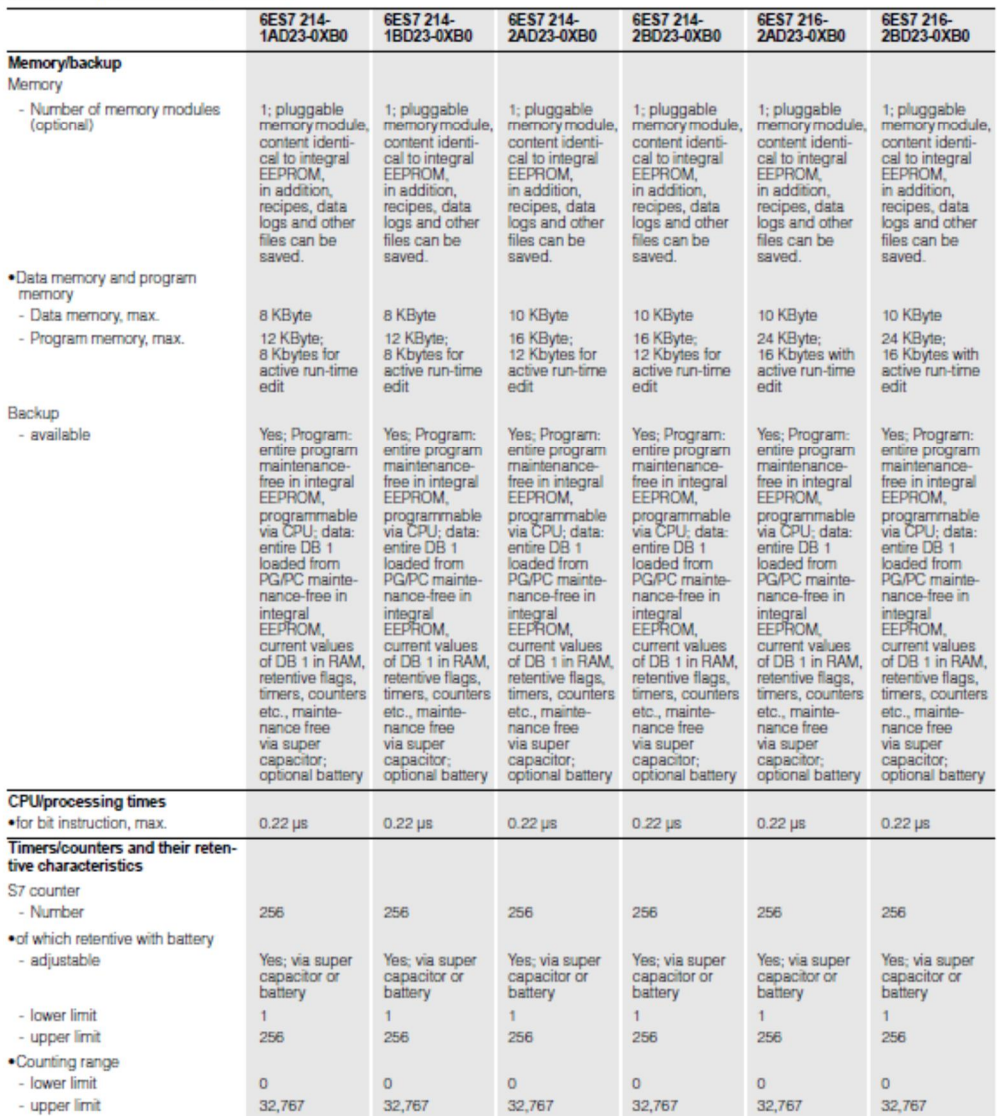

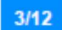

Siemens ST 70 · 2005
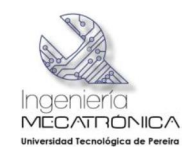

### CPU 221, 222, 224, 224 XP, 226

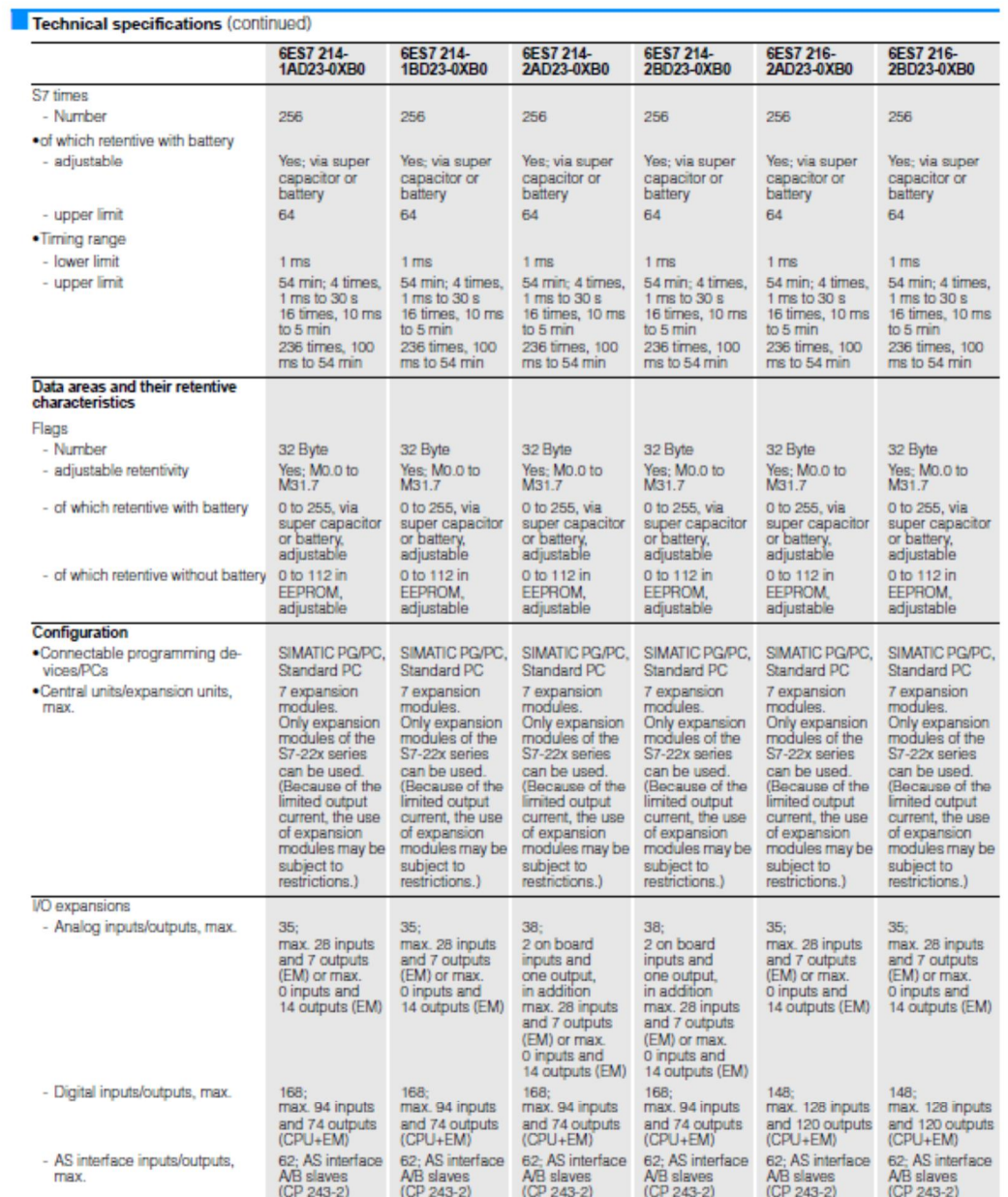

3

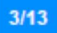

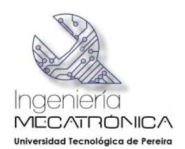

CPU 221, 222, 224, 224 XP, 226

r.

3

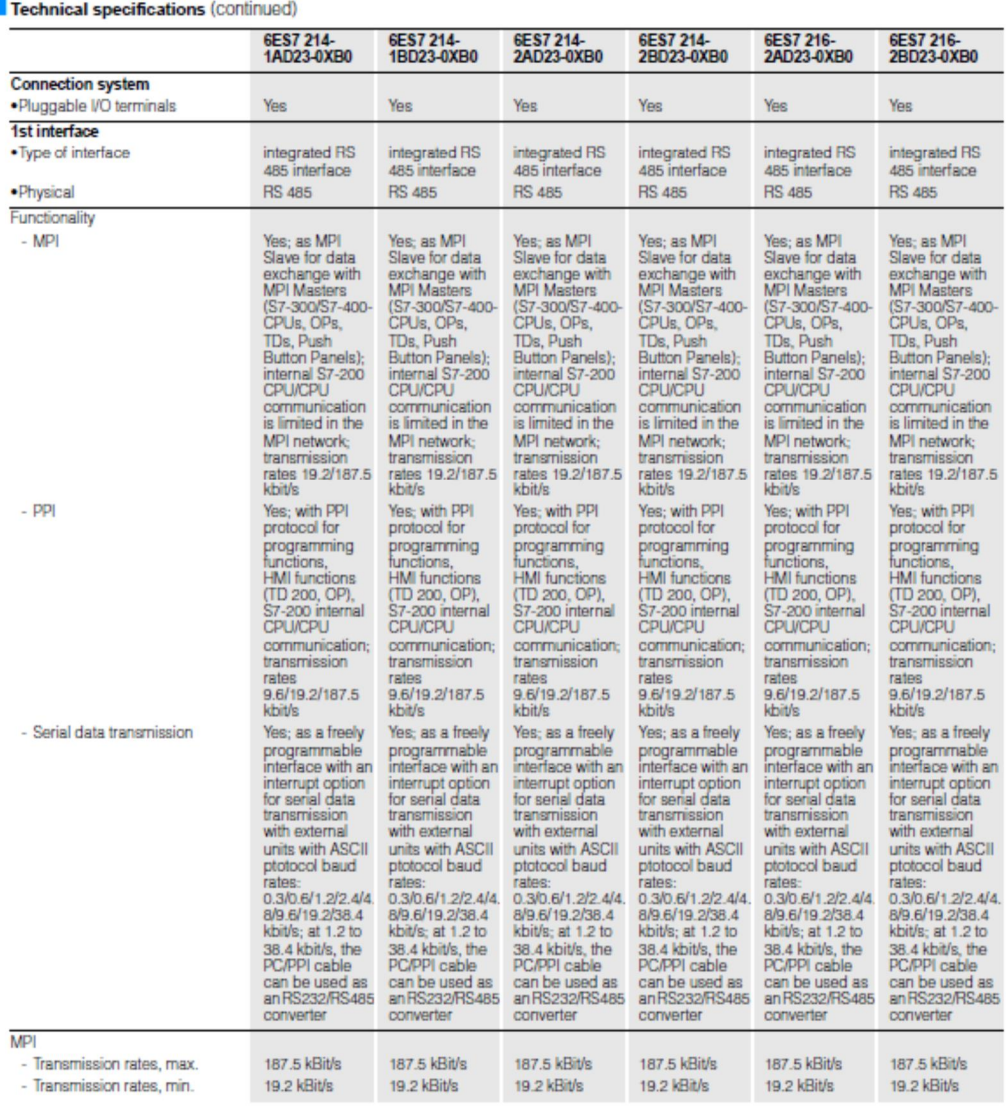

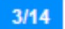

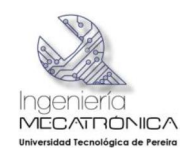

## SIMATIC S7-200<br>Central processing units

### CPU 221, 222, 224, 224 XP, 226

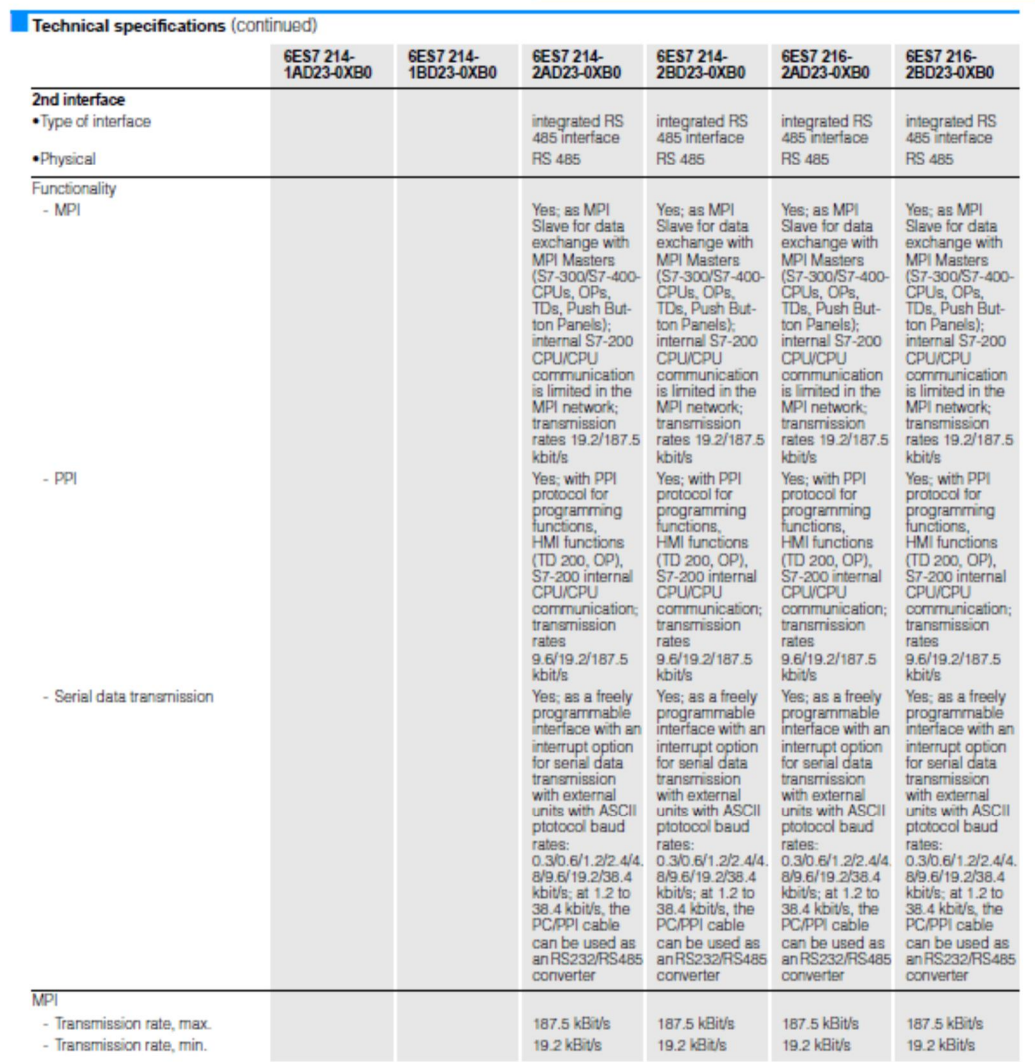

Siemens ST 70 · 2005

 $3/15$ 

144

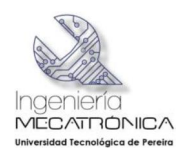

CPU 221, 222, 224, 224 XP, 226

### Technical specifications (continued)

3

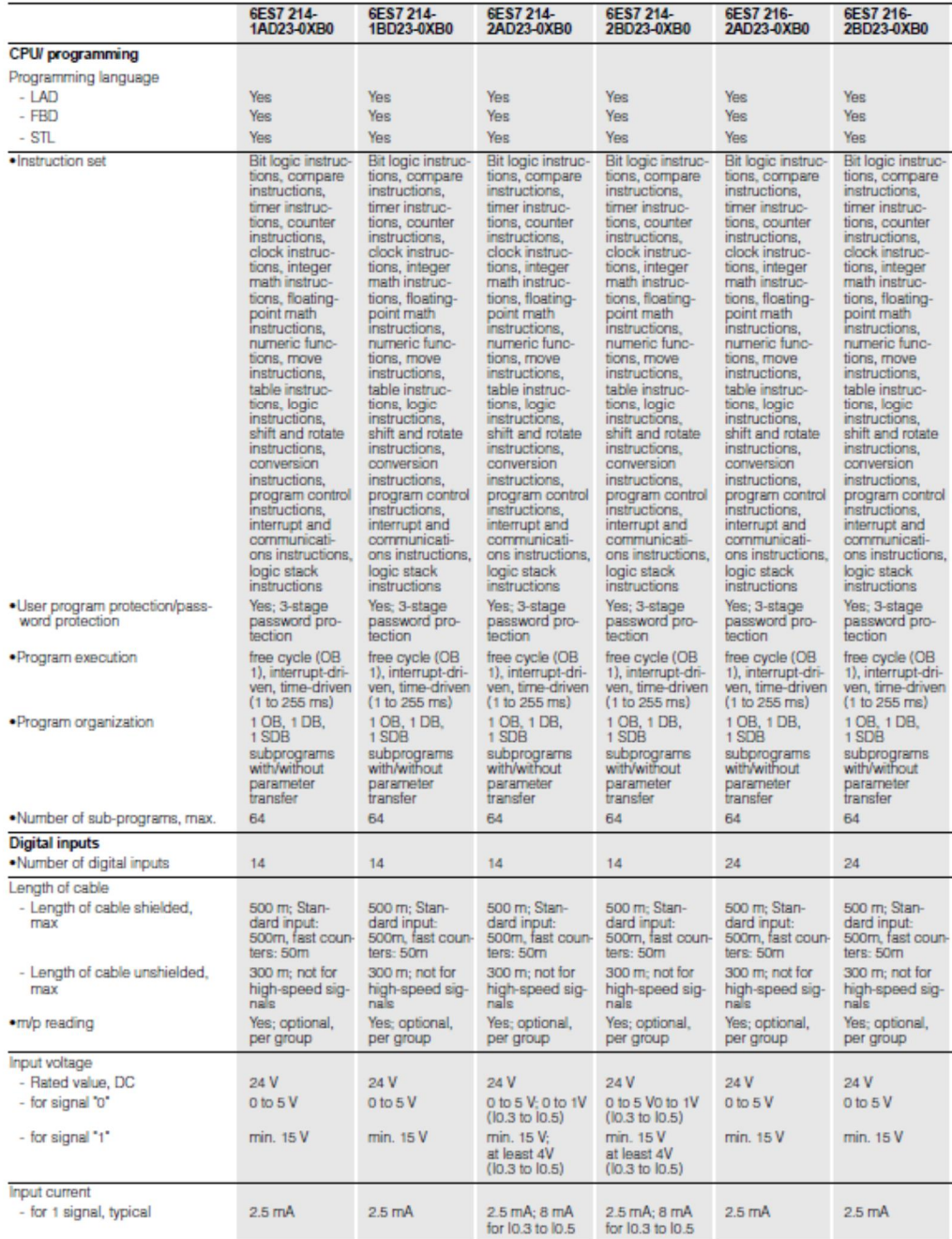

3/16 Siemens ST 70 · 2005

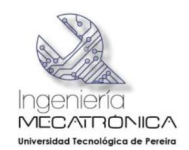

## SIMATIC S7-200<br>Central processing units

CPU 221, 222, 224, 224 XP, 226

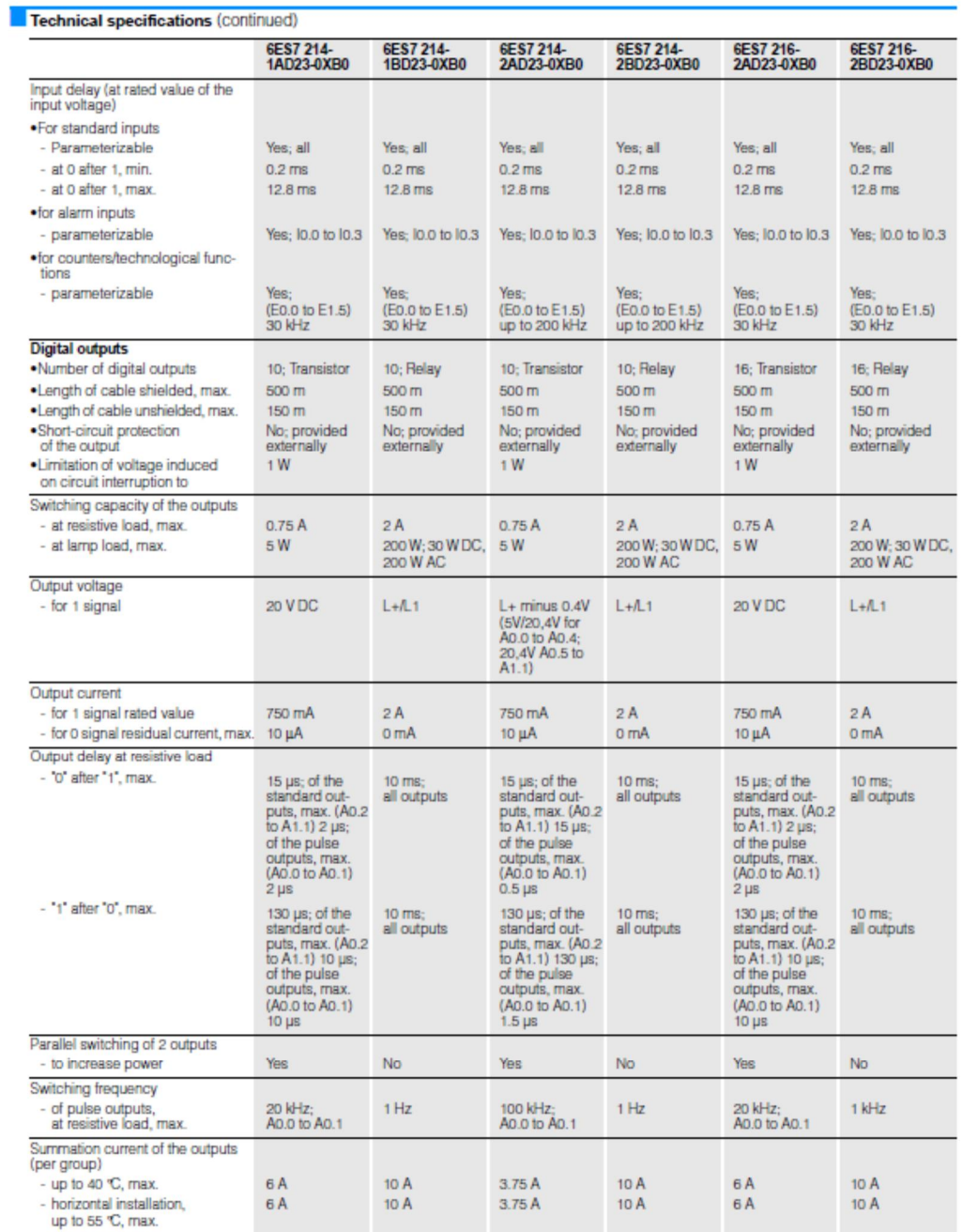

Siemens ST 70 · 2005

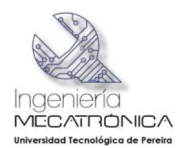

CPU 221, 222, 224, 224 XP, 226

**THE** ÷.

<sup>3</sup> 

| <b>Treennical specifications (CONTINGO)</b>                                                                               | 6ES7 214-<br>1AD23-0XB0                                                                                                    | 6ES7 214-<br>1BD23-0XB0                                                                                                    | 6ES7 214-<br>2AD23-0XB0                                                                                                    | 6ES7 214-<br>2BD23-0XB0                                                                                                    | 6ES7 216-<br>2AD23-0XB0                                                                                                    | 6ES7 216-<br>2BD23-0XB0                                                                                                    |
|----------------------------------------------------------------------------------------------------|----------------------------------------------------------------------------------------------------|----------------------------------------------------------------------------------------------------|----------------------------------------------------------------------------------------------------|----------------------------------------------------------------------------------------------------|----------------------------------------------------------------------------------------------------|----------------------------------------------------------------------------------------------------|
| <b>Relay outputs</b><br>.Number of operating cycles                                                                       |                                                                                                    | 10,000,000;<br>mechanical<br>10 million, at<br>rated load vol-<br>tage 100,000                                                                                                    |                                                                                                    | 10,000,000:<br>mechanical<br>10 million, at<br>rated load vol-<br>tage 100,000                                                                                                    |                                                                                                    | 10,000,000;<br>mechanical<br>10 million, at<br>rated load vol-<br>tage 100,000                                                                                                    |
| <b>Analog inputs</b><br>.Number of analog potentiometers                                                                  | 2: Analog<br>potentiometer:<br>resolution 8 bits                                                                                                    | 2: Analog<br>potentiometer:<br>resolution 8 bits                                                                                                    | 2: Analog<br>potentiometer:<br>resolution 8 bits                                                                                                    | 2: Analog<br>potentiometer:<br>resolution 8 bits                                                                                                    | 2: Analog<br>potentiometer:<br>resolution 8 bits                                                                                                    | 2: Analog<br>potentiometer:<br>resolution 8 bits                                                                                                    |
| <b>Sensor supply</b><br>24 V - sensor supply<br>$-24V$<br>- Short-circuit protection<br>- Output current, max.            | Yes; permissible<br>range:<br>15.4 to 28.8 V<br>Yes: electronic<br>at 280 mA<br>280 mA                                                                                                    | Yes: permissible<br>range:<br>20.4 to 28.8 V<br>Yes: electronic<br>at 280 mA<br>280 mA                                                                                                    | Yes: permissible<br>range:<br>15.4 to 28.8 V<br>Yes: electronic<br>at 280 mA<br>280 mA                                                                                                    | Yes; permissible<br>range:<br>20.4 to 28.8 V<br>Yes: electronic<br>at 280 mA<br>280 mA                                                                                                    | Yes; permissible<br>range:<br>15.4 to 28.8 V<br>Yes: electronic<br>at 400 mA<br>400 mA                                                                                                    | Yes; permissible<br>range:<br>20.4 to 28.8 V<br>Yes: electronic<br>at 400mA<br>400 mA                                                                                                    |
| <b>Sensor</b><br>Connectable encoders<br>- 2-wire BEROS<br>- permissible closed-circuit cur-<br>rent (2-wire BEROS), max. | Yes<br>1 mA                                                                                                    | Yes<br>1 <sub>m</sub> A                                                                                                    | Yes<br>$1$ $mA$                                                                                                    | Yes<br>1 mA                                                                                                    | Yes<br>1 mA                                                                                                    | Yes<br>1 <sub>m</sub> A                                                                                                    |
| <b>Integral functions</b><br>.Number of counters                                                                          | 6; fast counters<br>(each 30 kHz),<br>32 bits (incl.<br>sign), usable<br>as up/down<br>counter or for<br>connecting<br>4 incremental<br>encoders with<br>2 pulse trains<br>offset by 90°<br>(max. 20 kHz<br>(A/B counter));<br>parameterizable<br>enable and reset<br>input; interrupt<br>options (incl.<br>Call up a sub-<br>program with<br>any content)<br>when the<br>setpoint value is<br>reached;<br>change of count<br>direction etc. | 6; fast counters<br>(each 30 kHz),<br>32 bits (incl.<br>sign), usable<br>as up/down<br>counter or for<br>connecting<br>4 incremental<br>encoders with<br>2 pulse trains<br>offset by 90°<br>(max. 20 kHz)<br>(A/B counter));<br>parameterizable<br>enable and reset<br>input; interrupt<br>options (incl.<br>Call up a sub-<br>program with<br>any content)<br>when the<br>setpoint value is<br>reached;<br>change of count<br>direction etc. | 6: fast counters<br>(2 to 200 kHz<br>and 4 to 30<br>kHz), 32 bits<br>(incl. sign),<br>usable as<br>up/down<br>counter or for<br>connecting<br>2 incremental<br>encoders with<br>2 pulse trains<br>offset by 90°<br>(max. 1 to 100<br>kHz and 3 to 20<br>kHz (A/B<br>counter));<br>parameterizable<br>enable and reset<br>input; interrupt<br>options (incl.<br>Call up a sub-<br>program with<br>any content)<br>when the<br>setpoint value is<br>reached;<br>change of count<br>direction etc. | 6: fast counters<br>(2 to 200 kHz)<br>and 4 to 30<br>kHz), 32 bits<br>(incl. sign),<br>usable as<br>up/down<br>counter or for<br>connecting<br>2 incremental<br>encoders with<br>2 pulse trains<br>offset by 90°<br>(max. 1 to 100<br>kHz and 3 to 20<br>kHz (A/B<br>counter));<br>parameterizable<br>enable and reset<br>input; interrupt<br>options (incl.<br>Call up a sub-<br>program with<br>any content)<br>when the<br>setpoint value is<br>reached:<br>change of count<br>direction etc. | 6; fast counters<br>(each 30 kHz).<br>32 bits (incl.<br>sign), usable<br>as up/down<br>counter or for<br>connecting<br>4 incremental<br>encoders with<br>2 pulse trains<br>offset by 90°<br>(max. 20 kHz<br>(A/B counter));<br>parameterizable<br>enable and reset<br>input; interrupt<br>options (incl.<br>Call up a sub-<br>program with<br>any content)<br>when the<br>setpoint value is<br>reached;<br>change of count<br>direction etc. | 6; fast counters<br>(each 30 kHz),<br>32 bits (incl.<br>sign), usable<br>as up/down<br>counter or for<br>connecting<br>4 incremental<br>encoders with<br>2 pulse trains<br>offset by 90°<br>(max. 20 kHz<br>(A/B counter));<br>parameterizable<br>enable and reset<br>input; interrupt<br>options (incl.<br>Call up a sub-<br>program with<br>any content)<br>when the<br>setpoint value is<br>reached;<br>change of count<br>direction etc. |
| . Count frequency (counters) max.<br>.Number of alarm inputs<br>.Number of pulse outputs                                  | $30$ kHz<br>4; 4 rising edges<br>and/or<br>4 falling edges<br>2; fast outputs,<br>20 kHz, with<br>interrupt option;<br>pulse width<br>and frequency                                                                                                    | 30 kHz<br>4; 4 rising edges<br>and/or<br>4 falling edges<br>2; fast outputs,<br>20 kHz, with<br>interrupt option;<br>pulse width<br>and frequency                                                                                                    | 200 kHz<br>4; 4 rising edges<br>and/or<br>4 falling edges<br>2; fast outputs,<br>20 kHz, with<br>interrupt option;<br>pulse width<br>and frequency                                                                                                    | 200 kHz<br>4: 4 rising edges<br>and/or<br>4 falling edges<br>2; fast outputs,<br>20 kHz, with<br>interrupt option;<br>pulse width<br>and frequency                                                                                                    | 30 kHz<br>4; 4 rising edges<br>and/or<br>4 falling edges<br>2; fast outputs,<br>20 kHz, with<br>interrupt option;<br>pulse width<br>and frequency                                                                                                    | 30 kHz<br>4; 4 rising edges<br>and/or<br>4 falling edges<br>2; fast outputs,<br>20 kHz, with<br>interrupt option;<br>pulse width<br>and frequency                                                                                                    |
| .Cut-off frequency (pulse)                                                                                                | modulation<br>20 kHz                                                                                                    | modulation<br>20 kHz                                                                                                    | modulation<br>20 kHz                                                                                                    | modulation<br>20 kHz                                                                                                    | modulation<br>20 kHz                                                                                                    | modulation<br>20 kHz                                                                                                    |

### $3/18$

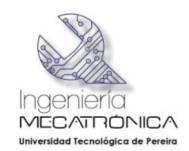

### CPU 221, 222, 224, 224 XP, 226

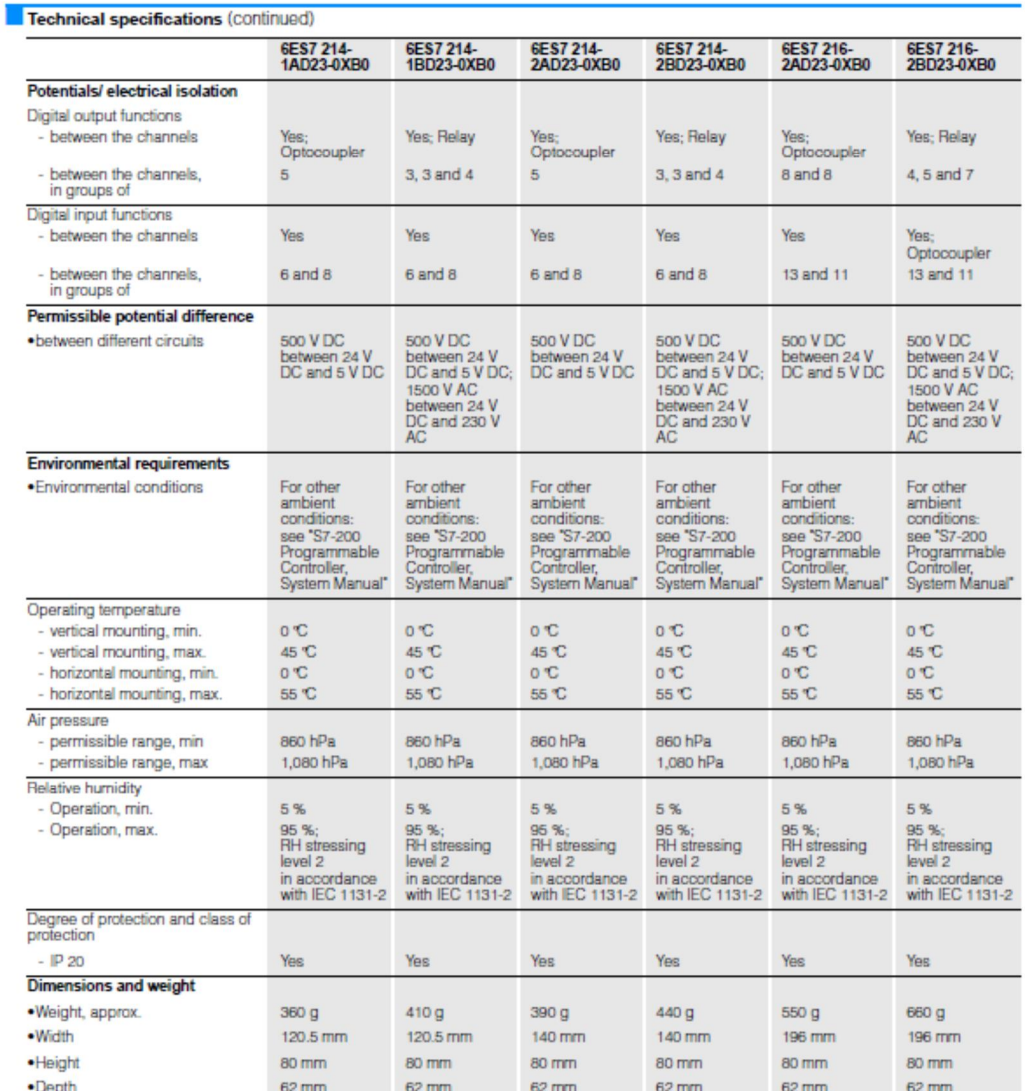

3

Siemens ST 70 · 2005

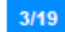

148

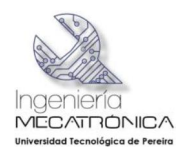

### CPU 221, 222, 224, 224 XP, 226

## 3

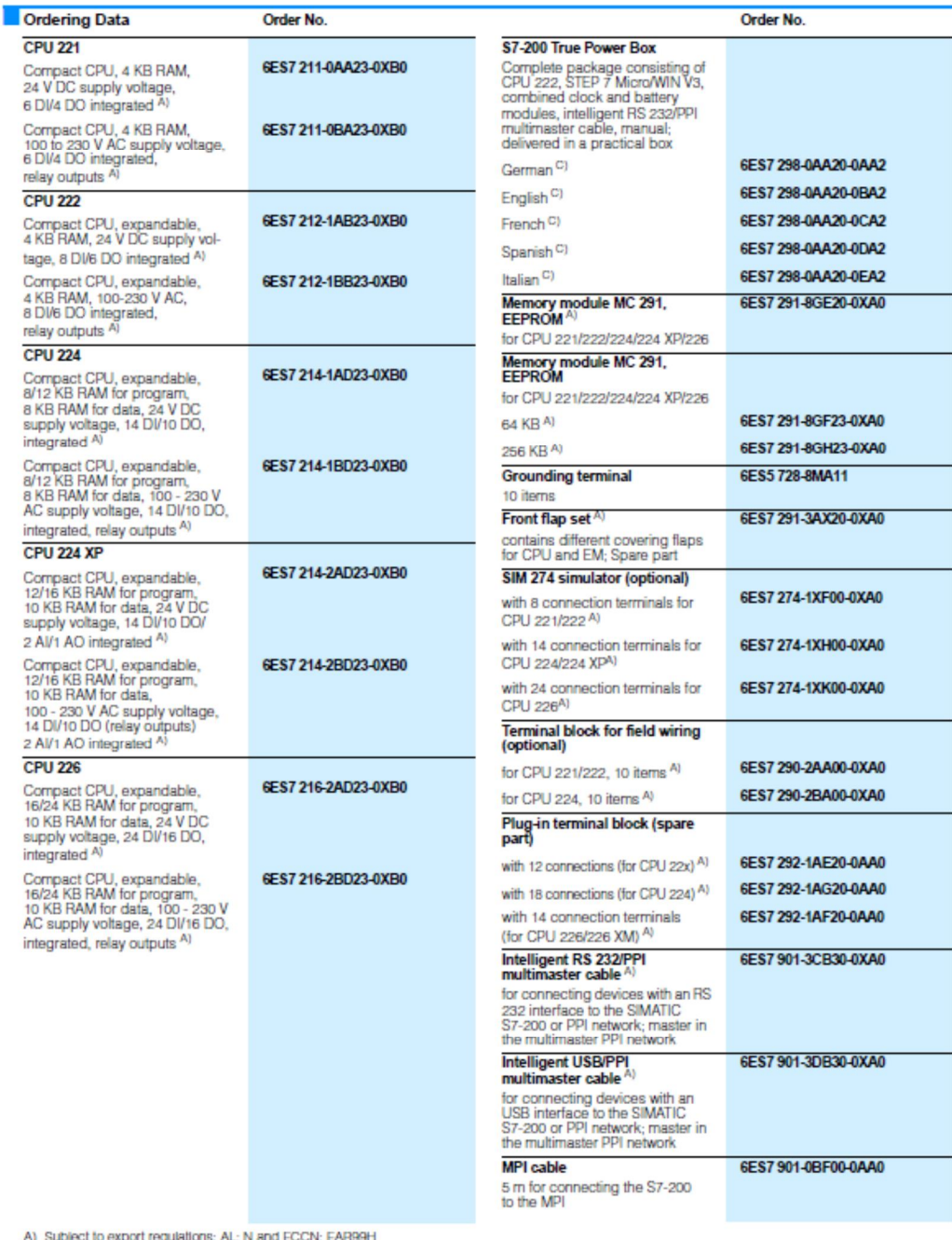

A) Subject to export regulations: AL: N and ECCN: EAR99H<br>C) Subject to export regulations: AL: N and ECCN: EAR99T

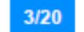

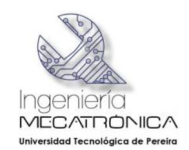

## SIMATIC S7-200<br>Central processing units

### CPU 221, 222, 224, 224 XP, 226

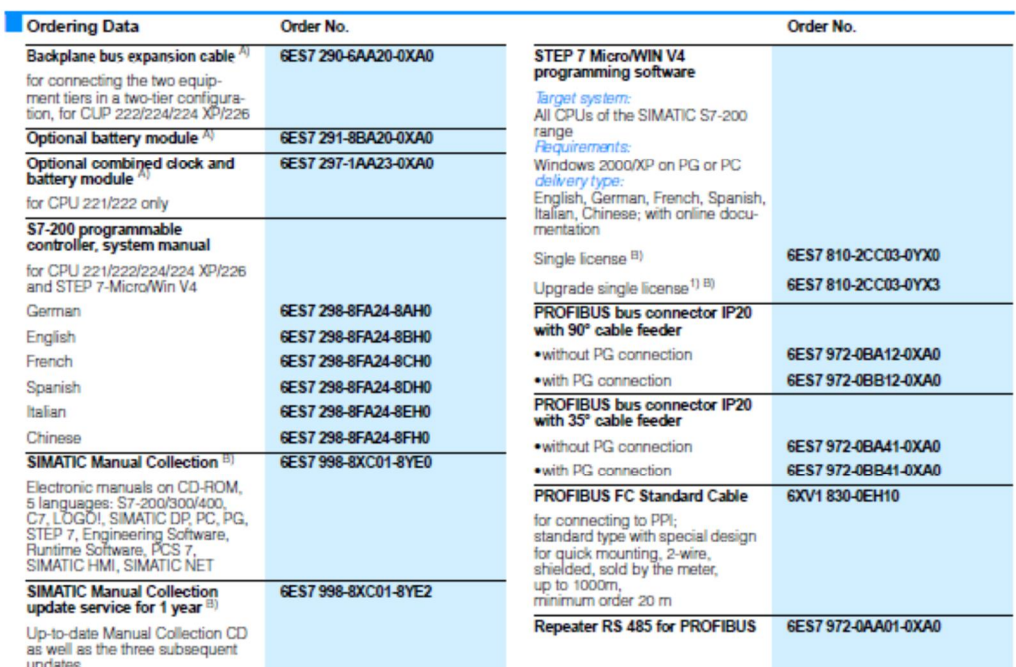

1) Upgrade for all previous STEP 7 Micro/WIN and STEP 7 Micro/DOS versions

A) Subject to export regulations: AL: N and ECCN: EAR99H<br>B) Subject to export regulations: AL: N and ECCN: EAR99S

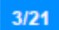

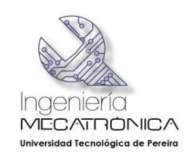

## SIMATIC S7-200<br>Digital modules

### **Digital modules**

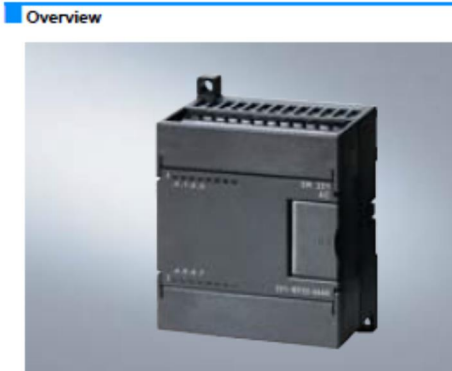

## . Digital inputs/outputs to suppl ement the onboard I/Os of the CPUs

- Group<br>For flexible adaptation of PLC to respective task<br>For subsequent upgrading of the system with additional inputs<br>Ordering Data

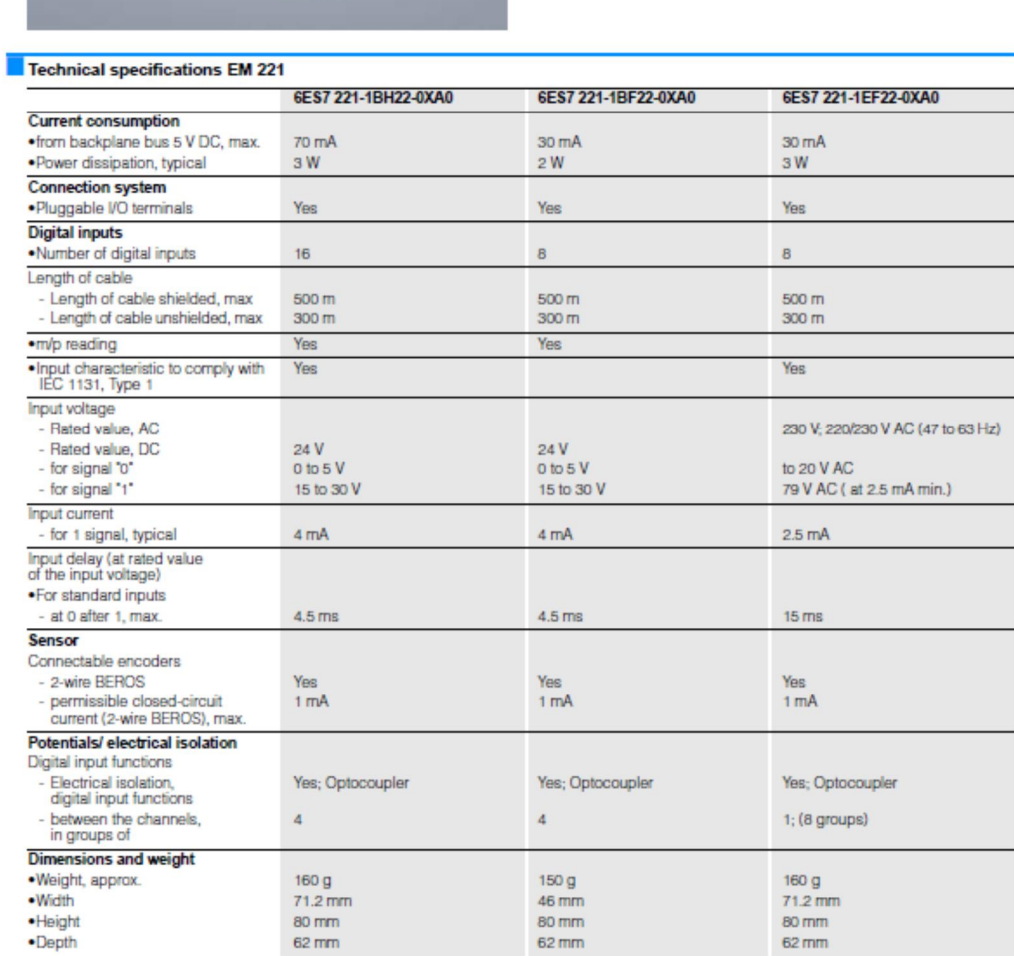

Siemens ST 70 · 2005

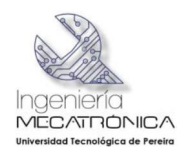

# SIMATIC S7-200<br>Digital modules

**Digital modules** 

### $T_{\rm M}$  on

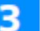

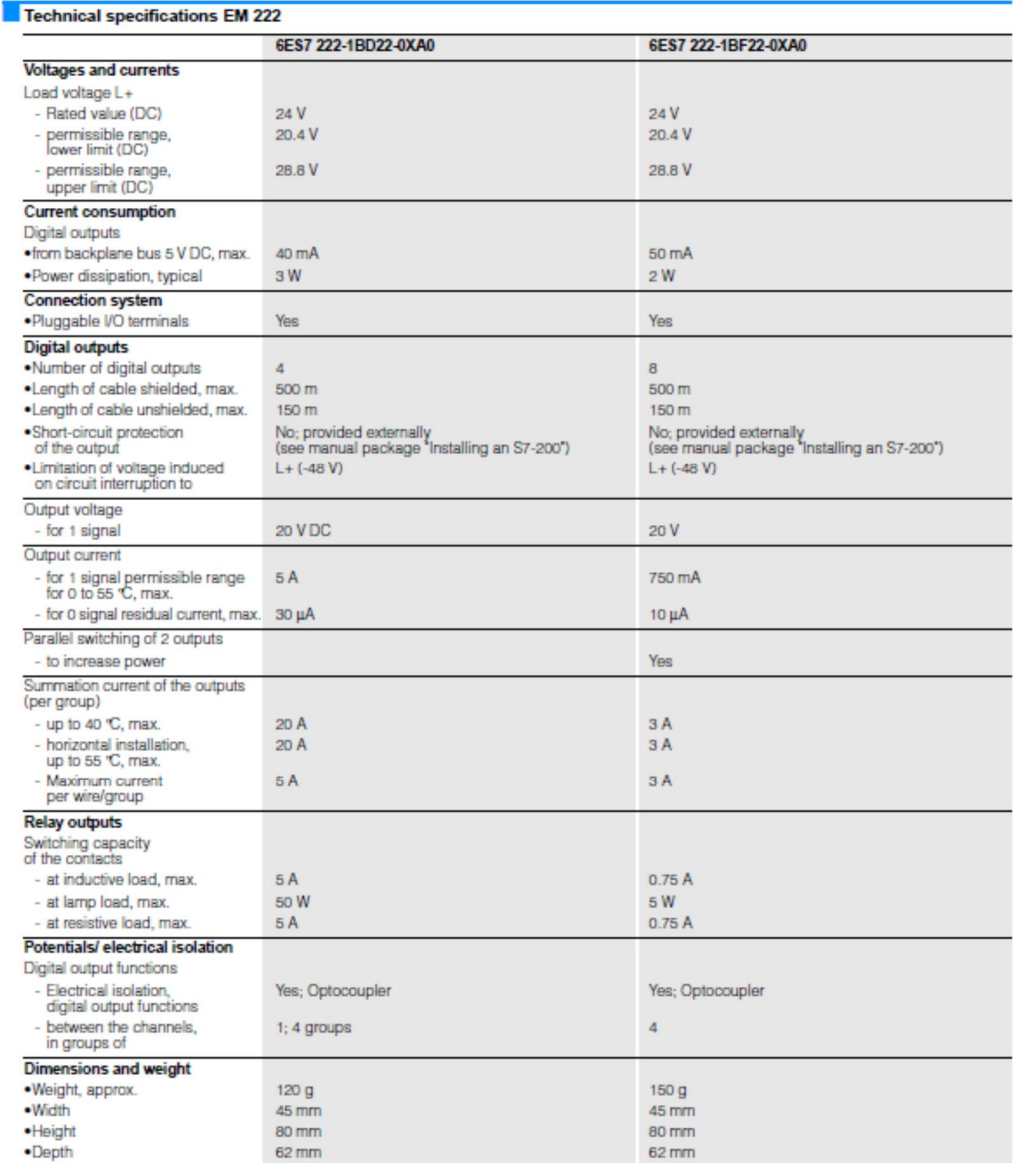

### $3/24$

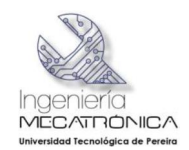

## SIMATIC S7-200<br>Digital modules

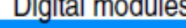

**Digital modules** 

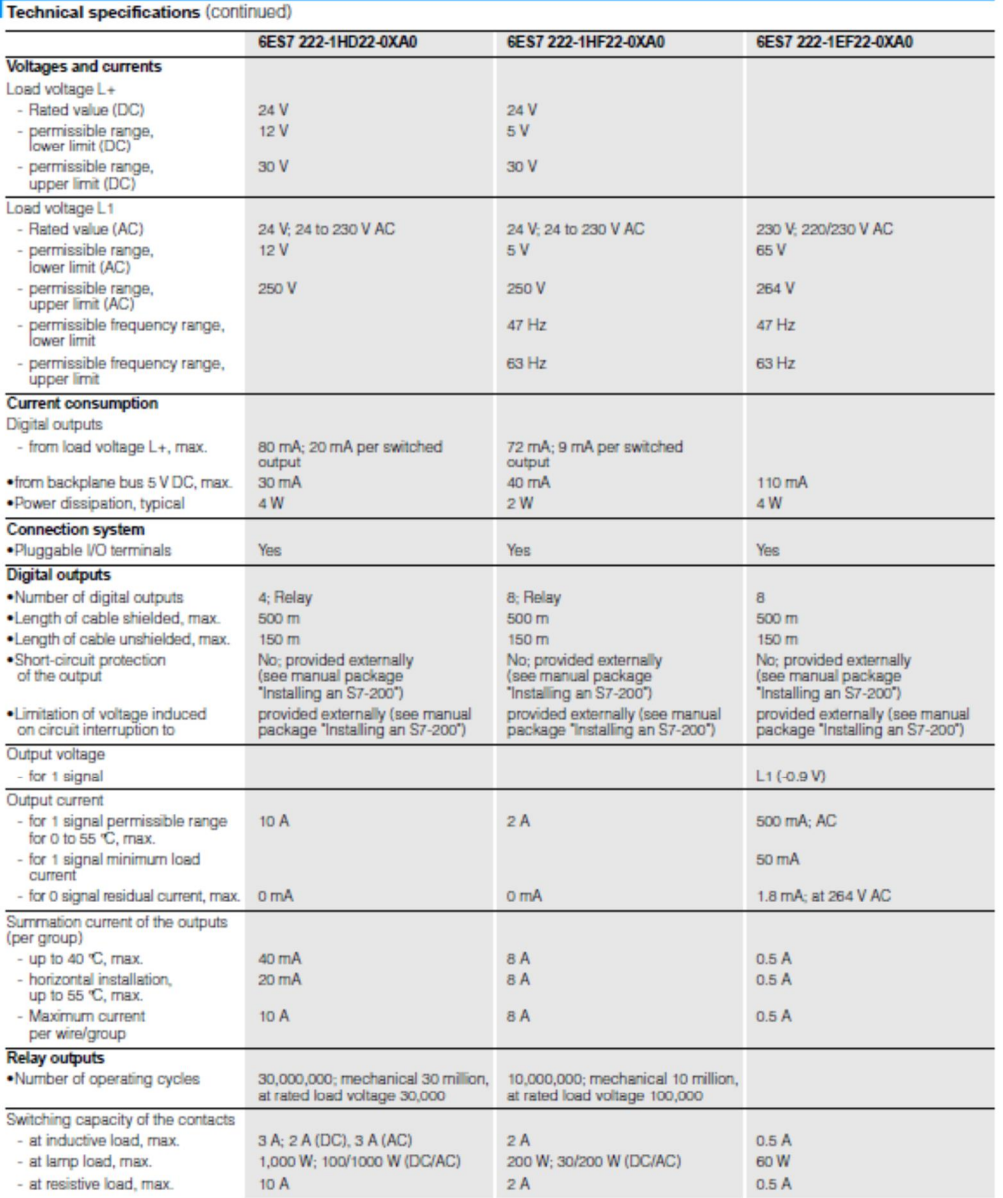

Siemens ST 70  $\cdot$  2005

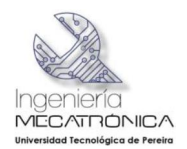

## SIMATIC S7-200<br>Digital modules

**Digital modules** 

Technical specifications (continued)

<sup>3</sup> 

|                                                     | 6ES7 222-1HD22-0XA0 | 6ES7 222-1HF22-0XA0 | 6ES7 222-1EF22-0XA0 |
|-----------------------------------------------------|---------------------|---------------------|---------------------|
| Potentials/ electrical isolation                    |                     |                     |                     |
| Digital output functions                            |                     |                     |                     |
| - Electrical isolation.<br>digital output functions | Yes: Relay          | Yes: Relay          | Yes; Optocoupler    |
| - between the channels.<br>in groups of             | $1; 4$ groups       | 4                   | $1; 8$ groups       |
| <b>Dimensions and weight</b>                        |                     |                     |                     |
| ·Weight, approx.                                    | 150 <sub>q</sub>    | 170q                | 170q                |
| · Width                                             | 45 mm               | 45 mm               | $71.2$ mm           |
| ·Height                                             | 80 mm               | 80 mm               | $80$ mm             |
| ·Depth                                              | 62 mm               | 62 mm               | 62 mm               |

### Technical specifications EM 223

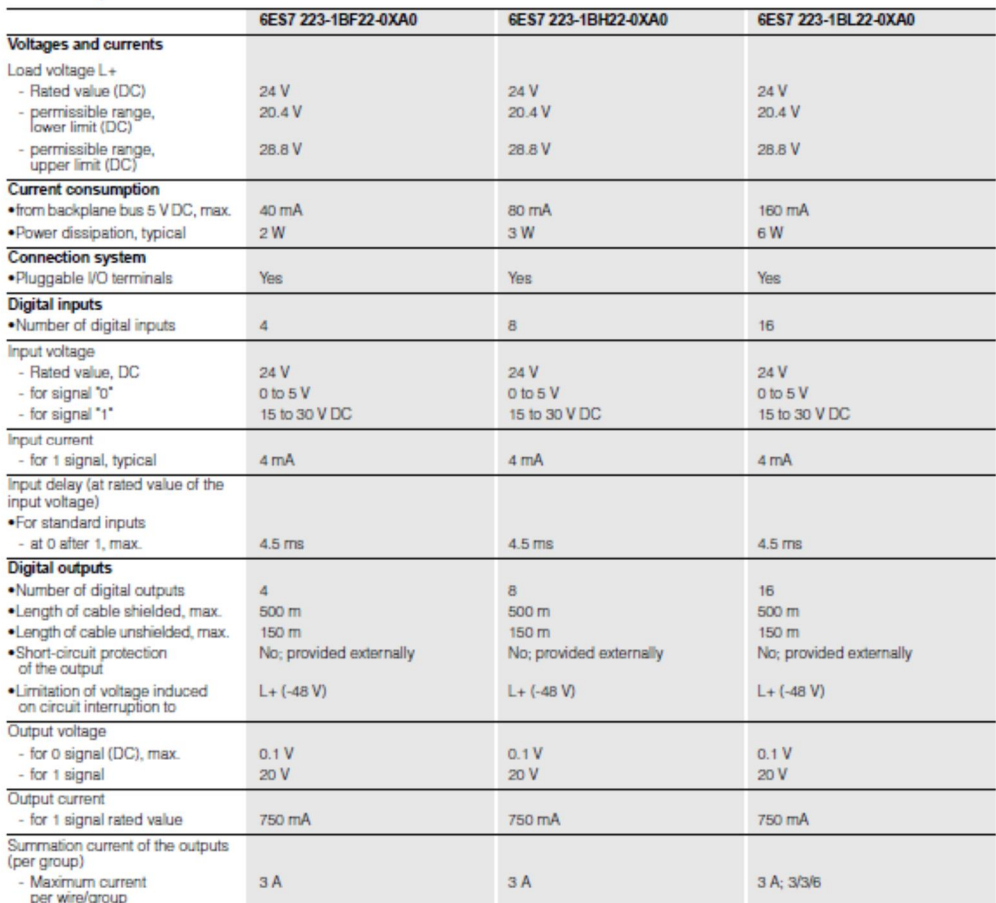

### $3/26$

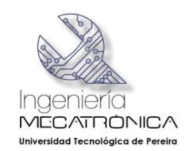

## SIMATIC S7-200

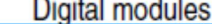

**Digital modules** 

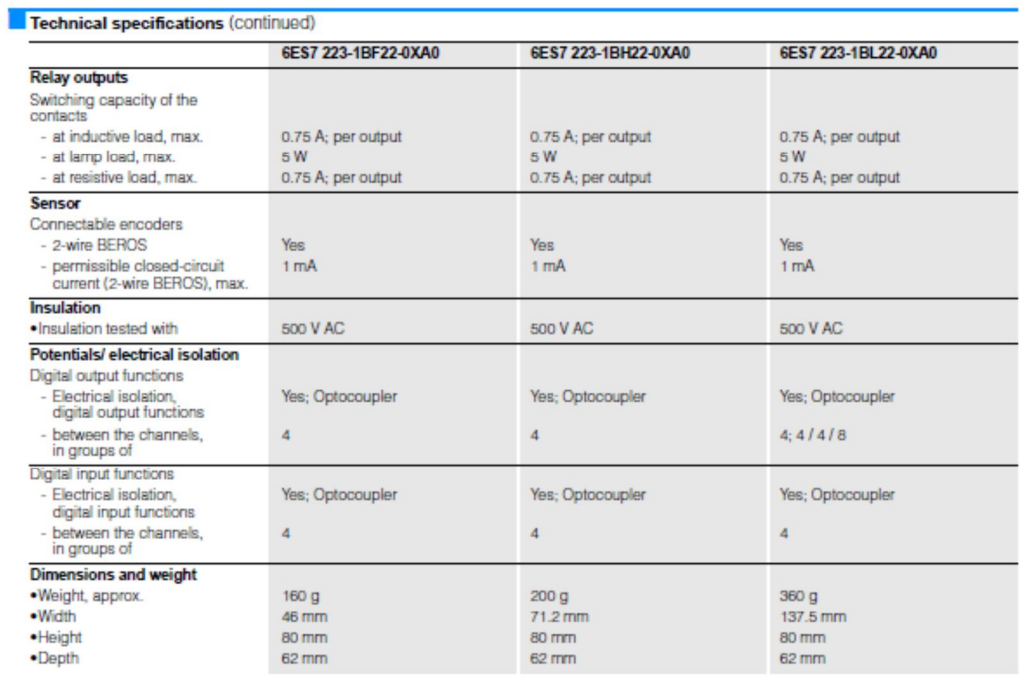

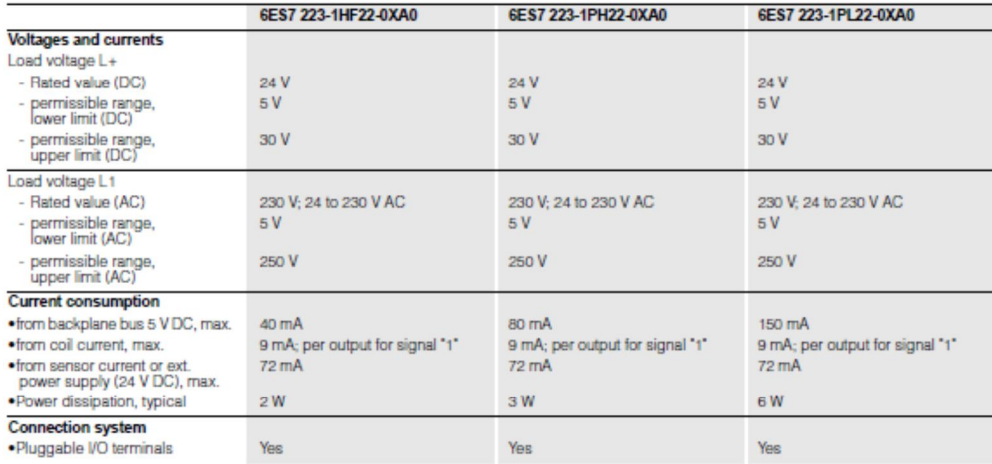

3

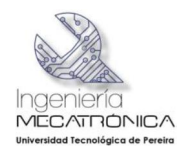

## SIMATIC S7-200<br>Digital modules

**Digital modules** 

Technical specifications (continued)

3

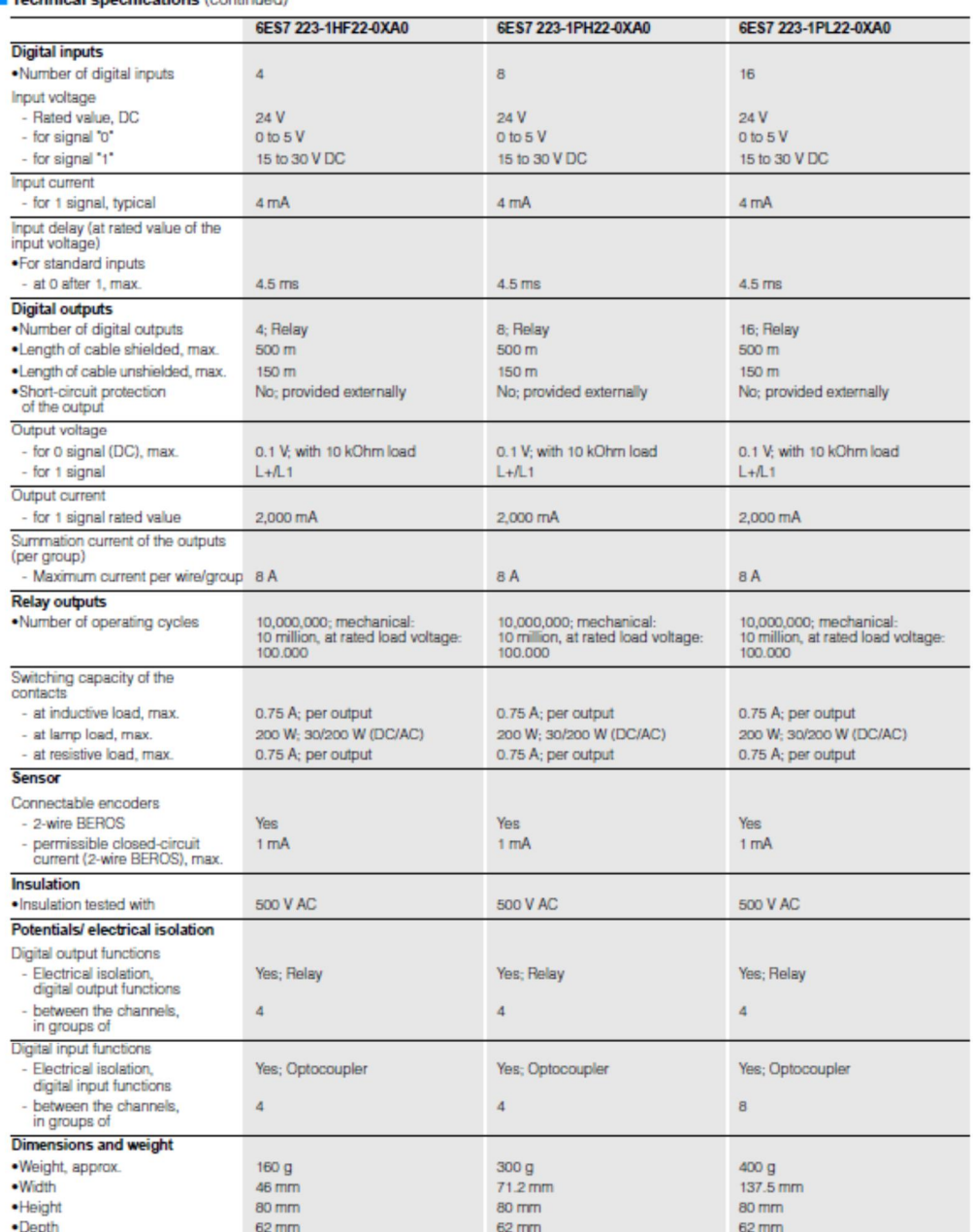

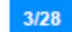

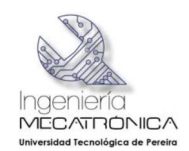

## SIMATIC S7-200<br>Digital modules

Order No.

### **Digital modules**

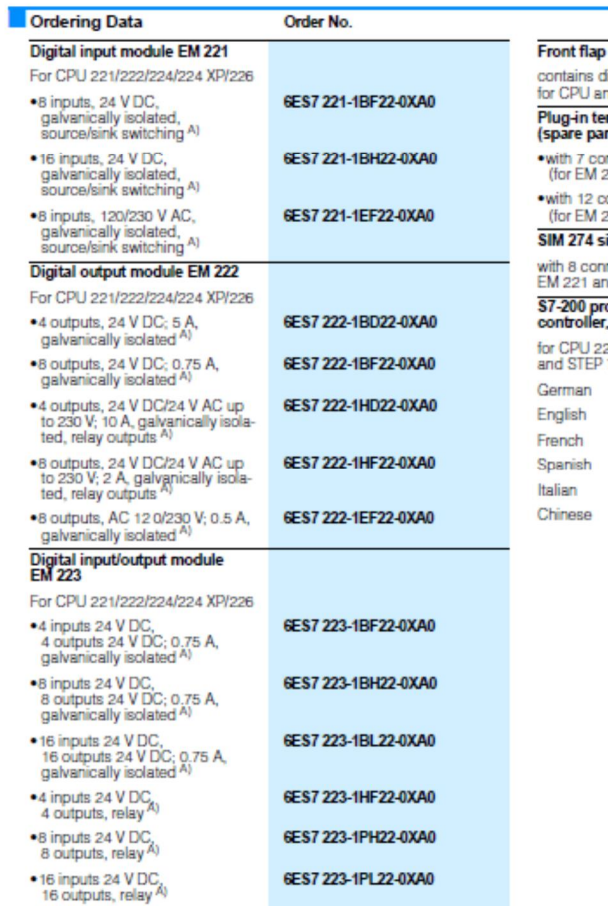

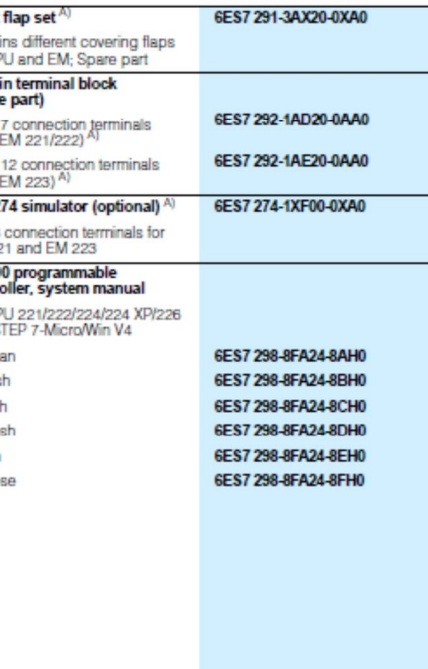

A) Subject to export regulations: AL: N and ECCN: EAR99H

Siemens ST 70 · 2005

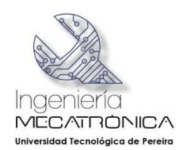

# SIMATIC S7-200<br>SIPLUS digital modules

### **SIPLUS digital modules**

3

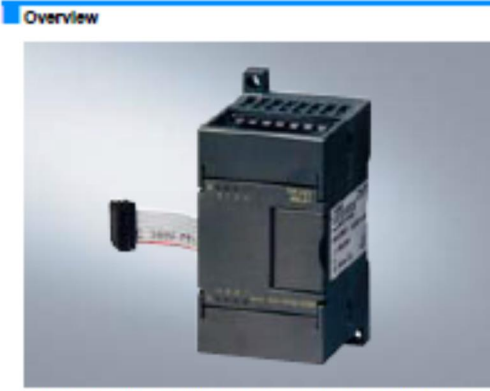

- . Digital inputs/outputs to supp lement the integral I/Os of the
- . For flexible adaptation of the controller to the task
- . For subsequent upgrading of the system with additional inputs<br>and outputs
- These modules are designed for
- · an ambientrange of -25 °C to + 70 °C, condensation permitship
- axtraordinary moduli load (for example by chiotic and suphuric atmosphere)

### Technical specifications

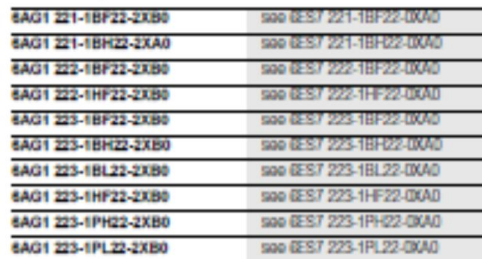

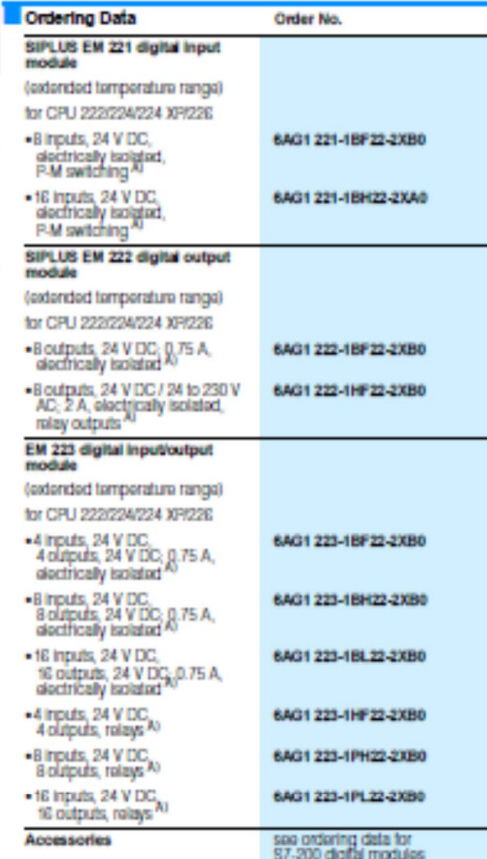

A) Subject to export regulations: AL: N and ECCN: EARSEH

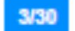

Sigmans ST 70 - 2005

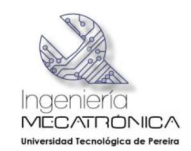

# SIMATIC S7-200<br>Analog modules

. Analog inputs and outputs for the SIMATIC S7-200<br>. With extremely short conversion times

. For solving the more complex automation tasks

. For connections of analog sensors and actuators without<br>additional amplifier

### **Analog modules**

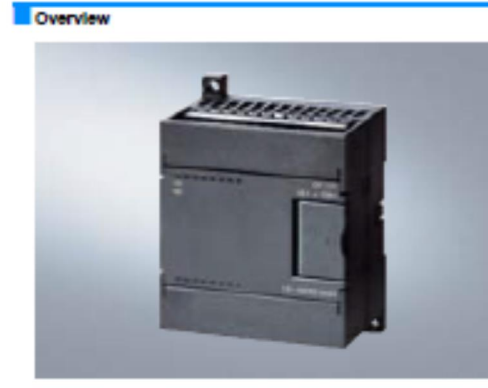

### Technical specifications EM 231

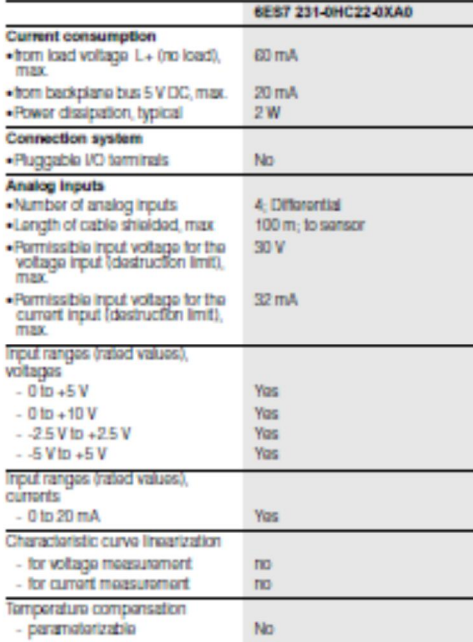

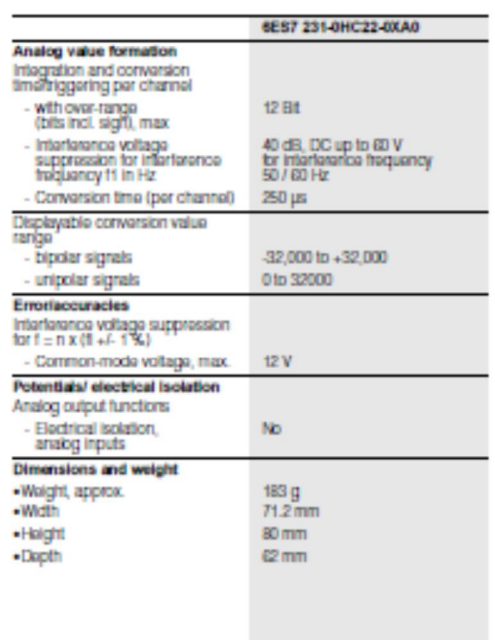

Sigmons ST 70 - 2005

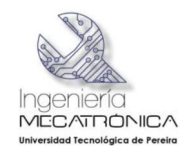